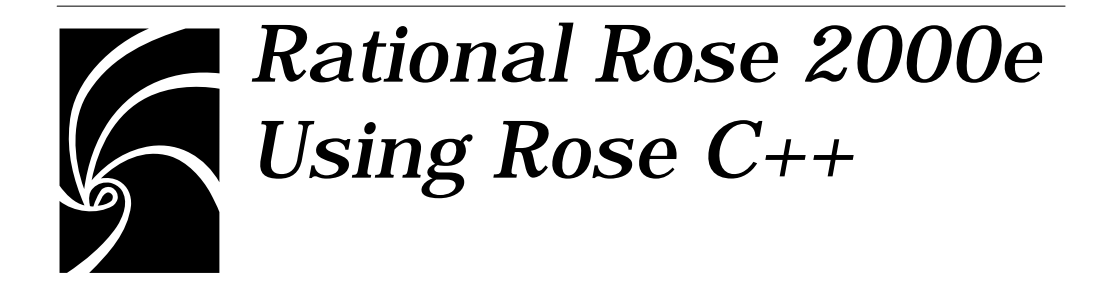

### **Copyright © 1993-2000 Rational Software Corporation. All rights reserved.**

Part Number: 800-023322-000 Revision 7.0, April 2000, (Software Release 2000e)

This document is subject to change without notice.

GOVERNMENT RIGHTS LEGEND: Use, duplication, or disclosure by the U.S. Government is subject to restrictions set forth in the applicable Rational Software Corporation license agreement and as provided in DFARS 227.7202- 1(a) and 227.7202-3(a) (1995), DFARS 252.227-7013(c)(1)(ii) (Oct 1988), FAR 12.212(a) (1995), FAR 52.227-19, or FAR 52.227-14, as applicable.

Rational, the Rational logo, and Rational Rose are trademarks or registered trademarks of Rational Software Corporation in the United States and in other countries. All other names are used for identification purposes only and are trademarks or registered trademarks of their respective companies.

# *Contents*

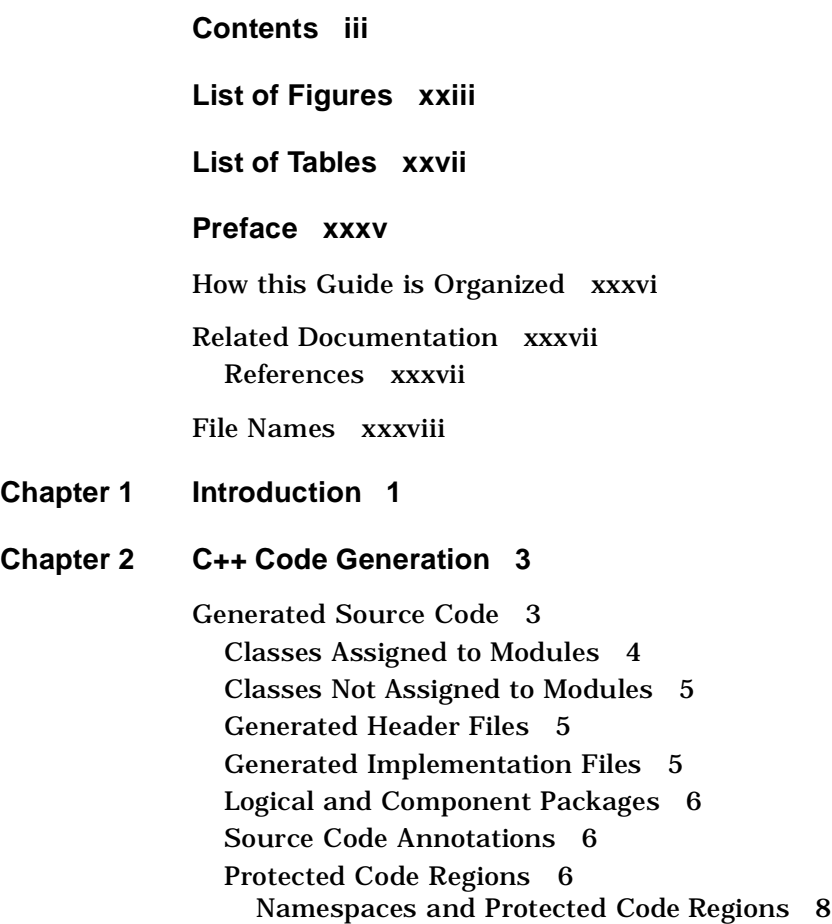

[Code Generation—Step by Step 8](#page-45-0) [Code Generation Properties 9](#page-46-0) [Accessing the Property Editor 9](#page-46-0) [Display or Edit Properties 10](#page-47-0) [Remove an Overriding Item-Level Property 11](#page-48-0) [Force a Property to be Item Specific 11](#page-48-0) [Reinstate the State and Value of the Last Committed Change 11](#page-48-0) [Attach a Property Set 11](#page-48-0) [Display or Edit a Specific Property Set 12](#page-49-0) [Create a New Property Set 12](#page-49-0) [Delete a Property Set 13](#page-50-0) [Managing Property Sets 13](#page-50-0) [Class Properties 14](#page-51-0) [Implementation 14](#page-51-0) [Standard Operations 15](#page-52-0) [User-Defined Operation Properties 16](#page-53-0) [Module Specification Properties 17](#page-54-0) [Module Body Properties 17](#page-54-0) [Component Package Properties 18](#page-55-0) [Project Properties 18](#page-55-0) [Code Location 18](#page-55-0) [File Name Extensions 18](#page-55-0) [Specifying Compiler-Specific Alternatives 18](#page-55-0) [Specifying the Boolean Type 19](#page-56-0) [Specifying Container Classes for Associations 19](#page-56-0) [Controlling Error Behavior 19](#page-56-0) [Class Attribute Properties 20](#page-57-0) [Association Properties 20](#page-57-0) [Property Sets 22](#page-59-0) [Project Property Sets 23](#page-60-0) [Model-to-Code Correspondences 23](#page-60-0) [Code Generated for Classes 24](#page-61-0) [In the Header File 24](#page-61-0) [In the Implementation File 25](#page-62-0) [Class Definition and Base List 25](#page-62-0)

[Class Access Specification 25](#page-62-0) [Class Friend Declarations 26](#page-63-0) [Code Generated for Class Attributes 27](#page-64-0) [Code Generated for Class Utilities 28](#page-65-0) [Code Generated for Parameterized Classes, Instantiated Classes](#page-66-0)  and Class Utilities 29 [Parameterized Classes 30](#page-67-0) [Instantiated Classes 30](#page-67-0) [Parameterized and Instantiated Class Utilities 30](#page-67-0) [Code Generated for Association Relationships 31](#page-68-0) [The Association Class 33](#page-70-0) [Code Example of an Association Relationship 34](#page-71-0) [Code Generated for Generalization/Inheritance Relationships 35](#page-72-0) [Code Generated for Instantiates Relationships 35](#page-72-0) [Code Generated for Cardinality and Containment Adornments for](#page-73-0)  Associations 36 [Code Generated for Standard Operations 37](#page-74-0) [Code Generated for User-Defined Operations 38](#page-75-0) [Declarations Generated for User-Defined Operations 39](#page-76-0) [Implementation Code Generated for User-Defined Operations 39](#page-76-0) [Code Generated for Modules 40](#page-77-0) [Module Inclusion Protection 40](#page-77-0) [Module #include Directives 41](#page-78-0) [Relationships in Class and Module Diagrams 41](#page-78-0) [Module Properties 42](#page-79-0) [Preserved Code Region for #includes 42](#page-79-0) [Module Declarations 42](#page-79-0) [Module Orphan Code 43](#page-80-0) [Code Generation and Component Packages 43](#page-80-0)

### **[Chapter 3 C++ Reverse Engineering 45](#page-82-0)**

[Key Concepts 45](#page-82-0) [An Example Program 46](#page-83-0) [Creating a New Project 47](#page-84-0) [Selecting Source Code to Reverse Engineer 51](#page-88-0) [Code Regeneration Policy 54](#page-91-0) [Module Kind 54](#page-91-0) [Analysis Type 54](#page-62-0)

[Analysis Status 55](#page-92-0) [Project Category and Subsystem Assignments 55](#page-92-0) [Establishing a Path Map Entry 56](#page-93-0) [\\$DATA and Drive Names 59](#page-96-0) [Resolving References to Libraries 60](#page-97-0) [Analyzing Source Code 61](#page-98-0) [Dealing with Common Errors 62](#page-99-0) [Unresolved References 62](#page-99-0) [Language Extensions 63](#page-100-0) [Context Dependent Source Files 63](#page-100-0) [Deciding What to Export 64](#page-101-0) [Summary 72](#page-109-0) [Analysis 73](#page-110-0) [Re-analysis 73](#page-110-0) [Analysis Errors 75](#page-112-0) [Analysis Types 77](#page-114-0) [Type 1 Source Files 77](#page-114-0) [Type 2 Source Files 78](#page-115-0) [Type 3 Source Files 79](#page-116-0) [Preprocessing 80](#page-117-0) [Parsing 80](#page-117-0) [Order of Analysis 81](#page-118-0) [Design Exporting 81](#page-118-0) [Code Cycling 82](#page-119-0) [The Analyzer User Interface 83](#page-120-0) [Application Window 83](#page-120-0) [Project Window 84](#page-121-0) [Full View 85](#page-122-0) [Export View 86](#page-123-0) [Simple View 87](#page-124-0) [Files Only View 88](#page-125-0) [File Viewer Window 88](#page-125-0) [Log Window 89](#page-126-0) [Analyzer Scripts 91](#page-128-0) [Invocation 91](#page-128-0)

[Format 92](#page-129-0) [Selection/Deselection Patterns 92](#page-129-0) [Command Reference 93](#page-130-0) [analyze 93](#page-130-0) [autosave \[<file name>\] 93](#page-130-0) [clearlog 93](#page-130-0) [close \[all\] 93](#page-130-0) [codecycle 93](#page-130-0) [collapse 93](#page-130-0) [deletedata 93](#page-130-0) [deselect all 94](#page-131-0) [deselect category <pattern> 94](#page-131-0) [deselect file name <pattern> 94](#page-131-0) [deselect line <pattern> 94](#page-131-0) [deselect \[pathname\] <pattern> 94](#page-131-0) [deselect status <pattern> 94](#page-131-0) [deselect subsystem <pattern> 94](#page-131-0) [deselect unit <pattern> 95](#page-132-0) [expand 95](#page-132-0) [export <modelfile> \[<option set name>\] 95](#page-132-0) [project <file name> 95](#page-132-0) [quit 95](#page-132-0) [run <file name> 95](#page-132-0) [savelog <file name> 95](#page-132-0) [select all 96](#page-133-0) [select category <pattern> 96](#page-133-0) [select file name <pattern> 96](#page-133-0) [select line <pattern> 96](#page-133-0) [select \[pathname\] <pattern> 96](#page-133-0) [select status <pattern> 97](#page-134-0) [select subsystem <pattern> 97](#page-134-0) [select unit <pattern> 97](#page-134-0) [sortby <sort-kind> 97](#page-134-0) [show <project component> 97](#page-134-0) [showerrors 98](#page-135-0) timestamp [on  $\vert$  off] 98 [updatestatus 98](#page-135-0)

### **[Chapter 4 Analyzer Projects 99](#page-136-0)** [Caption 101](#page-138-0) [Directory List 102](#page-139-0)

[Data Files 102](#page-139-0) [Data Directories 103](#page-140-0) [Code Regeneration Policy 103](#page-140-0) [Resolving #Include Directives 104](#page-141-0) [Directory List Entries 105](#page-142-0) [Editing the Directory List 106](#page-143-0) [Extension List 109](#page-146-0) [Module Kind 109](#page-146-0) [Extension List Entries 110](#page-147-0) [Editing the Extension List 111](#page-148-0) [File List 111](#page-148-0) [Code Regeneration 112](#page-149-0) [Module Kind 113](#page-150-0) [Analysis Type 113](#page-150-0) [Analysis Status 114](#page-151-0) [Project Category and Project Subsystem Assignments 115](#page-152-0) [Naming Conflicts 116](#page-153-0) [File List Entries 116](#page-153-0) [Sort Order 118](#page-155-0) [Editing the File List 124](#page-161-0) [Base List 127](#page-164-0) [The Default Project: analyzer.pjt 127](#page-164-0) [Editing the Base List 129](#page-166-0) [Defined Symbols List 129](#page-166-0) [Editing the Defined Symbols List 131](#page-168-0) [Undefined Symbols List 131](#page-168-0) [Editing the Undefined Symbols List 132](#page-169-0) [Categories List 133](#page-170-0) [Editing the Categories List 134](#page-171-0) [Subsystems List 135](#page-172-0) [Editing the Subsystems List 136](#page-173-0) [Type 2 Context 137](#page-174-0) [Editing the Type 2 Context 138](#page-175-0) [Changing Preprocessor Commands 139](#page-176-0) **[Chapter 5 Analyzer Export Options 141](#page-178-0)** [Export Option Sets 141](#page-178-0) [Editing Export Options and Sets 142](#page-179-0) [Predefined Export Option Sets 143](#page-180-0)

[FirstLook 143](#page-180-0)

[DetailedAnalysis 144](#page-181-0) [RoundTrip 145](#page-182-0) [Input Export Options 146](#page-183-0) [Examine Type Definitions In These Files 146](#page-183-0) [Selected Files Only 146](#page-183-0) [Selected Files and #include Closure 146](#page-183-0) [Selected Files and Implementation Closure 147](#page-184-0) [Also Examine Type Definitions 147](#page-184-0) [Look for Definitions of Referenced Types 148](#page-185-0) [Look for Definitions in Selected Files and Designated Closure](#page-185-0)  148 [Search #included Files for Definitions 148](#page-185-0) [Search Files of Project for Definitions 148](#page-185-0) [Search Project and Bases for Definitions 148](#page-185-0) [Output Export Options 149](#page-186-0) [Title 149](#page-186-0) [Model File 150](#page-187-0) [Notation Buttons 151](#page-188-0) [Browse Button 151](#page-188-0) [Create Class Model 151](#page-188-0) [Create Class Diagrams 152](#page-189-0) [Create Categories 152](#page-189-0) [Create Module Diagrams 152](#page-189-0) [Create Subsystems 152](#page-189-0) [Assign Class to Category Based On 152](#page-189-0) [Controlled Unit Policy \(Categories\) 153](#page-190-0) [Category Unit Extension 153](#page-190-0) [Override Existing Extension \(Categories\) 154](#page-191-0) [Assign Module to Subsystem based on 154](#page-191-0) [Controlled Unit Policy \(Subsystems\) 154](#page-191-0) [Class Model Export Options 156](#page-193-0) [Create a Class Model with Elements 156](#page-193-0) [Relationships Export Options 158](#page-195-0) [Create 158](#page-195-0) [Create Uses Relationships 159](#page-196-0) [Create Inherits Relationships to Each 160](#page-197-0) [Create Instantiates Relationships from Each Instantiation to its](#page-197-0)  Template 160 [Create Uses Relationships from Each Class Declared "friend"](#page-198-0)  161 [Attributes Export Options 161](#page-198-0)

[Create Operation Specifications for 161](#page-198-0) [Create Attribute Specifications for 162](#page-199-0) [Comments Export Options 163](#page-200-0) [Look for Comments on C++ Constructs as Follows 163](#page-200-0) [Annotation Export Options 165](#page-202-0) [Model Module Annotations \(Documentation\) 165](#page-202-0) [Model Class Annotations for 165](#page-202-0) [Model Operation Annotations for 166](#page-203-0) [Model Data Member Annotations \(Documentation\) 168](#page-205-0) [Model Declarations in //##begin—//##end Regions 168](#page-205-0) [Model Generated Declarations 168](#page-205-0) [Model //##aggregate Annotations 169](#page-206-0) [Class Diagram Export Options 170](#page-207-0) [Create Class Diagrams 170](#page-207-0) [Draw Categories 170](#page-207-0) [Diagram Name 171](#page-208-0) [Draw Model Elements Derived From the Following Constructs](#page-208-0)  171 [Draw Relationships Derived From Type References in the](#page-208-0)  Following Constructs 171 [Module Diagram Export Options 172](#page-209-0) [Create Module Diagrams 172](#page-209-0) [Diagram Name 172](#page-209-0) [Derive Module Names from Annotations 173](#page-210-0) [Draw Visibility Relationships For... Labeled... 173](#page-210-0) [Draw Subsystems 173](#page-210-0) [Summary of Export Options 174](#page-211-0) [The Export Options 174](#page-211-0) **[Chapter 6 Analyzer Project File 181](#page-218-0)** [Macro File Parameters 181](#page-218-0) [Container Class Specification 182](#page-219-0) [+ct Project Parameter 183](#page-220-0) [+ct Project Parameter Example 187](#page-224-0) [Inline Annotations 188](#page-225-0) [Inline Annotation Syntax 189](#page-226-0) [Simple Annotations 189](#page-226-0) [Hierarchical Annotations 189](#page-226-0) [Annotation Literals 190](#page-227-0) [Inline Annotation Semantics 190](#page-227-0)

[The prop Annotation 191](#page-228-0) [The map Annotation 194](#page-231-0) [The open Annotation 194](#page-231-0) [The close Annotation 195](#page-232-0) [Wizard Comments 195](#page-232-0) [Overriding Macro Definitions 196](#page-233-0) [Implicit Include Option 197](#page-234-0)

**[Chapter 7 Design Update 201](#page-238-0)**

**[Chapter 8 C++ Round-Trip Engineering 203](#page-240-0)** [Round-Trip Engineering—Step By Step 204](#page-241-0) [Starting with Existing Source Code 213](#page-250-0) [Changing Between the UML, OMT, and Booch Notations 214](#page-251-0)

**[Appendix A Attribute Properties 215](#page-252-0)**

[CodeName 215](#page-252-0)

[DataMemberFieldSize 216](#page-253-0)

[DataMemberIsVolatile 216](#page-253-0)

[DataMemberMutability 217](#page-254-0)

[DataMemberName 217](#page-254-0)

[DataMemberVisibility 219](#page-256-0)

[GenerateDataMember 219](#page-256-0)

[GenerateGetOperation 220](#page-257-0)

[GenerateSetOperation 221](#page-258-0)

[GetIsConst 221](#page-258-0)

[GetName 222](#page-259-0)

[GetResultIsConst 223](#page-260-0)

[GetSetByReference 224](#page-261-0)

[GetSetKinds 224](#page-227-0)

[InlineGet 225](#page-262-0) [InlineSet 226](#page-263-0) [SetName 226](#page-263-0) [SetReturnsValue 227](#page-264-0) **[Appendix B Class Properties 229](#page-266-0)** [AssignmentKind 229](#page-266-0) [AssignmentVisibility 230](#page-267-0) [ClassKey 230](#page-267-0) [CodeName 230](#page-267-0) [CopyConstructorVisibility 231](#page-268-0) [DefaultConstructorVisibility 232](#page-269-0) [DereferenceKind 232](#page-269-0) [DereferenceResultType 233](#page-270-0) [DereferenceVisibility 233](#page-270-0) [DestructorKind 234](#page-271-0) [DestructorVisibility 234](#page-271-0) [EqualityKind 235](#page-272-0) [EqualityVisibility 236](#page-273-0) [ExplicitCopyConstructor 236](#page-273-0) [ExplicitDefaultConstructor 237](#page-274-0) [GenerateAssignmentOperation 237](#page-274-0) [Example of GenerateAssignmentOperation 238](#page-275-0) [GenerateCopyConstructor 239](#page-276-0) [Example of GenerateCopyConstructor 240](#page-277-0) [GenerateDefaultConstructor 240](#page-277-0) [Example of GenerateDefaultConstructor 241](#page-261-0)

[GenerateDereferenceOperation 242](#page-279-0) [Example of GenerateDereferenceOperation 242](#page-279-0) [GenerateDestructor 243](#page-280-0) [Example of GenerateDestructor 243](#page-280-0) [GenerateEmptyRegions 244](#page-281-0) [GenerateEqualityOperation 244](#page-281-0) [Example of GenerateEqualityOperations 245](#page-282-0) [GenerateIndirectionOperation 246](#page-283-0) [Example of GenerateIndirectionOperation 246](#page-283-0) [GenerateRelationalOperations 247](#page-284-0) [Example of GenerateRelationalOperations 248](#page-285-0) [GenerateStorageMgmtOperations 249](#page-286-0) [Example of GenerateStorageMgmtOperations 250](#page-287-0) [GenerateStreamOperations 251](#page-288-0) [Example of GenerateStreamOperations 252](#page-289-0) [GenerateSubscriptOperation 252](#page-289-0) [Example of GenerateSubscriptOperation 253](#page-290-0) [ImplementationType 253](#page-290-0) [IndirectionKind 254](#page-291-0) [IndirectionResultType 255](#page-292-0) [IndirectionVisibility 255](#page-292-0) [InlineAssignmentOperation 256](#page-293-0) [InlineCopyConstructor 256](#page-293-0) [InlineDefaultConstructor 257](#page-294-0) [InlineDereferenceOperation 257](#page-294-0) [InlineDestructor 258](#page-295-0) [InlineEqualityOperations 258](#page-295-0) [InlineIndirectionOperation 259](#page-296-0)

[InlineRelationalOperations 259](#page-296-0)

[InlineStorageMgmtOperations 260](#page-297-0)

[InlineStreamOperations 260](#page-297-0)

[InlineSubscriptOperation 261](#page-298-0)

[PutBodiesInSpec 261](#page-298-0)

[RelationalKind 261](#page-298-0)

[RelationalVisibility 263](#page-300-0)

[StorageMgmtVisibility 263](#page-300-0)

[StreamVisibility 264](#page-301-0)

[SubscriptKind 264](#page-301-0)

[SubscriptResultType 265](#page-302-0)

[SubscriptVisibility 265](#page-302-0)

### **[Appendix C Class Category Properties 267](#page-304-0)**

[CodeName 267](#page-304-0)

[GenerateEmptyRegions 268](#page-305-0)

[Indent 269](#page-306-0)

[IsNamespace 269](#page-306-0)

### **[Appendix D Dependency Properties 271](#page-308-0)**

[BodyReferenceOnly 271](#page-308-0)

[ForwardReferenceOnly 271](#page-308-0)

**[Appendix E Has Properties 275](#page-312-0)** [CodeName 275](#page-312-0)

[ContainerClass 276](#page-313-0)

[DataMemberFieldSize 276](#page-313-0)

[DataMemberIsVolatile 277](#page-314-0)

[DataMemberMutability 277](#page-314-0)

[DataMemberName 278](#page-315-0)

[DataMemberVisibility 279](#page-316-0)

[ForwardReferenceOnly 280](#page-317-0)

[GenerateDataMember 282](#page-319-0)

[GenerateGetOperation 283](#page-320-0)

[GenerateSetOperation 284](#page-321-0)

[GetIsConst 284](#page-321-0)

[GetName 285](#page-322-0)

[GetResultIsConst 287](#page-324-0)

[GetSetByReference 287](#page-324-0)

[GetSetKinds 288](#page-325-0)

[InitialValue 289](#page-326-0)

[InlineGet 289](#page-326-0)

[InlineSet 289](#page-326-0)

[NameIfUnlabeled 290](#page-327-0)

[Ordered 291](#page-328-0)

[SelectorName 292](#page-329-0)

[SelectorType 293](#page-330-0)

[Example of SelectorName and SelectorType 294](#page-331-0)

[SetName 295](#page-332-0)

[SetReturnsValue 296](#page-333-0)

### **[Appendix F Module Body and Module Specification Properties 297](#page-334-0)** [AdditionalIncludes 297](#page-334-0)

[AllowExtensionlessFileName 298](#page-335-0) [CmIdentification 298](#page-335-0) [CopyrightNotice 299](#page-336-0) [FileName 300](#page-337-0) [Generate 300](#page-337-0) [GenerateEmptyRegions 301](#page-338-0) [IncludeBySimpleName 301](#page-338-0) [IncludeClosure 302](#page-339-0) [IncludeFormat 302](#page-339-0) [IncludeOrder 303](#page-340-0) [IncludePrecompiledHeader 303](#page-340-0) [InclusionProtectionSymbol \(Module Spec Only\) 304](#page-341-0) [InliningStyle 305](#page-342-0) [TypesDefined 306](#page-343-0)

### **[Appendix G Operation Properties 307](#page-344-0)**

[BodyAnnotations 307](#page-344-0) [CodeName 307](#page-344-0) [EntryCode 308](#page-345-0) [ExitCode 308](#page-345-0) [GenerateEmptyRegions 309](#page-346-0) [Inline 309](#page-346-0) [OperationIsConst 310](#page-347-0) [OperationIsExplicit 310](#page-347-0) [OperationKind 310](#page-347-0)

### **[Appendix H Project Properties 313](#page-350-0)**

[AllowExplicitInstantiations 313](#page-350-0) [AllowProtectedInheritance 313](#page-350-0) [AllowTemplates 314](#page-351-0) [AlwaysKeepOrphanedCode 314](#page-351-0) [BooleanType 315](#page-352-0) [BoundedByReferenceContainer 315](#page-352-0) [Example of BoundedByReferenceContainer 316](#page-353-0) [BoundedByValueContainer 316](#page-353-0) [Example of BoundedByValueContainer 317](#page-354-0) [CodeFileBackupExtension 317](#page-354-0) [CodeFileExtension 318](#page-355-0) [CodeFileTemporaryExtension 318](#page-355-0) [CommentWidth 319](#page-356-0) [CreateMissingDirectories 319](#page-356-0) [Directory 320](#page-357-0) [ErrorLimit 320](#page-357-0) [FileNameFormat 321](#page-358-0) [FixedByReferenceContainer 321](#page-358-0) [Example of FixedByReferenceContainer 322](#page-359-0) [FixedByValueContainer 322](#page-359-0) [Example of FixedByValueContainer 323](#page-360-0) [HeaderFileBackupExtension 323](#page-360-0) [HeaderFileExtension 324](#page-361-0) [HeaderFileTemporaryExtension 325](#page-362-0) [OneByReferenceContainer 325](#page-362-0) [Example of OneByReferenceContainer 326](#page-363-0) [OneByValueContainer 326](#page-350-0)

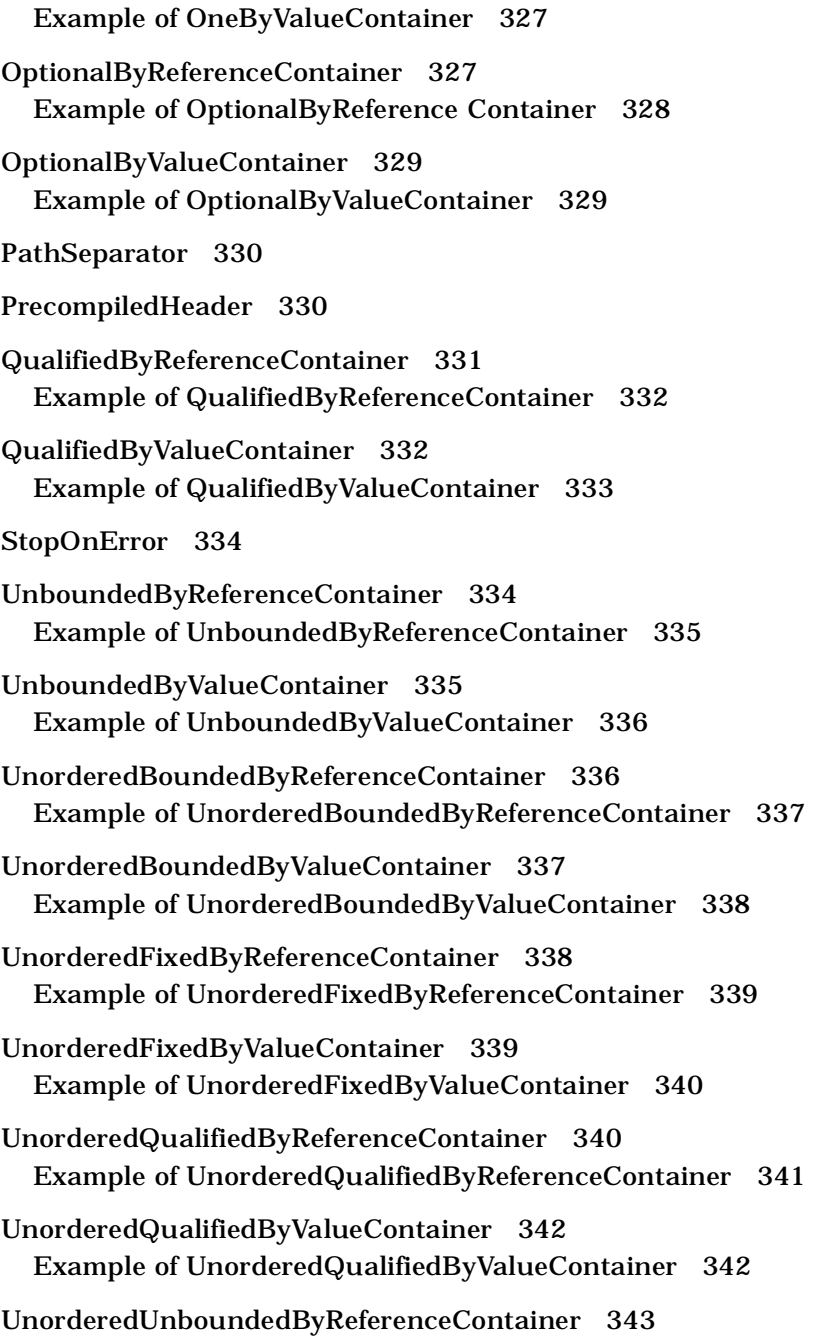

[Example of UnorderedUnboundedByReferenceContainer 344](#page-381-0) [UnorderedUnboundedByValueContainer 344](#page-381-0) [Example of UnorderedUnboundedByValueContainer 345](#page-382-0) [UseMSVC 345](#page-382-0) **[Appendix I Association Role Properties 347](#page-384-0)** [AssocClassContainer 347](#page-384-0) [AssocClassDataMemberIsVolatile 348](#page-385-0) [AssocClassDataMemberMutability 348](#page-385-0) [AssocClassDataMemberName 349](#page-386-0) [AssocClassDataMemberVisibility 350](#page-387-0) [AssocClassForwardReferenceOnly 351](#page-388-0) [AssocClassGetIsConst 352](#page-389-0) [AssocClassGetName 353](#page-390-0) [AssocClassGetResultIsConst 354](#page-391-0) [AssocClassGetSetKinds 355](#page-392-0) [AssocClassInitialValue 356](#page-393-0) [AssocClassSetName 356](#page-393-0) [AssocClassSetReturnsValue 357](#page-394-0) [CodeName 358](#page-395-0) [ContainerClass 359](#page-396-0) [ContainerGet 360](#page-397-0) [ContainerSet 360](#page-397-0) [DataMemberFieldSize 361](#page-398-0) [DataMemberIsVolatile 361](#page-398-0) [DataMemberMutability 362](#page-399-0)

[DataMemberName 362](#page-399-0) [DataMemberVisibility 364](#page-401-0) [ForwardReferenceOnly 365](#page-402-0) [GenerateAssocClassDataMember 367](#page-404-0) [GenerateAssocClassGetOperation 368](#page-405-0) [GenerateAssocClassSetOperation 369](#page-406-0) [GenerateDataMember 370](#page-407-0) [GenerateGetOperation 370](#page-407-0) [GenerateQualifiedGetOperation 371](#page-408-0) [GenerateQualifiedSetOperation 372](#page-409-0) [GenerateSetOperation 373](#page-410-0) [GetIsConst 373](#page-410-0) [GetName 374](#page-411-0) [GetResultIsConst 375](#page-412-0) [GetSetByReference 376](#page-413-0) [GetSetKinds 377](#page-414-0) [InitialValue 378](#page-415-0) [InlineAssocClassGet 378](#page-415-0) [InlineAssocClassSet 379](#page-416-0) [InlineGet 379](#page-416-0) [InlineQualifiedGet 379](#page-416-0) [InlineQualifiedSet 380](#page-417-0) [InlineSet 380](#page-417-0) [NameIfUnlabeled 380](#page-417-0) [QualifiedContainer 382](#page-419-0)

[QualifiedGetIsConst 382](#page-419-0)

[QualifiedGetName 383](#page-420-0)

[QualifiedGetResultIsConst 384](#page-421-0)

[QualifiedGetSetByReference 385](#page-422-0)

[QualifiedSetName 386](#page-423-0)

[QualifiedSetReturnsValue 387](#page-424-0)

[SetName 388](#page-425-0)

[SetReturnsValue 389](#page-426-0)

### **[Appendix J Subsystem Properties 391](#page-428-0)**

[Directory 391](#page-428-0)

[DirectoryIsOnSearchList 392](#page-429-0)

[PrecompiledHeader 392](#page-429-0)

### **[Appendix K Symbols 393](#page-430-0)**

[\\$mode 393](#page-430-0) Sordered 394 [\\$cardinality 394](#page-431-0) [\\$keyCount 394](#page-431-0) [\\$keyn 394](#page-431-0) [\\$typen 394](#page-431-0) [\\$types 394](#page-431-0) [\\$upper 395](#page-432-0) [\\$lower 395](#page-432-0) [\\$bounds 395](#page-432-0) [\\$targetClass 395](#page-432-0) [\\$target 395](#page-432-0) [\\$supplier 395](#page-432-0) [\\$limit 396](#page-433-0) [\\$qualcont 396](#page-433-0) [\\$qualname 396](#page-433-0) [\\$qualtype 396](#page-433-0)

[\\$starIfByRef 396](#page-433-0) [\\$commaIfKeys 396](#page-433-0) [\\$commaIfNoKeys 397](#page-434-0)

### **[Appendix L Analyzer Setup 399](#page-436-0)**

[Configuring the Analyzer 399](#page-436-0) [Preference Settings for New C++ Features 399](#page-436-0) [Starting a New Project 400](#page-437-0) [Adding Classes, Data Members, and Member Functions 401](#page-438-0)

[Rational Rose Project Files 402](#page-439-0) [Exceptions 403](#page-440-0)

 **[Index](#page-442-0) 405**

## <span id="page-22-0"></span>*List of Figures*

- [Figure 1 Naming Project Directories 44](#page-81-0)
- [Figure 2 Application Window 47](#page-84-0)
- [Figure 3 Project Window—Simple View 48](#page-85-0)
- [Figure 4 Maximize a Project Window 49](#page-86-0)
- [Figure 5 Project Window with Caption 50](#page-87-0)
- [Figure 6 Project Files Dialog Box 51](#page-88-0)
- [Figure 7 Working in the Project File Dialog Box 52](#page-89-0)
- [Figure 8 Project Directories List 53](#page-90-0)
- [Figure 9 Virtual Path Map Dialog Box 57](#page-94-0)
- [Figure 10 Virtual Symbols 58](#page-95-0)
- [Figure 11 Virtual Symbols and Parameters 58](#page-95-0)
- [Figure 12 Mapping Virtual Symbols 59](#page-96-0)
- [Figure 13 Base Projects Dialog Box 60](#page-97-0)
- [Figure 14 Export To Rose Dialog Box 65](#page-102-0)
- [Figure 15 Mapping the \\$DESIGN Symbol 66](#page-103-0)
- [Figure 16 Actual Path Displayed 67](#page-104-0)
- [Figure 17 Reverse Engineered Class Diagram 68](#page-105-0)
- [Figure 18 Example Class Diagram 68](#page-105-0)
- [Figure 19 Class Diagram After Running Layout 68](#page-105-0)
- [Figure 20 Class Specification for Car 69](#page-106-0)
- [Figure 21 Class Specification for Engine 70](#page-107-0)
- [Figure 22 Operation Specification for Throttle 71](#page-108-0)
- [Figure 23 Reverse Engineered Icon 71](#page-108-0)
- [Figure 24 Example Module Diagram 72](#page-109-0)
- [Figure 25 Full View of Project Window, Export View 86](#page-123-0)
- [Figure 26 Full View of Project Window, Simple View 87](#page-124-0)
- [Figure 27 Full View of Project Window, Files Only View 88](#page-125-0)
- [Figure 28 Log Window 90](#page-127-0)
- [Figure 29 Caption Dialog Box 101](#page-138-0)
- [Figure 30 Example Project Directory List 106](#page-143-0)
- [Figure 31 Project Directory List 106](#page-143-0)
- [Figure 32 Extension List Entries 110](#page-147-0)
- [Figure 33 Extension Dialog Box 111](#page-148-0)
- [Figure 34 Sort Order 117](#page-154-0)
- [Figure 35 Edit the File List 124](#page-161-0)
- [Figure 36 Editing the Base List 129](#page-166-0)
- [Figure 37 Defines Dialog Box 131](#page-168-0)
- [Figure 38 Undefines Dialog Box 132](#page-169-0)
- [Figure 39 Categories Dialog Box 134](#page-171-0)
- [Figure 40 Subsystems Dialog Box 136](#page-173-0)
- [Figure 41 Type 2 Context Dialog Box 138](#page-175-0)
- [Figure 42 Default Export Option Set Dialog Box 146](#page-183-0)
- [Figure 43 Output Export Options 149](#page-186-0)
- [Figure 44 Class Model Export Options 156](#page-193-0)
- [Figure 45 Relationships Export Options 158](#page-195-0)
- [Figure 46 Attributes Export Options 161](#page-198-0)
- [Figure 47 Comments Export Options 163](#page-200-0)
- [Figure 48 Annotation Export Options 165](#page-202-0)
- [Figure 49 Class Diagram Export Options 170](#page-207-0)
- [Figure 50 Module Diagram Export Options 172](#page-209-0)
- [Figure 51 Summary of Export Options 174](#page-211-0)
- [Figure 52 Round-Trip Engineering Process 204](#page-241-0)
- [Figure 53 Tracker Class Diagram 205](#page-242-0)
- [Figure 54 Generated Class Diagram 212](#page-249-0)
- [Figure 55 Updated Class Diagram 213](#page-250-0)
- [Figure 56 Example of an Association Relationship 272](#page-309-0)
- [Figure 57 Data Members for Has Relationships 278](#page-315-0)
- [Figure 58 Example of Forward Reference 281](#page-318-0)
- [Figure 59 Get Operations for Has Relationships 285](#page-322-0)
- [Figure 60 Naming the Has Relationship 290](#page-327-0)
- [Figu](#page-331-0)[re 61 Example of Selector Name and Selector Type 294](#page-123-0)

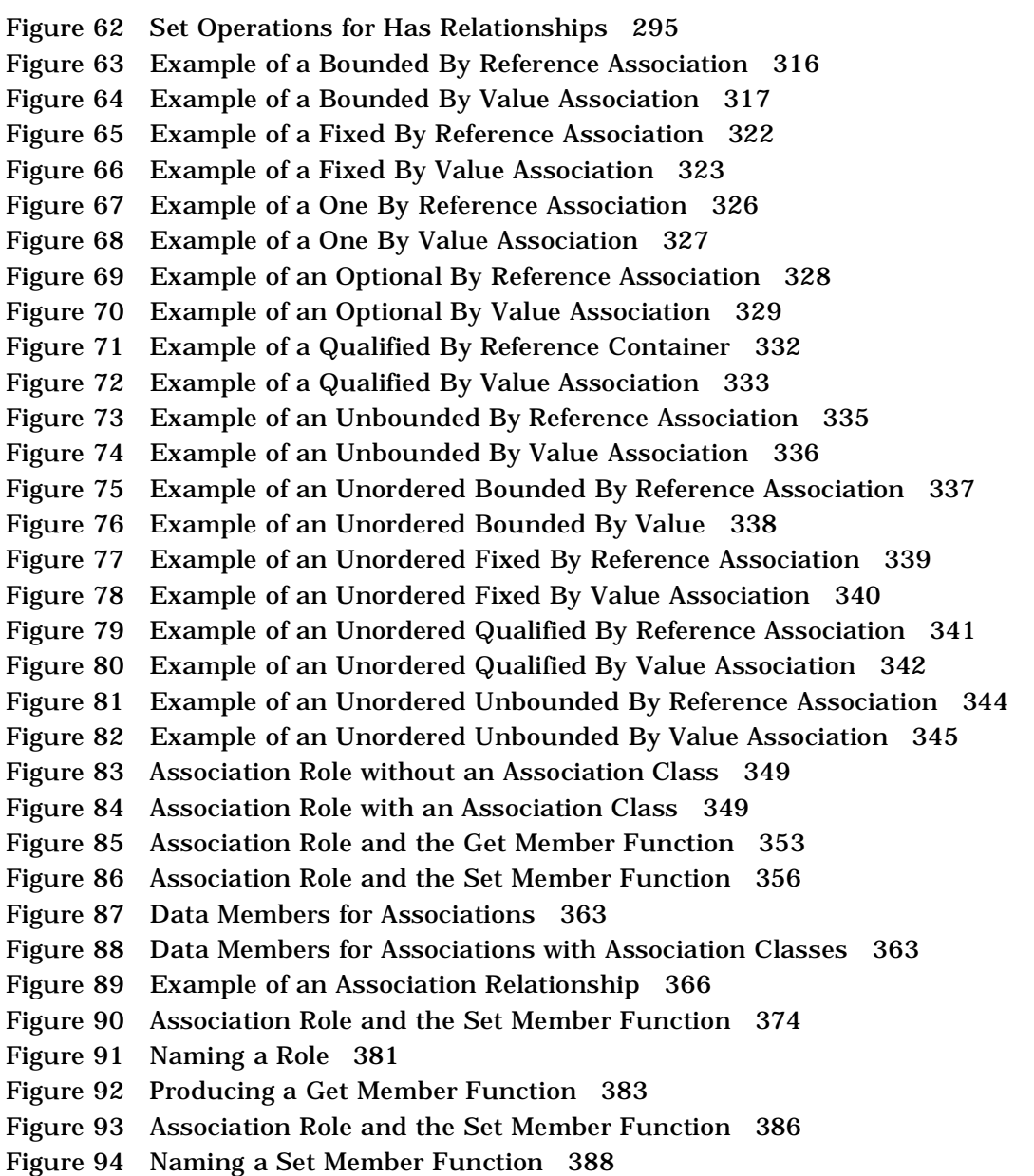

# <span id="page-26-0"></span>*List of Tables*

- [Table 1 Standard Operations 15](#page-52-0)
- [Table 2 Module Specification Properties 17](#page-54-0)
- [Table 3 Module Body Properties 17](#page-54-0)
- [Table 4 File Name Extensions 18](#page-55-0)
- [Table 5 Specify Container Class 19](#page-56-0)
- [Table 6 Class Attribute Properties 20](#page-57-0)
- [Table 7 Association Properties 22](#page-59-0)
- [Table 8 Combination of Supplier Cardinality, Containment and Ordering 37](#page-74-0)
- [Table 9 Source File's Analysis Type 55](#page-92-0)
- [Table 10 Analysis Status 55](#page-92-0)
- [Table 11 Option Sets 65](#page-102-0)
- [Table 12 Analysis Status 74](#page-111-0)
- [Table 13 Analysis Type 77](#page-114-0)
- [Table 14 Export Options Sets 82](#page-119-0)
- [Table 15 Project Window Views 84](#page-121-0)
- [Table 16 Character Codes for Log Messages 91](#page-128-0)
- [Table 17 Wildcard Characters 92](#page-129-0)
- [Table 18 Analysis Type Characteristics 114](#page-151-0)
- [Table 19 Analysis Status Designation 114](#page-151-0)
- [Table 20 Sort By Pathname 118](#page-155-0)
- [Table 21 Sort By Directory 118](#page-155-0)
- [Table 22 Sort By Simple Name 119](#page-156-0)
- [Table 23 Sort By Status 119](#page-156-0)
- [Table 24 Sort By Errors 120](#page-157-0)
- [Table 25 Sort By Type 121](#page-158-0)
- [Table 26 Sort By Category 121](#page-158-0)
- [Table 27 Sort By Subsystem 122](#page-159-0)
- [Table 28 Sort By Extension 123](#page-160-0)
- [Table 29 Format Code Substitutions 149](#page-186-0)
- [Table 30 Model File Format Code Substitutions 151](#page-188-0)
- [Table 31 Comments on C++ Constructs 164](#page-201-0)
- [Table 32 Flag Codes 184](#page-221-0)
- [Table 33 IMP Syntax 185](#page-222-0)
- [Table 34 Analyzer Changes 188](#page-225-0)
- [Table 35 Inline Annotation Syntax 189](#page-226-0)
- [Table 36 Character Codes 192](#page-229-0)
- [Table 37 Property Value Strings 194](#page-231-0)
- [Table 38 Message Map Entries 198](#page-235-0)
- [Table 39 CodeName Values 215](#page-252-0)
- [Table 40 DataMemberFieldSize Values 216](#page-253-0)
- [Table 41 DataMemberIsVolatile Values 216](#page-253-0)
- [Table 42 DataMemberMutability Values 217](#page-254-0)
- [Table 43 DataMemberName \\$attribute Values 218](#page-255-0)
- [Table 44 DataMemberVisibility Values 219](#page-256-0)
- [Table 45 GenerateGetOperation Values 220](#page-257-0)
- [Table 46 GenerateDataMember Values 220](#page-257-0)
- [Table 47 GenerateSetOperation Values 221](#page-258-0)
- [Table 48 GetIsConst Values 221](#page-258-0)
- [Table 49 GetName \\$attribute Values 223](#page-260-0)
- [Table 50 GetResultIsConst Values 223](#page-260-0)
- [Table 51 GetSetByReference Values 224](#page-261-0)
- [Table 52 GetSetKinds Values 225](#page-262-0)
- [Table 53 InlineGet Values 225](#page-262-0)
- [Table 54 InlineSet Values 226](#page-263-0)
- [Table 55 SetName \\$attribute Values 227](#page-264-0)
- [Table 56 SetReturnsValue Values 227](#page-264-0)
- [Table 57 AssignmentKind Values 229](#page-266-0)
- [Table 58 AssignmentVisibility Values 230](#page-267-0)
- [Table 59 CodeName Values 231](#page-268-0)
- [Table 60 CopyConstructorVisibility Values 231](#page-268-0)
- [Tab](#page-269-0)[le 61 DefaultConstructorVisibility Values 232](#page-158-0)
- [Table 62 DereferenceKind Values 232](#page-269-0)
- [Table 63 DereferenceResultType Values 233](#page-270-0)
- [Table 64 DereferenceVisibility Values 233](#page-270-0)
- [Table 65 DestructorKind Values 234](#page-271-0)
- [Table 66 DestructorVisibility Values 234](#page-271-0)
- [Table 67 EqualityKind Values 235](#page-272-0)
- [Table 68 EqualityVisibility Values 236](#page-273-0)
- [Table 69 ExplicitCopyConstructor Values 236](#page-273-0)
- [Table 70 ExplicitDefaultConstructor Values 237](#page-274-0)
- [Table 71 GenerateAssignmentOperation Values 238](#page-275-0)
- [Table 72 GenerateCopyConstructor Values 239](#page-276-0)
- [Table 73 GenerateDefaultConstructor Values 241](#page-278-0)
- [Table 74 GenerateDereferenceOperation Values 242](#page-279-0)
- [Table 75 GenerateDestructor Values 243](#page-280-0)
- [Table 76 GenerateEmptyRegions Values 244](#page-281-0)
- [Table 77 GenerateEqualityOperations Values 245](#page-282-0)
- [Table 78 GenerateIndirectionOperation Values 246](#page-283-0)
- [Table 79 GenerateRelationalOperations Values 247](#page-284-0)
- [Table 80 GenerateStorageMgmtOperations Values 250](#page-287-0)
- [Table 81 GenerateStreamOperations Values 251](#page-288-0)
- [Table 82 GenerateSubscriptOperation Values 253](#page-290-0)
- [Table 83 ImplementationType Values 254](#page-291-0)
- [Table 84 IndirectionKind Values 254](#page-291-0)
- [Table 85 IndirectionResultType Values 255](#page-292-0)
- [Table 86 IndirectionVisibility Values 255](#page-292-0)
- [Table 87 InlineAssignmentOperation Values 256](#page-293-0)
- [Table 88 InlineCopyConstructor Values 256](#page-293-0)
- [Table 89 InlineDefaultConstructor Values 257](#page-294-0)
- [Table 90 InlineDereference Values 257](#page-294-0)
- [Table 91 InlineDestructor Values 258](#page-295-0)
- [Table 92 InlinedEqualityOperations Values 258](#page-295-0)
- [Table 93 InlineIndirectionOperation Values 259](#page-296-0)
- [Table 94 InlineRelationalOperations Values 259](#page-296-0)
- [Table 95 InlineStorageMgmtOperation Values 260](#page-297-0)
- [Table 96 InlineStreamOperations Values 260](#page-297-0)
- [Table 97 InlineSubscriptOperation Values 261](#page-269-0)

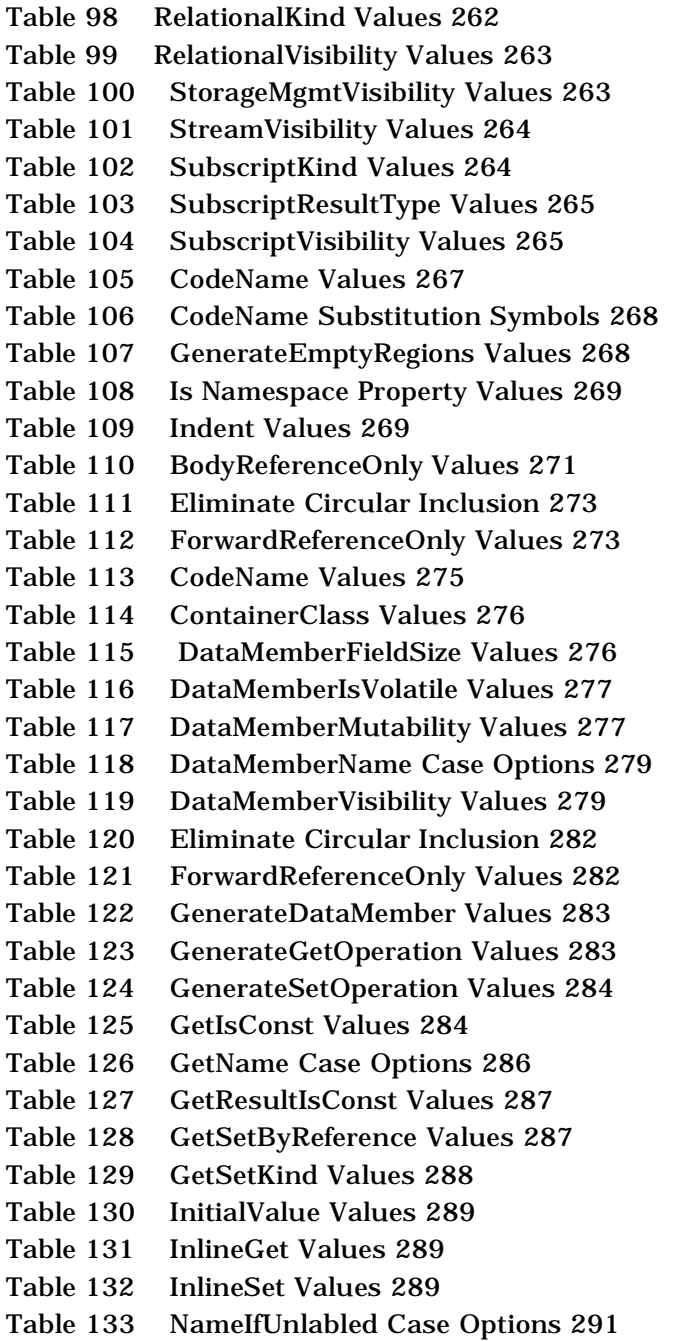

- [Table 134 Ordered Property Values 291](#page-328-0)
- [Table 135 SelectorName Values 293](#page-330-0)
- [Table 136 SelectorType Values 293](#page-330-0)
- [Table 137 SetName Case Options 296](#page-333-0)
- [Table 138 SetReturnsValue Values 296](#page-333-0)
- [Table 139 AllowExtensionlessFileName Values 298](#page-335-0)
- [Table 140 FileName Values 300](#page-337-0)
- [Table 141 Generate Property Values 300](#page-337-0)
- [Table 142 GenerateEmptyRegions Values 301](#page-338-0)
- [Table 143 IncludeBySimpleName Values 302](#page-339-0)
- [Table 144 InclusionProtectionSymbol Values 304](#page-341-0)
- [Table 145 InliningStyle Values 305](#page-342-0)
- [Table 146 CodeName Values 308](#page-345-0)
- [Table 147 GenerateEmptyRegions Values 309](#page-346-0)
- [Table 148 Inline Property Values 309](#page-346-0)
- [Table 149 OperationIsConst Values 310](#page-347-0)
- [Table 150 OperationIsExplicit Values 310](#page-347-0)
- [Table 151 OperationKind Values 311](#page-348-0)
- [Table 152 AllowExplicitInstantiations Property Values 313](#page-350-0)
- [Table 153 AllowProtectedInheritance Values 314](#page-351-0)
- [Table 154 AllowTemplates Values 314](#page-351-0)
- [Table 155 The AlwaysKeepOrphanedCode Values 315](#page-352-0)
- [Table 156 CodeFileBackupExtension Values 317](#page-354-0)
- [Table 157 CodeFileExtension Values 318](#page-355-0)
- [Table 158 CodeFileTemporaryExtension Values 319](#page-356-0)
- [Table 159 CreateMissingDirectories Values 319](#page-356-0)
- [Table 160 Directory Property Values 320](#page-357-0)
- [Table 161 ErrorLimit Values 320](#page-357-0)
- [Table 162 FileName Format Flags 321](#page-358-0)
- [Table 163 HeaderFileBackupExtension Values 324](#page-361-0)
- [Table 164 HeaderFileExtension Values 324](#page-361-0)
- [Table 165 HeaderFileTemporaryExtension Property Values 325](#page-362-0)
- [Table 166 PathSeparator Values 330](#page-367-0)
- [Table 167 StopOnError Values 334](#page-371-0)
- [Table 168 The UseMSVC Values 345](#page-382-0)
- [Table 169 AssocClassContainer Values 347](#page-328-0)

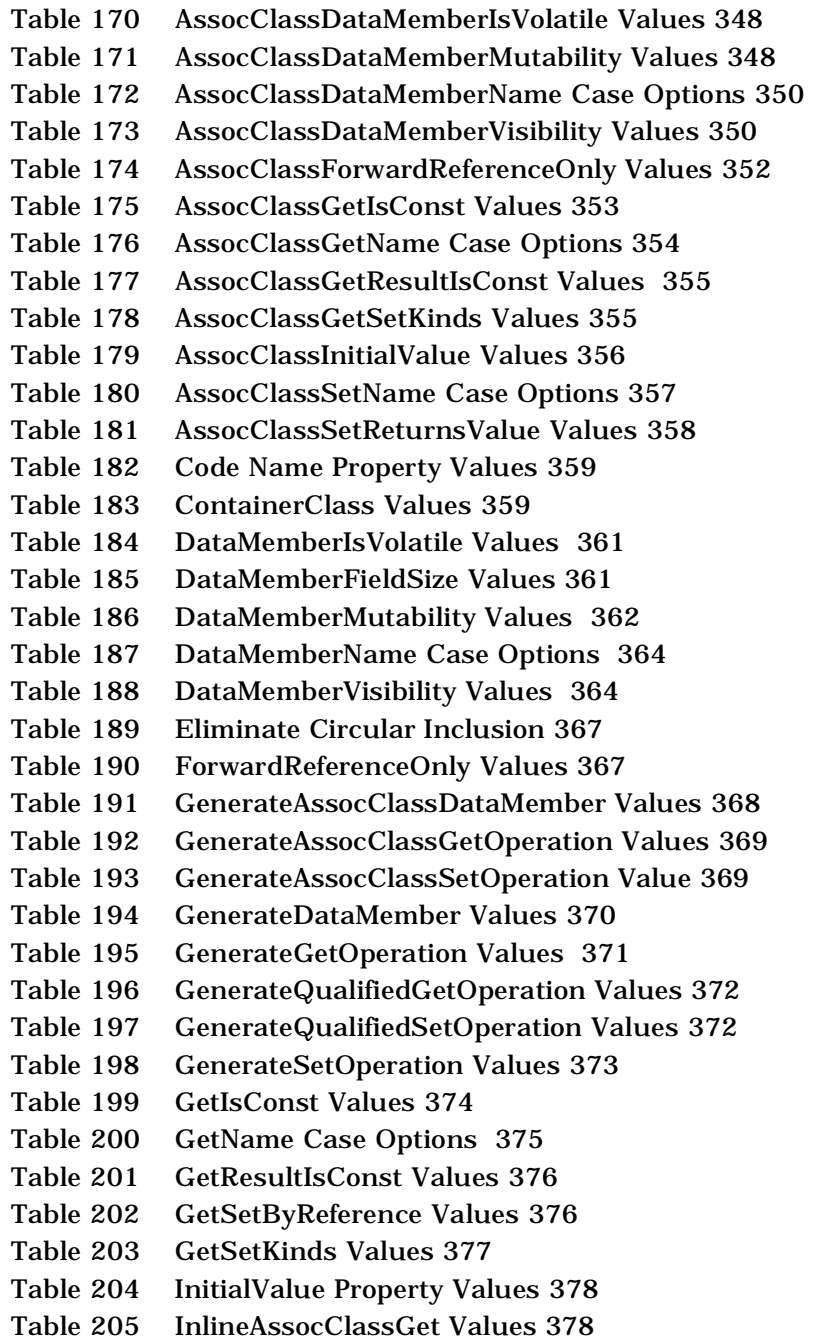

- [Table 206 InlineAssocClassSet Values 379](#page-416-0)
- [Table 207 InlineGet Values 379](#page-416-0)
- [Table 208 InlineQualifiedGet Values 379](#page-416-0)
- [Table 209 InlineQualifiedSet Values 380](#page-417-0)
- [Table 210 InlineSet Values 380](#page-417-0)
- [Table 211 NameIfUnlabeled Case Options 381](#page-418-0)
- [Table 212 QualifiedContainer Values 382](#page-419-0)
- [Table 213 QualifiedGetIsConst Values 383](#page-420-0)
- [Table 214 QualifiedGetName Case Options 384](#page-421-0)
- [Table 215 QualifiedGetResultIsConst Values 385](#page-422-0)
- [Table 216 QualifiedGetSetByReference Values 385](#page-422-0)
- [Table 217 QualifiedSetName Case Options 387](#page-424-0)
- [Table 218 QualifiedSetReturnsValue Values 387](#page-424-0)
- [Table 219 SetName Case Options 389](#page-426-0)
- [Table 220 SetReturnsValue Property Values 390](#page-427-0)
- [Table 221 Directory Property Values 391](#page-428-0)
- [Table 222 DirectoryIsOnSearchList Values 392](#page-429-0)
- [Table 223 PrecompiledHeader Values 392](#page-429-0)
- Table 224 [Preference Settings 399](#page-436-0)

# <span id="page-34-0"></span>*Preface*

Rational Software corporation's Rational Rose® family of products provides easy-to-use support for object oriented analysis and design, and for controlled iterative development. Rational Rose C++ provides the interface between the Rational Rose modeling environment and the C++ programming language.

This guide is intended for the experienced C++ developer. Familiarity with Rational Rose modeling tools is strongly advised.

This guide is a companion to *Rational Rose 2000e*, *Using Rose*, which provides the conceptual and reference information needed to use the Rational Rose modeling tools.

*Using Rose C++* explains how to:

- Generate C++ source code
- Reverse engineer C++ source code
- Identify differences between Rational Rose models
- Update a Rational Rose model to reflect source code changes
- **•** Apply round-trip engineering to  $C_{++}$  applications

### <span id="page-35-0"></span>**How this Guide is Organized**

Chapter 1 introduces the features of Rational Rose C++, and the basic concepts needed to use it.

Chapter 2 explains the process of generating  $C_{++}$  source code from Rational Rose model elements. It explains the mapping between Rational Rose model elements and C++ code elements.

Chapter 3 explains how to reverse engineer a C++ source code project into a Rational Rose model.

Chapter 4 discusses Analyzer projects and maintaining the Analyzer lists.

Chapter 5 explains the Analyzer export options.

Chapter 6 discusses the Analyzer project file and the annotation process.

Chapter 7 explains how to update a Rational Rose model with the model file updated by the Analyzer.

Chapter 8 explains the Rational rose round-trip engineering process as it applies to C++.

Appendixes A through K list the model properties included with Rational Rose C++, and how they control C++ code and model generation.

Appendix L explains how to set up the Analyzer for proper operation.
# **Related Documentation**

The following documents are included with Rational Rose C++.

- Comprehensive on-line help with hypertext links and a two-level search index. To activate on-line help, go to the **Help** menu on the Rational Rose menu bar.
- Online user manuals. Please refer to the README.txt file, found in the Rational Rose installation directory, for more information.
- Release Notes, a help file containing additional information about Rational Rose C++. You access this file from the Windows **Start** menu by selecting **Programs**, then **Rational Rose 2000e**, and then **Release Notes**.
- A README.txt file, containing last-minute information about Rational Rose C++. You access this plain-text file from the Windows **Start** menu by selecting **Programs**, then **Rational Rose 2000e**, and then **ReadMe**.
- A tutorial that introduces UML and guides you through Rational Rose's functionality. Each section includes an exercise where you can perform the exercise and compare your solution to that of a Rational Rose model. To run the tutorial, start the Tutorial item in the Rational Rose program group. For Windows users, you can see the Rational Rose solution demonstrated in a "movie".

### **References**

The following books are excellent references to the concepts, semantics, and process of object-oriented analysis and design, and the Unified Modeling Language (UML):

- *Visual Modeling with Rational Rose and UML* by Terry Quatrani, Addison Wesley, 1998, available from Rational Software Corp.
- *Object-Oriented Development*, by Grady Booch and Jim Rumbaugh, available from Rational Software Corp.
- **UML Notation:** *Unified Modeling Language* by James Rumbaugh, Grady Booch, and Ivar Jacobson, available from http://www.rational.com
- **Booch Notation:** *Object-Oriented Analysis and Design with Applications* (second edition) by Grady Booch, Benjamin-Cummings Pub. Co., Redwood City, California, 1993
- **OMT Notation:** *Object-Oriented Modeling and Design*, by J. Rumbaugh, M. Blaha, W. Premerlani, F. Eddy, and W. Lorensen, Prentice-Hall Inc., Engelwood Cliffs, New Jersey, 1991

# **File Names**

Where file names appear in examples, Windows syntax is depicted. To obtain a legal UNIX file name, eliminate any drive prefix and change the backslashes to forward slashes:

**c:\project\username**

becomes

**/project/username**

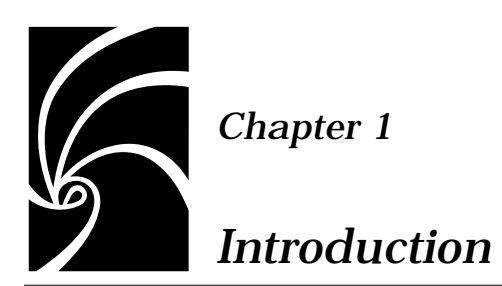

Controlled, iterative, and incremental development processes produce a sequence of implementations where functionality increases towards that specified by the user requirements. An explicit iteration driver provides the focus required by a controlled, iterative process.

Rational's development process specifies critical risks as its iteration driver, prescribing continuous active identification, prioritization, and elimination of risk items throughout the project.

This process begins with requirements definition and analysis, followed by the development of an initial architecture. Critical-risk aspects of the design are then identified and prioritized. A design element can involve risk intrinsically or because it is derived from requirements that are ambiguous, poorly understood, or likely to change.

The highest-priority critical-risk item is chosen as the driver for the first iteration, which is planned as the minimum implementation that, when constructed, can objectively demonstrate the resolution of the targeted risk. Ideally, this demonstration is accomplished by successful execution of a test suite, thereby providing both objectivity and a means of detecting regression during subsequent iterations. This approach also institutes testing early in the cycle, avoiding the typical "big bang" integration and testing efforts that overload teams in the late phases of development projects.

When the implementation of the initial iteration has been completed, it must then be assessed to determine whether the targeted critical-risk has in fact been eliminated. If an iteration eliminates its targeted critical-risk, it must also be assessed to determine whether architectural changes were introduced during its implementation, and whether these changes are acceptable. If so, the application architecture must be updated to reflect the changes instituted during implementation. When the targeted critical-risk has been eliminated, and the architecture and implementation are consistent, then the iteration has been successfully completed.

Subsequent iterations begin with a re-examination of the requirements based on knowledge and user feedback acquired during completed iterations. Experience gained during completed iterations can also result in the exposure of new critical-risk items. This analysis can result in architectural changes or reprioritization of known risk items. This process drives out the most critical-risks, and architectural flaws, during the earliest iterations allowing for detection and correction when it is least expensive to do so.

Each iteration is conducted on the assumption that its entire implementation can be incorporated in the final product.

Specifically designed to support controlled, iterative, and incremental development, Rose C++ provides:

- A code generator that automatically carries forward user-supplied declarations and definitions from the previous iteration, and annotates generated code with design information not representable in C++.
- An analyzer that reverse engineers an implementation's classes, class relationships, logical packages, components, modules, relationships, and component packages from implementation source code, utilizing information contained in annotations when present.
- A visual differencing mechanism that reports architectural differences between an iteration's initial design and the "as-built," reverse engineered, implementation design.
- A design update mechanism that updates the iteration's initial design to reflect architectural changes introduced in its implementation.

Collectively, these mechanisms facilitate round-trip engineering architecturally driven, controlled, iterative, and incremental development with tool support provided by Rose C++.

# *Chapter 2*

# *C++ Code Generation*

Using the Rational Rose  $C_{++}$  code generator, you can produce  $C_{++}$ source code from the information contained in a Rational Rose model. The code generated for each selected model component is a function of that component's specification and code generation properties, and the project's properties. These properties provide the language-specific information required to map your model onto C++, and allow you to control the code generated for each component.

Rational Rose C++ preserves the declarations and definitions you add to generated source code from one iteration to the next. You place these declarations and definitions in protected code regions which are preserved whenever code is regenerated.

A Rational Rose model contains information that cannot be expressed in C++. To support round-trip engineering, information which logically belongs with the generated source code is placed in annotations, which are structured comments. The Documentation field in an Operation Specification, for example, is inserted into an annotation preceding the declaration of the member function.

# **Generated Source Code**

The specifications and properties of the model components you select determine the code produced by the C++ code generator. One or more header and implementation files contain the generated code.

In this section, the term module specification refers to a subprogram specification, package specification, or task specification. Similarly, the term module body refers to a subprogram body, package body, or task body. The module kind does not modify the C++ code generated.

### **Classes Assigned to Modules**

When a class you have selected for code generation is assigned to both a module specification and a module body, the C++ code generator places its declarations and definitions in the header and implementation files associated with the module specification and module body, respectively. You assign a class to a module in the module specification.

*Note: To assign a class to a module, the Rational Rose model must contain a corresponding module body.* 

If the class is only assigned to a module specification, the C++ code generator places only the class definition in the header file corresponding to the module specification. It also warns that because the class is not assigned to a module body, no implementation source is generated.

If the class is only assigned to a module body, the  $C_{++}$  code generator places the class definition and implementations in the implementation file corresponding to the module body.

The C++ code generator generates a class assigned to a module body as local to that module, by placing both its declaration and definition in the implementation file associated with the module body.

The name of a module specification's header file is controlled by the module specification's FileName property. The name of a module body's implementation file is controlled by the module body's FileName property. File name extensions are controlled by the model's HeaderFileExtension and CodeFileExtension properties; the default values of these properties are .h and .cpp, respectively.

When the C++ code generator produces a header or implementation file that already exists, the previous version is first copied to a backup file. The file name extension of this backup file is specified by the HeaderFileBackupExtension or CodeFileBackupExtension project properties; the default values of these properties are  $h \sim$  and  $\log_{\gamma}$ , respectively.

# **Classes Not Assigned to Modules**

If a class you have selected for code generation has not been assigned to a module, the C++ code generator assigns it to an implicit pair of modules: a module specification and a module body. When you generate code for this class:

- The implicit module specification generates a header file that contains the class declaration, including declarations of its data members and member functions.
- The implicit module body generates an implementation file that contains the definitions of member functions and static data members.

The default code generation properties for module specifications and module bodies determine the generated code for implicit modules. The names of these header and implementation files are derived from the class name. File name extensions are controlled by the model's HeaderFileExtension and CodeFileExtension properties; the default values of these properties are .h and .cpp, respectively.

When the C++ code generator produces a header or implementation file that already exists, the previous version is first copied to a backup file. The file name extension of this backup file is specified by the HeaderFileBackupExtension project property or CodeFileBackupExtension project property; the default values of these properties are  $.h~$  and  $.cp~$ , respectively.

### **Generated Header Files**

The generated header files contain annotations, inclusion protection directives, #include directives, global declarations, and code regions. Each header file also contains one or more of the following:

- Class declarations, including class names and base lists
- Member function declarations for standard operations, get and set operations for data members, and user-defined operations

### **Generated Implementation Files**

The generated implementation files contain annotations, #include directives, global declarations, static data members, skeletal member function definitions, and code regions.

The C++ code generator does not generate source code which implements member functions, but instead produces skeletal member function definitions containing protected code regions. If you place each member function's implementation within its code region, this implementation code is preserved whenever code is regenerated from the model.

### **Logical and Component Packages**

If the logical package containing the classes selected for code generation are assigned to component packages, all generated files are placed in a hierarchy of directories that correspond to the model's component package hierarchy. The root of this hierarchy is specified by the Directory project property.

If a logical package containing a class selected for code generation is not assigned to a component package, the code generator assigns it to an implicit component package and creates a corresponding directory to contain its generated files. The name of this implicit component package is taken from the logical package.

### **Source Code Annotations**

Source code annotations are structured comments used to express model information that cannot be expressed in C++ but should be associated with generated source code. Annotations also identify Protected Code Regions, which preserve user-supplied declarations and definitions when code is regenerated. Annotations begin with the string  $//\#$ .

### **Protected Code Regions**

Protected code regions are pairs of annotations generated by the C++ code generator to delimit declarations or definitions you provide so they can be retained when code is regenerated. Generated code regions are:

- At the head of each module spec and body, allowing you to provide auxiliary #include directives
- At the head of each module spec and body, allowing you to provide auxiliary global declarations
- Within each section of a class declaration (public, protected, private, and implementation), allowing you to provide auxiliary declarations
- Preceding each set of definitions for a class (within a module body), allowing you to provide auxiliary declarations and definitions associated with that class
- Within skeletal member function definitions, allowing you to provide the member function's implementation

Protected code regions have the form:

**//## begin** *code\_region* **preserve=yes //## end** *code\_region*

where *code\_region* is a unique identifier constructed by the code generator. The *preserve* argument indicates whether the contents of the code region are to be preserved when code is regenerated. Changing the argument from its default yes to no causes the code generator to discard any declarations or definitions contained in the code region when source code is regenerated.

When editing generated source files:

- Add declarations and definitions only between the //##begin and //##end annotations. Any code added outside of these annotations is not preserved when code is regenerated.
- Do not create your own code regions—you can only use those provided by the C++ code generator.
- Do not move code regions within their module.
- Do not textually delete code regions; if the contents of a code region should be discarded, change preserve=yes to preserve=no in the //##begin annotation.

Generating code adds information describing newly-created protected code regions to your current model. If after generating code, you load a new model or exit Rational Rose, a dialog box appears enabling you to first save your current model. If you choose not to save your model, code subsequently added to these protected regions is not maintained.

Code regions associated with model components that are later deleted or renamed become orphan code, which is moved to the end of its implementation file with its preserve argument set to no.

### **Namespaces and Protected Code Regions**

Elements of a namespace other than class definitions, class forward declarations, and typedef and enum declarations must be enclosed in a protected region. Declarations and directives, in particular, must go in protected regions. They are not recognized during round-trip engineering. For this purpose a new protected region is defined for the initial portion of a namespace (before the first allowed declaration). The marker on this region is the name of the namespace with the suffix .initialDeclarations. Whether or not this protected region is generated when empty is controlled by the GenerateEmptyRegions property on the module. The permitted values for this property and their meaning are the same as for other instances of this property on other model items.

Since the use of directives and declarations are not recognized in this release, all inter-namespace references are fully qualified. Intranamespace references are not qualified.

# **Code Generation—Step by Step**

### **To generate code from your Rational Rose model:**

- 1. Set the Directory project property to name the directory in which generated header and implementation files are to be created.
- 2. Select the classes for which you want to generate code. If you select a logical package, code is generated for every class it contains.

Check each classes' specification for the desired operations. The C++ code generator uses this information to generate data members and member functions.

Check that all units are loaded. If code generation is applied to a class that has 'uses' links to classes in units not yet loaded, the generated code has no 'with' clause for the missing classes.

- 3. Click **Tools > C++ > Code Generation**.
- 4. If errors are reported during step 3, open the log icon at the lower left side of the application window to view the error message.
- 5. Edit the generated source files and add implementation code to complete the protected code regions for skeletal member function definitions and auxiliary declarations.
- 6. Compile, link, and test the edited files.

7. Click **File > Save** to preserve any additional information created during code generation.

# **Code Generation Properties**

Code generation properties provide language-specific information that is not expressed in the Rational Rose notation, but is necessary for generating source code.

Properties also allow you to control the code generated for each of the model components. For example, a class' GenerateCopyConstructor property determines whether a copy constructor is automatically generated.

When a model component is created, Rational Rose sets each of its properties to a default value that can be modified.

Certain code generation properties are model-wide in scope and are referred to as *project properties*.

The Property Set mechanism facilitate helps you to manage code generation properties. it allow you to create a named set of properties whose default values control the code generation for a specific model element. For example, you could establish a class property set whose property settings inhibit automatic generation of all operations. Assigning this property set to selected classes in your model is much more convenient than individually setting the properties of each of these classes. Code generation property sets are described in more detail later in this chapter.

# **Accessing the Property Editor**

### **To access the Property Editor:**

- 1. Display a diagram that contains an icon representing a model component.
- 2. Select the model component in the diagram, or click on a clear space in the diagram (no icon selected) to modify the project.
- 3. Click **Tools > Model Properties > Edit**. Rational Rose displays the Code Generation/ $C_{++}$  tab for the selected model component's specification. If you did not specifically select a model component, Rational Rose takes you to the **C++** tab on the **Options** dialog box.

If a model component is not selected in the diagram, the Type dropdown box lists the individual components.

The Set field lists the property set that is currently attached to the model component. The drop-down box contains the names of all currently-defined property sets for the selected component kind. If a collection of components was selected and a variety of property sets are related to those components, this field remains blank. If a collection of components was selected and each component is attached to the same property set, the name of that property set is displayed in the Set field. This field can be disabled if property sets do not exist for the selected component type.

The Model Properties section of the dialog box lists the available code generation properties and their values.

# **Display or Edit Properties**

### **To display or edit properties:**

- 1. Display a diagram that contains an icon representing a model component.
- 2. Select the model component in the diagram.
- 3. Open the model component's specification by double-clicking on an item in a diagram.
- 4. Select a diagram item and click **Browse > Specification**, or rightclick on the item and click **Specification**.
- 5. Select the **C++** tab. The Set field displays the property set attached to the item. The properties related to the model item are displayed in the Model Properties list.
- 6. To modify one of the property values, select it and click on it a second time. This places the property in edit mode. A drop-down box displays all the property's values.

*Note: The scrollbar becomes inactive while in edit mode. To use the scrollbar, select either OK or Cancel to switch the setting to view mode and enable scrolling.*

- 7. To complete the edit, click outside the edit box.
- 8. Click **OK** or **Apply** to commit the changes to the item.

Properties that are specified explicitly by the item, and hence override the attached property set value, are drawn in normal text. Properties that have been changed since the last apply are indicated by an asterisk in the left column.

*Note: Changes made to a property are accepted whenever you activate any control in the editor. For example, after editing a property, you can select another property to both accept the changes to the original property and begin editing the newly selected property.* 

# **Remove an Overriding Item-Level Property**

Editing a property in the **C++** tab of a specification automatically makes it an overriding item-level property. To remove the overriding value from the item and return to the default value:

- 1. Select the property(s) and click **Default**.
- 2. Click **OK** or **Apply** to commit the changes to the item.

# **Force a Property to be Item Specific**

### **To force a property to be item specific:**

- 1. Select the property(s) and click **Override**.
- 2. Click **OK** or **Apply** to commit the changes to the item.

# **Reinstate the State and Value of the Last Committed Change**

### **To reinstate the state and value for the last committed change:**

1. Select the property(s) and click **Revert**.

# **Attach a Property Set**

### **To attach a property set to a single component or a collection of components:**

- 1. Display a diagram that contains an icon representing a model component.
- 2. Select the model component in the diagram.
- 3. Open the model component's specification by double-clicking on an item in a diagram.
- 4. Select a diagram item and click **Browse > Specification**, or rightclick on the item and click **Specification**.
- 5. Select the **C++** tab. The property set attached to the item is displayed in the Set field. The Model Properties list displays the properties of the model item.
- 6. Select a different property set from the Set list box.

Commits are made as you move from page to page. Also, as you move from set to set or type to type within the set-level property page, any changes you have made to the currently displayed set are committed.

### **Display or Edit a Specific Property Set**

To display or edit a specific property set:

- 1. Select the component from the diagram. If you are selecting a collection of components, ensure that all the components are of the same type. A warning displays if you select different model components.
- 2. Click **Tools > Model Properties > Edit**, or press the **F4** key. The code generator displays the **C++** page of the **Options** dialog box. The kind of model item chosen is displayed in the Type field.
- 3. Select the property set name in the Set list box to display all the properties and values.
- 4. Modify property set values by following instructions to edit a specific property set, as previously listed.
- 5. Click **Apply** or **OK** to accept your changes.

*Note: Changes made to a property are accepted whenever you activate any control in the editor. For example, after editing a property, you can select another property to both accept the changes to the original property and begin editing the newly selected property.* 

### **Create a New Property Set**

### **To create a new property set:**

- 1. Select a property set from the Set list box with which to base your new property set.
- 2. Click **Clone**.
- 3. Enter the new property set name in the dialog box and click **OK**. A new property set is created as a copy of the current property set.

4. Modify property set values by following instructions to edit a specific property set, as previously listed.

# **Delete a Property Set**

### **To delete a property set:**

- 1. Select a property set from the Set list box.
- 2. Click **Remove** to delete the property setfrom the model. An attempt is made to find all the components in the model that reference that set and change those components to reference the default property set.

# **Managing Property Sets**

Whenever you create a new Rational Rose model, the C++ code generator loads its default property sets from a specially-formatted *property file* named rosecpp.pty. This file is created during installation in the directory that contains the Rational Rose C++ executable.

If you modify this default property set for your model you can save and reuse the modified set in several ways. You can:

- Designate a property set as a controlled unit to support multi-user development.
- Export your property sets to a file for use in other models.
- Replace your current model's property sets with those contained in a previously exported file.
- Add properties from exported property sets to the current model.
- Specify a property file from which property sets are loaded whenever a new model is created.

### **To designate a property set as a controlled unit:**

*Note: A Controlled Unit is any package (or file) that can be loaded and saved independently and that is subject to revision control within a configuration management system.* 

- 1. Click **Browse > Units** to display the **Units** dialog box.
- 2. Click **Others** in the **Group** frame.
- 3. Click **<properties>** in the **Other Units** list.
- 4. Click **Control**, and specify a file for persistent storage using the **Filename For** dialog box.

### **To export your property sets to a file for use in other models:**

- 1. Click **Tools > Properties > Export Properties**.
- 2. Specify a destination file using the **Export Properties** dialog box.

### **To replace your current model's property sets with those contained in a previously exported file:**

- 1. Click **Tools > Properties > Import Properties.**
- 2. Select a source file using the **Read Petal** dialog box.

### **To add properties from exported property sets to the current model:**

*Note: The properties you are adding must not be present in the model.* 

- 1. Click **Tools > Properties > Add Properties.**
- 2. Select a source file using the **Add Properties** dialog box.

### **To specify a property file from which property sets are loaded whenever a new model is created:**

- 1. Click **Tools > Properties > Set Default Properties File.**
- 2. Select a property file using the **Set Default Property File** dialog box.

The property sets in this file initialize new models, rather than those in codegen.pty.

# **Class Properties**

Class properties control the code generated for each selected class. Refer to *Appendix [B](#page-266-0)* for more detailed information on each property.

### **Implementation**

Use the ImplementationType property to implement a class as an elemental data type instead of as a C++ class.

# **Standard Operations**

Use the following code generation properties to specify the kinds of standard operations you want the C++ code generator to generate in the declaration and definition of a class:

*Table 1 Standard Operations*

| To generate:                 | Use these properties:                                                                                            |
|------------------------------|----------------------------------------------------------------------------------------------------|
| Data members                 | CodeName<br>ImplementationType                                                                                   |
| <b>Default Constructor</b>   | GenerateDefaultConstructor<br>DefaultConstructorVisibility<br>InlineDefaultConstructor                           |
| <b>Copy Constructor</b>      | GenerateCopyConstructor<br>InlineCopyConstructor<br>CopyConstructorVisibility                                    |
| Destructor                   | <b>GenerateDestructor</b><br>InlineDestructor<br>DestructorVisibility<br><b>DestructorKind</b>                   |
| <b>Assignment Operation</b>  | GenerateAssignmentOperation<br><b>InlineAssignmentOperation</b><br><b>AssignmentVisibility</b><br>AssignmentKind |
| <b>Equality Operations</b>   | GenerateEqualityOperations<br><b>InlineEqualityOperations</b><br>EqualityVisibility<br>EqualityKind              |
| <b>Relational Operations</b> | <b>GenerateRelationalOperations</b><br><b>InlineRelationOperations</b><br>EqualityVisibility<br>EqualityKind     |
| <b>Storage Operations</b>    | <b>GenerateStorageMgmtOperations</b><br><b>InlineStorageMgmtOperations</b><br>StorageMgmtVisibility              |
| <b>Subscript Operation</b>   | GenerateSubscriptOperation<br>SubscriptVisibility<br>SubscriptKind<br>SubscriptResultType                        |

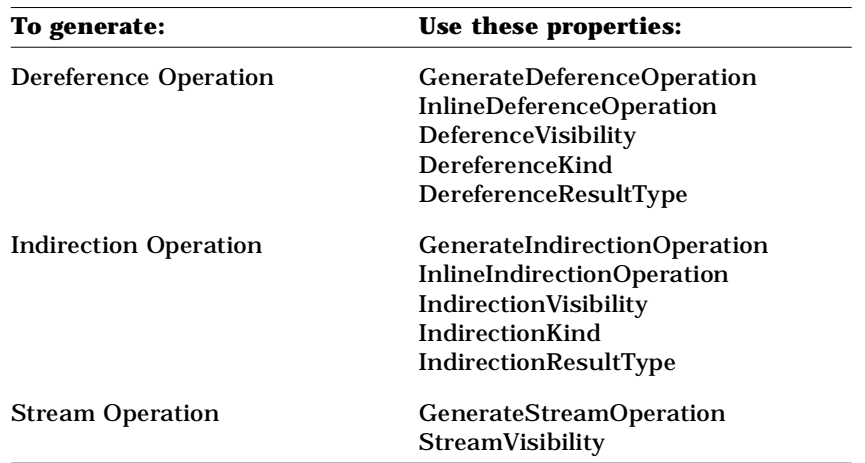

In the above table, Visibility can be public, protected, private or implementation, and Kind can be common, virtual, abstract, or friend.

### **User-Defined Operation Properties**

Operation properties control the code generated for the user-defined operations in each selected class. Refer to *Appendix [G](#page-344-0)* for more detailed information on each property.

When generating code for a class, the code generator produces a skeletal member function for each user-defined operation enumerated in the class specification:

- Use the EntryCode operation property to specify code or comments to be inserted at the beginning of the generated member function body; this property is useful for inserting instrumentation, or adhering to documentation standards.
- Use the ExitCode operation property to specify code or comments to be inserted at the end of the generated member function body; this property is useful for inserting instrumentation, or adhering to documentation standards.
- Use the OperationIsConst operation property to add the const keyword to the generated member function declaration.
- Use the OperationKind operation property to specify whether the operation is common, virtual, abstract, or friend.
- Use the CodeName operation property when you want the class to be named differently than it is in the Rational Rose model.
- Use the Inline operation property to specify whether to inline an operation.

### **Module Specification Properties**

Use the following properties to control the code generated for a module specification. Refer to *Appendix [F](#page-334-0)* for more detailed information on each property.

| To specify:             | Use these properties:            |
|-------------------------|----------------------------------|
| Commented information   | <b>CMIdentification</b>          |
|                         | CopyrightNotice                  |
| Module file name        | FileName                         |
|                         | Generate                         |
| Preprocessor directives | <b>InclusionProtectionSymbol</b> |
|                         | AdditionalIncludes               |
|                         | <b>IncludeBySimpleName</b>       |
|                         | InliningStyle                    |

*Table 2 Module Specification Properties*

# **Module Body Properties**

Use the following properties to control the code generated for module bodies. Refer to *Appendix [F](#page-334-0)* for more detailed information on each property.

*Table 3 Module Body Properties*

| To specify:                    | Use these properties                                                     |  |
|--------------------------------|--------------------------------------------------------------------------|--|
| <b>Commented information</b>   | <b>CMIdentification</b><br>CopyrightNotice                               |  |
| Module file name               | FileName<br>Generate                                                     |  |
| <b>Preprocessor Directives</b> | <b>AdditionalIncludes</b><br><b>IncludeBySimpleName</b><br>InliningStyle |  |

### **Component Package Properties**

Use the Directory subsystem property to specify the pathname of the directory in which the code generator places source code files generated from modules assigned to a subsystem. Refer to *Appendix [J](#page-428-0)* for more detailed information on the Directory property.

### **Project Properties**

Project Properties control various aspects of code generation that apply to an entire model rather than to specific kinds of model components in the model, such as classes. Refer to *Appendi[x H](#page-350-0)* for more detailed information.

### **Code Location**

Use the Directory project property to specify the root directory into which generated header and implementation files are placed.

### **File Name Extensions**

Use these properties to control the file name extensions when constructing the names of header files, implementation files, backup header files, and backup implementation files:

| Table 4 The Name Extensions |                                                                                                    |
|-----------------------------|----------------------------------------------------------------------------------------------------|
| To set extensions for:      | Use these properties:                                                                               |
| Header files                | HeaderFileBackupExtension<br><b>HeaderFileExtension</b><br>HeaderFileTemporaryExtension             |
| <b>Implementation files</b> | CodeFileBackupExtension<br>CodeFileExtension<br>CodeFileTemporaryExtension<br><b>FileNameFormat</b> |

*Table 4 File Name Extensions*

### **Specifying Compiler-Specific Alternatives**

You use the following project properties to permit or suppress code constructs that are supported by some C++ compilers:

- AllowTemplates
- AllowProtectedInheritance

# **Specifying the Boolean Type**

Use the BooleanType project property to specify the return value type for Boolean functions.

# **Specifying Container Classes for Associations**

Use the following project properties to specify the default container classes that the C++ code generator uses when generating data members for associations. Container classes generate data members for associations with certain combinations of cardinality and containment.

| To specify containers for: | Use these properties:                  |
|----------------------------|----------------------------------------|
| By-value relationship      | <b>OptionalByValueContainer</b>        |
|                            | OneByValueContainer                    |
|                            | FixedByValueContainer                  |
|                            | UnorderedFixedByValueContainer         |
|                            | BoundedByValueContainer                |
|                            | UnorderedBoundedByValueContainer       |
|                            | UnboundedByValueContainer              |
|                            | UnorderedQualifiedByValueContainer     |
| By-reference relationships | <b>FixedByReferenceContainer</b>       |
|                            | UnorderedFixedByReferenceContainer     |
|                            | OneByReferenceContainer                |
|                            | OptionalByReferenceContainer           |
|                            | UnboundByReferenceContainer            |
|                            | UnorderedUnboundedByReferenceContainer |
|                            | QualifiedByReferenceContainer          |
|                            | UnorderedQualifiedByReferenceContainer |

*Table 5 Specify Container Class*

# **Controlling Error Behavior**

You use the following project properties to specify how the C++ code generator responds to errors:

- StopOnError
- ErrorLimit

Use the CreateMissingDirectories project property to specify whether the C++ code generator must generate code in existing directories.

### **Class Attribute Properties**

When generating code for a class, the C++ code generator produces a data member for each clas*s* attribute. A common practice in C++ is to make data members private and to provide get and set member functions to read and modify member data. By default, the C++ code generator produces a basic implementation for get and set member functions.

You use the following code generation properties to control the code generated for data members and their corresponding get and set member functions. Refer to *Appendix [B](#page-266-0)* for more detailed information on each property.

| To control code for:   | Use these properties:       |
|------------------------|-----------------------------|
| Data members           | <b>GenerateDataMember</b>   |
|                        | CodeName                    |
|                        | <b>DataMemberName</b>       |
|                        | <b>DataMemberVisibility</b> |
| Get and set operations | <b>GenerateGetOperation</b> |
|                        | <b>GenerateSetOperation</b> |
|                        | <b>GetSetKinds</b>          |
|                        | GetName                     |
|                        | <b>SetName</b>              |
|                        | <b>InlineGet</b>            |
|                        | <b>InlineSet</b>            |
|                        | GetIsConstant               |
|                        | GetSetByReference           |
|                        | SetReturnsValue             |
|                        |                             |

*Table 6 Class Attribute Properties*

### **Association Properties**

When generating code for a class, the C++ code generator produces a data member for each role. The properties on a role control the code generated to support traversal in one direction. Traversal from a client class to a supplier class is controlled by properties on the role on the supplier end.

A common practice in C++ is to make data members private and to provide get and set member functions to read and modify member data. By default, the C++ code generator produces a basic implementation for get and set member functions.

The C++ code generator implements association roles only if they are marked navigable, regardless of their properties.

There are two cases of association traversals. One case implements an association with an association class, and the other implements an association without an association class. If the case involves an association without an association class, the data member and get and set functions implement traversal from each client class directly to its supplier in each navigable direction. If the association traversal includes an association class, the data member and member functions in each client class support traversal to the association class, and the data members and member functions in the association class support traversal from the association class to each supplier class in each navigable direction.

*Note: There is no navigability property in Rational Rose that determines navigability from a client class to its association class. These traversals are always implemented.*

You use the following code generation properties to control the code generated for data members and their corresponding get and set member functions. Refer to *Appendix [I](#page-384-0)* for more detailed information on each property.

| To control code for:         | Use these properties:         |
|------------------------------|-------------------------------|
| Data members                 | Name If Unlabeled             |
|                              | <b>GenerateDataMember</b>     |
|                              | CodeName                      |
|                              | <b>DataMemberName</b>         |
|                              | DataMemberVisibility*         |
| Get and set operations       | <b>GenerateGetOperation</b>   |
|                              | <b>GenerateSetOperation</b>   |
|                              | GenerateQualifiedGetOperation |
|                              | GenerateQualifiedSetOperation |
|                              | GetSetKinds                   |
|                              | GetName                       |
|                              | <b>SetName</b>                |
|                              | QualifiedGetName              |
|                              | QualifiedSetName              |
|                              | <b>InlineGet</b>              |
|                              | <b>InlineSet</b>              |
|                              | <b>InlineQualifiedGet</b>     |
|                              | <b>InlineQualifiedSet</b>     |
|                              | GetIsConst                    |
|                              | QualifiedGetIsConst           |
|                              | GetSetByReference             |
|                              | SetReturnsValue               |
|                              | QualifiedSetReturnsValue      |
| <b>Header File Inclusion</b> | <b>ForwardReferenceOnly</b>   |

*Table 7 Association Properties*

# **Property Sets**

Code generation properties are grouped by the model component to which they apply. A set of property values for each property in such a group is referred to as a *property set.* For example, a class property set contains property values for all class properties.

The C++ code generator provides a default property set for each kind of model component, and attaches the appropriate default property set to a component when it is created. To change a component's code generation properties:

- Directly modify one or more of its property values
- Modify one or more property values in its attached default property set
- Attach a named property set, setting of all of the component's code generation properties to the values in that property set

### **Project Property Sets**

Rational Rose provides three project property sets:

- Compiler 2.1
- Compiler 3.0
- Default

The Compiler 2.1 project property set contains reasonable property values for use with a  $C_{++}$  Version 2.1 compiler, one that implements neither templates nor protected inheritance. The Compiler 3.0 project property set contains reasonable property values for use with a C++ Version 3.0 compiler, which implements both templates and protected inheritance. The Default project property set contains the same property values as 3.0, with the addition of UseMSVC and CommentWidth properties.

# **Model-to-Code Correspondences**

The C++ code generator uses the specifications and code generation properties of components in the current model to produce C++ source code. For each class in a Rational Rose model, the C++ code generator produces a corresponding C++ class. Class associations—those representing aggregation and those representing attributes—are translated to data members of the class.

The C++ code generator produces member functions for three kinds of operations: standard operations, get and set operations for data members, and user-defined operations. For get and set operations, the C++ code generator produces member functions with basic

implementations. For standard and user-defined operations, the C++ code generator produces skeletal member functions; you must edit the generated code to add the member function bodies.

When the C++ code generator produces source code files for classes in a Rational Rose model, they are stored in a directory determined by the value you specify for the Directory project property. Component packages in a Rational Rose model are mapped to subdirectories.

### **Code Generated for Classes**

Code is generated for classes in both a header file and an implementation file.

### **In the Header File**

For each class, the C++ code generator produces the following code constructs in the header file—unless you have assigned the class to a module body (in which case these constructs are placed in the implementation file):

- Class Annotations extracted from the class specification.
- A Class definition and base list, taken from the class' name and generalization relationships.
- A Class Access specification for public, protected, and private declarations that are generated for the class.
- Code regions within each section of a class declaration (public, protected, private, and implementation), allowing you to provide auxiliary declarations.
- Member function declarations for:
	- ❑ User-defined operations defined in the class specification.
	- ❑ Standard operations as specified by the class properties.
	- ❑ Get and set operations provided for data members generated from the class associations.
- Class friend declarations for the class' friends.

# **In the Implementation File**

For each class, the C++ code generator produces the following code constructs in the implementation file:

- Declarations of static data members, taken from the class associations.
- A Code region that allows you to provide auxiliary declarations and definitions associated with the class.
- Skeletal member function bodies for standard operations.
- Skeletal member function bodies for user-defined operations.
- Minimally-implemented member function bodies for get and set operations provided for data members generated from the class associations.

# **Class Definition and Base List**

Following the annotations for a class, the C++ code generator produces the class definition. The head of the definition is the keyword class followed by the name you gave the class in the Rational Rose model.

The class definition can include a base list that contains one entry for each of the class' inheritance relationships. Each entry in the base list can include additional keywords to indicate visibility and whether or not the inheritance is virtual. In a Rational Rose model, visibility and virtual inheritance are specified in the specification for the inheritance relationship.

# **Class Access Specification**

Within the class definition body, the  $C_{++}$  code generator produces declarations for the class data members and member functions, grouped according to their access. The C++ code generator produces the appropriate access keyword preceding each of four separate access levels:

```
{
  public:
  // Public members...
  protected:
  // Protected members...
  private:
  // Private members...
  private: // implementation
```

```
// Private implementation members...
};
```
The Rational Rose notation has four levels of visibility, while  $C_{++}$  has only three. The private implementation level is realized as a second private level. By default, all data members are generated in this part. While there is nothing to prevent a friend function from accessing private implementation members directly, the intent of private implementation access is to indicate that members should never be accessed directly outside the class, even by friends.

The C++ code generator determines the direct access of a class member using information from specifications and code generation properties.

The access of data members is determined by the value of the association DataMemberVisibility property. By default, data members are generated in private implementation.

The access of get and set operations for data members is determined by the value of the Visibility field in the corresponding Association Specification. By default, member functions for get and set operations are generated with public access.

The access of each standard operation member function is determined by a class property with the name "standardopVisibility" where standardop is the name of the standard operation. By default, member functions for standard operations are generated with public access.

The access of each user-defined operation is determined by the value of the Visibility field in the operation's specification. By default, member functions for user-defined operations are generated with public access.

### **Class Friend Declarations**

After the private implementation members, the C++ code generator produces declarations for friends of the class. A friend declaration is generated for any relationship in which the class is the supplier and the Friendship Required field in the relationship specification is set to True. The name of the friend is the name of the client in the relationship.

In the following example, class Rectangle is declared as friend of class Screen and has access to private members of Screen.

```
class Rectangle : virtual public Shape 
{
  public:
  // Public members...
  protected:
  // Protected members...
  private:
  // Private members...
  private: // implementation
  // Private implementation members...
  friend class Screen;
};
```
### **Code Generated for Class Attributes**

By default, a class attribute is represented in code as a data member and a pair of get and set member functions for accessing the data member. The default code that is generated consists of:

- A private implementation data member whose type specified in the Rose model and whose name is based on the DataMemberName value.
- A pair of private get and set member functions whose names are based on the GetName and SetName values, respectively.

The C++ code generator declares the data member and the get and set member functions in the class definition. If the class has not been assigned to a module, this code is generated in the header file; if the class has been assigned to a module, this code is generated in the implementation file.

The C++ code generator produces the definitions for the get and set member functions in the implementation file using a form of the code region. These code regions specify that the definition source code is to be regenerated each time code generation is invoked. If you modify a definition and wish this modification to be preserved in subsequent iterations, change the preserve argument in the code region's begin annotation from its default setting of no to yes.

A number of factors affect the actual code that is generated for a class attribute:

- The GenerateDataMember property controls whether or not a data member is generated.
- The type of the data member is affected by:
	- ❑ The type specified in the Rational Rose model.
	- ❑ The containment of the attribute.
- The static adornment generates the static keyword for the data member.

An initial value can be specified for the attribute in the Rational Rose model:

- Visibility adornments and properties affect access of the data member and its get and set operations.
- The get and set operations for the data member are affected by:
	- ❑ The GenerateGetOperation and GenerateSetOperation properties, which control whether the member functions are generated.
	- ❑ The GetSetKinds, GetIsConst, GetSetByReference, and SetReturnsValue properties, which control other details about the member functions.
- If the type of the attribute references declarations of other classes, you must draw an association relationship from the class containing the attribute to the referenced class. This ensures that the referencing and referenced classes are in the correct order if they are in the same module, or that the appropriate include gets generated if they are not. In the latter case, the same effect can be achieved by adding a module dependency relationship to the appropriate module diagram. A module dependency relationship is also required if the attribute references a declaration in the declarations or additional declarations protected code region of another module.

### **Code Generated for Class Utilities**

For a class utility in a Rational Rose model, the C++ code generator produces the same header and implementation code as a class. However, since class utilities do not have instances, all operations for a class utility are static.

Though class property sets can be attached to class utilities, many of the code generation properties for classes are invalid for class utilities. For example, if you set the GenerateDestructor property to True for a class utility and then generate code, the C++ code generator displays an error message in the log.

The C++ code generator produces the following code constructs in the header file for the class utility:

*Note: This code is generated in the implementation file if you have assigned the class utility to a module body.*

- The class definition, including the class name and base list.
- Declarations for static member functions from the operations listed in the class specification. Operations need not be marked static in their specification.
- Declarations for static data members.

The C++ code generator produces the following code constructs only in the implementation file:

- Definitions for static data members.
- Skeletal definitions for static member functions.

# **Code Generated for Parameterized Classes, Instantiated Classes and Class Utilities**

The generation of code for parameterized and instantiated classes and utilities depends on the value of the AllowTemplates project property. This property controls whether the C++ code generator produces templates for parameterized classes. This is significant because some C++ compilers do not support templates.

If the AllowTemplates project property is set to False, parameterized and instantiated classes and class utilities are not supported. If you try to generate a parameterized or instantiated class or class utility, the C++ code generator displays an error message in the log.

If the AllowTemplates project property is set to True, the C++ code generator produces code for parameterized and instantiated classes and class utilities.

### **Parameterized Classes**

A class template definition is generated for each parameterized class or class utility. For example, a parameterized class with the name Stack generates:

```
template <class T>
class Stack { }
```
To specify template parameters, also called arguments—in this example, class T—you enter them in the Attributes field in the specification for the parameterized class (right-click in the Attributes list and click **Insert**, then enter the arguments in the Name field). As in C++, you specify a type-valued parameter using the typename class. Every parameterized class must have at least one parameter.

The C++ code generator produces data members and member functions as for a class.

### **Instantiated Classes**

An instantiated class or class utility generates a typedef in the header file for the instantiated class (or in the implementation file, if you have assigned the class to a module body). For example, the  $C_{++}$  code generator generates the following typedef for Int Stack, an instantiation of the parameterized class Stack:

**typedef Stack<int> Int\_Stack;**

To specify arguments for an instantiated class, enter them in the Parameters field in the specification for the instantiated class (rightclick in the Attributes list and click **Insert**, then enter the arguments in the Name field).

The C++ code generator produces data members and member functions as for a class. The C++ code generator ignores any operations in an instantiated class that are not defined in the corresponding parameterized class.

### **Parameterized and Instantiated Class Utilities**

The code generated for parameterized and instantiated class utilities is the same as that for parameterized and instantiated classes, except that member functions are generated as static.

### **Code Generated for Association Relationships**

An association is a relationship among two or more classes. Code can be produced to efficiently traverse the relationship in neither, one, or both directions.

The ends of each association are called a role. Roles can be labeled with an identifier that describes the role that an associate class plays in the association. A role has both Rational Rose model and code generation properties that affect the generated code which traverses to that role. For example, marking a role navigable means that traversal from the opposite role's class to this role's class is to be implemented. Relative to a given direction of traversal, the roles can be designated as the client role and the supplier role, respectively. Of course, these designations are exchanged when considering traversal in the opposite direction.

By default, an association relationship is represented in code as a data member and a pair of get and set member functions for accessing the data member in each client class whose corresponding supplier role is marked navigable. In the simplest case, when each client class is associated with exactly one supplier class, the default code that is generated consists of:

- A private implementation data member whose type is the supplier class and whose name is based on the DataMemberName value.
- A pair of public get and set member functions whose names are based on the GetName and SetName values, respectively.

The C++ code generator declares the data member and the get and set member functions in the class definition.

The C++ code generator produces the definitions for the get and set member functions in the implementation file using a form of code region; these code regions specify that the definition source code is to be re-generated each time the code generator is invoked. If you modify a definition and wish this modification to be preserved in subsequent iterations, change the preserve argument in the code region's begin annotation from its default setting of no to yes.

A number of factors affect the actual code that is generated for an association relationship:

- The GenerateDataMember property controls whether or not a data member is generated.
- The type of the data is affected by:
	- ❑ The value of the ContainerClass and QualifiedContainer association-role properties of the supplier role of the relationship.
	- ❑ The ordered constraint of the supplier role.
	- ❑ The qualifiers of the supplier role.
	- ❑ The cardinality and containment adornments of the association relationship.
	- ❑ The value of the ImplementationType class property for the supplier class.
- The static adornment generates the static keyword for the data member.
- Visibility adornments and properties affect access of the data member and its get and set operations.
- The get and set operations for the data member are affected by:
	- ❑ The GenerateGetOperation, GenerateSetOperation, GenerateQualifiedGetOperation, GenerateQualifiedSetOperation, InlineGet, InlineSet, InlineQualifiedGet, and the InlineQualifiedSet properties, which control whether the member functions are generated.
	- ❑ The qualifiers of the supplier role.
	- ❑ The GetSetKinds, GetIsConst, GetSetByReference, SetReturnsValue, and QualifiedSetReturnsValue properties, which control other details about the member functions.
- The ForwardReferenceOnly property controls whether a #include directive or a forward declaration is generated for the supplier class of the association relationship.

There are two pairs of get and set operators:

■ The unqualified get and set operators allow you to get or set the entire container of supplier objects associated with a single client object.

■ The qualified get and set operators allow you to get or set the container of supplier objects associated with a single client object and a fixed value for each of the supplier role's qualifiers.

# **The Association Class**

Normally, the get and set operations in a client class implement traversal directly from a client object to supplier objects. If there is an association class, these operations implement traversal to zero or more association class objects. The association class has data members and get and set operations which implement traversal from its objects to an object of each associate class.

The properties which affect the data members and get and set operations generated in the association class are:

- AssocClassContainer
- GenerateAssocClassDataMember
- GenerateAssocClassGetOperation
- GenerateAssocClassSetOperation
- AssocClassGetIsConst
- AssocClassSetReturnsValue
- InlineAssocClassGet
- InlineAssocClassSet

### **Code Example of an Association Relationship**

This example shows data member width of class Rectangle and its corresponding get and set member functions.

The C++ code generator produces the data member and declarations of the get and set member functions in the header file for a class.

*Note: This code is generated in the implementation file if you have assigned the class to a module body:*

```
public:
...
   // Get and Set Operations for Associations
   const int get_width() const;
  void set_width(const int value);
...
private: // implementation
// Data Members for Associations
...
//##begin Rectangle::width:$:assoc%.has preserve=no
   int width;
//##end Rectangle::width:$:assoc%.has
...
```
The C++ code generator produces the definitions for the get and set member functions in the implementation file:

```
// Get and Set Operations for Associations
const int Rectangle::get_width() const
{
//##begin Rectangle::get_width%.get preserve=no
  return width;
//##end Rectangle::get_width%.get
}
void Rectangle::set_width(const int value)
{
//##begin Rectangle::set_width%.set preserve=no
  width = value;
//##end Rectangle::set_width%.set
}
```
#### **Code Generated for Generalization/Inheritance Relationships**

When the C++ code generator produces a definition for a class (the client) that inherits from another class (the supplier), the name of the supplier class is included in the base list of the class definition. The access of the inheritance's relationship and whether or not the inheritance is virtual are determined by information in the inheritance's relationship specification.

When generating code for the client class, the C++ code generator also generates a #include directive referencing the file that contains the supplier class. If the definition of the client class is generated in a header file, the #include directive is generated in the header file; otherwise, it is generated in the implementation file.

Some C++ compilers do not support protected inheritance. You can control the access that the C++ code generator produces for protected inheritance relationships by setting the AllowProtectedInheritance project property.

#### **Code Generated for Instantiates Relationships**

An instantiates relationship documents the relationship between an instantiated class and the parameterized class from which it is instantiated. The generation of code for parameterized and instantiated classes and utilities depends on the value of the AllowTemplates project property. This property controls whether the C++ code generator produces templates for parameterized classes. This is significant because some C++ compilers do not support templates.

If the AllowTemplates project property is set to False, parameterized and instantiated classes and class utilities are not supported. If the AllowTemplates project property is set to True, the C++ code generator produces a class template definition for each parameterized class or class utility.

For an instantiates relationship, the C++ code generator produces a typedef in the header file for the instantiated template.

*Note: If you have assigned the class to a module body, this code is generated in the implementation files.*

# **Code Generated for Cardinality and Containment Adornments for Associations**

When a data member is generated for an association, and the ContainerClass property for that relationship is empty (the default), the C++ code generator looks at the supplier cardinality, the kind of containment of the association, and the presence or absence of the ordered constraint to determine what kind of data member to generate. (The client cardinality of the association is ignored.) In general:

- The cardinality of the supplier in the relationship determines the data member type. By default:
	- ❑ A supplier cardinality of 1 generates a simple field.
	- ❑ A supplier cardinality greater than 1 usually requires an array or container class.
- The relationship type determines whether the data member holds the actual data or pointers to the data:
	- ❑ An aggregation relationship generates a "by-value" data member—the data member contains instances of the supplier class.
	- ❑ A non-aggregation relationship generates a "by-reference" data member—the data member contains pointers to instances of the supplier class.

*Note: If you assign containment model properties that do not conform to the above, they are ignored. For example, assigning the*  OneByReference *property to an aggregation relationship.* 

The following table summarizes the properties that determine the types generated for the various combinations of supplier cardinality, containment, and ordering. Most of these types either are, or are derived from, the supplier class (T). Other types are container classes provided by project properties (click on the container class names in the table to see which properties generate them).

*Note: You can use the default container classes if you provide implementations for them. Otherwise, you should set the appropriate properties to specify container classes of your own.*

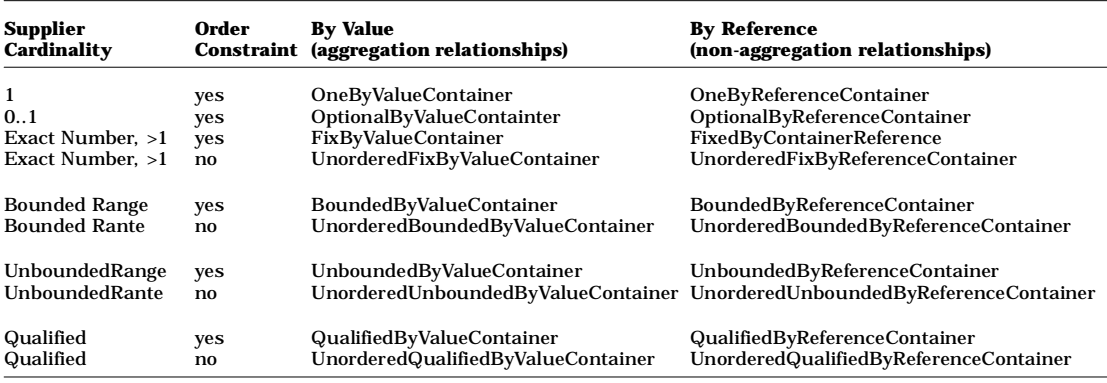

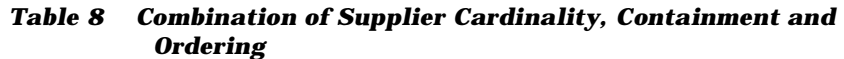

For example, set the UnboundedByReferenceContainer property to MyHeap. Then, whenever the C++ code generator encounters a relationship with by-reference containment and a supplier cardinality of n, the generated data member has the type MyHeap.

#### **Code Generated for Standard Operations**

When generating code for a class, the C++ code generator can also generate skeletal member functions for one or more standard operations. The C++ code generator determines whether and how to generate member functions for standard operations from class property values. For example, the GenerateAssignmentOperation and AssignmentKind class properties determine whether or not the C++ code generator produces an assignment operation for a class and if so, its definition and visibility.

For each enabled standard operation, the code generator produces:

■ A member function declaration in the header file for the class.

*Note: This code is generated in the implementation file if you have assigned the class to a module body.*

■ A skeletal function body in the implementation file containing a code region. Complete the member function by inserting implementation code between the annotations delimiting the code region.

This example shows a member function declaration and corresponding skeletal function body for an assignment operation for class Rectangle:

```
// Assignment Operation
const Rectangle & operator=(const Rectangle &right);
// Assignment Operation
const Rectangle & Rectangle::operator=(const Rectangle 
&right)
{
//##begin Rectangle::operator=%.body preserve=yes
//##end Rectangle::operator=%.body
}
```
#### **To overload a standard operation:**

- 1. Generate the default standard operation by setting the relevant class properties.
- 2. Create one or more additional operations with the same name but different parameters in the Class Specification.

#### **Code Generated for User-Defined Operations**

When generating code for a class, the C++ code generator produces a skeletal member function for each operation listed in the class specification. For each such operation, the C++ code generator produces:

■ A member function declaration in the header file for the class.

*Note: This code is generated in the implementation file if you have assigned the class to a module body.*

■ A skeletal function body in the implementation file containing a code region. You complete the member function by inserting implementation code between the annotations delimiting the code region.

The C++ code generator uses the information in the operation's specification, as well as operation code generation properties, to generate the member function.

*Note: The C++ code generator automatically generates code for skeletal member functions for standard operations, which are generated based on the values of class properties.*

Consequently, you do not need to list these operations in the class specification unless you want to overload or override them.

#### **Declarations Generated for User-Defined Operations**

For each user-defined operation of a class, the C++ code generator produces the following code in the header file for the class:

*Note: This code is generated in the implementation file if you have assigned the class to a module body:*

- Comments generated from fields in the operation specification, such as Documentation, Time and Space Complexity, and Exceptions.
- The member function declaration, generated from fields in the operation specification, such as Name, Formal Parameters, and Return Class.

The declaration is generated under the appropriate access keyword, according to the value of the Visibility field of the operation specification.

Additional keywords, such as static, virtual, or const can be generated for the member function declaration based on its OperationKind and OperationIsConst values.

#### **Implementation Code Generated for User-Defined Operations**

For each user-defined operation of a class, the C++ code generator produces the following in the implementation file:

- A member function definition, generated from fields in the operation specification, such as Name, Formal Parameters, and Result.
- Additional keywords, such as static, virtual, or const can be generated for the member function declaration based on its OperationKind and OperationIsConst values.
- Entry code, generated from text specified for the operation EntryCode property.
- A preserved code region for specifying the body of the member function.
- Exit code, generated from text specified for the operation ExitCode property.

#### **Code Generated for Modules**

For each module specification or module body in a Rational Rose model, the C++ code generator produces:

- Module Annotations extracted from the module specification and module properties.
- Directives for Inclusion Protection (in header files only).
- #include Directives based on relationships in class and module diagrams, as well as module properties.
- A code region for user-specified auxiliary #include directives.
- Module Declarations, if any, extracted from the module specification.
- A code region for user-specified auxiliary global declarations.
- Class Declarations Definitions for classes assigned to the module, which include code regions as described i[n "Code Generated for](#page-61-0)  [Classes" on page 24](#page-61-0).
- Orphan Code, if any, resulting from code regions that no longer correspond to model components due to changes in the model.

#### **Module Inclusion Protection**

Before the #include statements in a header file, the C++ code generator produces a set of preprocessor directives that prevents duplicate #include directives in the file. This mechanism eliminates the need to compute module dependencies. The preprocessor directives are of the form:

```
# ifndef symbol
# define symbol
   ...#include directives...
   ...module contents...
# endif
```
where symbol is based on the module's InclusionProtectionSymbol value. A corresponding #endif directive is generated at the end of the file.

For example, these are the preprocessor directives generated by the C++ code generator for a module specification named Array:

```
# ifndef Array_H
# define Array_H
   ...#include directives...
   ...module contents...
# endif
```
#### **Module #include Directives**

The code generator writes #include directives from up to three sources:

- Relationships in class and module diagrams
- Module properties
- A preserved code region for #include directives

The  $C_{++}$  code generator produces the  $\#$ include directives in the header file for a class, unless you have assigned the class to a module body; in this case, the code is generated in the implementation file.

In addition, when generating an implementation file that has a corresponding header file, the  $C_{++}$  code generator produces a single #include directive for the header file in the implementation file. For example, the following code is generated in the implementation file for module-body array:

**// array # include "array.h"**

The IncludeBySimpleName module specification property and IncludeBySimpleName module-body property control whether the #include directives that the C++ code generator produces specify the path of the included files or only the file names.

#### **Relationships in Class and Module Diagrams**

The C++ code generator produces a #include directive for each header file on which the module depends.

The C++ code generator determines which header files to include in a module based on:

■ Direct dependencies of the module, as shown in module diagrams.

■ Generalization relationships and associations for each class that is defined in the module.

#### **Module Properties**

The C++ code generator produces a group of #include directives based on text specified in the AdditionalIncludes module property.

The generated code is of the form:

```
//Additional Includes:
#include "a.h"
#include "b.h"
...
```
#### **Preserved Code Region for #includes**

The C++ code generator produces a code region in which you can enter additional #include directives when you edit the file. The code region is delimited by annotations of the form:

```
//##begin includes preserve=yes
//##end includes
```
You can insert #include directives between the annotations. In this code region, include any header files that are specific to the module. The  $\#$ include directives in the code region are preserved when the  $C_{++}$ code generator regenerates code.

#### **Module Declarations**

After the  $\#$ include directives, the C++ code generator produces any additional declarations that you have specified in the Declarations field of the module specification.

Following the declarations from the module specification, the C++ code generator produces a code region in which you can enter additional declarations when you edit the file. The code region is delimited by annotations of the form:

```
//##begin declarations preserve=yes
//##end declarations
```
You can insert additional declarations between the annotations. The declarations in the code region are preserved when the C++ code generator re-generates code.

# **Module Orphan Code**

If you delete or rename a model component for which code has been previously generated, the code generator treats all code regions associated with that model component as "orphaned." Rather than deleting these code regions, the  $C_{++}$  code generator moves them to a special section at the end of its file.

Depending the setting of the AlwaysKeepOrphanedCode project property, the C++ code generator sets the preserve argument of these regions to yes or no. If AlwaysKeepOrphanedCode is False (the default), the preserve argument of the orphaned regions is set to no. This means the orphaned code in these regions is discarded the next time code is generated—you should first intercede with a text editor if you plan to salvage this code. If AlwaysKeepOrphanedCode is True, the preserve argument of the orphaned regions is set to yes. In this case, unless you remove the orphaned code with a text editor or change the value of AlwaysKeepOrphanedCode to False, the orphaned code is preserved through subsequent code generations.

The orphan code is of the form:

```
#if 0
//##begin code_region preserve=no
  <your implementation code>
//##end code_region
#endif
```
where code region identifies the model component that was deleted or renamed.

# **Code Generation and Component Packages**

When the C++ code generator produces code for the classes and modules in a project, the resulting files are stored in a directory structure. The root of this directory structure is the directory specified by the Directory project property.

By default, each top-level component package in a Rational Rose model is stored in a separate subdirectory of the project directory. A nested component package is stored in a subdirectory of its parent's component package's directory. This is recursive; nested component

packages in the model are mapped to nested subdirectories, for example, module files in subsystem  $E$  are stored in the subdirectory c: \myproj\d\e, where c: \myproj is the name of the project directory:

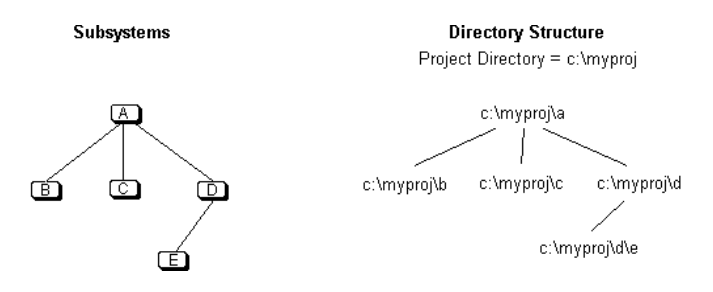

*Figure 1 Naming Project Directories*

The name of each subdirectory is determined by the value of the Directory subsystem property. By default, the subdirectory name is derived from the name of the corresponding component package.

If the CreateMissingDirectories project property is set to True, as the C++ code generator produces module files, it creates any subdirectories it needs automatically.

If, in its specification, a logical package is assigned to a particular component package, the module files that correspond to that logical package are stored in that component package. Otherwise, the C++ code generator implicitly maps the logical package to a component package by creating a subdirectory in the project file.

*Chapter 3*

# *C++ Reverse Engineering*

Reverse engineering is the process of examining a program's source code to recover information about its design. The Rational Rose  $C_{++}$ Analyzer extracts design information from a C++ application's source code and uses it to construct a model representing the application's design—its logical and physical structure. You can then use Rational Rose to view and manipulate this model.

The Rational Rose C++ Analyzer is packaged as a separate executable that is invoked independently of the Rational Rose executable.

# **Key Concepts**

To reverse engineer a program, you must specify:

- The source files which represent the program.
- The location of any source code libraries referenced by these source files.
- $\blacksquare$  How the C++ constructs in the source files should be mapped to the UML, OMT, or Booch notation.
- What diagrams should be created.

The Analyzer captures this information for a particular program in a *project* that you access whenever you wish to analyze that program. A project contains several *components—*each of which maintains a specific subset of this information. The Directory list component, for example, enumerates the directories containing the program's source files. You can name a project, save it in a file, and recall it whenever you reverse engineer the program it describes.

#### **An Example Program**

Consider the following program, represented by two source files located in directory  $c:\r{case\text{example}}$ . The file propel.h contains:

```
class engine 
{
  int start();
  int throttle(int setting);
  //control speed
  int stop();
};
```
and the file move.h contains:

```
#include "propel.h"
class vehicle 
{
  private: 
     engine motive_power;
};
//for use on land
class car : public vehicle 
{
};
//for use on sea
class boat : public vehicle 
{
};
```
These files illustrate many of the operations described in this section. You can create this directory and these two files and try the operations.

# **Creating a New Project**

When you start the Analyzer, it displays its application window:

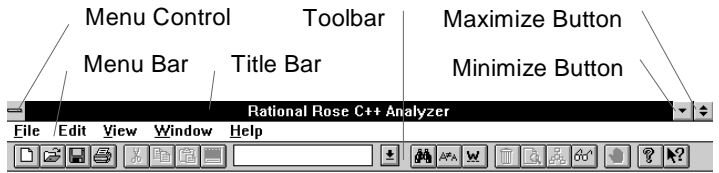

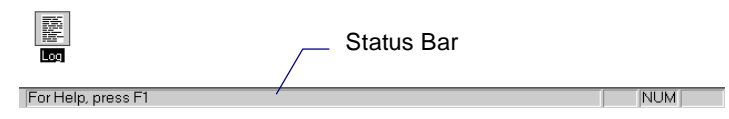

*Figure 2 Application Window*

At startup, the application window contains a menu bar, a toolbar, a status bar, and an icon representing the Analyzer's Log window. Though many of the toolbar icons are inactive at this point, letting the cursor rest on an icon briefly produces a tool tip describing the icon's function.

#### **To create an empty new project:**

1. While depressing the **SHIFT** key, click **File > New**. The analyzer displays a project window named **project 1** within the application window:

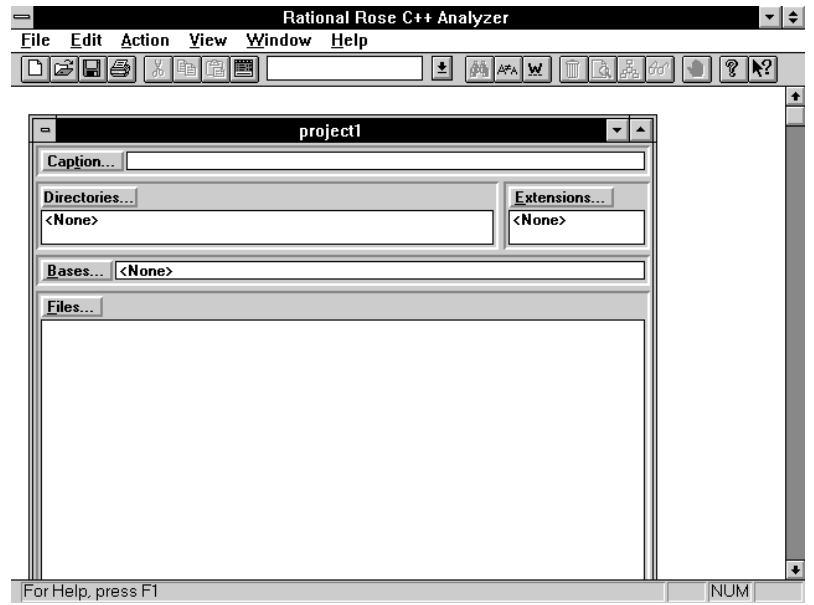

*Figure 3 Project Window—Simple View*

The project window is a child of the application window. The application window can simultaneously display multiple child windows using horizontal and vertical scroll bars. To display these windows, click **Window > Cascade** or **Window > Tile**. You can use this feature to compare two project windows.

2. Click **Windows > New Window** to make multiple copies of the same window. The Analyzer automatically maintains consistency between these copies. When working with a single project, click on the project window's maximize button to provide a complete display:

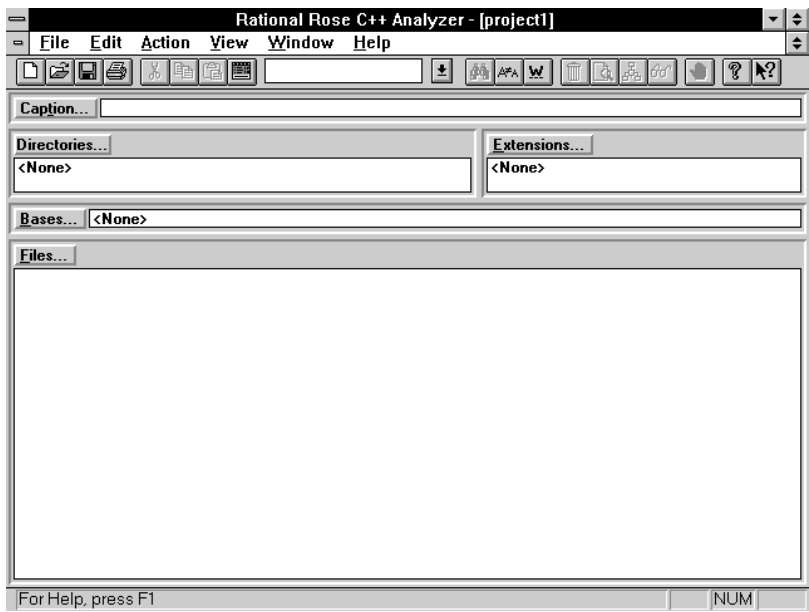

*Figure 4 Maximize a Project Window*

The Analyzer can display several different views of a project in a project window. The view shown on the previous page is the Simple view; other views are described in the Analyzer User Interface section that follows.

3. Click **Caption** and enter the descriptive caption "Transportation" in the resulting **Caption** dialog box. Click **File > Save As** and use the **Save Project As** dialog box to save the project in file

c:\rose\example\transprt.pjt. The Analyzer updates the project window accordingly:

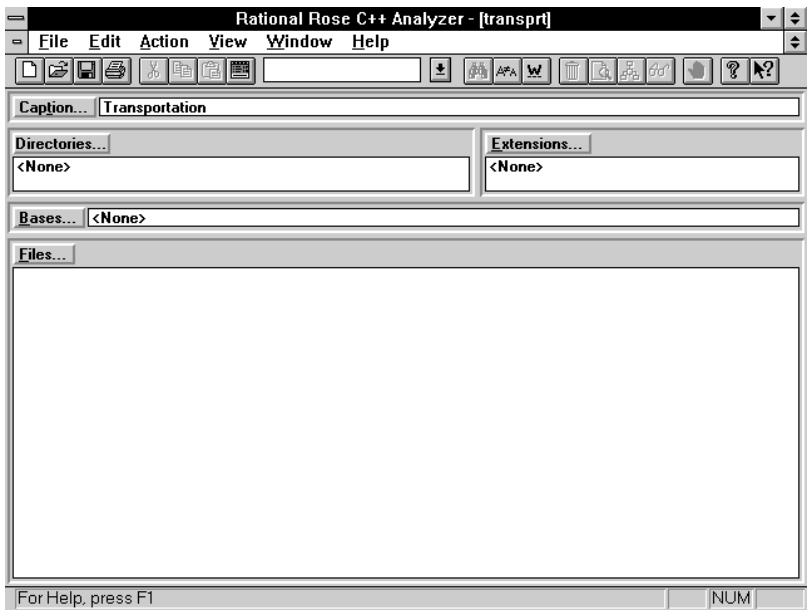

*Figure 5 Project Window with Caption*

#### **Selecting Source Code to Reverse Engineer**

To identify source files for reverse engineering, place them on the file list by clicking **Files** in the project window:

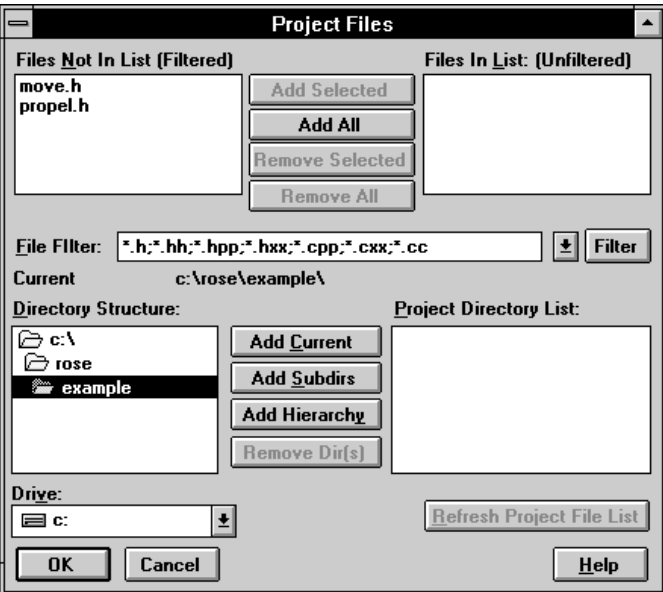

*Figure 6 Project Files Dialog Box*

You can navigate the Directory Structure list by clicking with the mouse. Double-clicking on a directory entry both selects it and displays any subdirectories. The currently selected directory is named after the Current Directory label in the dialog box.

The patterns in the File Filter box determine which files in the Current directory are candidates for addition to the file list; such candidates are displayed in the Files Not In List box. Since the Analyzer's default File Filter patterns include  $\star$ .h, the files move.h and propel.h are shown in the Files Not In List box.

To add a file shown in the Files Not In List box to the files list, click on its entry to select it, and then click **Add Selected**. The file is moved from the Files Not In List box to the Files In List box. To add all files in the Files Not In List box to the files list, click **Add All**.

To remove a file from the file list, click on its entry in the Files In List box, and then click **Remove Selected**. The file is moved from the Files In List box to the Files Not In List box. To remove all files in the Files In List box from the files list, click **Remove All**.

To move multiple files between the Files Not In List and Files In List boxes, select multiple contiguous entries in either the Files In List or Files In List list boxes by holding the shift key while clicking on the first and last entries of the selection. Clicking on an entry in either list box while depressing the **CONTROL** key switches that entry's selection status without deselecting any other entries. **Add Selected** and **Remove Selected** operate on all selected file entries.

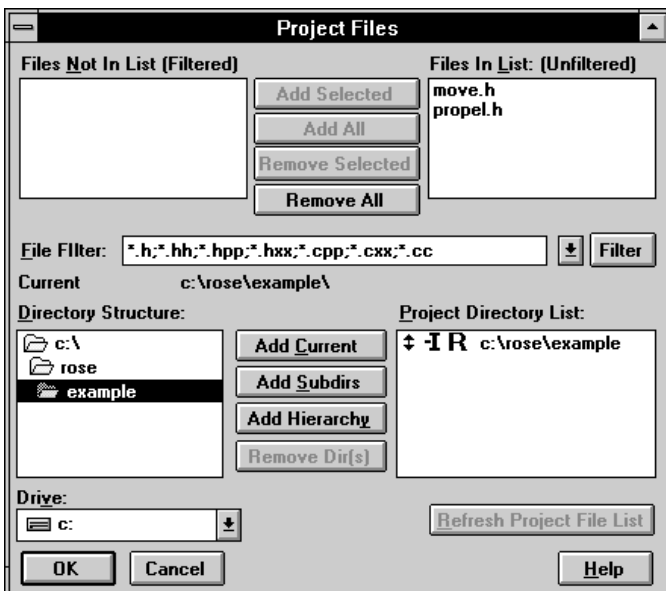

To add both move.h and propel.h to the file list, click **Add Selected**:

*Figure 7 Working in the Project File Dialog Box*

*Note: The directory containing* move.h *and* propel.h *has been automatically added to the project Directory list.* 

Click **OK** to accept these changes. The Analyzer updates the project window accordingly:

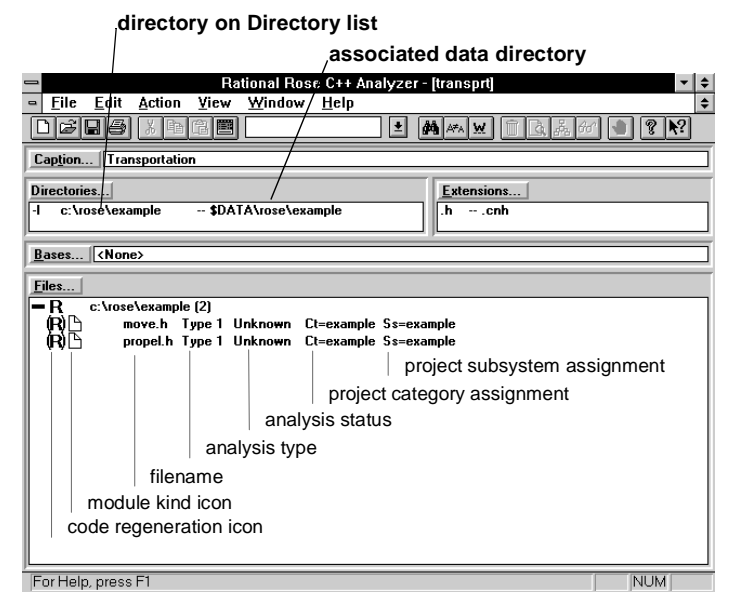

*Figure 8 Project Directories List*

*Note: The project directory list entry contains two paths:* 

```
c:\rose\example—the source directory path 
$DATA\rose\example—the associated data directory
```
When the Analyzer performs semantic analysis of a source file, it creates a data file containing the results of this analysis. Using incremental compilation technology, the Analyzer uses the information in these data files to greatly reduce the time required to reverse engineer a program that was previously reverse engineered but later modified. The data file associated with a source file is stored in a data directory that the Analyzer creates and associates with the source directory containing the source file.

To facilitate team development, the Analyzer's default data directory naming pattern incorporates the virtual symbol \$DATA; virtual symbols are distinguished by a leading **\$** (dollar sign). Using the Analyzer's Path Map, each developer can specify their own physical path-name mappings for virtual symbols used anywhere in a project. The procedure for establishing a Path Map entry for \$DATA is described in the following subsection. You can directly specify a directory list entry's data directory using the project **Directory List** dialog box displayed when you click **Directories** from the project window. This dialog box modifies the data directory naming pattern used by the Analyzer when associating a data directory with a source directory. Procedures for utilizing the project Directory List dialog box to perform these actions are described i[n "Editing the Directory List"](#page-143-0)  [on page 106](#page-143-0).

*Note: Adding* move.h *and* propel.h *to the file list also automatically updates the project's Extension list, adding an entry for* .h.

The entry for each file on the file list indicates its code regeneration policy, module kind, analysis type, analysis status, project category assignment, and project subsystem assignment.

# **Code Regeneration Policy**

Code regeneration policy designates source files associated with existing class libraries or legacy code. Classes reverse engineered from such files should have their regeneration properties set to False, preventing Rational Rose C++ from subsequently generating code that overwrites the existing code. When you add a file to the file list, its code regeneration policy defaults to follow the policy of its parent directory, which defaults to enabled. Thus, you need only modify a file's regeneration policy if it is associated with existing code that doesn't change in subsequent round-trip iterations. See ["Code Regeneration](#page-140-0)  [Policy" on page 103](#page-140-0) for more information.

#### **Module Kind**

A file's module kind identifies it as a specification (header) or body (implementation). This information is used when reverse engineering the physical part of the generated model. When you add a file to the file list, its module kind is set by its file name extension, which defaults to specification for .h file name extensions, and body for all others.

# **Analysis Type**

The analysis type designation allows the analyzer to handle source files that are context-dependent or syntactically incomplete; a source file is context-dependent if it references symbols defined in another source file without explicitly declaring a #include for that source file.

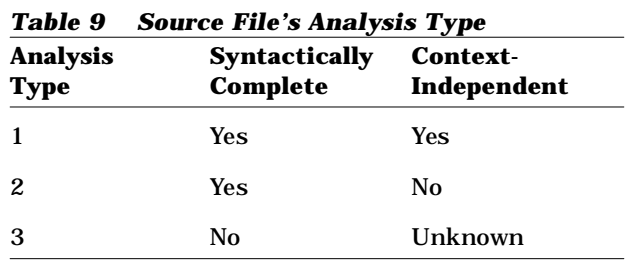

A source file's analysis type characterizes its context dependence and syntactic completeness:

When a file is added to the file list, the Analyzer designates it as Type 1. Additional information about analysis types and their management is provided in ["Analysis" on page 73](#page-110-0).

# **Analysis Status**

The analysis status designation indicates the Analyzer's current understanding of each source file's semantic correctness. Typical values include:

| <b>Analysis Status</b> | <b>Semantic Correctness</b>                                                                                                    |
|------------------------|----------------------------------------------------------------------------------------------------|
| Unknown                | The source file has not been analyzed since<br>being added to the File list, or has not been<br>updated since the project was opened. |
| Analyzed               | The last semantic analysis found no errors.                                                                                           |
| CodeCycled             | The last semantic analysis found no errors,<br>and the source file can support round-trip<br>engineering.                             |
| <b>Has Errors</b>      | The last semantic analysis found errors; these<br>can be displayed by double-clicking on the File<br>list entry.                      |

*Table 10 Analysis Status*

# **Project Category and Subsystem Assignments**

Each class and module reverse engineered from source code can be assigned to a category (logical package) and subsystem (component package), respectively. If the source code being reverse engineered was generated by the Rational Ros  $e^{+}$  code generator, it contains

annotations that accurately specify these assignments. If such annotations are not present, assign each source file to a category and subsystem (logical and component package). The Analyzer utilizes these assignments—referred to as the project category assignment and project component package assignment respectively—to properly assign model components extracted from a source file to the correct category and subsystem (logical and component package). The Analyzer initializes these project assignments based on directory structure. To modify them, click **Action > Set File Properties.** 

The Analyzer has assigned move.h and  $propel.h$  to a category (logical package) named example and a subsystem (component package) named example.

#### **Establishing a Path Map Entry**

Rational Rose provides the Path Map mechanism to support parallel development by teams of analysts, architects, and engineers. The Path Map enables Rational Rose to create model files whose embedded paths are relative to a user-defined symbol. This allows Rational Rose to work with models moved or copied among workspaces and archives by redefining the actual directory associated with the user-defined symbol. Refer to the *Team Development* chapter in your *Rational Rose 2000e, Using Rose,* for more information.

The Analyzer utilizes this same mechanism to:

- Convert *physical paths* to *virtual paths* when generating model files containing an exported design.
- Convert *physical paths* to *virtual paths* when saving a project to a file.
- Convert *virtual paths* to *physical paths* when loading a project from a file.
- Convert *virtual paths* to *physical paths* in a project's File list, Base list, Directory list, and export options.

The project Directory list for transprt contains a single source directory, c:\rose\example, with which the Analyzer has associated a data directory whose path is \$DATA\rose\example. The symbol \$DATA in this path is a virtual symbol, designated by its leading **\$**. The Analyzer provides a Path Map mechanism to allow each developer to uniquely map each virtual symbol to a physical path.

To define a mapping for \$DATA, click **File > Edit Path Map** to display the **Virtual Path Map** dialog box:

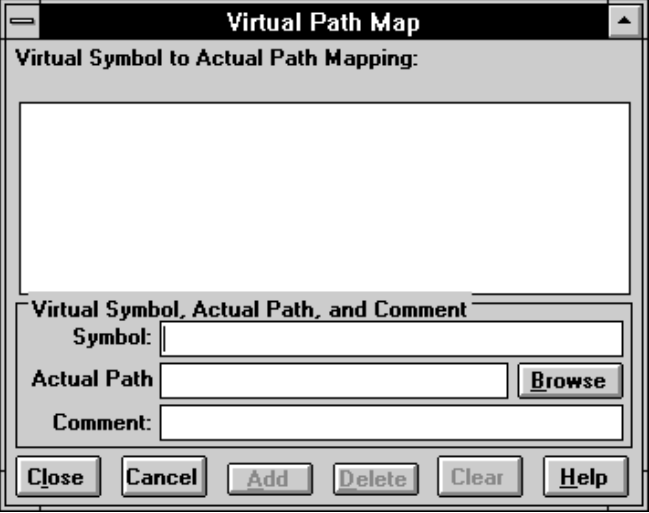

*Figure 9 Virtual Path Map Dialog Box*

This dialog box shows a Path Map with no current entries, but your Path Map might already contain entries for several virtual symbols such as \$DATA and \$DESIGN. Such entries were established during your installation of Rational Rose.

#### **To add an entry to the Path Map:**

- 1. Enter the virtual symbol in the Symbol text box; this symbol must begin with a **\$** character.
- 2. Enter the actual path in the Actual Path text box, or click **Browse** to display a dialog box containing a file selector.
- 3. Optionally, enter a comment in the Comment text box.
- 4. Click **Add**.

To delete an entry from the Path Map, select it in the Virtual Symbol, Actual Path, or Comment text boxes and click **Delete**.

To update the Path Map, click **OK**.

If there is no entry for \$DATA, create one by entering **\$DATA** in the Symbol text box, then enter **c:\mydata** in the Actual Path text box, and then click **Add**:

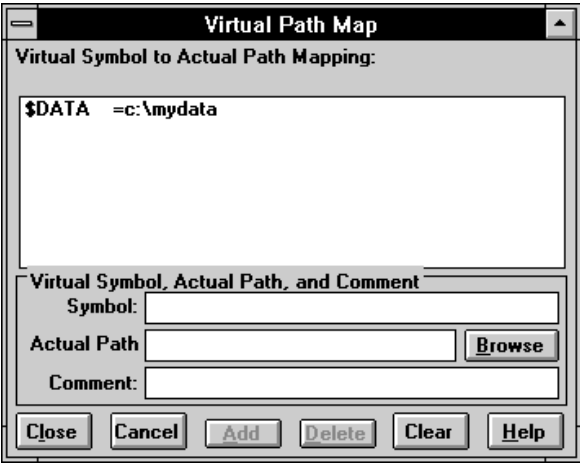

*Figure 10 Virtual Symbols*

If a mapping for \$DATA is present, click on its entry to place its parameters in the **Symbol, Actual Path**, and **Comment** text boxes where you can modify them:

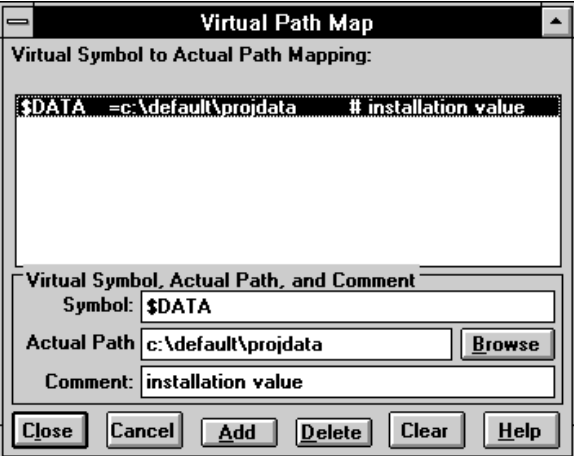

*Figure 11 Virtual Symbols and Parameters*

Change the Actual Path text box to **c:\mydata**, update the **Comment** appropriately, and then click **Add**:

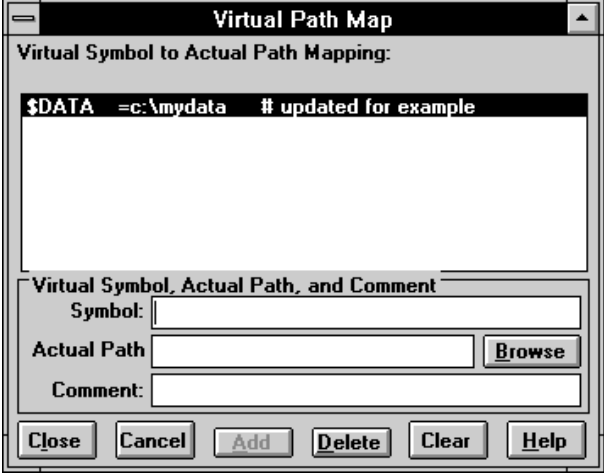

*Figure 12 Mapping Virtual Symbols*

Click **Close** to exit the dialog box. Whether you created a new Path Map entry, or modified an existing one, you have now specified that the virtual symbol  $\beta$ DATA is mapped to c: \mydata. As it semantically analyzes the source files in transprt, the Analyzer encounters the data directory path \$DATA\rose\example, whereupon it creates a directory named c:\mydata\rose\example (if one does not already exist) and places in this directory the data file generated by the analysis of each **source file in**  $c:\r{c} \text{example}.$ 

#### **\$DATA and Drive Names**

When \$DATA is used in the initial position of the data specification, the drive letter from the source is preserved. This assures the data on different drives to be in unique directories.

For example, if  $\text{Span} = c:\csc \text{data}$  but your source is on your d: drive, the data path defaults to  $d:\Gamma$ ose data.

If you are keeping data files on a different drive than your source files, remove the drive letter and colon from the **\$DATA** definition and begin the data specification with the desired drive letter. For example:

**c:\$DATA\...** 

#### **Resolving References to Libraries**

It is often the case that the source code representing the program you wish to reverse engineer references symbols defined in external source code libraries, such as those provided with C++ compilers or domainspecific class libraries. You could add the directories containing these external source files to your project and reverse engineer them along with your source files, but this approach is inefficient when the libraries are used by several engineers.

Instead, you can create an Analyzer project for each external library. You then reference these library-specific projects in your project by adding them your project's *base list*. The Analyzer can then successfully resolve references from source files in your project to source files in the external libraries. A project that appears on another project's base list is referred to as a *base project*.

To add a project to your base list, click **Bases** in the project window to display the **Base Projects** dialog box:

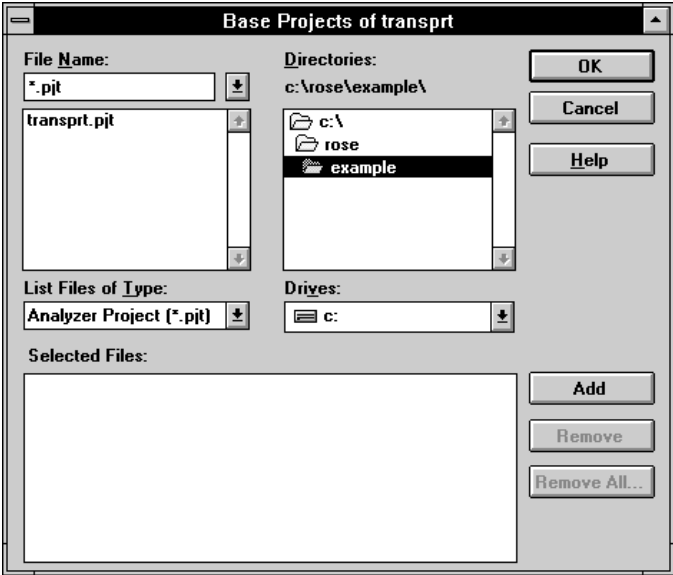

*Figure 13 Base Projects Dialog Box*

The upper half of this dialog box is a file requester that allows you to select files containing projects representing external libraries. Click **Add** to add a selected project file to the Selected Files box. **Remove** and **Remove All** delete selected project files from the Selected Files box. When you have added a project for each external library your source files reference, click **OK** to update the base list.

During the Rational Rose C++ installation process, a default project named analyzer.pjt is created in your Rational Rose installation directory. A compiler-specific project, representing the source libraries associated with your site's C++ compiler, can also be installed and placed on the base list of analyzer.pjt. This compiler-specific project references the Path Map virtual symbols, which it resolves to the directories containing these source libraries. During installation, you identify the locations of these directories. Path Map entries defining the appropriate virtual symbols are created using this information.

Click **File > New** without depressing the **SHIFT** key, and the Analyzer creates the new project by copying analyzer.pjt. The new project contains a base list entry referring to the project representing the source libraries associated with your site's C++ compiler. This is necessary when the source code you intend to analyze references your compiler's source libraries.

You can use this mechanism to facilitate the use of one or more class libraries used at your site: create a project for each class library, and then add these projects to the base list of analyzer.pjt.

While depressing the **SHIFT** key, click **File > New**, to empty the new project.

#### **Analyzing Source Code**

The process of reverse engineering is split into two steps: analysis (syntactic and semantic), and export. This division is for efficiency—it allows you to analyze a program once but create several different Rational Rose models from it, varying the diagrams produced, or focusing on different parts of the program as you learn more about it.

To analyze source files on the file list, select the files you want to analyze, then click **Action > Analyze**. The Analyzer displays its progress as it proceeds in the status bar, reporting the number of classes, members, and errors encountered. The analysis status of any file containing errors is set to Has Errors in the file list. Double-clicking on such a file list entry expands the entry to display one line describing each error found. Double-clicking on one of these error lines opens a

**File Viewer** window on the source file, positioned on the line containing the error. When errors are detected during Analysis, you can review the Analyzer's log by clicking **Window > Log**.

To select multiple files on the file list in the project window, drag the mouse from one entry to another. Clicking on an entry while depressing the **CONTROL** key switches that entry's selection status without deselecting any other entries. You can select every entry on the file list by clicking **Edit > Select Al**l.

Select **move.h** and **propel.h**, and then click **Action > Analyze**. After analysis, the status of move.h should be set to Analyzed, and the status of propel.h should be set to CodeCycled.

#### **Dealing with Common Errors**

There are three common sources of errors encountered during analysis:

- Unresolved references
- Language extensions
- Context-sensitive source files

*Note: It is not necessary to achieve an error-free analysis before proceeding to export design information to Rational Rose. Especially when first reverse engineering large bodies of pre-existing code, it is often more effective to proceed once most of the "important" source code analyzes without error, deferring elimination of errors in less-important code to later iterations.*

#### **Unresolved References**

The Analyzer can report errors in source code that compiles correctly. Error messages containing the phrase "cannot #include" usually indicate an incomplete base list, which prevents the analyzer from resolving references to declarations in your compiler-specific or library-specific source files. Eliminate such errors by determining which directories contain the missing header files, and adding these directories to a project listed in your project's base list. To force reanalysis, while depressing the **SHIFT** key, click **Action > Analyze**.

## **Language Extensions**

Another cause of analysis errors in source code that compiles cleanly is that your code can contain C++ language extensions supported by your compiler but not recognized by the analyzer. Alternatively, your source code might use improper or obsolete C++ constructs that are accepted by the compiler but reported as errors by the Analyzer. In many cases, you can work around such problems by adding symbols to the Defined Symbol list, thereby enabling the Analyzer to successfully preprocess and parse "non-standard" C++ source code.

# **Context Dependent Source Files**

Error messages that contain the phrase "cannot find" are usually caused by a source file whose semantic analysis is context dependent. The Analyzer provides the analysis type designation to permit these source code files to be handled properly. Such errors are frequently caused by source files which reference symbols defined in another file without explicitly including that file. You correct the problem by adding the appropriate #include directive, thereby making the source file context independent. When this is not possible, click **Action > Set Type** to designate the offending source file as Type 2.

Click **Edit > Type 2 Contexts** to modify the project's Type 2 context by adding directives that include the required source file. After closing the Type 2 context, select the offending source file and then click **Action > Analyze**.

Suppose, for example, that analysis of source file balance.h reports the error "cannot find units," and you determine that units is defined in source file currency.h. You observe that balance.h does not contain the directive:

**#include "currency.h"**

#### **To add the directive:**

- 1. Select balance.h, and mark it as analysis Type 2.
- 2. Edit the project's Type2 Context, and append the following directives:

```
#if defined (t2_balance_h)
#include "currency.h"
#endif
```
3. Select balance.h, and execute the Analyze command. The Analyzer processes the directives in the Type 2 Context before analyzing balance.h, and includes currency.h, defining units.

#### **Deciding What to Export**

Exporting a design to Rational Rose means creating a model file that specifies model components and, optionally, diagrams. Before exporting, you must specify:

- $\blacksquare$  How the C++ constructs in the source files should be mapped to the UML, Booch, or OMT notation.
- What diagrams should be created.

To provide flexibility, the Analyzer specifies this information for each kind of C++ construct and relationship:

- Classes
- Utilities
- Modules
- Typedefs
- Fundamental types
- Data members
- Member functions
- Containment relationships
- Visibility relationships
- Inheritance relationships
- Friend relationships

The Analyzer provides export options that enable you to control the handling of each of these constructs. The Classes export option specifies whether each C++ class should be:

- Represented in the exported model, and whether this representation should be conditioned on the class' visibility.
- Drawn on a class diagram created in the exported model, and whether this appearance should be conditioned on the class' visibility.
- Documented in its specification by comments extracted either before or after the class header.

To facilitate the management of export options, the Analyzer provides export option sets, which are named collections of export option settings that can be saved as part of a project. This creates an appropriate export option set that can be easily reused, or shared among team members.

The Analyzer provides three predefined Option Sets to support common reverse engineering usages:

*Table 11 Option Sets*

| $\sim$ $\sim$ $\sim$ $\sim$ $\sim$<br>$\ddotsc$ |                                                          |
|-------------------------------------------------|----------------------------------------------------------|
| FirstLook                                       | For high-level examination of<br>preexisting source code |
| DetailedAnalysis                                | For in-depth examination of<br>preexisting source code   |
| RoundTrip                                       | For Round-Trip Engineering                               |
|                                                 |                                                          |

To create a design from move.h and propel.h using **Action > Detailed Analysis**, click **Export To Rose** to display the **Export To Rose** dialog box:

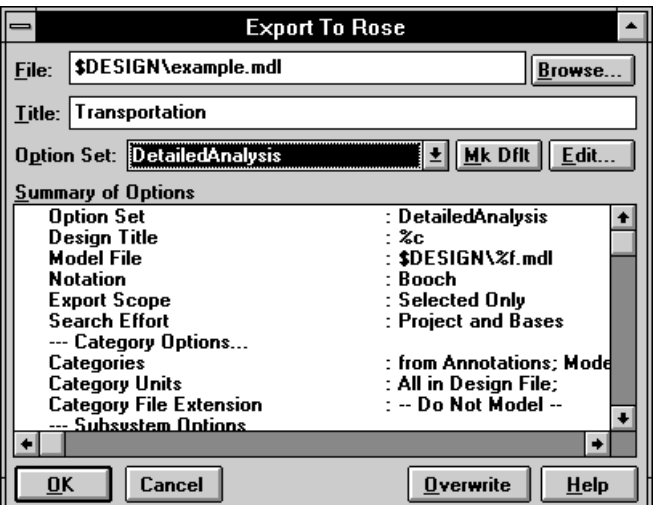

*Figure 14 Export To Rose Dialog Box*

Use the Option Set box to select the **Detailed Analysis** export Option Set, which instructs the Analyzer to create both class and module diagrams for the program being exported.

The **Export To Rose** dialog box provides two text boxes— File and Title—that reflect current export option settings.

The File text box, which specifies the path to the generated model file, is similarly initialized from the **Model File** export option. This value is shown on the third line of the Summary of Options box. This value includes the format code %f, which expands to a simple name computed from the selected file list entries and the virtual symbol \$DESIGN.

The Title text box is initialized from the **Design Title** export option, whose value is shown on the second line of the Summary of Options box. The %c format code expands to the project caption. To modify the title of diagram's **Design Title** export option, click **Action > Export To Rose**.

You can cause \$DESIGN to resolve to  $c:\r \circ \text{exp}$  by adding:

```
$DESIGN = c:\rose\example
```
to the Path Map, then clicking **Cancel** in the **Export To Rose** dialog box, and then clicking **File > Edit Path Map**.

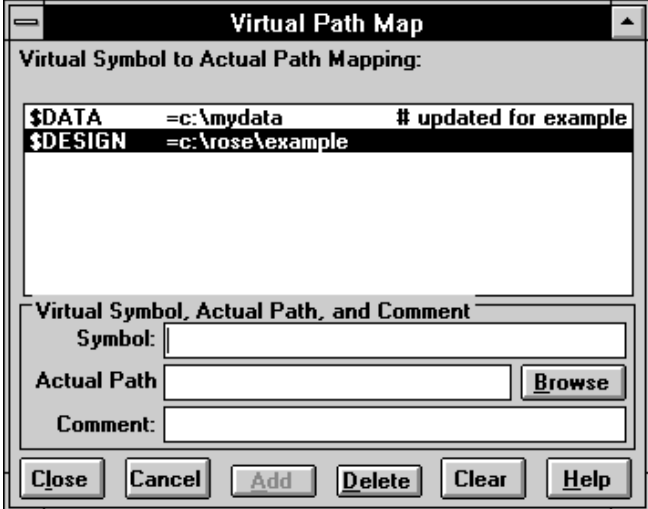

*Figure 15 Mapping the \$DESIGN Symbol*

This allows many users to utilize the same export Option Set, since the mapping from \$DESIGN to directory is driven by the Path Map, which is unique to each user. Alternatively, you could directly edit the **Export To Rose** dialog box's File text box to specify a path to be used only during this export operation.

After \$DESIGN is defined, click **Actions > Export To Rose**. The File text box in the **Export To Rose** dialog box now displays the actual path to the generated model file after the virtual symbol is replaced as directed by its Path Map entry:

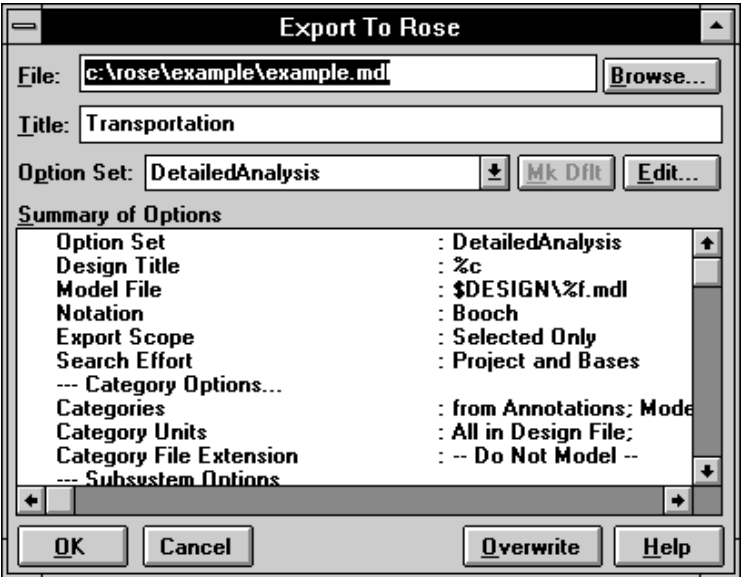

*Figure 16 Actual Path Displayed*

Click **OK** to initiate generation of the model file. The Analyzer displays its progress in the status bar, reporting the number of classes, members, and errors encountered. If errors are produced, click **Window > Log** to inspect the error messages.

Load c:\rose\example\example.mdl into Rational Rose by clicking **File > Open**.

If your default notation is UML, the logical package contains the class diagram named "Reverse Engineered" as shown:

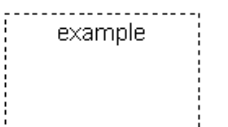

*Figure 17 Reverse Engineered Class Diagram*

If you clicked **Options > Double Click To Diagram**, double-clicking on this logical package icon displays the following class diagram:

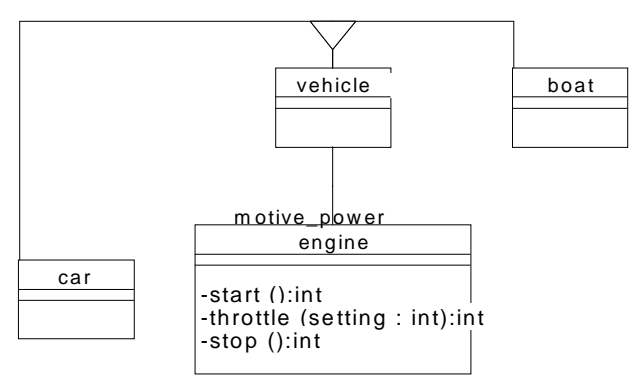

*Figure 18 Example Class Diagram*

Click **Tools > Layout** to produce the following class diagram:

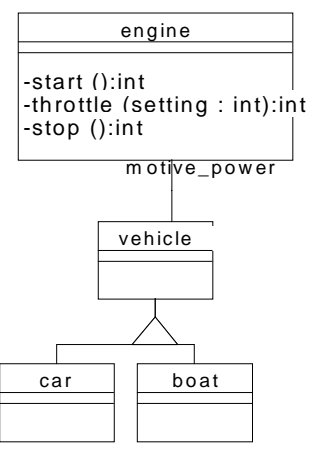

*Figure 19 Class Diagram After Running Layout*

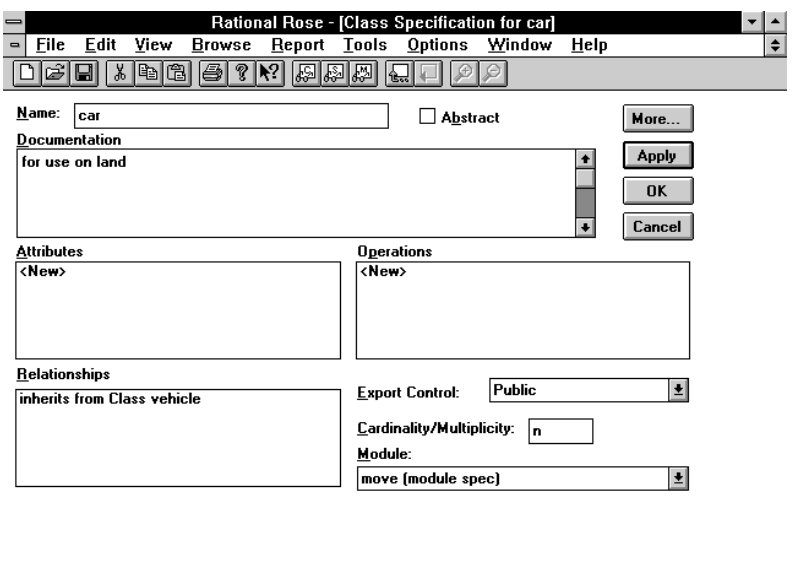

Select the icon representing class **car**, and click **Browse > Specification**:

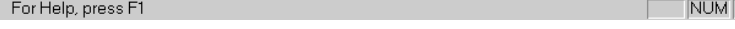

*Figure 20 Class Specification for Car*

*Note: The comment preceding the declaration of this class in* move.h *has been captured in the specification's Documentation field. Also note that the class* car *is assigned to module specification* move*.* 

Select the **engine** class icon, and then click **Browse > Specification:** 

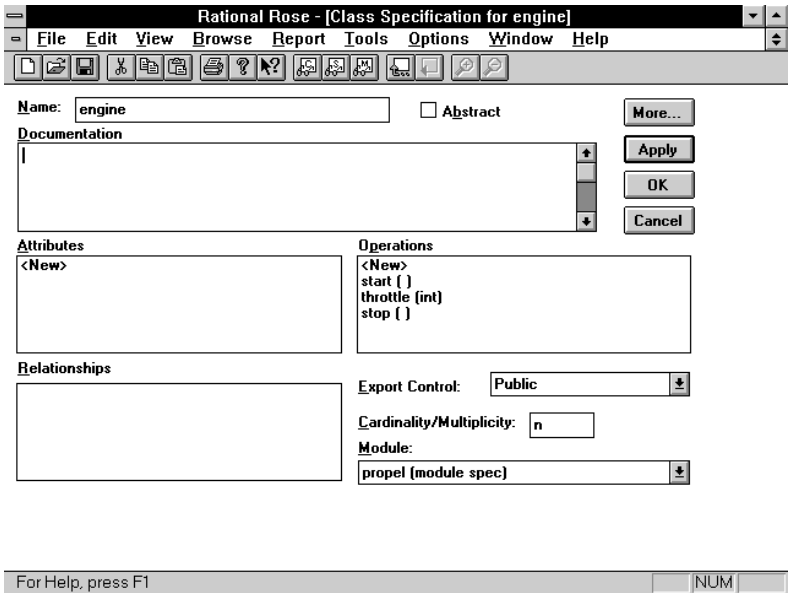

*Figure 21 Class Specification for Engine*
*Note: Each of engine's operations has been captured, and the class engine is assigned to module specification propel. Double-click on operation throttle to display its specification:*

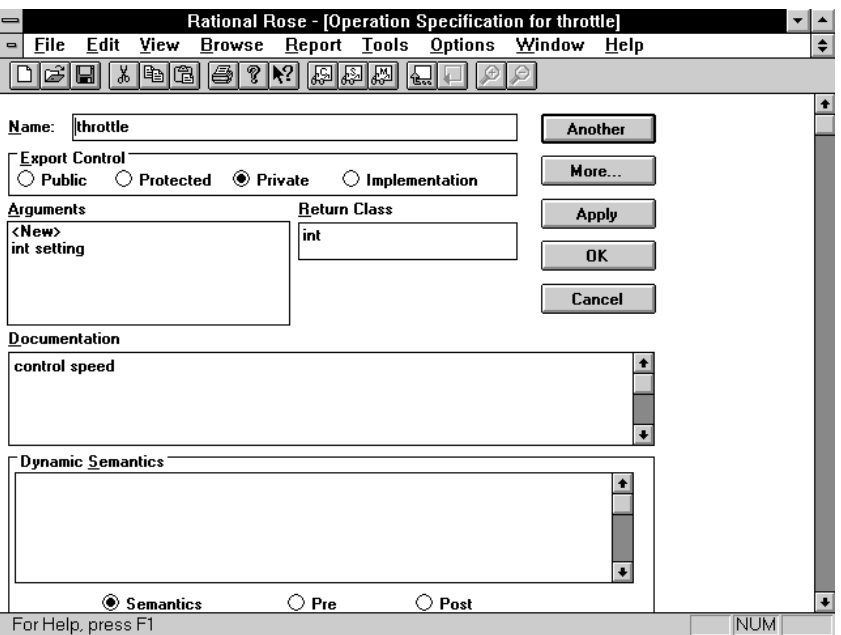

*Figure 22 Operation Specification for Throttle*

*Note: The comment preceding the declaration of throttle in propel.h has been captured in the specification's Documentation field.*

To inspect the static architecture, click **Browse > Module Diagrams** to display the module diagram named "Reverse Engineered" in the <top level> component view:

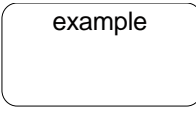

*Figure 23 Reverse Engineered Icon*

Click **Browse > Module Diagrams** to display the module diagram named "Reverse Engineered" in the example subsystem (component package). Then click **Tools > Layout**, to display the following static view of the example program:

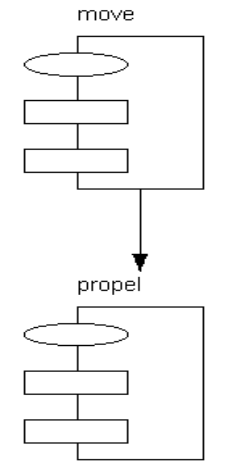

*Figure 24 Example Module Diagram*

#### **Summary**

Reverse engineering in the sample program required the following steps:

- 1. Create a project that identified the program's source files.
- 2. Establish Path Map entries for \$DATA and \$DESIGN.
- 3. Semantically analyze the source files.
- 4. Choose an export option set and export a model file.
- 5. Load the exported model file into Rational Rose.

These steps represent the typical process used to reverse engineer an existing application and to better understand its design. When using the Analyzer in support of an iterative software development process, all five steps listed need only be performed during the first iteration. Subsequent iterations typically involve only steps 3, 4, and 5, with the condition that new source files must be added to the project in whatever iteration they first appear.

# **Analysis**

Analysis is the syntactic and semantic processing of a program which extracts design information. To analyze a source file, select it from a project's File list and then click **Action > Analyze**. When you analyze a file, the Analyzer preprocesses it, parses it, and then writes the results in a data file. The Analyzer also updates the file's analysis status in the File list and posts progress and error messages to the Log window, which you can inspect by clicking **Window > Log**. The Analyzer also attaches a file's error messages to its entry in the File list.

In addition to the selected files, the Analyzer recursively analyzes any files referenced in #include directives contained in the selected source files. The project's Directory list and the Directory lists of projects on its Base list are searched for included files when attempting to resolve the targets of these #include directives.

Because the Analyzer seeks only to extract design information, the source files being analyzed are not required to have been compiled without errors. In particular, function bodies are not parsed.

# **Re-analysis**

When you make changes to source files that you have already analyzed, you must re-analyze them to update the design information in their data files. The Analyzer automatically accelerates re-analysis by analyzing only those files that are affected by the changes.

To determine whether to re-analyze a source file, the Analyzer looks at the time stamp and reference information stored in its associated data file, as well as the actual changes made in the source file itself and in any #include files it references. If the changes semantically impact the source file, the Analyzer rebuilds the data file; otherwise, it reuses the data file.

If the source file's analysis status is Has Errors the Analyzer reanalyzes it only if it might have changed since the last time it was analyzed; that is, if the file or the #include files it references now have later time stamps. If these time stamps are unchanged, the Analyzer assumes that the errors still exist and does not update the data file. If the file's analysis type is Type 2, however, the analyzer re-analyzes it if you have modified the project's Type 2 context, or if a source file included as a result of directives in the Type 2 context has been modified.

You should force re-analysis if you correct the errors in a source file without advancing its time stamp—for example, by overwriting the source file with a version with an earlier time stamp obtained from your configuration management system.

To force the re-analysis of a specific source file, select the file, and then depress the **SHIFT** key while clicking **Action > Analyze**.

#### **Analysis Status**

The analysis status designation indicates the Analyzer's understanding of the source file's last semantic analysis. Typical values include:

| <b>Unknown</b>    | The source file has not been analyzed since<br>being added to the File list, or has not been<br>updated since the project was opened.                                                  |  |  |  |  |  |
|-------------------|----------------------------------------------------------------------------------------------------|--|--|--|--|--|
| Analyzed          | The last semantic analysis found no errors, but<br>the source file cannot support round-trip<br>engineering.                                                                           |  |  |  |  |  |
| CodeCycled        | The last semantic analysis found no errors, and<br>the source file can support round-trip<br>engineering.                                                                              |  |  |  |  |  |
| <b>Has Errors</b> | The last semantic analysis found errors; these<br>can be displayed by double-clicking on the File<br>list entry.                                                                       |  |  |  |  |  |
| Excluded          | Has no data file because the source file is<br>Type 3-the Analyzer stores design information<br>Type 3 files in the data files of the source files<br>which reference them.            |  |  |  |  |  |
| No Source         | Cannot find a file in the file system for this<br>entry in the File list-if you have deleted the file<br>since you added it to the File list, click Edit ><br>Cut to remove the entry. |  |  |  |  |  |
| <b>Stale Data</b> | Has a potentially out-of-date data file for the<br>file—this status is set by clicking <b>Actions</b> ><br><b>Update Status.</b>                                                       |  |  |  |  |  |
| Unanalyzed        | Has no data file-this status can be set by<br>clicking Action > Update Status or > Delete Data.                                                                                        |  |  |  |  |  |

*Table 12 Analysis Status*

A source file's analysis status and error information is stored in its associated data file. After opening an existing project, the analyzer does not automatically display this information in the project's File list, since changes to source files might have invalidated the information stored in the data files. Select the project's source files and click **Action > Update Status** to verify the validity of each data file and update the File list with error and analysis status information. If displaying error information is your only concern, click **Action > Show Errors** for a quicker response.

# **Analysis Errors**

The Analyzer reports:

- Missing or incorrect definitions for classes and types.
- Missing #include files.
- Errors in referenced #include files.

The Analyzer reports all errors in the Log window, which you can inspect by clicking **Window > Log**. In addition:

- If a file on the File list contains errors, the Analyzer attaches the error messages for that file to its File list entry. Double-click on the entry to expand or collapse it, thereby displaying or hiding associated error messages. Double-click on an error message to display a **File Viewer** window on the source file positioned at the point of error.
- If a referenced #include file found through the Directory list contains errors, the Analyzer adds a File list entry for that file and attaches its errors to the new entry. The Analyzer marks such entries as untyped and leaves them on the File list until you reanalyze the files. You can make the entry permanent by setting an analysis type for it.

In each error message, the Analyzer displays the error location and the applicable message text in the following format:

**line:column message text**

The message text briefly describes the error and references any conflicts that the Analyzer encountered during analysis. This information helps you determine whether the file has missing or incorrect information. For example, the following error message reports a conflict between the function in line 55:9 and the code in line 30:

**line 55:9 Function 'item' has a different return type than item in line 30**

To eliminate errors, consider the following:

- Error messages containing the phrase "cannot #include" usually indicate an incomplete Base list, which prevents the analyzer from resolving references to declarations in your compiler-specific or library-specific header files. Eliminate such errors by determining which directories contain the missing header files, and adding these directories to a Base project in your project's Base list.
- Your code might contain C++ language extensions supported by your compiler, but not recognized by the analyzer. Alternatively, your source code might use improper or obsolete C++ constructs which are accepted by that compiler, but reported as errors by the Analyzer. Error messages of the form "expected '...', saw '...'" typify these situations. In many cases, you can add symbols to the Defined Symbol list, thereby enabling the Analyzer to successfully preprocess and parse "non-standard" C++ source code.
- Error messages that contain the phrase "cannot find" are usually caused by a source file whose semantic analysis is context dependent. Click **Action > Set Type** to designate such files as Type 2, and then click **Edit > Type2Contexts** to provide the context needed to analyze the source file.
- Are include directories being searched? If not, add them to the project's Directory list and specify that they are to participate in the include search.
- Are include directories being searched in the proper order? If not, change their order in the Directory list.

*Note: It is not necessary to achieve an error-free analysis before proceeding to export design information to Rational Rose. Especially when first reverse engineering large bodies of pre-existing code, it is often more effective to proceed after most of the "important" source code analyzes without error, deferring elimination of errors in less-important code to later iterations.*

# **Analysis Types**

Some files require special handling during analysis because they are context dependent or syntactically incomplete. To ensure correct analysis, every file is tagged with an analysis type. A source file's analysis type characterizes its context dependence and syntactic completeness:

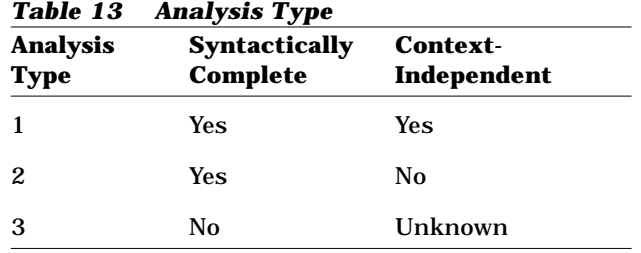

Files that do not require special handling should be designated as Type 1 files; when you initially select a file for analysis, the Analyzer assumes it is Type 1.

# **Type 1 Source Files**

A Type 1 source file is:

- Syntactically complete—the file is a list of complete C++ declarations at file scope.
- Semantically context-independent—the file either contains its own symbol definitions or obtains definitions from files targeted by its #include directives: definitions are visible for all referenced symbols.

The header files in a well-engineered C++ program should meet these Type 1 criteria.

A Type 1 source file is analyzed either when it is found on the File list or when it is referenced by another source file being analyzed, whichever comes first.

Because a context independent Type 1 file has a consistent meaning throughout the program, the Analyzer stores the results of its analysis in an associated data file which it references when processing #include directives that name the source file.

# **Type 2 Source Files**

A Type 2 source file is:

- Syntactically complete: the file is a list of complete  $C_{++}$ declarations at file scope.
- Semantically context dependent: the file contains symbols whose definitions are provided by the context into which it is included.
- Interpreted the same way no matter where it is included: the symbols in the file produce the same definition from every #include context in the program.

Type 2 source files are usually designed to be included along with some companion #include file that provides the required symbol definitions.

A Type 2 file is context dependent. It must be analyzed in an appropriate context; otherwise, the Analyzer might not successfully resolve its symbols. Consequently, the Analyzer analyzes Type 2 files in the context defined by the project's Ty pe2 Context component. Because a context dependent Type 2 file has a consistent meaning throughout the program, the Analyzer stores the analysis results in a data file and reuses the stored data each time a #include directive references the file.

Each project provides a Type 2 Context component that enables you to define a standard set of definitions or inclusions to be logically prepended to every Type 2 file contained in that project. Modifying the Type 2 Context causes all Type 2 files to require re-analysis. Modifying a source file included in the Type 2 Context causes all Type 2 files that reference the modified file to require re-analysis.

Error messages that contain the phrase "cannot find" are often caused by source files that should be designated as Type 2. Click **Action > Set Type** to designate the offending source file as Type 2. Click **Edit > Type2Contexts** to modify the project's Type 2 Context by adding directives that include the required source file. After closing the Type 2 Context, click **File > Save** to make your changes permanent.

Suppose, for example, that analysis of source file balance.h reports the error "cannot find units", and you determine that units is defined in source file currency.h. You observe that balance.h does not contain the directive #include "currency.h" .

Select balance.h, and mark it as analysis Type 2. Edit the project's Type 2 Context, and append the following directives:

```
#if defined (T2_BALANCE_H)
#include "currency.h"
#endif
```
Select balance.h, and execute the Analyze command. The Analyzer processes the directives in the Type 2 Context before analyzing balance.h, and will therefore include currency.h, defining units.

# **Type 3 Source Files**

Any source file that is in isolation syntactically incomplete—containing a bare list of statements, or some portion of a declaration—should be set to analysis Type3. Files of this sort are usually designed to introduce additional text into the file that includes them, producing a result that is syntactically complete.

Any file that meets the following criteria should also be set to analysis Type 3:

- The file is syntactically complete, consisting of a list of complete declarations at file scope.
- The file is semantically context dependent, containing symbols whose definitions are provided by the context in which the file is included.
- The symbols contained in the file are interpreted differently as a function of where in the program the file is included.

Source files meeting these criteria are sometimes encountered in simulations of templates in early versions of C++.

Because Type 3 source files are either syntactically or semantically context dependent, the Analyzer analyzes them in context. Without information from the files that #include them, Type 3 files might fail to successfully parse or might contain symbols which cannot successfully be resolved. Consequently, the Analyzer ignores any selected Type 3 files in the File list—it analyzes them only when resolving #include directives.

Because the meaning of a Type 3 source file varies throughout a program, the file must be re-analyzed each time it is referenced by another file. The Analyzer stores the results of each analysis in the data file associated with the source file that included it, rather than the Type 3 file's own data file.

#### **Preprocessing**

Preprocessing is the first phase of analyzing a C++ source file. During preprocessing, the Analyzer:

- Expands preprocessing macros.
- Executes preprocessing directives such as #include directives and conditional compilation.

During macro expansion, the Analyzer consults the entries in the project's Defined Symbols list and the Undefined Symbols list.

When the Analyzer encounters #include directives in a file, it searches the directories in the project's Directory list and, if necessary, the Directory lists of the base projects in its Base list for the referenced #include files. Files which are included are recursively analyzed.

The Analyzer's handling of an #include file referenced by multiple source files depends on that #include file's analysis type. Unless the included file is Type 3, the Analyzer preprocesses and parses it only once, using information stored in the included file's associated data file for subsequent encounters. If the referenced #include file is Type 3, then the Analyzer re-analyzes it each time it is referenced.

# **Parsing**

Parsing is the second phase of analyzing a file, after preprocessing. Parsing performed by the Analyzer is similar to parsing during compilation, except that the Analyzer ignores the code in function bodies. Thus, you can reverse engineer files that do not currently compile without error, or are semantically incomplete.

The Analyzer extracts design information from the following constructs at any scope outside of function bodies:

- Struct definitions
- Class definitions
- Enumeration definitions
- Type definitions
- Instantiations
- Class template definitions
- References to types and classes in forward declarations, derivation lists, friend declarations, and function signatures

#### **Order of Analysis**

The Analyzer determines the order in which to analyze files by:

- The order of the files on the File list.
- The order in which #include directives are resolved during preprocessing.

The Analyzer uses the File list order as a starting point. When you select multiple files on the File list, the Analyzer starts by preprocessing the first file in the selection. The Analyzer does not parse this file until it has resolved all of its #include directives. When the file has been parsed, the Analyzer moves to the next un-analyzed file in the selection. Consequently, the Analyzer might analyze an arbitrary number of files before starting preprocessing on the second file in the selection.

Some of the files found during #include resolution might also be among those selected on the File list. By default, the Analyzer analyzes a file whenever it is first encountered—as the next selection on the File list or during #include resolution for another file.

Syntactically incomplete files must be analyzed only when they are found during #include resolution. Errors result if you allow them to be analyzed in the wrong order. You can prevent this by clicking **Action > Set Type** to designate such files as Type 3.

# **Design Exporting**

After you analyze the source files specified in a project, you can selectively extract design information and generate one or more model files; these model files can then be displayed or manipulated with Rational Rose. Rational Rose can merge the generated model files into an existing model, updating it to reflect design changes instituted in source code derived from that existing model—refer to the chapter titled *C++ Round-Trip Engineering* for more information about this approach.

The export operation can be directed to map specific  $C_{++}$  constructs found in your source code into components of the notation, and selectively place these components into the generated model file. The export operation can optionally fabricate a class diagram for each exported category (logical package), and can optionally fabricate a module diagram for each exported subsystem (component package).

These diagrams can be selectively populated with icons representing exported model components and the relationships between them. Diagrams fabricated by the Analyzer are placed in the generated model file, enabling viewing and manipulation with Rational Rose.

There are many choices which drive exporting—the selection of source files, the specification of language-to-notation mapping, the selection of components to be exported, the grouping of classes into categories (logical packages), the grouping of modules into subsystems (component packages), and the fabrication, naming, and population of diagrams. These choices are controlled by Export Options, which are maintained in the project's Export Options component. Refer to Chapter [5](#page-178-0), *[Analyzer Export Options](#page-178-0)* for more information.

The Export Options appropriate for one set of software engineering activities can be inappropriate for another. For example, the Export Options needed to reverse-engineer pre-existing C++ source code are different from those one would use during a round-trip iteration. The Analyzer therefore enables you to define Export Option sets—named collections of settings for each Export Option—that enable you to rapidly and accurately establish Export Option settings appropriate for your current activity. The Analyzer provides three predefined Export Options sets:

*Table 14 Export Options Sets*

| FirstLook        | For high-level examination of pre-existing<br>source code. |
|------------------|------------------------------------------------------------|
| DetailedAnalysis | For in-depth examination of pre-existing<br>source code.   |
| RoundTrip        | For round-trip engineering.                                |

# **Code Cycling**

In a round-trip engineering iteration, new operation definitions and file-scope declarations added to the source code must be annotated to preserve them through subsequent code generation. When reverse engineering the source code, you can instruct the Analyzer to insert these annotations by clicking **Action > Code Cycle**. This command performs the same analysis steps performed by clicking **Action >** 

**Analyze**. If no errors are encountered during analysis, the Analyzer inserts the required annotations into the source code in place, creating an unmodified backup copy of each modified source file.

If the command is successful, the selected file's analysis status is set to **CodeCycled**. If a source code file is write-protected, or if the Analyzer cannot create a backup copy, it does not add the annotations, and sets the file's analysis status to **Analyzed**.

Click **Action > Analyze** to set a file's analysis status to **CodeCycled** if no errors are found and if the necessary annotations are already present; this typically occurs when you reverse engineer source code generated by the Rational Rose C++ code generator.

Click **Action > Code Cycle** to annotate operation definitions and filescope declarations when initially reverse engineering source code that was not produced by the Rational Rose C++ code generator. During subsequent code generation, the properties for automatic generation of operations—such as constructors, destructors, and equality—should be disabled; otherwise, the automatically generated operations might duplicate those already present in the source code.

# **The Analyzer User Interface**

# **Application Window**

The main window displays the name Rational C++ Analyzer in its title bar. When you start the C++ Analyzer, the main window is the first window that you see. This window remains on the screen until you exit the application. The main window is initially empty except for the menu bar, toolbar, status bar, and an icon representing the Log window. The menu bar contains all of the C++ Analyzer's command menus.

The toolbar appears below the menu bar, and contains buttons that can activate frequently-used commands; the toolbar also contains a text box that specifies the search string used by clicking **Edit > Find** or **Edit > Find Next**. Allowing the mouse cursor to remain over a toolbar button for a few seconds displays a tool tip naming the command associated with the button. Click **View > Toolbar** to enable or disable the display of the toolbar.

The status bar appears at the bottom of every File Viewer window, and at the bottom of a Project window while a command from the **Action** menu is executing. Click **View > Status Bar** to enable or disable the display of the status bar.

The Analyzer application window can simultaneously display multiple child windows: the Log window, one or more Project windows, and one or more File Viewer windows. Click **Window > Cascade** or **Window > Tile** to arrange child windows.

#### **Project Window**

The Analyzer displays the components of a project in a Project window; the project's file name is displayed in the title bar. When you enlarge a Project window to the maximum size, it shares its borders and title bar with the Analyzer Application window.

A Project window displays some or all of the project's components. Each displayed component appears as a rectangular region bordered by dark lines within which you can scroll the component's contents. Using sizing bars, you can resize a displayed component to display more of its contents without scrolling. You can click a component's edit button to change its contents.

The particular set of project components shown in the Project window depends on the currently selected view of the project.

For example, to make **Use On Open** the default project view:

- 1. Click **View > Use On Open**.
- 2. Click **File > Save**.

The Analyzer provides the following Project window views:

| Table 19 Truject William Views |                                                                                                    |  |  |  |  |  |
|--------------------------------|----------------------------------------------------------------------------------------------------|--|--|--|--|--|
|                                | Choose this view: To display these components:                                                             |  |  |  |  |  |
| Full                           | All components                                                                                             |  |  |  |  |  |
| Export                         | Caption, File list, Directory list, Category list,<br>Subsystem list, Export Options, Defined Symbols list |  |  |  |  |  |
| <b>Simple</b>                  | Caption, File list, Directory list, Extension list, Base<br>list                                           |  |  |  |  |  |
| <b>Files Only</b>              | Caption, File list                                                                                         |  |  |  |  |  |

*Table 15 Project Window Views*

If you use the sizing bars to change the layout of a view, and want to preserve these changes:

- 1. Click **View > MemorizeChanges**.
- 2. Click **File > Save**.

To restore all views to their original layouts:

- 1. Click **View > Restore Standard Views**.
- 2. Click **File > Save**.

Click **Window > New Window** to create a new copy of the currently active Project window. The Analyzer automatically maintains consistency between the multiple copies of a Project window. Thus you can set up window copies to present specific project views or file list sort orders to facilitate rapid access to the desired presentation, or both.

# **Full View**

To display the full view of a Project window, click **View > Full.**

# **Export View**

To display the full view of a Project window, click **View > Export**:

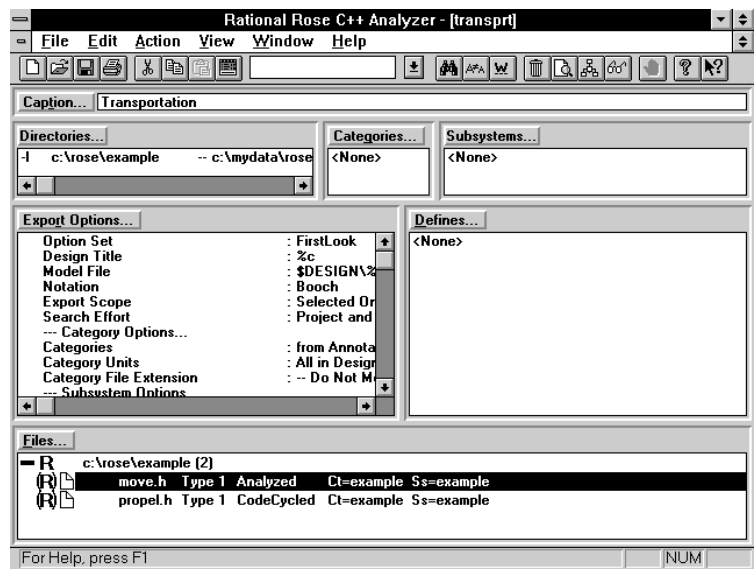

*Figure 25 Full View of Project Window, Export View*

# **Simple View**

To display the full view of a Project window, click **View > Simple**:

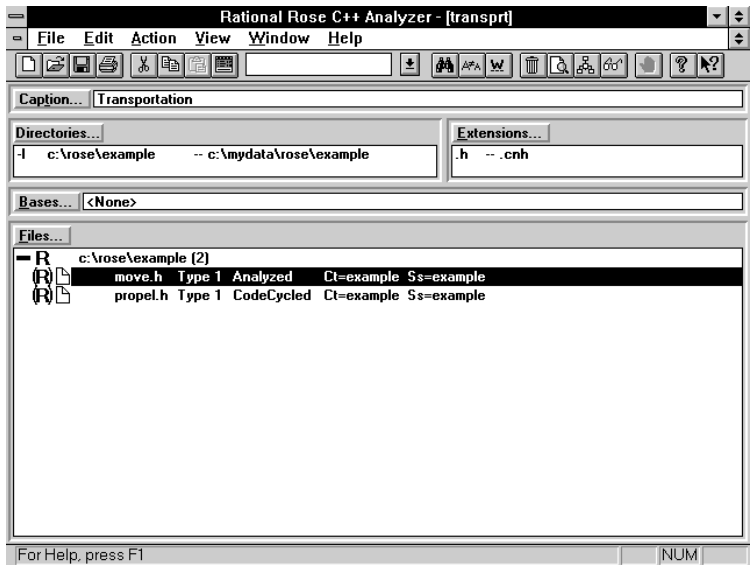

*Figure 26 Full View of Project Window, Simple View*

#### **Files Only View**

To display the full view of a Project window, click **View > Files Only**:

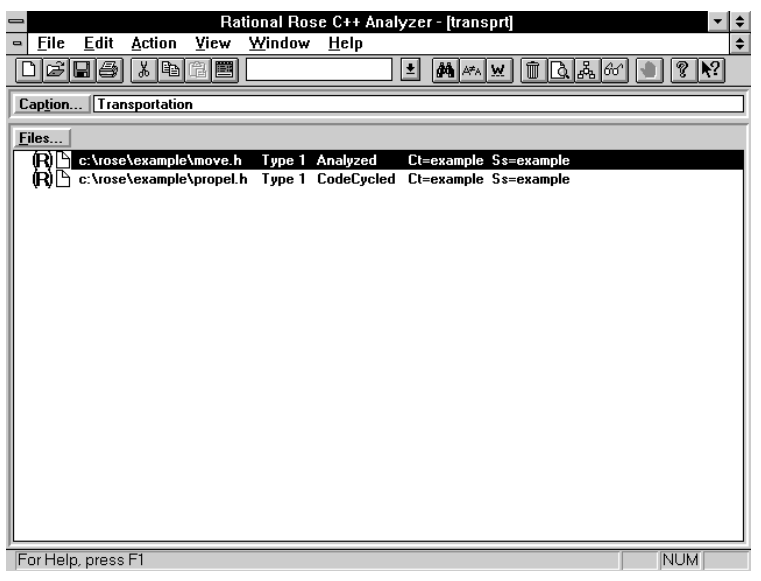

*Figure 27 Full View of Project Window, Files Only View*

#### **File Viewer Window**

The File Viewer window is a read-only window in which you can display the contents of a text file. You can have more than one File Viewer window open at a time. You can divide a File Viewer window into two or four panes either by clicking **Window > Split**, or by dragging the split controls located to the left of the horizontal scroll bar and above the vertical scroll bar.

Click **Window > New Window** to create a new copy of the currently active File Viewer window. The Analyzer automatically maintains consistency between the multiple copies of a File Viewer window.

Each File Viewer window contains the name of the displayed file in the title bar. The status bar displays:

- The text of a corresponding analysis error message, if applicable.
- The current line number.

The rest of the window displays the contents of the selected file. You can use the window's scroll bars to display any text that might be hidden from view. When you enlarge a File Viewer window to the maximum size, it shares its borders and title bar with the C++ Analyzer main window.

You can access the File Viewer window by selecting a file in the File list and clicking **File > Open Selected**, or by double-clicking on an analysis error displayed in the File list.

When you access the File Viewer window by double-clicking on an analysis error message, the C++ Analyzer highlights the text that corresponds to the selected analysis message and displays the error message in the status bar. If a text line has more than one associated error, the C++ Analyzer displays the text for the first error message. You can see the text for the remaining error messages by looking in the File list.

Click **View > Next Message** to navigate between error messages in the File Viewer window.

# **Log Window**

The C++ Analyzer posts all progress and error messages produced by **Action** menu commands in the Log window. The Log window is minimized until you double-click on its icon in the Main window, or until you click **Window > Log**. The C++ Analyzer posts messages to the Log window whether it is minimized, obscured, or visible. You cannot close the Log window—clicking on its upper-left-corner close control results in it being minimized.

Messages posted to the log can be prefixed with a time stamp. Click **View > Time Stamp** to enable or disable this time stamp. The **Time Stamp** command is only present when the Log window is active.

Use the Log window to inspect messages produced by clicking **Action > Analyze** or **Action > Code Cycle**. You can monitor progress during execution of these commands, or to help you diagnose and correct any errors afterwards:

| $=$            | Rational Rose C++ Analyzer - [Log] |                    |                |                         |      |                                                                                                    |   |        |    |                                                             |    |
|----------------|------------------------------------|--------------------|----------------|-------------------------|------|----------------------------------------------------------------------------------------------------|---|--------|----|-------------------------------------------------------------|----|
| $\blacksquare$ | <b>File</b>                        | Edit               | View           | Window                  | Help |                                                                                                    |   |        |    |                                                             | ٠  |
|                |                                    | cieis              |                |                         |      |                                                                                                    | 회 | l∯A∄∥w | 66 |                                                             | ۴? |
|                | 15:58:11                           |                    | $I$ Done!      |                         |      |                                                                                                    |   |        |    |                                                             |    |
|                | 19:28:22                           |                    |                |                         |      |                                                                                                    |   |        |    | export +fnc:\rose\example\move.mdl '+Kf1' '+Kt01' '+PcC     |    |
|                | 19:28:23<br>19:28:26               |                    |                |                         |      | --- Scanning for Definitions<br>--- Modeling c:\rose\example\move.h                                    |   |        |    |                                                             |    |
|                | 19:28:32                           |                    |                |                         |      | --- Modeling Instantiations in c:\rose\example\move.h                                                  |   |        |    |                                                             |    |
|                | 19:28:32                           |                    |                |                         |      | --- Releasing Resources for c:\rose\example\move.h                                                     |   |        |    |                                                             |    |
|                | 19:28:32                           |                    |                | --- Setting Class Names |      |                                                                                                    |   |        |    |                                                             |    |
|                | 19:28:33                           |                    |                |                         |      | --- Drawing Classes in <top level=""></top>                                                            |   |        |    |                                                             |    |
|                | 19:28:33                           |                    |                |                         |      | --- Draving Classes in example                                                                         |   |        |    |                                                             |    |
|                | 19:28:33                           |                    |                |                         |      | --- Drawing Relationships in <top level=""></top>                                                      |   |        |    |                                                             |    |
|                | 19:28:33<br>19:28:34               |                    |                |                         |      | --- Drawing Relationships in example                                                                   |   |        |    |                                                             |    |
|                | 19:28:34                           |                    |                |                         |      | --- Drawing Category Dependencies: <top level=""><br/>--- Draving Category Dependencies: example</top> |   |        |    |                                                             |    |
|                | 19:28:34                           |                    |                |                         |      | --- Writing Design Unit c:\rose\example\move.mdl                                                       |   |        |    |                                                             |    |
|                | 19:28:35                           |                    |                |                         |      | +++ Created Petal file "c:\rose\example\move.mdl"                                                      |   |        |    |                                                             |    |
|                | 19:28:35                           |                    |                |                         |      |                                                                                                    |   |        |    | $---$ 4 classes, 1 members and 2 relationships in 0 modules |    |
|                | 19:28:35                           |                    |                |                         |      | --- Releasing Resources for c:\rose\example\move.mdl                                                   |   |        |    |                                                             |    |
|                | 19:28:35                           |                    | # Done!        |                         |      |                                                                                                    |   |        |    |                                                             |    |
|                | 22:53:05                           |                    |                |                         |      | build -P2t2_ -B2C:\ROSE\EXAMPLE\TRANSPRT.t2 -N0 @\cna9                                                 |   |        |    |                                                             |    |
|                | 22:53:09                           |                    |                |                         |      | --- Analyzing "c:\rose\example\move.h"  [2y6]                                                          |   |        |    |                                                             |    |
|                | 22:53:11                           |                    | ---            |                         |      |                                                                                                    |   |        |    | Revieved "c:\rose\example\propel.h": Ready for Rose/        |    |
|                | 22:53:12                           |                    | 景景景            |                         |      |                                                                                                    |   |        |    | "c:\rose\example\move.h", line 6:2; Can't find anyth        |    |
|                | 22:53:13 <br>22:53:131             |                    | <b>f</b> Done! |                         |      |                                                                                                    |   |        |    | ++! Analyzed "c:\rose\example\move.h": errors found [2ye]   |    |
|                |                                    |                    |                |                         |      |                                                                                                    |   |        |    |                                                             |    |
|                |                                    |                    |                |                         |      |                                                                                                    |   |        |    |                                                             |    |
|                |                                    |                    |                |                         |      |                                                                                                    |   |        |    |                                                             |    |
|                |                                    |                    |                |                         |      |                                                                                                    |   |        |    |                                                             |    |
|                |                                    |                    |                |                         |      |                                                                                                    |   |        |    |                                                             |    |
|                | ۰                                  |                    |                |                         |      |                                                                                                    |   |        |    |                                                             |    |
|                |                                    | For Help, press F1 |                |                         |      |                                                                                                    |   |        |    | <b>NUM</b>                                                  |    |

*Figure 28 Log Window*

Each log message is prepended with a 3-character code to identify its nature:

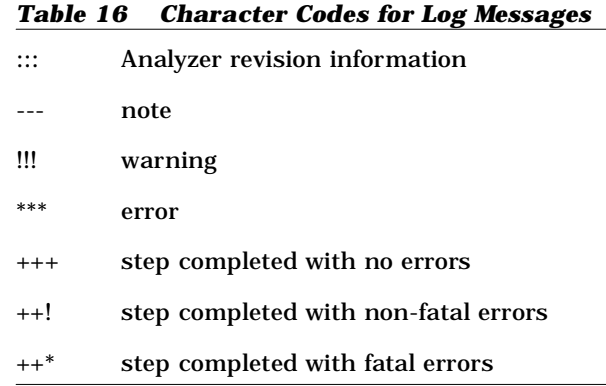

present when the Log window is active.

Click **File > Save Log** to save the contents of the Log window to a file. You can also choose to automatically save messages to a file as they are posted by clicking **File > Auto Save Log**. These commands are only

# **Analyzer Scripts**

An Analyzer Script is an ASCII text file containing a series of commands that perform certain menu actions. The recommended file extension for a script is .scr, although this is not required. A script file is processed by providing its path as an argument in the command line that invokes the Analyzer.

#### **Invocation**

Assuming that your search path is set up so that the **Analyzer** shell command invokes the Rational Rose C++ Analyzer, then

**Analyzer -Scripts- <script-pathname1> <script-pathname2> ...**

directs the Analyzer to process each specified script in succession, terminating only when a **quit** command is executed. If no **quit** command is encountered in a script, the Analyzer can be controlled through its user interface after the last script command is executed.

When invoked this way, the Analyzer provides two additional commands on the **File** menu: **Run Script**, and **Check Script**.

Clicking **File > Run Script** enables you to interactively select an Analyzer script to be processed. Control returns to the Analyzer's user interface after the last script command is executed, unless the script contains a **quit** command.

Clicking **File > Check Script** enables you to interactively select an Analyzer script to be checked for errors (but not processed); any errors detected are noted in the Log.

Invoking the Analyzer with the shell command

**Analyzer -Scripts-**

enables **Run Script** and **Check Script** without first executing a script.

#### **Format**

Each command in a script file is written on a line by itself. The line begins with a command name and any arguments to the command follow the command name on the line. Blanks and tabs are significant and are used to delimit command names and arguments. Except in Unix file names, alphabetic case is ignored in category (logical package) names, subsystem (component package) names, and option set names.

All file names encountered during script processing are considered virtual paths; the Path Map is used to construct physical paths prior to use of the file name during command execution.

Lines beginning with **//** are treated as comments—they are listed in the Log, but otherwise ignored.

For the most part, script command names are derived from the interactive (menu-invoked) commands that they emulate.

# **Selection/Deselection Patterns**

Several commands select or deselect File list entries based on pattern arguments. Such arguments can contain the following wildcard characters:

#### *Table 17 Wildcard Characters*

- ? Matches a single character.
- \* Matches zero or more contiguous characters not including the path segment delimiter ( $\prime\prime$  or  $\prime\prime$ ).
- # Matches zero or more contiguous characters.

# **Command Reference**

# **analyze**

Semantically analyze the files specified by the selected File list entries. Execution of this command with no active project or no selected File list entries yields an error.

# **autosave [<file name>]**

If a file name is provided, activate the Analyzer's autosave function, which automatically spools Log contents to the designated file. If no file name is specified and the autosave function has been previously activated, then the autosave function is deactivated.

# **clearlog**

Clear the contents of the Log window.

# **close [all]**

Close the active project; if all is specified, close all projects. After execution of this command, no project is active. Execution of this command with no active project yields an error.

# **codecycle**

Code Cycle the files associated with the selected File list entries. Execution of this command with no active project or no selected File list entries yields an error.

# **collapse**

Collapses the currently-selected File list entries; if no File list entries are selected, no operation is performed. Collapsed File list entries cannot be selected or deselected. Execution of this command with no active project yields an error.

# **deletedata**

Delete the data files associated with the selected File list entries. Execution of this command with no active project or no selected File list entries yields an error.

#### **deselect all**

Deselect all visible (not collapsed) File list entries. Execution of this command with no active project yields an error.

# **deselect category <pattern>**

Deselect all visible (not collapsed) File list entries assigned to the specified category (logical package). Execution of this command with no active project yields an error.

# **deselect file name <pattern>**

Deselect all visible (not collapsed) File list entries associated with the specified simple file name. Execution of this command with no active project yields an error.

# **deselect line <pattern>**

Deselect all visible (not collapsed) lines in the File list that match the specified pattern. This command is the only way to deselect lines that do not correspond to files in the File list—such as the lines for a directory or status category in a sorted display. Execution of this command with no active project yields an error.

# **deselect [pathname] <pattern>**

Deselect all visible (not collapsed) File list entries associated with the specified full path. Execution of this command with no active project yields an error.

#### **deselect status <pattern>**

Deselect all visible (not collapsed) File list entries whose analysis status matches the specified pattern. Execution of this command with no active project yields an error.

# **deselect subsystem <pattern>**

Deselect all visible (not collapsed) File list entries assigned to the specified subsystem (component package). Execution of this command with no active project yields an error.

# **deselect unit <pattern>**

Deselect all visible (not collapsed) File list entries assigned to the specified controlled unit. Execution of this command with no active project yields an error.

# **expand**

Expands the currently-selected File list entries; if no File list entries are selected, no operation is performed. Execution of this command with no active project yields an error.

# **export <modelfile> [<option set name>]**

Export a model file using design information extracted from the files associated with the selected File list entries according to the Export Options specified in the named Export Option Set. If no Export Option Set is specified, the active project's default Export Option Set is utilized. Execution of this command with no active project or no selected File list entries yields an error.

# **project <file name>**

Establish the project in the named file as the active project.

# **quit**

Terminate the Analyzer application. The Analyzer is left running awaiting interactive direction through its user interface—at the end of a script unless the script executes this command.

# **run <file name>**

Run the specified script file in the current context. The context at the completion of the specified script is retained for the rest of the script containing this command.

# **savelog <file name>**

Save the contents of the Log window to the named file.

#### **select all**

Select all visible (not collapsed) File list entries. This command does not clear the current selection; it adds File list entries matching the specified pattern to the set of selected entries. Use the **deselect all** command before a select command to achieve an exclusive selection. Execution of this command with no active project yields an error.

# select category <pattern>

Select all visible (not collapsed) File list entries assigned to the specified category (logical package). This command does not clear the current selection; it adds File list entries matching the specified pattern to the set of selected entries. Use the **deselect all** command before a select command to achieve an exclusive selection. Execution of this command with no active project yields an error.

# **select file name <pattern>**

Select all visible (not collapsed) File list entries associated with the specified simple file name. This command does not clear the current selection; it adds File list entries matching the specified pattern to the set of selected entries. Use the **deselect all** command before a select command to achieve an exclusive selection. Execution of this command with no active project yields an error.

# **select line <pattern>**

Select all visible (not collapsed) lines in the File list that match the specified pattern. This command is the only way to select lines that do not correspond to files in the File list—such as the lines for a directory or status category in a sorted display. This command does not clear the current selection; it adds File list entries matching the specified pattern to the set of selected entries. Use the **deselect all** command before a select command to achieve an exclusive selection. Execution of this command with no active project yields an error.

# **select [pathname] <pattern>**

Select all visible (not collapsed) File list entries associated with the specified full path. This command does not clear the current selection; it adds File list entries matching the specified pattern to the set of

selected entries. Use the **deselect all** command before a select command to achieve an exclusive selection. Execution of this command with no active project yields an error.

#### **select status <pattern>**

Select all visible (not collapsed) File list entries whose analysis status matches the specified pattern. This command does not clear the current selection; it adds File list entries matching the specified pattern to the set of selected entries. Use the **deselect all** command before a select command to achieve an exclusive selection. Execution of this command with no active project yields an error.

#### **select subsystem <pattern>**

Select all visible (not collapsed) File list entries assigned to the specified subsystem (component package). This command does not clear the current selection; it adds File list entries matching the specified pattern to the set of selected entries. Use the **deselect all** command before a select command to achieve an exclusive selection. Execution of this command with no active project yields an error.

#### **select unit <pattern>**

Select all visible (not collapsed) File list entries assigned to the specified controlled unit. This command does not clear the current selection; it adds File list entries matching the specified pattern to the set of selected entries. Use the **deselect all** command before a select command to achieve an exclusive selection. Execution of this command with no active project yields an error.

#### **sortby <sort-kind>**

Selects the File list display format. Legal values for <sort-kind> are category (logical package), directory, errors, extension, path name, status, simple name, subsystem (component package), or type. Execution of this command with no active project yields an error.

#### **show <project component>**

Writes the contents of the selected project component to the Log, with spaces and special characters elided. Legal values for  $\epsilon$  project component> are bases, captions, categories (logical packages), defines,

directories, Export Options, extensions, files, subsystems (component packages), Type 2contexts, and undefines. Execution of this command with no active project yields an error.

#### **showerrors**

Refresh the error messages associated with each selected File list entry. Execution of this command with no active project or no selected File list entries yields an error.

# **timestamp [on | off]**

Enable or disable generation of time-of-day stamps at the beginning of each Log entry.

#### **updatestatus**

Refresh the error messages and analysis status associated with each selected File list entry. Execution of this command with no active project or no selected File list entries yields an error.

# *Chapter 4*

# *Analyzer Projects*

A *project* is a specially formatted file that is the focal point for reverse engineering a program whose source code is contained in a set of files. Conceptually, projects used by the Analyzer are similar to project files used by some compilers. Just as a compilation project contains the necessary information for producing an executable from source-code files, a reverse-engineering project contains the necessary information for extracting a Rational Rose design from those same source-code files. Since projects are stored in named files, it is easy to reverseengineer a set of source files repeatedly—for example, during each iteration of your program's development.

A project stores its information as a set of *components*. Components are lists that the Analyzer consults when it analyzes a program or exports design information to Rational Rose. These lists provide the information required for the Analyzer to preprocess the code, parse it, write the results into data files, and export the information from design files into model files:

- The Caption provides text describing the project's title and purpose.
- The Directory list identifies each directory containing source code files, associating each source code directory with a data directory in which its data files are maintained.
- The Extension list enumerates the file name extensions that identify files containing source code, and specifies a data file extension for each.
- The File list identifies the source code files to be analyzed from among candidates contained by directories in the Directory list.
- The Base list identifies base projects required to resolve source code #include references to compiler-specific or library-specific header files.
- The Defined Symbols and Undefined Symbols lists specify how preprocessor symbols found in source code files are to be expanded.
- The Categories list provides a list of categories (logical packages) to which source files can be assigned.
- The Subsystem list provides a list of subsystems (component packages) to which source files can be assigned.
- The Type 2 Context provides preprocessor directives to be executed before analyzing those context-sensitive source code files designated as analysis Type 2.
- Export options govern the selection of source files from which design information is exported, the specification of Code-to-Design Correspondences, the selection of components to be exported, the grouping of classes into categories (logical packages), the grouping of modules into subsystems (component packages), and the fabrication, naming, and population of diagrams.

The project window's currently selected view determines which components are visible. Each component can be edited to add or delete entries from its list.

Projects whose file lists contain source code for an application being reverse engineered are referred to as program-specific projects. This distinguishes them from compiler-specific or library-specific projects constructed to encapsulate compiler-specific or library-specific header files. When the Analyzer is directed to analyze the source files in an initial program-specific project, it performs the following actions:

- 1. Recursively analyzes each base project named in the Base list.
- 2. Processes the Defined Symbols and Undefined Symbols list in each base project before processing the symbols listed in the initial project.
- 3. If references remain unresolved after searching the directories listed in the initial project, searches the directories in the Directory list of each base project.
- 4. Determines whether files specified in the File list of the initial project are context-sensitive, and thus require special handling.
- 5. Records any errors found during analysis in the log, and in the File list of the initial project.
- 6. Extracts design information and places it in data files in the initial project's data directories.

When the Analyzer is directed to export design information from a program-specific project, it performs the following actions:

- 1. Uses the project's export options to identify those files from which design information is to be exported.
- 2. Processes each exported file's data file, using the project's export options to filter the design information, map it to the UML, COM, OMT, or Booch notation, group classes into categories (logical packages), group modules into subsystems (component packages), construct diagrams, and generate model files.

*Note: Refer to the Analyzer Export Options chapter for more information.*

# **Caption**

This text string identifies a project's purpose and contents. A project's caption establishes the default value for the title of any exported diagrams, as specified by the **Title** export option. A diagram's title and name are placed in its upper-left corner. Captions also appear in entries for the base projects in a Base list.

To edit the project's caption, click **Caption** in the project window, or click **Edit > Caption**:

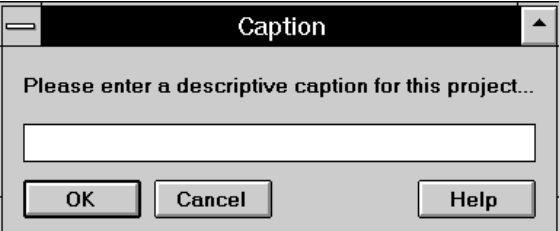

*Figure 29 Caption Dialog Box*

#### **Directory List**

A project's Directory list component specifies:

- The path for each directory containing source files to be reverse engineered and, for each directory:
	- ❑ The data directory in which to create the data files that result from the analysis of source files in that directory.
	- ❑ Its code regeneration policy.
- The path for each directory to be searched when resolving #include directives during preprocessing. These are directories that usually appear in the include path option for many compilers.

#### **Data Files**

When the Analyzer performs semantic analysis of a source file, it creates a data file containing the results of this analysis. When you export a design to Rational Rose, the Analyzer combines information extracted from data files to construct model files. Using incremental compilation technology, the Analyzer exploits the information in these data files to greatly reduce the time required to reverse engineer a program that was previously reverse engineered but later modified. Data files enable the Analyzer to determine what changed and assess the impact of these changes, eliminating the need to recompute valid information. This approach is particularly beneficial during the iterative development of large applications where only a portion of the source files change during each iteration.

When analyzing a source file, the Analyzer generates the name and location of the file's associated data file by:

- Giving the data file the same simple name as its associated source file.
- Finding the source file's extension in the project's Extension list and giving the data file the associated data extension.
- Finding the source file's closest containing directory in the project's Directory list and building the data file in that directory's associated data directory.

Data files enable the Analyzer to minimize preprocessing and parsing. Before the Analyzer preprocesses a file, it determines whether a valid data file already exists. Preprocessing proceeds only if no valid data file exists, if the data file is obsolete, or if the file's analysis type indicates that it should be re-analyzed at each reference. To determine whether a data file is obsolete, the Analyzer examines time stamp and reference information, as well as semantic changes made to the associated source file.

In addition to design data, time stamps, and reference information, each data file stores error status and analysis status for its associated source file. This information is displayed in the project's file list after semantic analysis.

# **Data Directories**

The data file associated with a source file is stored in a data directory that the Analyzer creates and associates with the directory containing the source file. When a directory is added to the project's Directory list—either as a side effect of your adding a file to the file list, or because you explicitly added the directory for #include resolution purposes—the Analyzer automatically creates an associated data directory. The Analyzer requires that each directory be associated with a unique data directory—no two directories can be associated with the same data directory. The Analyzer's default behavior builds the data directory structure under directory named by the virtual symbol \$DATA.

After defining a Path Map entry for \$DATA, you can generally leave the management of data directories and data files to the Analyzer. If necessary, however, you can change the Analyzer's behavior in creating data directories by clicking **Edit > Directories** and modifying the Default Data Directory Pattern text box in the **Directory** dialog box.

# **Code Regeneration Policy**

When incorporating an existing source code class library in your application, you can reverse engineer its design for inclusion in your application's design. To disable code generation for those parts of your application's design that were reverse engineered from class libraries, Rational Rose C++ provides the Generate code generation property. By setting this property to False for each class library module, subsequent code generation to that module is disabled.

To automate the setting of this code generation property for reverse engineered design elements, the C++ Analyzer allows you to enable or disable code regeneration at both directory and file granularity. By default, the directories on a project's directory list and the files on its

file list are set to enable code generation, meaning that modules extracted from the files on its file list have their Generate property set to True. By sequentially clicking on a file's code regeneration icon in its file list entry, its code regeneration policy can be set to enabled, disabled, or specified by parent directory.

By clicking on a directory's code regeneration icon in its **Project Directory List** dialog box entry, its code regeneration policy is switched between enabled and disabled. If a file's code regeneration policy is disabled, or if its code regeneration policy is specified by the parent directory and that parent directory's code regeneration policy is disabled, then modules extracted from this file have their Generate property set to False; otherwise, these modules have their Generate property set to True.

# **Resolving #Include Directives**

When the Analyzer is attempting to resolve a #include directive during preprocessing, it searches each directory in the Directory list until it finds a file with the name referenced in the directive. The Analyzer searches directories in the order they appear in the Directory list.

If the Analyzer does not resolve the directive by searching the Directory list of the program-specific project, it recursively searches the Directory list of each of the base projects in the base list in the order that they appear. If a #include is not resolved by this extended search, the Analyzer posts an analysis error message for the file that contains the unresolved directive.

To ensure that the Directory list contains directory paths that enable resolution of #include directives, you can inspect individual #include directives to see how they reference the included files. The following cases contain examples that refer to the directory hierarchy as shown:

```
c:
  my_project
     my_subsys
        my_source.h
```
■ For a simple file name, for example:

**#include "my\_source.h"** 

add the path of the directory that contains the file name to the Directory list, in this example  $c:\my\_project\my\_subsys$ .

■ For a relative file name, for example:

**#include "my\_subsys\my\_source.h"**

add the path of the enclosing directory to the Directory list, in this **example** c:\my project. Note that c:\my project\my subsys should also be added to the directory list if my\_source.h is to be reverse engineered.

■ For an absolute name, for example:

 **#include "c:\my\_project\my\_subsys\my\_source.h"**

no paths are added to the Directory list.

# **Directory List Entries**

In the project window, each entry in the Directory list has the following form:

[-I] *directory name — data-directory name*

where:

- *directory name* is the path to a directory containing source-code files or files containing #include directives.
- *data-directory* name is the path to the data directory assigned to *directory name*.
- -I (if present) indicates that the Analyzer searches the named directory during #include resolution.

In the highlighted Directory list entry shown, the directory  $c:\r{c}$  c:  $\text{c}$  and  $\text{c}$  is searched during #include resolution, and is associated with a data directory named  $c:\m{mydata\rose\example.}$  All data files produced during the analysis of source files in

c:\rose\example are placed in c:\mydata\rose\example.

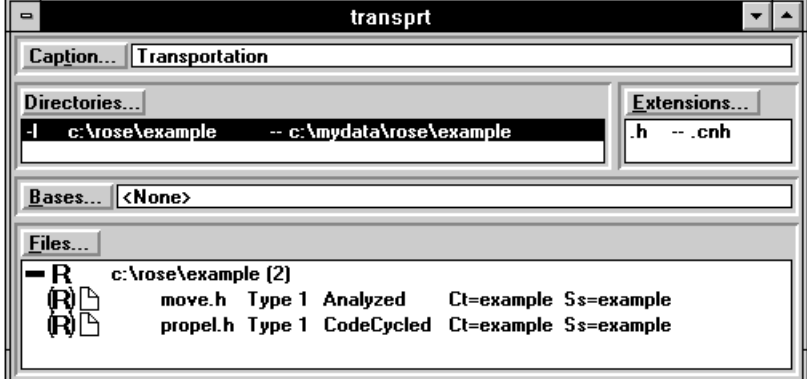

*Figure 30 Example Project Directory List*

# **Editing the Directory List**

To edit the project Directory list, click **Directory** in the project window, or click **Edit > Directory.** Either action displays the **Project Directory List** dialog box, which presents an entry in its Source Directory and Data Directory lists for each directory currently on the project's Directory list:

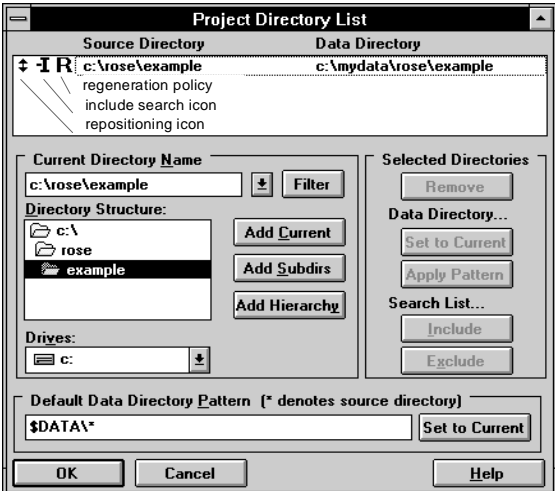

*Figure 31 Project Directory List*
Each entry in the Source Directory and Data Directory lists includes:

- A positioning icon
- An include search icon
- A generation policy icon
- The directory's path
- The path to its associated data directory

By dragging an entry's positioning icon, you can change the order of directories in the Directory list. This order is relevant to #include resolution, since the Analyzer searches directories in their Directorylist order.

An entry's include search icon indicates whether the associated directory is searched during #include resolution. Clicking on an entry's icon switches it between two settings:

# $\mathbf{I}$  - directory's files included in search

# $\chi$  - directory's files not included in search

An entry's regeneration policy icon indicates the associated directory's code regeneration policy. Clicking on an entry's icon switches it between two settings:

# R - enabled  $\overline{K}$  -disabled

To add a directory to the Directory list, locate it with the Directory Structure browser. Double-clicking on a directory in this browser displays any subdirectories and places its path in the Current Directory Name box. Alternatively, you can directly enter a directory name into the Current Directory Name box. When the Current Directory Name box contains the name of the directory you wish to add, click **Add Current**. To add each subdirectory of the Current Directory Name to the Directory list, click **Add Subdirs**. To add every subdirectory in the directory tree rooted at Current Directory Name, click **Add Hierarchy**.

When a directory is added to the Source Directory and Data Directory lists by the action of **Add Current, Add Subdirs** or **Add Hierarchy**—or by the action of adding a file to the file list—it's #include search and code regeneration states are set to Included and Enabled Respectively, and its data directory is set using the pattern in the Default Data Directory Pattern box.

The Default Data Directory Pattern box contains a path that includes an asterisk (\*); a source directory's data directory name is created by substituting the source directory's name for the asterisk in the pattern. This mechanism ensures that each data directory be uniquely associated with one source directory, as required by the C++ Analyzer. If you specify a Default Data Directory Pattern that does not include an asterisk—which results in the same data directory being assigned to every source directory—the C++ Analyzer automatically appends an asterisk to the end of your pattern to ensure that unique data directories are assigned.

The Default Data Directory Pattern **Set To Current** button sets the Default Data Directory Pattern to the Current Directory Name suffixed by  $\setminus^*$ .

A newly-created project's Default Data Directory Pattern is set to \$DATA\\*, which means that the data files for each source directory are maintained in a subdirectory of a directory whose path is specified by the Path Map entry for the virtual symbol \$DATA.

To change the #include search state or data directory for one or more source directories, first select the Source Directory and Data Directory list entries associated with these source directories. To select a single entry in this list box, click on it. To select several contiguous entries, click on the first, depress the **Shift** key, and click on the last. To switch an entry's selection, depress the **Ctrl** key and click on that entry.

To change selected entries' #include search states, click Search List **Include** or Search List **Exclude**.

To update selected entries' data directories to match the Default Data Directory Pattern, click Data Directory **Apply Pattern**.

To assign a specific data directory to a source directory, first select the Source Directory and Data Directory entry associated with the source directory. Enter the path to the data directory in the Current Directory Name box (or use the Directory Structure browser to navigate to this directory) and click Data Directory **Set to Current**.

To remove one or more a directories from the Directory list, select their entries in the Source Directory and Data Directory list and click **Remove**.

Directory list changes made through the **Project Directory List** dialog box are abandoned unless you exit the box by clicking **OK**.

# **Extension List**

The Analyzer uses the Extension list component of a project to:

- Provide an initial filter for files presented as candidates for addition to the project's file list. Typical file name extensions are .h, .hh, and .cpp.
- Associate a module kind with each file name extension used in the project.
- Determine which file name extensions to use when naming the data files that are built during analysis. The Extension list associates a data file extension with each source file extension on the Extension list. When the Analyzer semantically analyzes a source file, it builds a data file whose file name utilizes the extension associated with the source file's extension. Although you can view the associated data file extensions in the Extension list, you cannot change them.

# **Module Kind**

A source file can represent a module specification or module body; file name extensions of .h or .hh usually designate a file representing a module specification. The Extension list associates a module kind specification or body—with each file name extension used in the project. When you add a source file to the file list, the Analyzer sets its module kind to the module kind associated with its file name extension. You can set a file's module kind to override its file name extension's module kind.

When a new file name extension is added to the Extension list—either as a side effect of adding a file to the file list, or through your use of the **Project File Extensions** dialog box—the Analyzer sets the extension's module kind to specification if the extension contains the letter h; otherwise, the Analyzer sets the extension's module kind to body. You can edit the Extension list to change a file name extension's module kind if your file name extensions follow a different convention.

# **Extension List Entries**

Each entry has the form

*source file extension — data file extension*

where:

- *source file extension* is a file name extension added to the Extension list.
- *data file extension* is the data extension the Analyzer assigned to source file extension.

The highlighted entry shown specifies the data files for source files whose file name extension is .h and is assigned a file name extension of .cnh:

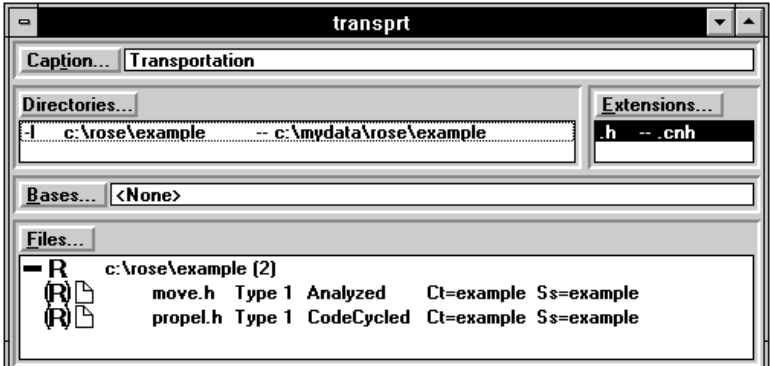

*Figure 32 Extension List Entries*

# **Editing the Extension List**

To edit an Extension list, click **Extensions** in the project window, or click **Edit > Extensions**, to display the **Project File Extension** dialog box:

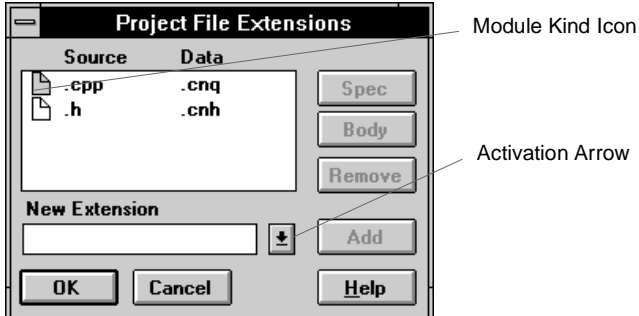

*Figure 33 Extension Dialog Box*

To add a file name extension, you can directly enter it in the New Extension list box and click **Add**, or you can choose from an existing set by clicking on the activation arrow.

Each entry in the **Source—Data** list box includes a module kind icon, the file name extension, and its associated data file name extension. An entry's module kind icon indicates whether files matching the extension are considered specification or body modules. Clicking on an entry's icon switches it between two settings:

You can also change an extension's module kind by selecting its entry and clicking **Spec** or **Body**. You can use this mechanism to change the module kind of several selected entries.

To remove a file name extension from the Extension list, select its entry and click **Remove**.

# **File List**

A project's File list component specifies the name of each source file to be reverse engineered and, for each file, contains:

- Code regeneration policy
- Module kind
- Analysis type
- Analysis status
- Project category assignment
- Project subsystem assignment

To successfully analyze a program, you should add the following source files to the File list:

- All the header files in the program, or in the portion of your program you want to reverse engineer.
- Any implementation files that contain class definitions at file scope (the Analyzer ignores definitions that are local to function bodies) or for which you are generating code.
- Any files that are context dependent or syntactically incomplete.

Header files that are required only for compilation—for example, system header files like iostream.h—do not need to be on the File list. However, the directories containing these files must be on the project's Directory list, or must be on the Directory list of a base project on the project's Base list.

From the File list, you select specific source files for the Analyzer to semantically analyze and extract design data from—you can select all source files in your program, or focus on a particular subset. In addition to the source files you select, the Analyzer recursively analyzes files referenced by #include directives in those selected source files.

## **Code Regeneration**

When incorporating an existing source code class library in your application, you can reverse engineer its design for inclusion in your application's design. To disable code generation for those parts of your application's design that were reverse engineered from class libraries, Rational Rose C++ provides the Generate code generation property. By setting this property to False for each class library module, subsequent code generation from that module is disabled.

To automate the setting of this code generation property for reverse engineered design elements, the C++ Analyzer enables or disables code regeneration at both directory and file granularity. By default, the directories on a project's Directory list and the files on its File list are set to enable code regeneration, meaning that modules extracted from the files on its File list have their Generate property set to True. By sequentially clicking on a file's code regeneration icon in its File list entry, its code regeneration policy can be set to enabled, disabled, or specified by the parent directory. By clicking on a directory's code regeneration icon in its **Project Directory List** dialog box entry, its code regeneration policy is switched between enabled and disabled. If a file's code regeneration policy is disabled, or if its code regeneration policy is specified by a parent directory and that parent directory's code regeneration policy is disabled, then modules extracted from this file have their Generate property set to False; otherwise, these modules have their Generate property set to True.

# **Module Kind**

A source file can represent a module specification or module body; file name extensions of .h or .hh usually designate a file representing a module specification. The Extension list associates a module kind specification or body—with each file name extension used in the project. When you add a source file to the File list, the Analyzer sets its module kind to the module kind associated with its file name extension. You can set a file's module kind to override its file name extension's module kind.

When a new file name extension is added to the Extension list—either as a side effect of adding a file to the File list, or through your use of the **Project File Extensions** dialog box—the Analyzer sets the extension's module kind to specification if the extension contains the letter h; otherwise, the Analyzer sets the extension's module kind to body. You can edit the Extension list to change a file name extension's module kind if your file name extensions follow a different convention.

# **Analysis Type**

A file that is context sensitive or syntactically incomplete requires special handling during analysis. The File list allows you to identify such files by maintaining an analysis type designator for each File list entry. The analysis type designation allows the analyzer to handle source files which are context-dependent or syntactically incomplete; a source file is context-dependent if it references symbols defined in

another source file without explicitly #include declaring that source file. A source file's analysis type characterizes its context dependence and syntactic completeness:

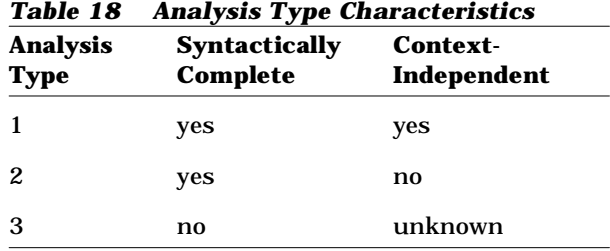

When you add a file to the File list, the Analyzer assumes it requires no special handling, and sets its analysis type designator to Type 1; you can change the analysis type designator if you determine that special handling is required.

# **Analysis Status**

The analysis status designation indicates the Analyzer's knowledge of any previous analysis. Defined values are:

| <b>Defined Value</b> | <b>Definition</b>                                                                                                    |
|----------------------|----------------------------------------------------------------------------------------------------|
| Unknown              | The file has not been examined since the<br>project has been opened.                                                                                                    |
| Analyzed             | The last semantic analysis found no errors,<br>but the source file cannot support round-<br>trip engineering.                                                                 |
| CodeCycled           | The last semantic analysis found no errors,<br>and the source file can support round-trip<br>engineering.                                                                     |
| <b>Has Errors</b>    | The last semantic analysis found errors;<br>these can be displayed by double-clicking on<br>the File list entry.                                                              |
| Excluded             | Has no data file because the source file is<br>Type3—the Analyzer stores design<br>information for Type 3 files in the data files<br>of the source files that reference them. |

*Table 19 Analysis Status Designation*

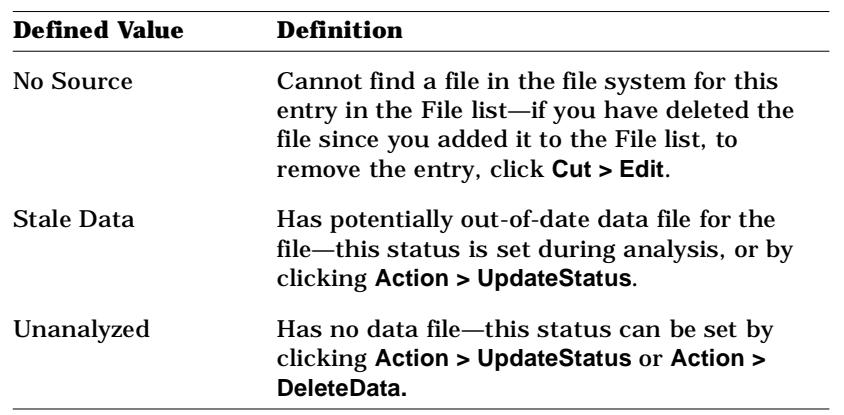

The Analyzer does not permanently store analysis status and error information in a project because it can become invalid when you change your program. You must refresh this information by clicking **Action > ShowErrors** after you open a project. Or clicking **Action > UpdateStatus** or **Action > Analyze** also refreshes this information, but their additional functionality is slower than clicking **Action > ShowErrors**.

# **Project Category and Project Subsystem Assignments**

When you add a source file to the File list, the Analyzer creates a project category assignment and project subsystem assignment by assuming that the simple name of the file's parent directory represents both the category (logical package) and subsystem (component package) to which the file is assigned. This parent directory's simple name is added to the project's Category list and Subsystem list, which can be edited if desired. A file's project category assignment and project subsystem assignment are displayed in its File list entry. You can change these assignments by selecting the entry and clicking **Action > Set File Properties**.

When you export design information to Rational Rose, the **Assign Class To Category Based On Export** option in the **Output** tab of the **Export Options** dialog box can be set to the project category assignment that assigns classes to categories (logical packages). If you instead set this Export Option to either **Class Annotations** or **Directory Containing Definition**, the File list entries continue to display their project category assignments. Similarly, the **Assign Module to Subsystem Based On Export Option** in the **Output** tab of the **Export Options** dialog box can be set to use the project subsystem assignment to associate modules with

subsystems (component packages).

## **Naming Conflicts**

Rational Rose requires the names of classes and categories (logical packages), and the names of modules and subsystems (component packages) to be unique. When the Analyzer encounters a module or subsystem (component package) that has the same name as an existing subsystem (component package) or module, a new name is generated by appending  $\ldots$  to the original name, where  $\ldots$  is an integer greater than 0 selected to produce a unique name. When the Analyzer encounters a class whose name conflicts with an existing category (logical package) name, or when it encounters a category (logical package) whose name conflicts with an existing class name, the category (logical package) name is made unique by appending ".0" to the original name. The names of classes are never changed.

If errors are detected while analyzing a file, the Analyzer attaches the error messages to the file's entry; you can expand or collapse the entry to display or hide its error messages by clicking **Edit > Expand**. Doubleclicking on the entry of a source file with errors expands the entry to display one line for each error message. Double-clicking on one of these error messages displays a File Viewer window on the source file positioned at the point of error.

## **File List Entries**

The File list maintains an entry for each of its files. You can change the File list's display of its entries by choosing different sort orders using the **View** menu's **Sort** commands, as described in [Figure 34](#page-154-0). As shown, the fields in a file list entry display its file's regeneration policy icon,

<span id="page-154-0"></span>module kind icon, simple name, location in the file system, analysis type, analysis status, assigned category, assigned subsystem, and the number of analysis errors found when the file was last analyzed:

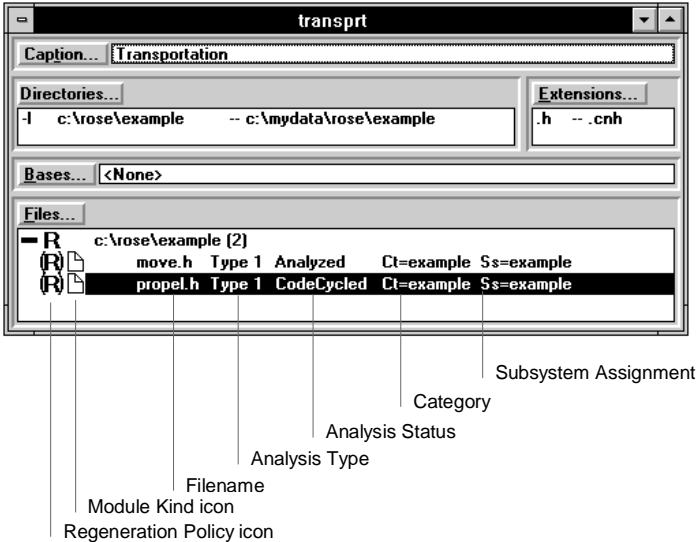

*Figure 34 Sort Order*

An entry's regeneration policy icon indicates the associated file's code regeneration policy. Clicking on an entry's icon switches it between

- four settings:<br> $\langle \mathbf{F} \rangle$  specified by parent directory, which is disabled
- $\mathbb{\hat{R}}$  specified by parent directory, which is enabled
- $\ddot{R}$  enabled
- $\mathbb{R}$  -disabled

An entry's module kind icon indicates whether the file considers *specification* or *body* modules. Clicking on an entry's icon switches it between four settings:

- $\mathbb A$  specified by filename extension, which is a specification .
- $\sum_{i=1}^{n}$  specification
- $\mathbb{\mathbb{B}}$  specified by filename extension, which is a body
- $\mathbf{a}$  body

## **Sort Order**

The **View** menu's **Sort** commands provide several arrangements of File list entries. To make one of these sorts the default File list order, select it, then click **View > Memorize Changes**, and then click **File > Save**.

## **Sort By Pathname**

Choose this sort order to arrange File list entries alphabetically by the full paths of the listed files.

A check mark next to **Sort by Pathname** identifies it as the current sort order. In the File list, each entry has four fields:

*Table 20 Sort By Pathname*

| <b>Pathname</b>                    | <b>Analysis</b><br><b>Type</b> | <b>Analysis</b><br><b>Status</b> | Category<br><b>Name</b> |
|------------------------------------|--------------------------------|----------------------------------|-------------------------|
| $c:\text{testsrc}\obj_{key}.$<br>h | Type 2                         | Unanalyzed                       | keys                    |
| $c$ : \testsrc \options.<br>h      | Type 1                         | Analyzed                         | heaps                   |
| $c:\text{stsrc}\s$ rcblock.<br>h   | Type 1                         | Has<br>Errors:4                  | heaps                   |

### **Sort By Directory**

Choose this sort order to arrange the File list entries in groups according to the directories that contain the listed files. Within each group, files are listed alphabetically by their simple names.

A check mark next to **Sort by Directory** identifies it as the current sort order. In the File list, directory names appear as group headings and each entry has four fields:

**File Name Analysis Type Analysis Status Category Name -q:\testsrc (3)** obj\_key.h Type 2 Unanalyzed keys options.h Type 1 Analyzed heaps srcblock.h Type 1 Has Errors:4 heaps

*Table 21 Sort By Directory*

#### **Sort By Simple Name**

Choose this sort order to arrange the File list entries alphabetically by the simple names of the listed files.

A check mark next to **Sort by Simple Name** identifies it as the current sort order. In the File list, each entry has five fields:

| таріс нн         | эл с ру энпріс машс     |                                  |                         |                  |
|------------------|-------------------------|----------------------------------|-------------------------|------------------|
| <b>File Name</b> | <b>Analysis</b><br>Type | <b>Analysis</b><br><b>Status</b> | Category<br><b>Name</b> | <b>Directory</b> |
| obj_key.h        | Type 2                  | Unanalyzed                       | keys                    | q:\testsrc       |
| options.h        | Type 1                  | Analyzed                         | heaps                   | q:\testsrc       |
| srcblock.h       | Type 1                  | Has<br>Errors:4                  | heaps                   | $q$ : \testsrc   |

*Table 22 Sort By Simple Name*

#### **Sort By Status**

Choose this sort order to arrange the File list entries in groups according to their analysis status. Within each group, files are listed alphabetically by their simple names. You might need to refresh the File list before choosing this sort order; if so, click **Actions > UpdateStatus**.

A check mark next to **Sort by Status** identifies it as the current sort order. In the File list, each analysis status appears as a group heading and each entry has five fields, where the number of errors field might be blank:

*Table 23 Sort By Status*

| <b>Number of</b><br><b>Errors</b> | ັ<br><b>File Name</b> | <b>Analysis</b><br><b>Type</b> | Category<br><b>Name</b> | <b>Directory</b> |
|-----------------------------------|-----------------------|--------------------------------|-------------------------|------------------|
| -Unanalyzed (1)                   |                       |                                |                         |                  |
| 0                                 | obj_key.h             | Type 2                         | keys                    | $q$ : \testsrc   |
| -Analyzed (1)                     |                       |                                |                         |                  |
| $\Omega$                          | options.h             | Type 1                         | heaps                   | $q$ : \testsrc   |
| -Has Errors (1)                   |                       |                                |                         |                  |
| $+4$                              | srcblock.h            | Type 1                         | heaps                   | $q$ : \testsrc   |

#### **Sort By Errors**

Choose this sort order to arrange the File list entries according to the number of analysis errors associated with them.

This sort order groups File list entries according to their analysis status, which indicates whether errors are present. Entries with Has Errors status have one or more associated errors, and entries with other status have no errors. Within the Has Errors group, files appear in descending order by the number of errors. You might need to refresh the File list before choosing this sort order; if so, click **Actions > ShowErrors**.

A check mark next to **Sort by Errors** identifies it as the current sort order. In the File list, analysis status appears as group headings and each entry has five fields, where the number of errors field might be blank:

| <i>Lable 24</i>            | <b>SOFT BY EFFOFS</b> |                         |                         |                  |
|----------------------------|-----------------------|-------------------------|-------------------------|------------------|
| Number of<br><b>Errors</b> | <b>File Name</b>      | <b>Analysis</b><br>Type | Category<br><b>Name</b> | <b>Directory</b> |
| -Has Errors (2)            |                       |                         |                         |                  |
| $+4$                       | srcblock.h            | Type 1                  | heaps                   | q:\testsrc       |
| $+1$                       | heapid.h              | Type 1                  | heaps                   | $q$ : \testsrc   |
| -Analyzed (1)              |                       |                         |                         |                  |
| $\Omega$                   | options.h             | Type 1                  | heaps                   | $q$ : \testsrc   |

*Table 24 Sort By Errors*

#### **Sort By Type**

Choose this sort order to arrange the File list entries in groups according to the assigned analysis type. Within each group, files are further grouped by the directory that contains them. Within each subgroup, files appear alphabetically by file name.

A check mark next to **Sort by Type** identifies it as the current sort order. In the File list, analysis types and directory names appear as group headings and each entry has three fields:

| Table Z5<br>Sort by Type |                        |                      |  |  |
|--------------------------|------------------------|----------------------|--|--|
| <b>File Name</b>         | <b>Analysis Status</b> | <b>Category Name</b> |  |  |
| Type 1 $(2)$             |                        |                      |  |  |
| $-q$ :\testsrc(1)        |                        |                      |  |  |
| options.h                | Analyzed               | heaps                |  |  |
| srcblock.h               | Has Errors:4           | heaps                |  |  |
| -Type $2(1)$             |                        |                      |  |  |
| $-q$ :\testsrc(1)        |                        |                      |  |  |
| obj_key.h                | Unanalyzed             | heaps                |  |  |

*Table 25 Sort By Type*

## **Sort By Category**

Choose this sort order to arrange the File list entries in groups according to their assigned categories (logical packages). Within each group, files are listed alphabetically by their simple names.

A check mark next to **Sort by Category** identifies it as the current sort order. In the File list, category names appear as group headings and each entry has five fields, where the Number of Errors field might be blank:

*Table 26 Sort By Category*

| <b>Number of</b><br><b>Errors</b> | <b>File Name</b> | <b>Analysis</b><br>Type | <b>Analysis</b><br><b>Status</b> | <b>Directory</b> |
|-----------------------------------|------------------|-------------------------|----------------------------------|------------------|
| -heaps $(2)$                      |                  |                         |                                  |                  |
| $\bf{0}$                          | options.h        | Type 1                  | Analyzed                         | $q$ : \testsrc   |
| $+4$                              | srcblock.h       | Type 1                  | <b>Has Errors</b>                | $q$ : \testsrc   |
| -keys $(1)$                       |                  |                         |                                  |                  |
| $\Omega$                          | obj_key.h        | Type 2                  | Unanalyzed                       | $q$ : \testsrc   |

### **Sort By Subsystem**

Choose this sort order to arrange the File list entries in groups according to their assigned subsystems. Within each group, files are listed alphabetically by their simple names.

A check mark next to **Sort by Subsystem** identifies it as the current sort order. In the File list, subsystem names appear as group headings and each entry has five fields, where the number of errors field might be blank:

| <b>Number of</b><br><b>Errors</b> | <b>File Names</b> | <b>Analysis</b><br><b>Type</b> | <b>Analysis</b><br><b>Status</b> | <b>Director</b><br>у |
|-----------------------------------|-------------------|--------------------------------|----------------------------------|----------------------|
| -heaps (2)                        |                   |                                |                                  |                      |
| $\Omega$                          | options.h         | Type 1                         | Analyzed                         | $q$ : \testsrc       |
| $+4$                              | srcblock.h        | Type 1                         | <b>Has Errors</b>                | q:\testsrc           |
| $-keys (1)$                       |                   |                                |                                  |                      |
| $\bf{0}$                          | obj_key.h         | Type 2                         | Unanalyzed                       | $q$ : \testsrc       |

*Table 27 Sort By Subsystem*

### **Sort By Extension**

Choose this sort order to arrange the File list entries in groups according to their file name extensions. Within each extension group, files are grouped by directory; within directory groups, files are listed alphabetically by their simple names.

A check mark next to **Sort by Extension** identifies it as the current sort order. In the File list, file extensions appear as major group headings, directory names appear as minor group headings, and each entry has four fields:

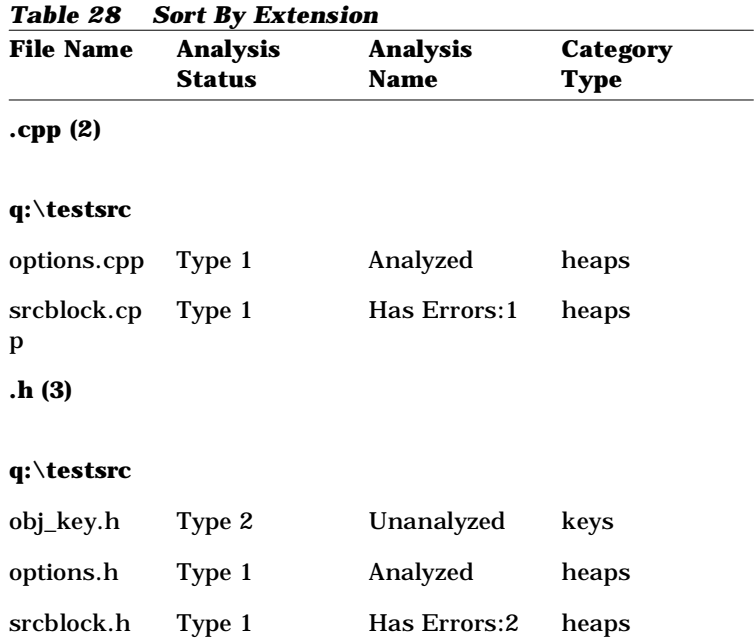

# **Editing the File List**

To edit the project's File list, click **Files** in the **Project** window, or click **Edit > File List** to display the **Project Files** dialog box. This dialog box adds and removes directories from the Directory list:

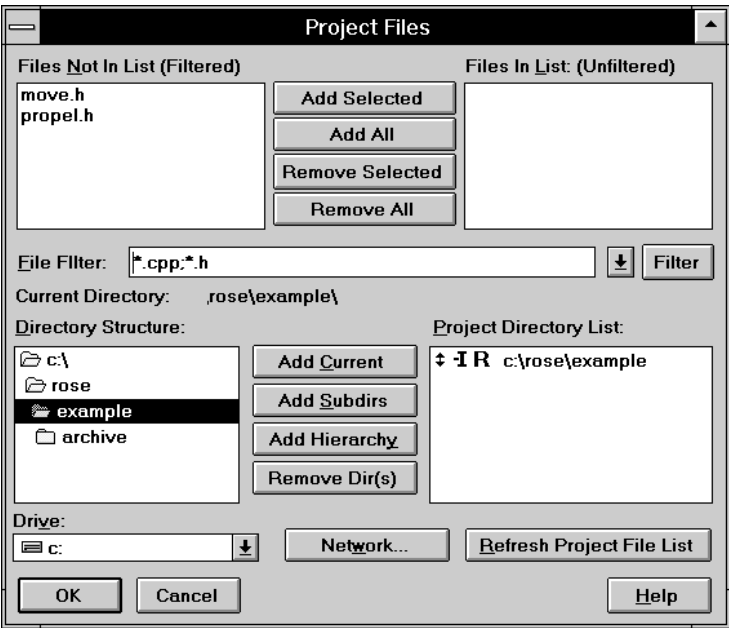

*Figure 35 Edit the File List*

## **To add one or more files to the File list:**

- 1. If the directory containing the files you want to add is already on the Directory list, double-click on its entry in the **Project Directory List** box. Otherwise, use the directory system browser in the **Directory Structure** box to double-click on the directory that contains the files you want to add. On Windows platforms, use the **Drive** box and **Network** button to re-root the **Directory Structure** browser if necessary.
- 2. Inspect the **Files Not In List** box, which contains files from the selected directory that match the criteria in the **File Filter** box. This box is initialized with a set of patterns from the project's Extension

list. An \* (asterisk) in these patterns matches 0 or more characters, and a **?** (question mark) matches a single character. To specify multiple patterns, separate them with semicolons.

If your Extension list contains .h and .cpp, for example, the File Filter is initialized to  $\star$ .h;  $\star$ .cpp. If you want to add files with a .hh file name extension, then you would change the **File Filter** to  $*, h;*, h$ h;  $*, cpp.$ 

After modifying the **File Filter**, click the **Filter** button to update the **Files Not In List** box.

3. Select one or more files in the **Files Not In List** box, and click **Add Selected** to transfer the selections to the **Files In List** box.

You can select multiple files in the **Files Not In List** box by dragging the mouse from one entry to another. Clicking on an entry in either list box while depressing the **Ctrl**-key switches that entry's selection status without deselecting any other entries.

To add all of the files in the **Files Not In List** box to the File list, click **Add All**.

4. Click **OK** to add your selections to the File list, and update the Directory and Extension lists with any additions resulting from your choice of files.

The regeneration policy of each added file is set to specified by parent directory; the module kind of each added file is set to specified by file name extension.

The regeneration policy of each added directory (if any) is set to enabled, and the #include search state of each added directory is set to included. The module kind of each added file name extension (if any) is set to specification if the file name extension contains the letter h. Otherwise, the module kind is set to body.

Click **Cancel** to dismiss the dialog box without making changes to the project.

5. Click **File > Save** to save the changes to the project.

The **Refresh Project File List** button—activated if one or more directories in the project Directory list are selected—adds every qualified source file in each selected directory to the File list. A source file is qualified if it meets the current **File Filter**.

## **To remove one or more files from the File list:**

- 1. In the project Directory list box, double-click on the directory that contains the files you want to remove.
- 2. Select the unwanted files in the **Files In List** box and click **Remove Selected**. Note that if the selected files do not match the **File Filter** criteria, they are removed from the **Files In List** box but do not appear in the **Files Not In List** box.

You can select multiple files in the **Files In List** box by dragging the mouse from one entry to another. Clicking on an entry in either check box while depressing the **Ctrl**-key switches that entry's selection status without deselecting any other entries.

- 3. To remove all of the files in the **Files In List** box, click **Remove All**.
- 4. Click **OK** to update the File list. The project's Directory list and Extension list are not modified by this procedure. Click **Cancel** to dismiss the dialog box without making changes to the project.
- 5. Click **File > Save** to save the changes to the project.

#### **To add a directory to the Directory list:**

- 1. Locate it with the **Directory Structure** browser; double-clicking on a directory in this browser displays its subdirectories (if any) and places its path in the Current Directory text box.
- 2. When the Current Directory text box contains the name of the directory you wish to add, click **Add Current**.

To add each subdirectory of the Current Directory to the Directory list, click **Add Subdirs**.

To add every subdirectory in the directory tree rooted at Current Directory, click **Add Hierarchy**.

The regeneration policy of each added directory is set to **enabled**, and the #include search state of each added directory is set to **included**.

3. Click **OK** to update the project with these changes.

Click **Cancel** to dismiss the dialog box without making changes to the project.

4. Click **File > Save** to save the changes to the project.

## **To remove a directory to the Directory list:**

- 1. In the project Directory list box, click on the directory that you want to remove.
- 2. Click **Remove Dir(s)**.
- 3. Click **OK** to update the project with these changes. Click **Cancel** to dismiss the dialog box without making changes to the project.
- 4. Click **File > Save** to save the changes to the project.

## **Base List**

It is often the case that the source code representing the program you wish to reverse engineer references files (in #include directives) defined in external source code libraries, such as those provided with C++ compilers or domain-specific class libraries. You could add the directories containing these external source files to your project and reverse engineer them along with your source files, but this approach is inefficient when the libraries are used by several engineers.

Instead, you can create an Analyzer project for each external library. You then reference these library-specific projects in your project by adding them your project's Base list. The Analyzer can then successfully resolve references from source files in your project to source files in the external libraries. A project that appears on another project's Base list is referred to as a base project.

If, during preprocessing, the Analyzer cannot resolve all symbols and #include directives after searching the files in the directories in the project's Directory list, it searches the directories identified by each base project on the Base list. Each base project's Defined Symbols list and Undefined Symbols list are taken into account during this search.

Each entry in a Base list consists of the file name and caption of a base project. The order in which Base projects appear in the Base list entries is important, since it determines the order in which the C++ Analyzer searches header files, and defines or undefines preprocessor symbols; the first Base project on the Base list is processed first.

# **The Default Project: analyzer.pjt**

During the Rational Rose C++ installation process, a default project named analyzer.pjt is created in your Rational Rose installation directory. A compiler-specific project, representing the source libraries

associated with your site's C++ compiler, can also be installed and placed on the Base list of analyzer.pjt. This compiler-specific project references PathMap virtual symbols that it resolves to the directories containing these source libraries. During installation, you identify the locations of these directories; PathMap entries defining the appropriate virtual symbols are created using this information. Click **File > New** *without* depressing the **SHIFT** key, and the Analyzer creates the new project by copying analyzer.pjt. The new project contains a Base list entry referring to the project representing the source libraries associated with your site's  $C_{++}$  compiler. This is appropriate when the source code you intend to analyze references your compiler's source libraries.

You can use this mechanism to facilitate the use of one or more class libraries used at your site: create a project for each class library, and add these projects to the Base list of analyzer.pjt.

Click **File > New** while depressing the **SHIFT** key, the new project is empty, rather than a copy of analyzer.pjt.

# **Editing the Base List**

To edit the project's Base list, click **Bases** in the **Project** window or Click **Edit > Base List** to display the **Base Projects** dialog box:

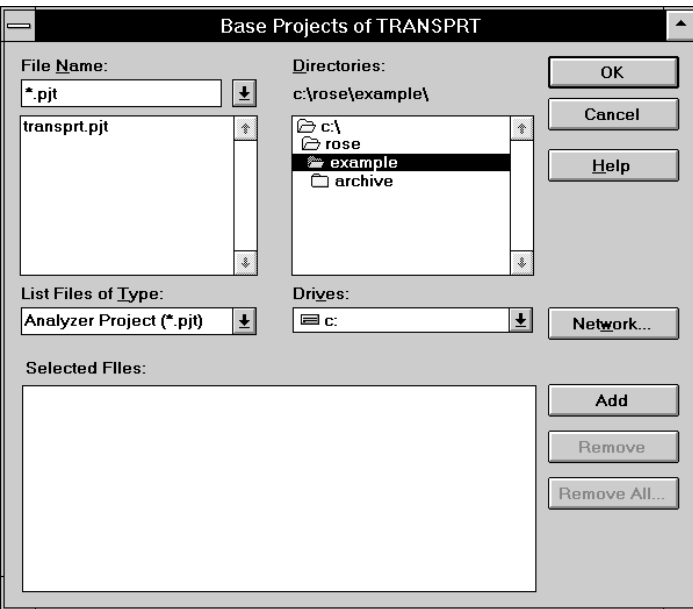

*Figure 36 Editing the Base List*

To add a project to the Base list, use the file requester in the dialog box to select an Analyzer project representing the external library, and then click **Add**. The Analyzer will not permit you to add a project to the Base list if this action would introduce a circular dependency.

To remove a project from the Base list, select its entry in the **Selected Files** list box and click **Remove**.

To change the order of Base list entries, use the mouse to drag them into the appropriate order.

# **Defined Symbols List**

Use a project's Defined Symbols list to define any preprocessor symbols you want the Analyzer to expand when it semantically analyzes the files in your program; however, the symbols you define should not already be defined in the source files.

The Analyzer utilizes the C++ language definition in ARM draft standard. However, the program you are analyzing might make use of language extensions or predefined macros that the compiler or a class library provides. Furthermore, your program can contain macros that you define via the  $-D$  compiler option instead of using  $\#define$ directives. In order to analyze such source files, the Analyzer relies on the Defined Symbols list to define any language extensions and undefined macros it is likely to encounter.

In the Defined Symbols list for a compiler-specific base project, you should list:

- A symbol with an empty value for each compiler-defined language extension. For example, keywords such as far.
- A symbol with an appropriate value for each compiler-defined preprocessor symbol. For example, predefined macros like  $M_I$  186.

In the Defined Symbols list for a program-specific project, list:

■ Any symbol you normally pass to your compiler via the -D option.

If the same symbol is defined in a program-specific project and in any of the base projects it references, the Analyzer takes the symbol definition from the program-specific project. Furthermore, if the same symbol is defined in more than one base project, the Analyzer uses the last definition for that symbol, and processes the base projects, in order, from first to last on the Base list.

# **Editing the Defined Symbols List**

To edit the project's Defined Symbols list, click **Edit > Defined Symbols** to display the **Defines** dialog box:

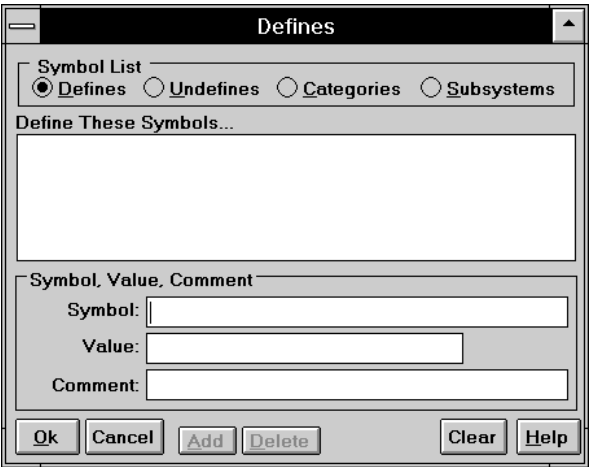

*Figure 37 Defines Dialog Box*

## **To add a symbol to the Defined Symbol list:**

- 1. Enter the symbol's name in the **Symbol** text box.
- 2. Enter the symbol's value in the **Value** text box.
- 3. Optionally, enter a comment in the **Comment** text box.
- 4. Click **Add**.

To remove a symbol from the Defined Symbol list, select its entry in the Define These Symbols text box and click **Delete**.

*Note: You can directly edit the project's Undefined Symbols list, Categories list, or Subsystems list by clicking the appropriate option button in the Symbol List frame*.

# **Undefined Symbols List**

Use the Undefined Symbols list to specify which symbols are undefined during analysis.

The Undefined Symbols list for a program-specific project should list any symbol that you pass to your compiler via the  $-U$  option. The Undefined Symbols list for a compiler-specific base project is usually empty.

Each entry in the Undefined Symbols list consists of a symbol followed by an optional comment:

**symbol #comment**

The symbol in each entry must be a single valid C++ identifier. For example: far or M I86 or MYSYM.

# **Editing the Undefined Symbols List**

To edit the project's Undefined Symbols list, click **Edit > Undefined Symbols** to display the **Undefines** dialog box:

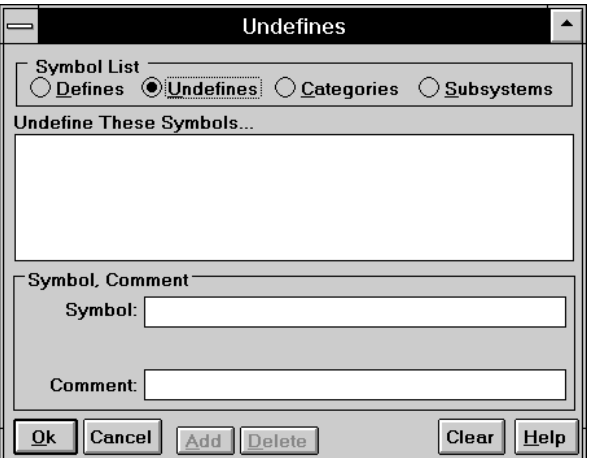

*Figure 38 Undefines Dialog Box*

To add a symbol to the Undefined Symbol list:

- 1. Enter the symbol's name in the **Symbol** text box.
- 2. Optionally enter a comment in the **Comment** text box.
- 3. Click **Add**.

To remove a symbol from the Undefined Symbol list, select its entry in the Undefine These Symbols text box and click **Delete**.

*Note: You can directly edit the project's Defined Symbols list, Categories list, or Subsystems list by clicking the appropriate option button in the Symbol List frame*.

# **Categories List**

A project's Categories list contains all categories (logical packages) to which source files in the File list have been assigned. When a source file is added to the File list, the Analyzer uses the simple name of the source file's parent directory as the assigned category (logical package), and adds this simple name to the Categories list. The project's assignment of a source file to a category is referred to as the *project category assignment*.

Each entry in the project's Categories list contains three components:

- The name of a category (logical package).
- If the category (logical package) is to be a controlled unit, the path to the petal file that provides its persistent storage.
- Optionally, the name of the subsystem to which the category (logical package) is assigned.

When you export a project's design information, the **Assign Class to Category Export Option** in the **Output** tab of the **Export Options** dialog box can be set to use the **Project** category assignment to assign classes to categories (logical packages). Alternatively, this **Export Option** can be set to drive this assignment based on **Class Annotation**, or from the **Directory Containing Definition**.

# **Editing the Categories List**

To edit the project's Categories list, click **Edit > Categories** to display the **Categories** dialog box:

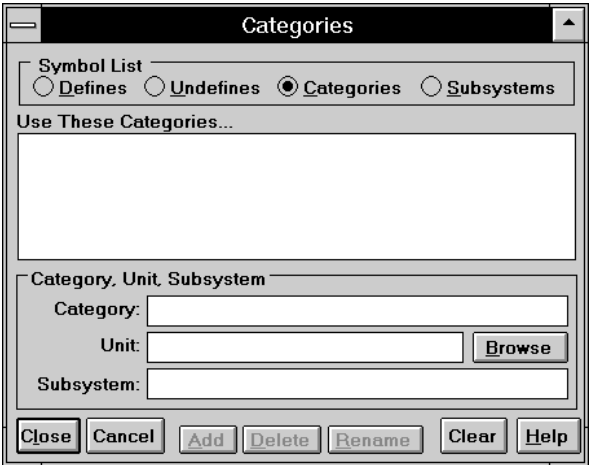

*Figure 39 Categories Dialog Box*

To add a category (logical package) to the Categories list:

- 1. Enter the category's (logical package) name in the Category text box.
- 2. If the category (logical package) is a controlled unit, enter the path to the petal file that provides persistent storage into the Unit text box, or click **Browse** to use a file requester dialog box.
- 3. If the category (logical package) is assigned to a subsystem, enter the subsystem's name in the Subsystem text box.
- 4. Click **Add**.

To remove a category (logical package) from the Categories list, select its entry in the Use These Categories list box and click **Delete**.

*Note: You can directly edit the project's Defined Symbols list, Undefined Symbols list, or Subsystems list by clicking the appropriate option button in the Symbol List frame*.

# **Subsystems List**

A project's Subsystems list contains all subsystems to which source files in the File list have been assigned. When a source file is added to the File list, the Analyzer use the simple name of the source file's parent directory as the assigned subsystem, and adds this simple name to the Subsystem list. The project's assignment of a source file to a subsystem is referred to as the project subsystem assignment.

Each entry in the project's Subsystems list contains three components:

- The name of a subsystem.
- If the subsystem is to be a controlled unit, the path to the petal file which provides its persistent storage.
- Optionally, a comment describing the subsystem.

When you export a project's design information to Rational Rose, the **Assign Module to Subsystem Export Option** in the **Output** tab of the **Export Options** dialog box can be set to use the **Project** subsystem assignment to assign modules to subsystems. Alternatively, this **Export Option** can be set to drive this assignment based on **Module Annotation**, or from the **Directory Containing Definition**.

# **Editing the Subsystems List**

To edit the project's Subsystems list, click **Edit > Subsystems** to display the **Subsystems** dialog box:

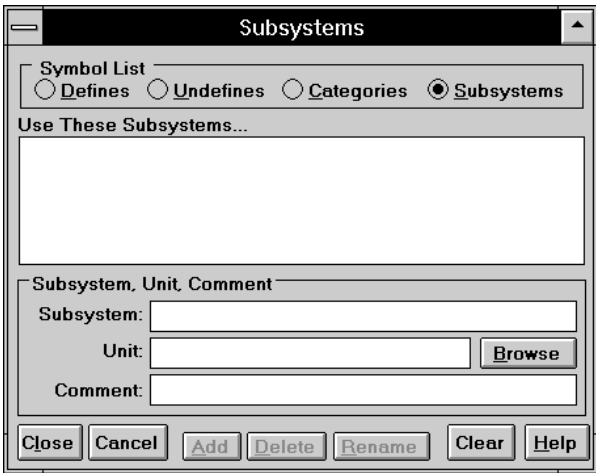

*Figure 40 Subsystems Dialog Box*

#### **To add a component package to the Subsystems list:**

- 1. Enter the subsystem's (component package) name in the Subsystem text box.
- 2. If the subsystem (component package) is a controlled unit, enter the path to the petal file that provides persistent storage into the Unit text box, or click the **Browse** button to use a file selector dialog box.
- 3. Optionally, enter a comment in the Comment text box.
- 4. Click **Add**.

To remove a subsystem (component package) from the Subsystems list, select its entry in the Use These Subsystems list box and click **Delete**.

*Note: You can directly edit the project's Defined Symbols list, Undefined Symbols list, or Categories list by clicking the appropriate option button in the Symbol List frame*.

# **Type 2 Context**

A project's Type 2 Context component is a list of preprocessor directives to be executed before analyzing a Type 2 file contained by that project. When the Analyzer encounters a Type 2 file during semantic analysis, it creates a temporary file containing:

- An identification #define directive which defines a symbol derived from the name of the Type 2 file being analyzed.
- $\blacksquare$  The preprocessor directives that you placed in the project's Type 2 Context component.
- $\blacksquare$  A #include directive referencing the Type 2 file being analyzed.

This temporary file is then semantically analyzed instead of the Type 2 file. This temporary file is created in the directory containing the current project; if files cannot be created in this directory—due to filesystem access control settings—Type 2 files cannot be successfully semantically analyzed.

Without conditional compilation in the Type 2 Context component's directives, every Type 2 file would be analyzed in the same context; this is usually not appropriate. Each Type 2 file usually needs a different set of #include directives to provide the right context. To facilitate this, the Analyzer provides a #define symbol derived from the name of the Type 2 file being analyzed, which can be used in the Type 2 Context component directives to conditionally include the header files needed for each Type 2 file in the project. This symbol is constructed as specified in the **Type 2 Context File** dialog box.

Suppose your project includes the Type 2 files foo.h and bar.h. Further suppose that foo.h requires inclusion of footext.h, and bar.h requires inclusion of bartext.h. A Type 2 Context component that supports analysis of both Type 2 files is:

```
#if defined (t2_foo_h)
  #include "footext.h"
#elif defined (t2_bar_h)
  #include "bartext.h"
#endif
```
where t2 foo h is defined only when compiling foo.h and t2 bar h is defined only when compiling bar.h.

Modifying the Type 2 Context causes all Type 2 files to require reanalysis. Modifying a source file included in the Type 2 Context causes all Type 2 files to reference the modified file to require re-analysis.

# **Editing the Type 2 Context**

To edit the project's Type 2 Context, click **Edit > Type2 Context** to display the **Type 2 Context** dialog box:

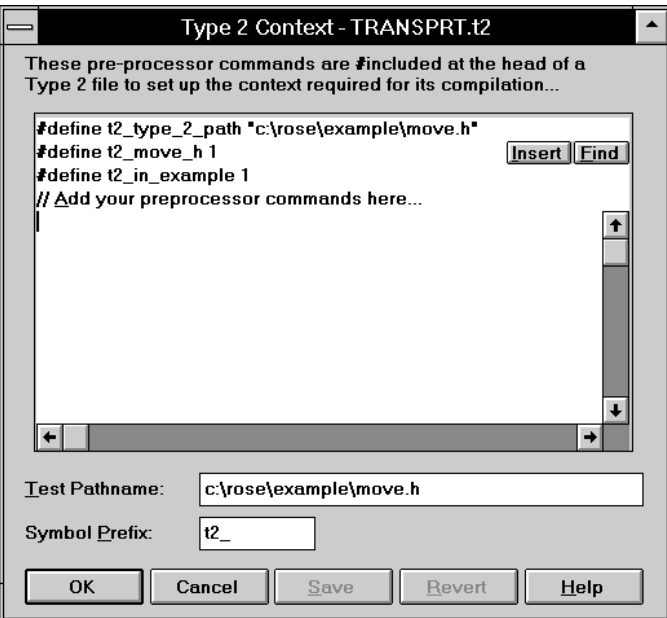

*Figure 41 Type 2 Context Dialog Box*

To identify the special  $\#$ include or  $\#$ define directives that the C++ Analyzer needs to compile Type 2 files:

- 1. Click **Edit > Type2Context** or click **Type 2** in the **Project** window to display the **Type 2 Context** dialog box.
- 2. Type one or more  $\#$ include or  $\#$ define statements in the editing window after the **Add your preprocessor commands here** comment. You can use **Insert** to enter the identification symbol for the currently selected File list entry where needed.

*Note: Type 2 Context dialog box is non-modal—you can click* **File > Save** *to have changes take effect without dismissing the dialog box.*

- 3. Click **OK** to add the preprocessor information, or click **Cancel** to discard your additions.
- 4. Click **File > Save** to save your changes to the project.

# **Changing Preprocessor Commands**

To modify the #include or #define directives for Type 2 context files:

- 1. Click **Edit > Type2Contexts** or click **Type 2** in the **Project** window to display the **Type 2 Context** dialog box.
- 2. Select the text below the **Add your preprocessor commands.**
- 3. Click **OK** to add the preprocessor information, or click **Cancel** to discard your additions.
- 4. Click **File > Save** to save your changes to the project.

# *Chapter 5*

# *Analyzer Export Options*

*Export options* enable you to map specific C++ source code constructs into model-notation elements, and then selectively place these elements into one or more exported model files. Rational Rose can then use the exported model files to update an existing model, so that it reflects design changes instituted in source code derived from that existing model. These export options are maintained in a project's export options component.

Export options allow you to control things like: the selection of source files, the specification of language-to-notation mapping, the selection of elements to be exported, the grouping of classes into class categories, the grouping of modules into subsystems, and the fabrication, naming, and population of diagrams.

The export operation can optionally fabricate a class diagram for each exported class category, and can optionally fabricate a module diagram for each exported subsystem. These diagrams can be selectively populated with icons representing exported model elements and the relationships between them. Diagrams fabricated by the C++ Analyzer are placed in the generated model file, enabling viewing and manipulation with Rational Rose.

# **Export Option Sets**

The export options appropriate for reverse-engineering pre-existing C++ source code are different from those one would use for round-trip engineering. The C++ Analyzer therefore lets you to define *export options sets*—named collections of export option settings—and attach a set to your project. These sets enable you to rapidly and accurately

establish the settings appropriate for your current activity. To specify the export option set whose export options govern the export process, click **Action > Export To Rose**.

The Analyzer predefines three standard export option sets:

- FirstLook
- DetailedAnalysis
- RoundTrip

You can modify the export option settings of these predefined sets, or you can create and name new sets. You specify an export option set as your project default by clicking **Action > Export To Rose** and selecting an option set. See ["Predefined Export Option Sets" on page 143](#page-180-0) for more information.

## **Editing Export Options and Sets**

To display or modify the export options for a set, click **Edit > Export Options** or, if your current project view shows the Export Options component, click **Export Options** to display the **Export Options** dialog box. Select the export option set you wish to display or modify in the Option Set list box, then click the tab that contains the options of interest.

If you modify one or more export option settings, an asterisk is appended to the export options set name in the Option Set list box, and the **Delete** button changes to **Update**. Clicking **Update** saves your modifications when the dialog box is dismissed. When you click **Update**, the appended asterisk is removed to indicate that the export option set was updated.

The **Export To Rose** dialog box (click **Action > Export To Rose**) also provides an Option Set list box, along with a **Mk Dflt** (make default) button that enables you to designate a specific option set as the project default. A project's default export option set can always be selected by choosing the special symbol **<default>** in an Option Set list box.

Clicking this dialog box's **Edit** button, or clicking on a specific export option in its **Summary of Options** scroll box enables you to modify the export options used during the export operation without modifying the settings of any export option set. The **Export Option** dialog box
presented in this situation is identical to those described, except that the title is "One-Use Export Option Set" and the confirmation button is labeled **Use-Set.**

To choose the most-recently modified export option set, select **<latest>** in the Option Set list box.

You can modify the export option settings of a predefined export option set. To restore the settings of the predefined export option sets to their original values, select **<restore standard option settings>** in the Option Set list box.

To create a new export option set, select a predefined set in the Export Options box. Choose the predefined set whose export option settings are closest to the desired values in the new set.

Click **Clone**, and name the new export option set in the **Name Option Set** dialog box the Analyzer then displays. Use the dialog tabs to modify the new set's export options as desired. To preserve these definitions, click **Update**, click **OK**, and then click **File > Save**.

To delete an export option set, select it in the Export Options box and click **Delete**.

## **Predefined Export Option Sets**

In addition to allowing you to define your own export option sets, the Analyzer provides three predefined sets:

- FirstLook
- DetailedAnalysis
- RoundTrip

# **FirstLook**

The FirstLook option set is optimized for high-level examination of preexisting source code.

- The complete model is exported in one file with extension .mdl.
- Classes are assigned to categories (logical packages) based on the project category assignment.
- Categories (logical packages), classes, typedefs, and enumerations are modeled and drawn.
- Object functions and static functions are modeled.
- Aggregate, generalization, and instantiates relationships are modeled and drawn.
- Default cardinality is 1 to 0..1.
- Default protocol is  $C_{++}$ .
- Generated class diagrams are named "Reverse Engineered."
- Neither subsystems (component packages) nor modules are modeled or drawn.
- Class, operator, member, and module annotations are modeled.

# **DetailedAnalysis**

The DetailedAnalysis option set is optimized for in-depth examination of pre-existing source code.

- The complete model is exported in one file with extension .mdl.
- Classes are assigned to categories (logical packages) based on the project category assignments.
- Categories (logical packages), classes, typedefs, and enumerations are modeled and drawn.
- Object functions and static functions are modeled.
- Object aggregate, static aggregate, generalization, instantiates, and friendship required relationships are modeled and drawn.
- All dependency relationships are modeled, but not drawn.
- Default cardinality is 1 to 0..1.
- $\blacksquare$  Default protocol is C++.
- Generated class and module diagrams are named "Reverse Engineered."
- Modules are assigned to class categories based on the project subsystem assignments.
- Module names are derived from directories.
- Class categories and modules are modeled and drawn.
- $\blacksquare$  Visibility relationships are drawn for direct  $\#$ include declarations, #include declarations needed from context, and #include declarations of type 3 headers.
- Module -> subsystem (component package) and subsystem -> module visibility relationships are drawn.
- Class, operator, member, and module annotations are modeled.

# **RoundTrip**

The RoundTrip option set is optimized for round-trip engineering.

- The complete model is exported in one file with extension . red.
- Classes are assigned to categories (logical packages) based on annotations.
- Categories (logical packages), classes, and typedefs are modeled and drawn.
- Object functions and static functions are modeled.
- Aggregate and instance dependency relationships are modeled, drawn, and named.
- Object dependency, static dependency, generalization, instantiates, and friendship required relationships are modeled and drawn.
- Default cardinality is 1 to 0..1.
- Default protocol is  $C_{++}$ .
- Generated class and module diagrams are named "Reverse Engineered."
- Modules are assigned to subsystems (component packages) based on annotations.
- Module names are derived from annotations.
- Subsystems (component packages) and modules are modeled and drawn.
- $\blacksquare$  Visibility relationships are drawn for direct  $\#$ include declarations, #include declarations needed from context, and #include declarations of type 3 headers.
- Module -> subsystems (component packages) and subsystems -> module visibility relationships are drawn.
- Class, operator, member, and module annotations are modeled.

# **Input Export Options**

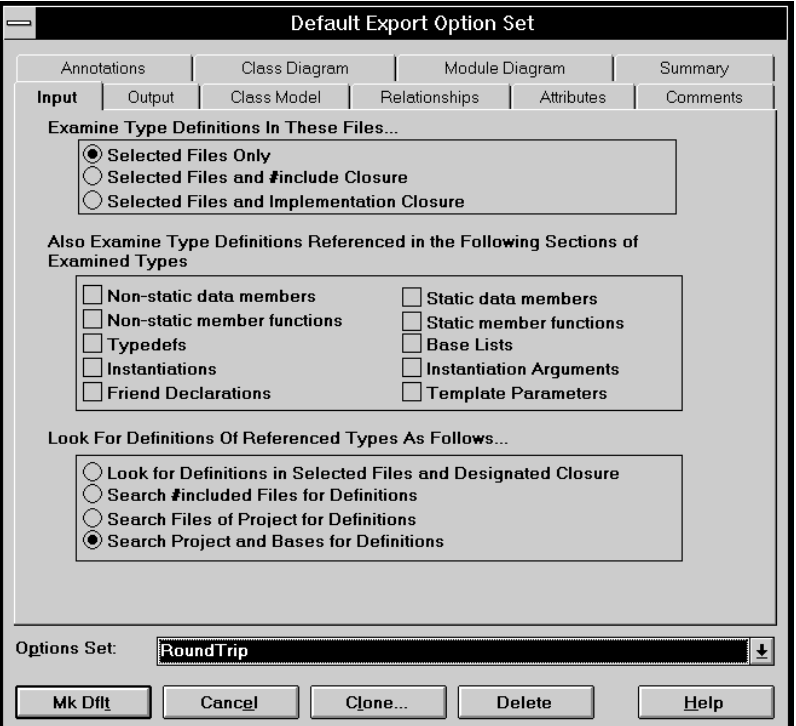

*Figure 42 Default Export Option Set Dialog Box* 

# **Examine Type Definitions In These Files**

This export option identifies the source files from which design information is extracted.

# **Selected Files Only**

This option indicates that design information should be extracted only from files selected in the project's File List.

# **Selected Files and #include Closure**

This option indicates that design information should be extracted from files selected in the project's File List and the include closure of each selected file.

A file's include closure is the combination of two sets of files:

- 1. The set of all files referenced in its #include directives.
- 2. The set of all files contained in the #include closure of each file contained in the first set.

This recursive definition produces a list of files within which a referenced declaration must be located.

# **Selected Files and Implementation Closure**

This option indicates that design information should be extracted from files selected in the project's File List and the implementation closure of each selected file.

A file's implementation closure is the combination of three sets of files:

- 1. The set of all files referenced by its #include directives.
- 2. The set of implementation files associated with the header files contained in the first set.
- 3. The set of all files contained in the implementation closure of each file contained in the first and second sets.

This recursive definition produces a list of files within which a referenced definition must be located.

# **Also Examine Type Definitions**

The option, **Also Examine Type Definitions Referenced in the Following Sections of Examined Types** has the following check boxes:

Non-static data members Static data members Non-static member functions Static member functions Typedefs Base Lists Instantiations Instantiation Arguments Friend Declarations Template Parameters

## **Look for Definitions of Referenced Types**

This option controls the Analyzer's effort to find the definition of types referenced in C++ elements selected in the **Also Examine Type Definitions Referenced in the Following Sections of Examined Types** option.

## **Look for Definitions in Selected Files and Designated Closure**

This option searches for definitions only where specified by the **Examine Type Definitions in These Files** setting.

## **Search #included Files for Definitions**

The option, **Search #included Files for Definitions** searches the #include closure of an exported file in an attempt to find the definition for each referenced class. Since this is exactly what a  $C_{++}$  compiler does to compile a file, a file that compiles without errors should enable the Analyzer to resolve all references to base classes and templates in the file as well as all aggregation and dependency relationships by value.

Because C++ allows incomplete forward declarations, the Analyzer might not find some dependency and aggregation relationships by reference.

## **Search Files of Project for Definitions**

The option, **Search Files of Project for Definitions**, searches the #include closure of an exported file in an attempt to find the definition for each referenced class. If this search fails, the Analyzer then searches all analyzed files in the project.

## **Search Project and Bases for Definitions**

The option, **Search Project and Basis for Definitions**, searches the #include closure of an exported file in an attempt to find the definition for each referenced class. If this search fails, the Analyzer then searches all analyzed files in the project and its base projects. This search should find all referenced definitions; if not, a warning message is generated.

# **Output Export Options**

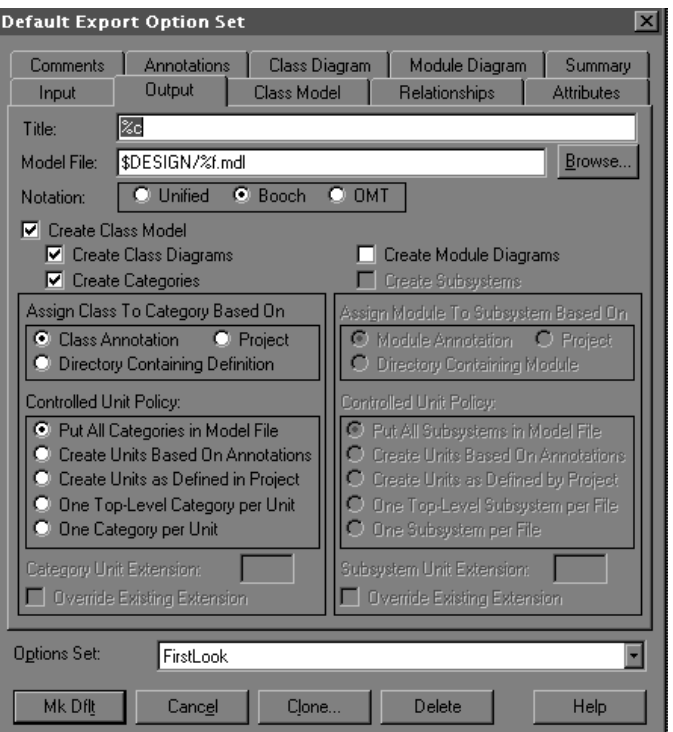

*Figure 43 Output Export Options* 

# **Title**

The string contained in this text box initializes the **Title** box in the **Export To Rose** dialog box, which specifies the title placed on every generated class and module diagram.

The following format code substitutions are supported:

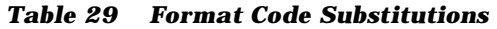

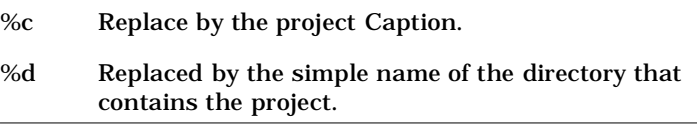

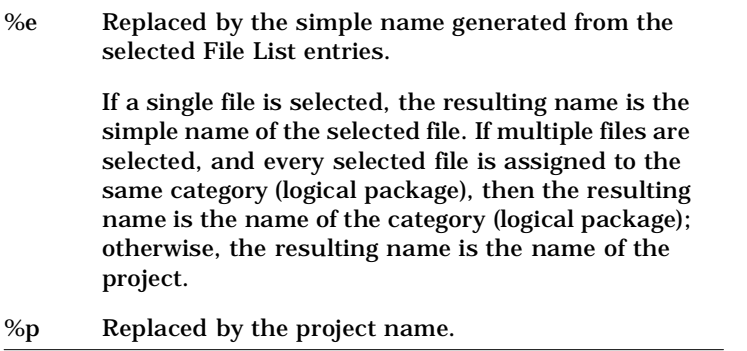

# **Model File**

The string contained in this text box initializes the **File** box in the **Export To Rose** dialog box, which specifies the pathname of the generated petal file(s).

The following format code substitutions are supported:

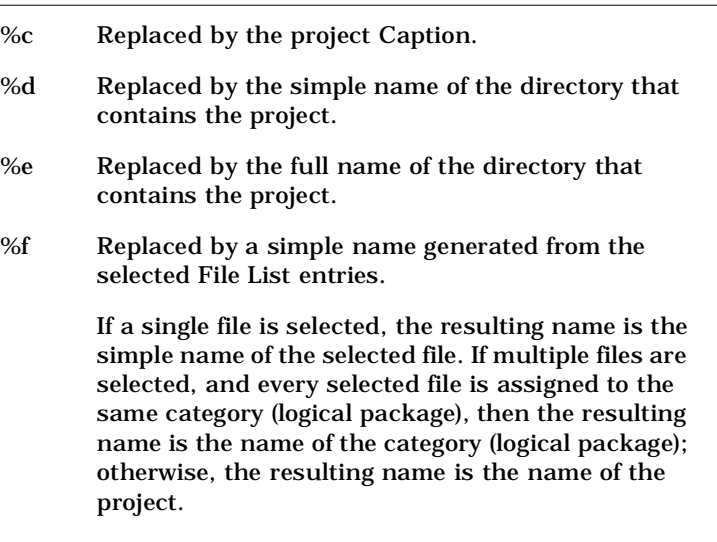

#### *Table 30 Model File Format Code Substitutions*

%p Replaced by the project name.

## **Notation Buttons**

These option buttons determine whether diagrams are generated with the UML, OMT, Booch notation.

### **Browse Button**

This button displays the **Specify Design File** dialog box which enables you to select the **Model File** by traversing the file system.

## **Create Class Model**

This check box enables the inclusion of classes and related elements in the generated model containing the reverse engineered design, subject to fine-grained control by export options on the **Class Model** tab. If you do not create a class model, then module diagrams can be exported.

## **Create Class Diagrams**

If this check box is enabled, the Analyzer generates a class diagram in each category (logical package) it encounters. On each class diagram, the Analyzer places icons representing model elements contained in the diagram's parent category (logical package), as directed by the export options on the **Class Diagram** tab.

## **Create Categories**

This check box enables the inclusion of categories (logical packages) in the generated model. If this check box is disabled, all classes are placed in the <top level> Logical View.

## **Create Module Diagrams**

If this check box is enabled, the Analyzer generates a module diagram in each subsystem (component package) it encounters. On each module diagram, the Analyzer places icons representing model elements contained in the diagram's parent subsystem (component package), as directed by the export options on the **Module Diagram** tab.

## **Create Subsystems**

This check box enables the inclusion of subsystems (component packages) in the generated model. If this check box is disabled, all modules are placed in the Component View.

# **Assign Class to Category Based On**

### **Class Annotation**

Classes are assigned to categories (logical packages) based on information extracted from source code annotations. If a class without the necessary annotation is encountered, the Analyzer will assign it a category (logical package) based on its project category assignment.

### **Project**

Classes are assigned to categories (logical packages) based on the project category assignment, which is maintained by each source file's entry in the project's File List. If there is no project category assignment for the file, it will be assigned to a category (logical package) whose name is the simple name of the file's parent directory. Any category (logical package) annotation present is ignored.

### **Directory Containing Definition**

Classes will be assigned to categories (logical packages) whose names are the simple names of their file's parent directory. The project category assignment is ignored.

## **Controlled Unit Policy (Categories)**

### **Put All Categories in Model File**

Categories (logical packages) are not designated as controlled units.

### **Create Units Based On Annotations**

Categories (logical packages) are assigned to controlled units as specified by unit annotations in the source code; each exported controlled unit is represented by a separate petal file.

### **Create Units as Defined in Project**

Categories (logical packages) in the project's Categories List are designated as controlled units if they have been assigned a unit name; each exported controlled unit is represented by a separate petal file. Any unit annotations present are ignored.

### **One Top-level Category per Unit**

Each category (logical package) is designated as a controlled unit; each exported controlled unit is represented by a separate petal file.

### **One Category per Unit**

Every category (logical package) in the design is designated as a controlled unit; each exported controlled unit is represented by a separate petal file.

# **Category Unit Extension**

This text box specifies the file name extension used for separate petal files containing a category (logical package).

## **Override Existing Extension (Categories)**

If enabled, the user-specified extension in the **Category Unit Extension** text boxes will replace any extension specified in an annotation or in the project. The user-specified extensions can also be used if a unit in an annotation or the project has no specified extension.

## **Assign Module to Subsystem based on**

The following determine how to assign a module to a subsystem:

### **Module Annotation**

Modules will be assigned to subsystems (component packages) based on information extracted from source code annotations. If a module is missing the required annotation, the Analyzer will assign the module to the subsystem (component package) specified by the module's project-subsystem assignment.

### **Project**

Modules will be assigned to subsystems (component packages) based on the project-subsystem assignment, which is maintained by each source file's entry in the project's File List. If there is no project subsystem-assignment for the file, it is assigned to the subsystem (component package) whose name is the simple name of the file's parent directory. Any subsystem (component package) annotation present is ignored.

### **Directory Containing Module**

Modules are assigned to subsystems (component packages) whose names are the simple names of their file's parent directory. The projectsubsystem assignment is ignored.

# **Controlled Unit Policy (Subsystems)**

### **Put All Subsystems in Model File**

Subsystems (component packages) are not designated as controlled units.

### **Create Units as Defined by Project**

Subsystems (component packages) in the project's Subsystems list are designated as controlled units if they have been assigned a unit name; each exported controlled unit is represented by a separate petal file.

### **One Component View per Unit**

Each component view will be designated as a controlled unit; each exported controlled unit is represented by a separate petal file.

### **One Subsystem per Unit**

Every subsystem (component package) in the design is designated as a controlled unit; each exported controlled unit is represented by a separate petal file.

### **Subsystem Unit Extension**

This text box specifies the file name extension used for separate petal files containing a subsystem (component package).

### **Override Existing Extension (Subsystems)**

If enabled, the user-specified extension in the **Subsystem Unit Extension** text boxes will replace any extension specified in an annotation or in the project. The user-specified extensions are also used if a unit in an annotation or the project has no specified extension.

# **Class Model Export Options**

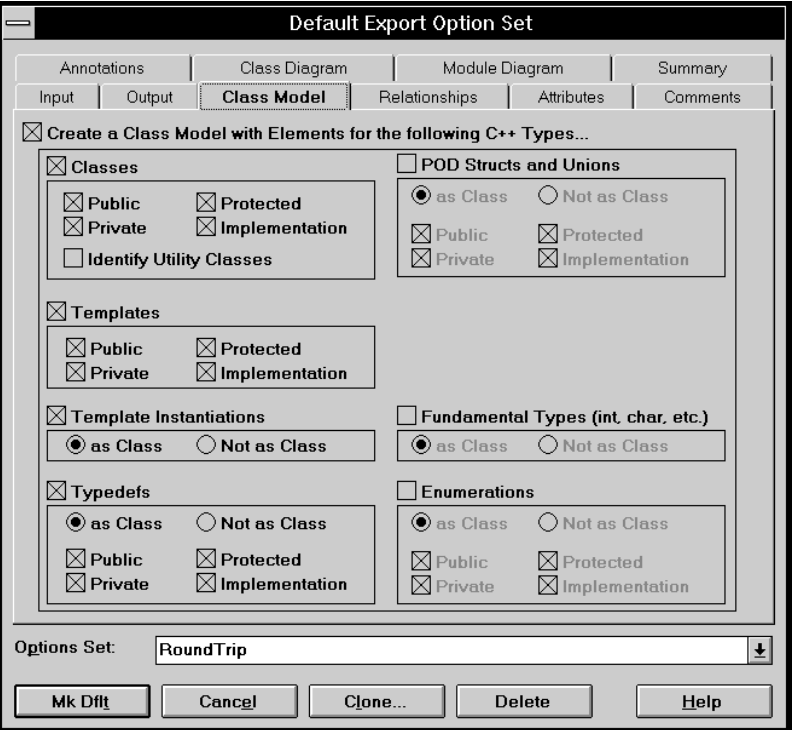

*Figure 44 Class Model Export Options* 

# **Create a Class Model with Elements**

The check box, **Create a Class Model with Elements for the following C++ Types**, enables the inclusion of classes and related elements in the generated model containing the reverse engineered design, subject to fine-grained control by the option settings on this tab.

Several of the following export options include check boxes that provide control based on access—**Public, Private, Protected**, and **Implementation**. Unnested types in specification files have public access; those in body files have implementation access. The access of nested types is determined by the rules of C++.

### **Classes**

These export options determine which C++ classes are represented as classes in the generated model.

### **Templates**

These export options determine which C++ templates are represented as classes in the generated model.

### **Template Instantiations**

These export options determine whether C++ template instantiations are represented as classes in the generated model.

### **Typedefs**

These export options determine which C++ typedefs are represented as classes in the generated model.

### **POD Structs and Unions**

These export options determine which C++ "Plain Old Data" structs and unions are represented as classes in the generated model.

### **Fundamental Types (int, char, etc.)**

These export options determine whether C++ fundamental types are represented as classes in the generated model.

### **Enumerations**

These export options determine which C++ enumerations are represented as classes in the generated model.

# **Relationships Export Options**

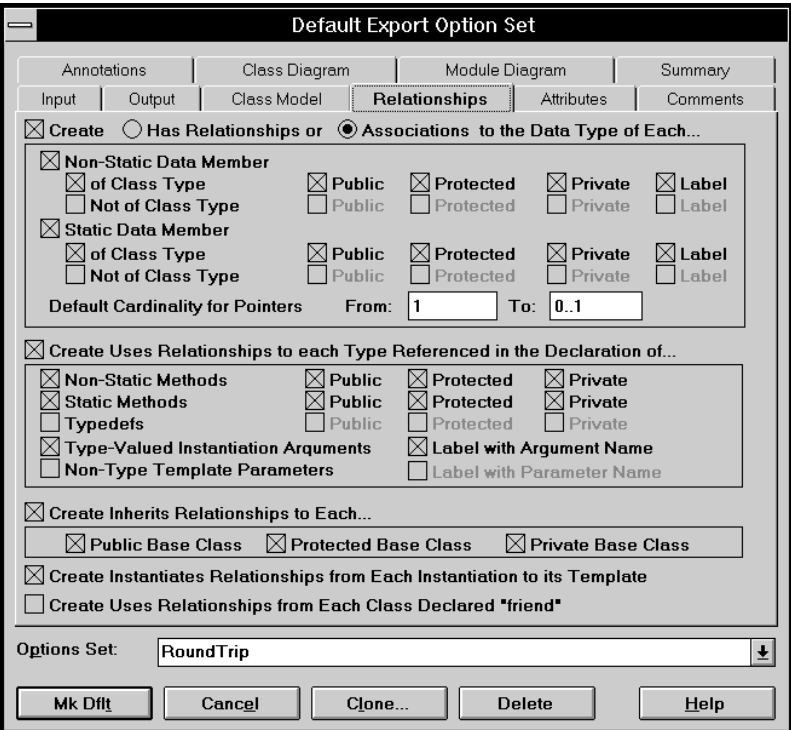

*Figure 45 Relationships Export Options*

## **Create**

This check box enables the mapping of C++ data members to relationships in the generated model, subject to fine-grained control by the following export options:

#### **Has (Aggregate) Relationships or Associations**

The export option, **Has Relationships** or **Associations to the Data Type of Each**, determine whether C++ data members are represented as aggregate (has) relationships or as associations.

#### **Non-Static Data Member**

These export options determine which non-static C++ data members are represented in the generated model.

### **Static Data Member**

These export options determine which static C++ data members are represented in the generated model.

#### **Default Cardinality for Pointers**

These export options specify the default cardinality that you want the Analyzer to use for relationships representing C++ pointer objects. The  $C_{++}$  Analyzer cannot determine the cardinality of a  $C_{++}$  pointer object from its definition. Set this option to the dominant usage of pointers in the application you are modeling, typically From: *1* To: *0..1* .

*Note: Each pointer definition generated by the Rational Rose C++ is accompanied by an annotation that specifies its pointer's cardinality. Enable modeling of class annotations for cardinality in the* **Annotation** *export options dialog tab if you want the cardinality from annotations used instead of the default cardinality—this is the recommended setting for round-trip engineering.* 

## **Create Uses Relationships**

The check box, **Create Uses Relationships to Each Type Referenced in the Declaration of** enables the creation of dependency relationships in the generated model containing the reverse engineered design, subject to fine-grained control by the following export options:

#### **Non-Static Methods**

These export options determine whether to create dependency relationships to each type referenced in the declaration of non-static methods from the classes containing these methods.

#### **Static Methods**

These export options determine whether to create *dependency* relationships to each type referenced in the declaration of static methods from the classes containing these methods.

### **Typedefs**

These export options determine whether to create dependency relationships to each type referenced in the declaration of typedefs from the classes containing these typedefs.

#### **Type-Valued Instantiation Arguments**

These export options determine whether to create dependency relationships to each type referenced in the declaration of type-valued instantiated arguments from the classes representing these instantiations, and how these relationships are named.

#### **Non-Type Template Parameters**

These export options determine whether to create dependency relationships to each type referenced in the declaration of non-type template parameters from the classes representing these templates, and how these relationships are named.

## **Create Inherits Relationships to Each**

This check box enables the creation of generalization/inheritance relationships in the generated model containing the reverse engineered design, subject to fine-grained control by the following export options:

#### **Public Base Class**

This export option determines whether to create generalization/inheritance relationships between classes and their public base classes.

#### **Protected Base Class**

This export option determines whether to create generalization/inheritance relationships between classes and their protected base classes.

### **Private Base Class**

This export option determines whether to create generalization/inheritance relationships between classes and their private base classes.

## **Create Instantiates Relationships from Each Instantiation to its Template**

This check box enables the creation of instantiates relationships in the generated model.

# **Create Uses Relationships from Each Class Declared "friend"**

This check box enables the creation of *dependency* relationships between classes and their "friends".

# **Attributes Export Options**

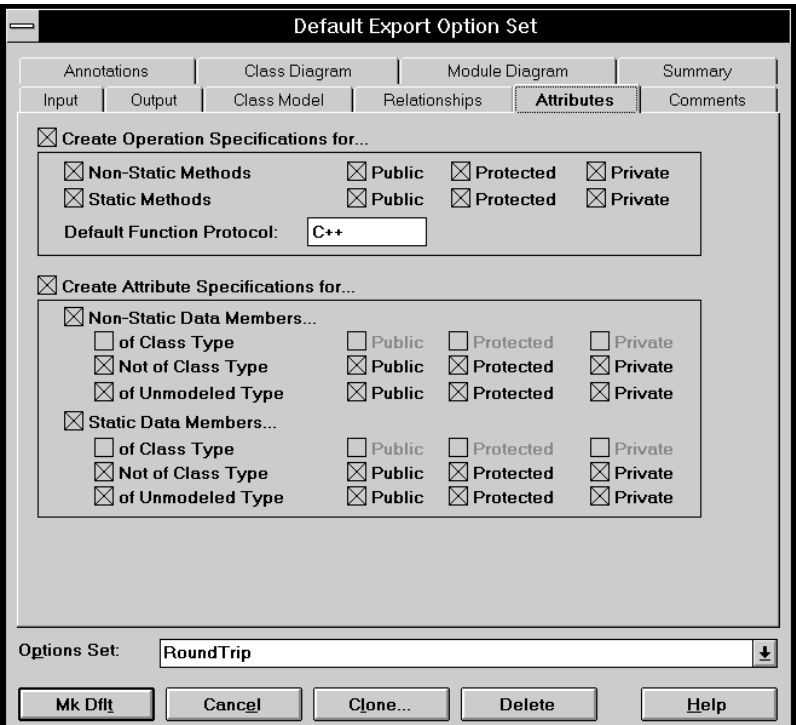

*Figure 46 Attributes Export Options* 

# **Create Operation Specifications for**

This check box enables the mapping of C++ methods (member functions) to operations in the generated model containing the reverse engineered design, subject to fine-grained control by the following export options:

#### **Non-Static Methods**

These export options determine which non-static methods are represented as operations in the generated model.

#### **Static Methods**

These export options determine which static methods are represented as operations in the generated model.

#### **Default Function Protocol**

This export option specifies the protocol field in each generated operation specification; usually, C++ is the proper value.

*Note: Each operation definition generated by the Rational Rose C++ code generator is accompanied by an annotation that specifies its operation's protocol. Enable modeling of operation annotations for protocol in the Annotation export options dialog tab if you want the protocol from annotations used instead of the default protocol—this is the recommended setting for round-trip engineering.* 

## **Create Attribute Specifications for**

This check box enables the mapping of  $C_{++}$  data members to attributes in the generated model containing the reverse engineered design, subject to fine-grained control by the following export options:

*Note: The Analyzer does not enforce mutual exclusivity between export options governing whether a data member is to be modeled as an attribute and export options governing whether that same data member is to be modeled as a relationship.*

#### **Non-Static Data Members**

These export options determine which non-static data members are represented as attributes in the generated model.

### **Static Data Members**

These export options determine which static data members are represented as attributes in the generated model.

# **Comments Export Options**

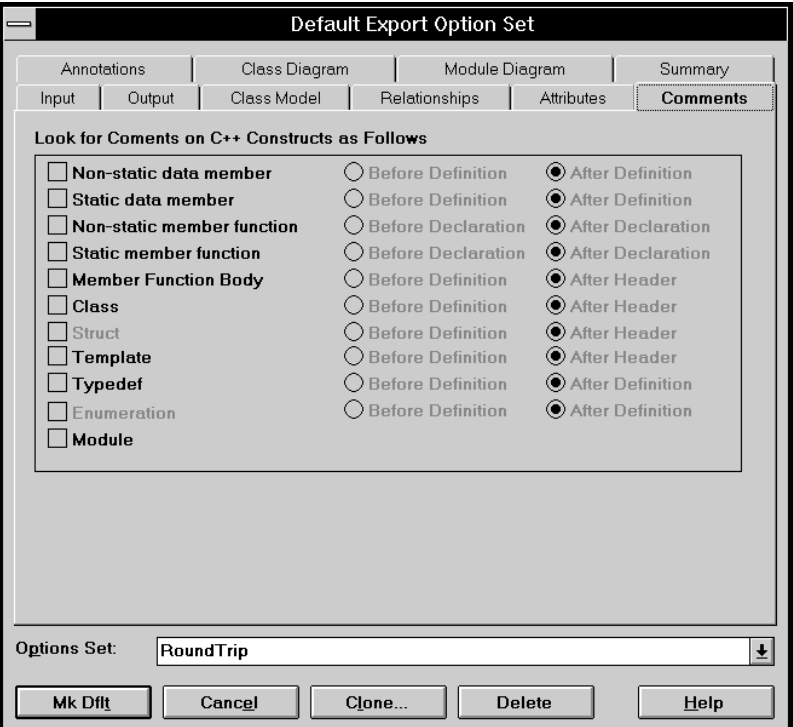

*Figure 47 Comments Export Options* 

# **Look for Comments on C++ Constructs as Follows**

The check box in each entry enables the capture of comments from the designated C++ language construct for inclusion in the documentation field of the generated component specification. If the designated construct is not being modeled, its associated check box is disabled.

The option buttons in each entry control how the comments are extracted:

| Comments on University        |                                         |
|-------------------------------|-----------------------------------------|
| Non-static data member        | before definition or after definition   |
| Static data member            | before definition or after definition   |
| Non-static member function    | before declaration or after declaration |
| <b>Static member function</b> | before declaration or after declaration |
| Member function body          | before definition or after header       |
| Class                         | before definition or after header       |
| Struct                        | before definition or after header       |
| Template                      | before definition or after header       |
| <b>Typedef</b>                | before definition or after definition   |
| Enumeration                   | before definition or after definition   |
| Module                        |                                         |

*Table 31 Comments on C++ Constructs* 

# **Annotation Export Options**

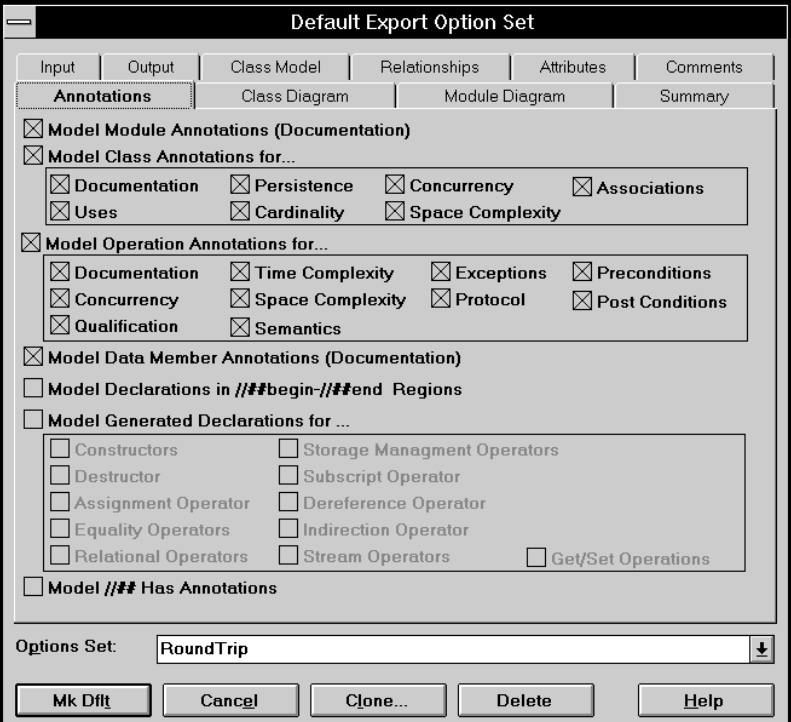

*Figure 48 Annotation Export Options* 

# **Model Module Annotations (Documentation)**

This check box enables module documentation annotations to be placed in the documentation field of reverse engineered module specifications.

# **Model Class Annotations for**

The following check boxes are available in **Model Class Annotations for**.

### **Documentation**

This check box enables class documentation annotations to be placed in the documentation field of reverse engineered class specifications.

#### **Persistence**

This check box enables class persistence annotations to be placed in the persistence field of reverse engineered class specifications.

#### **Concurrency**

This check box enables class concurrency annotations to be placed in the concurrency field of reverse engineered class specifications.

#### **Associations**

This check box enables class association annotations to create their specified association relationships in the reverse engineered model.

#### **Dependency**

This check box enables class association annotations to create their specified relationships in the reverse engineered model.

#### **Cardinality**

This check box enables class cardinality annotations to be placed in the cardinality field of reverse engineered class specifications.

#### **Space Complexity**

This check box enables class space complexity annotations to be placed in the space field of reverse engineered class specifications.

#### **Model Operation Annotations for**

The following check boxes are available in **Model Operation Annotations for**.

#### **Documentation**

This check box enables documentation operation annotations to be placed in the documentation field of reverse engineered operation specifications.

#### **Time Complexity**

This check box enables time complexity operation annotations to be placed in the time field of reverse engineered operation specifications.

### **Exceptions**

This check box enables exceptions operation annotations to be placed in the exceptions field of reverse engineered operation specifications.

### **Preconditions**

This check box enables preconditions operation annotations to be placed in the preconditions field of reverse engineered operation specifications.

### **Concurrency**

This check box enables concurrency operation annotations to be placed in the concurrency field of reverse engineered operation specifications.

## **Space Complexity**

This check box enables space complexity operation annotations to be placed in the space field of reverse engineered operation specifications.

### **Protocol**

This check box enables protocol operation annotations to be placed in the protocol field of reverse engineered operation specifications.

## **Post Conditions**

This check box enables post conditions operation annotations to be placed in the post conditions field of reverse engineered operation specifications.

### **Qualification**

This check box enables qualification operation annotations to be placed in the qualification field of reverse engineered operation specifications.

### **Semantics**

This check box enables semantics operation annotations to be placed in the semantics field of reverse engineered operation specifications.

## **Model Data Member Annotations (Documentation)**

This check box enables data member annotations to be placed in the documentation field of aggregate relationship specifications.

## **Model Declarations in //##begin—//##end Regions**

This check box enables the reverse engineering of declarations in protected regions.

*Note: This export option should not be enabled when practicing roundtrip engineering.*

## **Model Generated Declarations**

*Note: The export options for model generated declarations should not be enabled when practicing round-trip engineering.*

The following check boxes are available in **Model Generated Declarations for**.

#### **Constructors**

This check box enables the reverse engineering of constructors.

#### **Destructor**

This check box enables the reverse engineering of destructors.

#### **Assignment Operator**

This check box enables the reverse engineering of assignment operators.

#### **Equality Operators**

This check box enables the reverse engineering of equality operators.

#### **Relational Operators**

This check box enables the reverse engineering of relational operators.

#### **Storage Management Operators**

This check box enables the reverse engineering of storage management operators.

### **Subscript Operator**

This check box enables the reverse engineering of subscript operators.

### **Dereference Operators**

This check box enables the reverse engineering of dereference operators.

## **Indirection Operator**

This check box enables the reverse engineering of indirection operators.

### **Stream Operators**

This check box enables the reverse engineering of stream operators.

### **Get/Set Operations**

This check box enables the reverse engineering of get and set operators.

# **Model //##aggregate Annotations**

This check box enables aggregate annotations to create their specified aggregate relationships in the reverse engineered model.

# **Class Diagram Export Options**

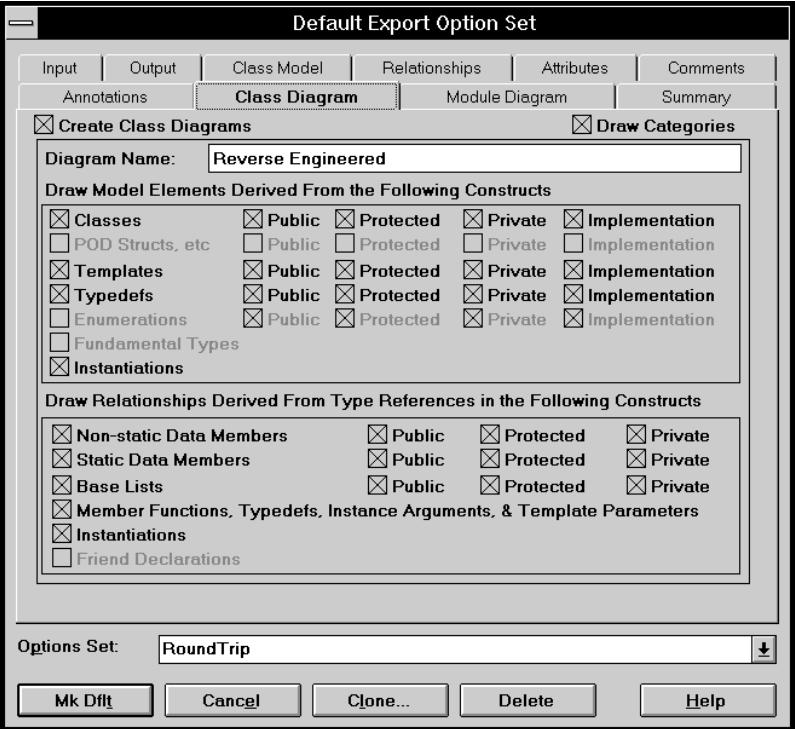

*Figure 49 Class Diagram Export Options* 

## **Create Class Diagrams**

If this check box is enabled, the Analyzer generates a class diagram, named as specified by the **Diagram Name** export option, in each category (logical package) it encounters. On each such class diagram, the Analyzer places icons representing model elements contained in the diagram's parent category (logical package), as directed by the following export options:

## **Draw Categories**

If this check box is enabled, separate class diagrams depict the model elements contained by each category (logical package); if not enabled, all model elements are depicted on the Logical View.

## **Diagram Name**

All generated class diagrams have the same name, as specified by the contents of this text box.

# **Draw Model Elements Derived From the Following Constructs**

The check boxes in each entry determine whether icons representing model elements derived from the entry's C++ construct will be depicted in generated class diagrams. If a construct is not being modeled, its associated check box is disabled.

Classes POD ("Plain Old Data") Structs and Unions Templates Typedefs Enumerations Fundamental Types Instantiations

# **Draw Relationships Derived From Type References in the Following Constructs**

The check boxes in each entry determine whether icons representing relationships derived from type references in the entry's C++ construct will be depicted in generated class diagrams. If a relationship is not being modeled, its associated check box is disabled.

Non-static Data Members Static Data Members Base Lists Member Functions, Typedefs, Instance Arguments, and Template **Parameters Instantiations** Friend Declarations

# **Module Diagram Export Options**

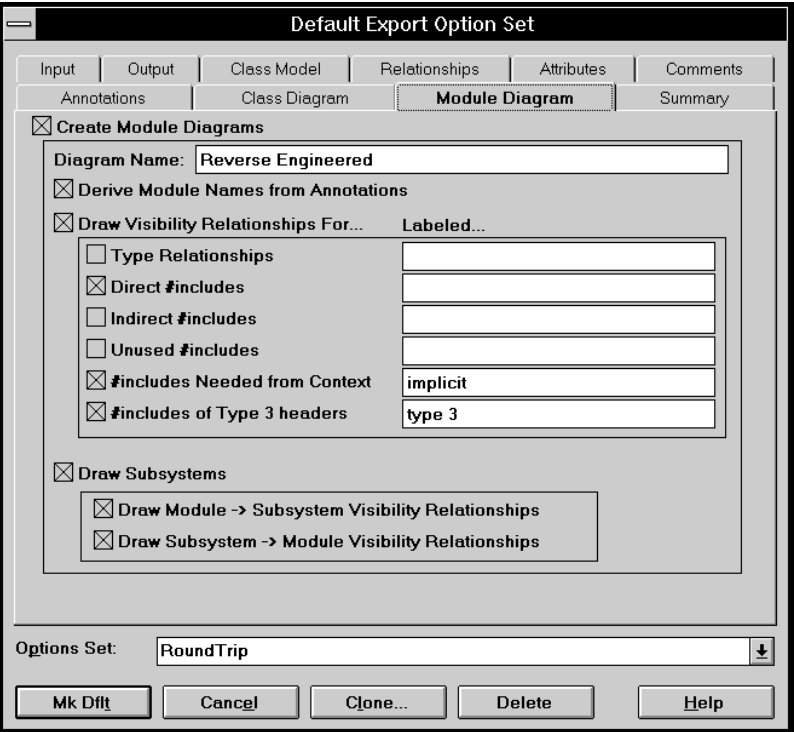

*Figure 50 Module Diagram Export Options*

# **Create Module Diagrams**

If this check box is enabled, the Analyzer generates a module diagram, named as specified by the Diagram Name export option, in each subsystem (component package) it encounters. On each such module diagram, the Analyzer places icons representing model elements contained in the diagram's parent subsystem (component package), as directed by the following export options:

## **Diagram Name**

All generated class diagrams have the same name, as specified by the contents of this text box.

# **Derive Module Names from Annotations**

This option indicates that module names are specified by annotations in the selected source code files; if this option is not selected, module names are derived from file names.

# **Draw Visibility Relationships For... Labeled...**

The check box in each entry determines whether visibility relationship icons representing the entry's C++ construct are shown in generated module diagrams; the entry's text box specifies how such relationship icons are to be labeled.

Type Relationships Direct #include declarations Indirect #include declarations Unused #include declarations #include declarations needed from context #include declarations of Type 3 headers

# **Draw Subsystems**

If this check box is enabled, separate module diagrams will depict each subsystem's modules; if not enabled, all modules are shown on a single top level module diagram.

## **Draw Module -> Subsystem Visibility Relationships**

If this check box is enabled, instances of Module to Subsystem visibility relationships are shown in generated module diagrams.

## **Draw Subsystem -> Module Visibility Relationships**

If this check box is enabled, instances of Subsystem to Module visibility relationships are shown in generated module diagrams.

## **Summary of Export Options**

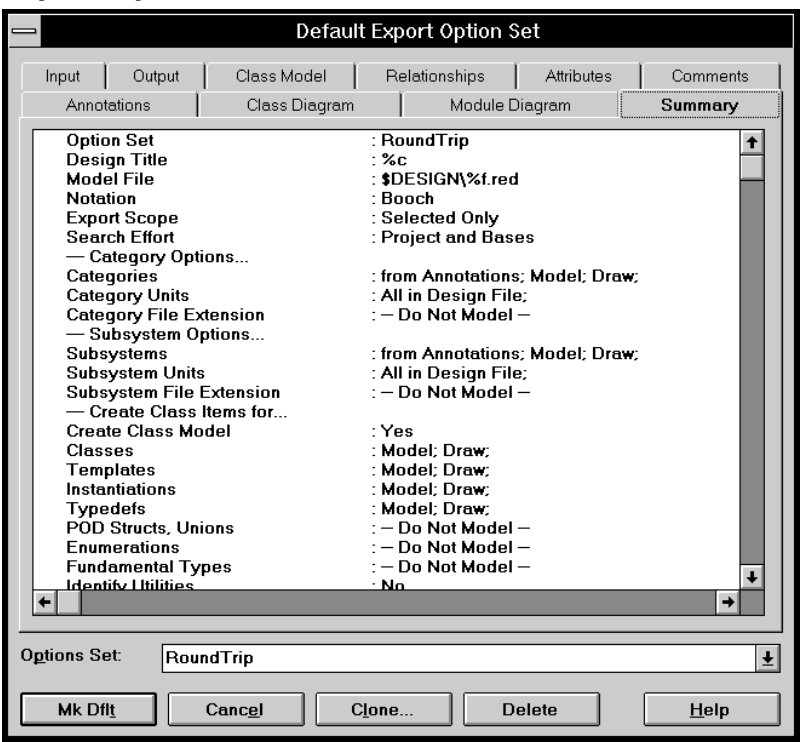

*Figure 51 Summary of Export Options* 

The summary of export options provided by this dialog tab is identical to the project's export options component.

## **The Export Options**

The available export options and their purpose are defined below. They are listed in the order in which they appear on the Summary tab of the Export Option Set dialog box.

*Note: Some of the field names are quite long so, for clarity, the names may be truncated by an ellipsis (...).* 

Double-clicking on an export option listed on the Summary tab takes you to the tab and field where the option is set.

■ The Option Set option identifies the name of the option set.

- The Design Title option defines the identifying text string that is placed on each generated diagram.
- The Model File option defines the path for the generated model file. The option is set by the field on the tab.
- The Notation option determines whether generated diagrams utilize UML, COM, OMT, or Booch notation.
- The Export Scope option determines the closure for type definitions.
- The Search Effort option determines the search breadth for referenced type definitions.
- The Categories option specifies the basis on which classes are assigned to categories (logical packages), and whether categories (logical packages) appear in generated class diagrams. This option is enabled by the Create Class Model check box and has three settings on the **Output** tab:
	- ❑ The first (from) is set by the Assign Class To radio buttons, but is enabled by the Create Categories check box
	- ❑ The second (Model) is automatically set when the Create Class Model and Create Categories check boxes are checked
	- ❑ The third (Draw) is set by the Create Class Diagrams check box
- The Category Units option determines how categories (logical packages) are mapped to controlled units. This option is enabled by the Create Class Model check box and is set by the (Class) Controlled Unit Policy option buttons on the **Output** tab.

When one of the two Create option buttons is selected, it enables the Override check box, which allows you to overwrite existing model-file extensions with the value for Category File Extension.

- The Category File Extension option specifies the file name extension used to generate model files representing categories (logical packages) that are controlled units. This option is enabled by all but the first (All) Controlled Unit Policy option buttons and is set by the Category Unit Extension text box on the **Output** tab.
- The Subsystem option determines the basis on which modules are assigned to subsystems (*component packages).* This option is enabled when both Create Class Model and Create Module Diagrams check boxes are checked on the **Output** tab. This option has three settings:
	- ❑ The first (from) is set by the Assign Module To option buttons
- ❑ The second (Model) is automatically set when the Create Class Model and Create Module Diagrams check boxes are checked
- ❑ The third (Draw) is set by the Create Module Diagrams check box
- The Subsystem Units option determines how subsystems (component packages) are mapped to controlled units. When one of the two Create option buttons is selected, it enables the Override check box, which allows you to overwrite existing model-file extensions with the value for Subsystem File Extension.
- The Subsystem File Extension option specifies the file name extension used to generate model files representing subsystems (component packages) that are controlled units.
- The Create Class Model option determines whether classes are generated in the model, whether categories and subsystems (logical and component packages) are created, and whether class or module diagrams are generated.
- The Classes option determines the kinds of classes that are generated in the model, whether comments associated with these classes are captured in their specification's documentation field, and whether these classes appear in class diagrams.
- The Templates option determines what kinds of templates are represented as classes in the generated model, including associated comments, visibility, and class diagrams.
- The Instantiations option determines whether template instantiations are represented as classes in the generated model, and whether these classes appear in class diagrams.
- The Typedefs option determines what kinds of typedefs are represented as classes in the generated model, including associated comments, visibility, and class diagrams.
- The POD Structs, Unions option determines what kinds of Structs and Unions are represented as classes in the generated model, including associated comments, visibility, and class diagrams.
- The Enumerations option determines what kind of enumerations will be represented as classes in the generated model, whether comments associated with these enumerations are captured in their class specification's documentation field, and whether these classes will appear in class diagrams.
- The Fundamental Types option determines whether fundamental types are represented as classes in the generated model and in class diagrams.
- The Identify Utilities option determines whether classes, templates, or template instantiations that have no non-static members are modeled as class utilities, parameterized class utilities, or instantiated class utilities.

If the option is disabled and there are no annotations, these language elements are modeled as normal, parameterized, or instantiated classes, respectively.

- The Object Methods option determines whether non-static methods are represented as operations in the generated model, including comments associated with the declarations of these methods.
- The Static Methods option determines whether static methods are represented as operations in the generated model, including comments associated with the declarations of these methods.
- The Method Body Comments option determines whether comments associated with the definitions of these methods are captured in their operation specification's documentation field (appended to comments captured from the declarations of these methods).
- The Class Object Data option determines whether non-static data members of class type are represented as attributes in the generated model.
- The Class Static Data option determines whether static data members of class type are represented as attributes in the generated model.
- The Non-Class Object Data option determines whether non-static data members of non-class type are represented as attributes in the generated model.
- The Non-Class Static Data option determines whether static data members of non-class type are represented as attributes in the generated model.
- The Unmodeled Object Data option determines whether non-static data members of unmodeled type are represented as attributes in the generated model.
- The Unmodeled Static Data option determines whether static data members of unmodeled type are represented as attributes in the generated model.
- The Class Object Has option determines whether to create *has* relationships or associations to the data types of non-static data members of class type.
- The Class Static Has option determines whether to create has relationships or associations to the data types of static data members of class type.
- The Non-Class Object Has option determines whether to create has relationships or associations to the data types of non-static data members of non-class type.
- The Non-Class Static Has option determines whether to create has relationships or associations to the data types of static data members of non-class type.
- The Object Method Uses option determines whether to create uses relationships to each type referenced in the declaration of nonstatic methods, and whether such uses relationships appear on class diagrams.
- The Static Method Uses option determines whether to create uses relationships to each type referenced in the declaration of static methods, and whether such uses relationships appear on class diagrams.
- The Instance Arg Uses option determines whether to create uses relationships to each type referenced in the declaration of typevalued instantiation arguments, whether such uses relationships appear on class diagrams, and whether these relationships are labeled with the name of their instantiation argument.
- The Template Param Uses option determines whether to create uses relationships to each type referenced in the declaration of nontype-valued template parameters, whether such uses relationships appear on class diagrams, and whether these relationships are labeled with the name of their parameter.
- The Typedef Uses option determines whether to create uses relationships to each type referenced in the declaration of typedefs.
- The Inherits option determines whether to create generalize relationships from classes to their base classes, and whether such relationships appear on class diagrams.
- The Instantiate option determines whether to create instantiates relationships from each template to its instantiation, and whether such instantiates relationships appear on class diagrams.
- The Friendship Required option determines whether to create uses relationships from classes to classes declared as friends, and whether such uses relationships appear on class diagrams.
- The Default Cardinality From and Default Cardinality To options specify the cardinality assigned to has or association relationships representing pointers.
- The Default Protocol option specifies the function protocol of each operation included in the generated model.
- The Class Diagram Name option specifies the name of the class diagram generated for each logistical package.
- The Modules option specifies the basis on which modules are assigned to subsystems (component packages), and whether subsystems (component packages) appear in generated module diagrams.
- The Module Diagram Name option specifies the name of the module diagram generated for each subsystem (component package).
- The Model Type Relationships option determines whether to create visibility relationships for type relationships, and how such relationships are labeled.
- The Model Direct #includes option determines whether to create visibility relationships for direct #include references, and how such relationships are labeled.
- The Model Indirect #includes option determines whether to create visibility relationships for indirect #include references, and how such relationships are labeled.
- The Model Unused #includes option determines whether to create visibility relationships for unused #include references, and how such relationships are labeled.
- The Model Contextual #includes option determines whether to create visibility relationships for #include references needed from context, and how such relationships are labeled.
- The Model Type-3 #includes option determines whether to create visibility relationships for #include references to type-3 headers, and how such relationships are labeled.
- The Module-Subsystem Rels option determines whether to create module-to-subsystem and subsystem-to-module visibility relationships.
- The Model Module Annotations option determines whether module annotations are captured in the documentation field of generated module specifications.
- The Model Class Annotations option determines what class annotations are captured in the documentation field of generated class specifications.
- The Model Operator Annotations option determines what operation annotations are captured in the documentation field of generated operation specifications.
- The Model Member Annotations option determine whether data member annotations are captured in the documentation field of generated attribute specifications.
- The Model Protected Regions option, which determines whether to ignore declarations found in protected regions.
- The Model Generated Declarations options, which determine whether to ignore generated declarations.
- The Version option cannot be set by the user.

In the interest of information density, several abbreviations are used in presenting the settings of the previously listed export options:

- **Modeled**—A specification for the component is included in the generated model.
- **Drawn**—An icon representing the component appears on the appropriate class or module diagram.
- **Name**—The icon representing the relationship is labeled.
- **Comments before**—Comments immediately preceding the declaration or definition are included in the documentation field of the component's specification.
- **Comments after**—In a class export option, indicates comments immediately following the declaration's left brace are included in the documentation field of the class's specification.
- **Comments after**—In a non-class export option, indicates comments following the declaration's (or definition's) right brace or semicolon are included in the documentation field of the component's specification.

# *Chapter 6*

## *Analyzer Project File*

The project files include settings for Visual C++ style macros and container classes from the MFC library. If you are an advanced user and you are planning to use other macro settings or different container classes than those provided, you might want to modify the project files. The help topics titled Macro File Parameters, Container Class Specifications, and Inline Annotations offer a detailed description of these project file settings.

The Analyzer project file is a text file with numerous project parameters specified one per line. The first characters of each line identify the parameters being specified on the rest of the line. These first characters are either of the form "#xxx>" or a simple letter code preceded by a "+" or "-". The project file must start with the " $\text{\#v}001$  >" command, but there are a few order-dependencies between the parameter specifications. It is always safe to add new commands at the end of the project file.

#### **Macro File Parameters**

The parameter that supports a macro file is:

**+J**<macro file name>

The language recognized by the Rational Ros eC++ Analyzer has been extended to include uniquely recognizable constructs for expressing Wizard information and its structures unambiguously within  $C_{++}$ source code to support the macros used by Visual C++. The Wizard macros generate this extended syntax. The macros are used only in reverse-engineering user code and, hence, are seen only by the Analyzer.

The language extensions are called inline annotations. The **+J** parameter identifies to the Analyzer the file that contains the Visual C++ macros. This file is implicitly included in every compilation. Without this project entry, none of the Visual C++ macros would be captured for RTE. The supplied **MSVC42.pjt, MSVC42b.pjt**, and **MSVC50.pjt** projects have this **+J** parameter pointing to **\$ROSECPPHOME\projects\msvc.h**.

#### **Container Class Specification**

If you use container classes other than the ones provided for MFC as defined in this release, you might want to change the container class specifications. The new parameter to support container classes is:

**+ct**<container class specification>

Un-annotated data members of a class are modeled as associations if the type of the data member is a type modeled as a class. In many cases, this technique generates a model that correctly captures the intended association between two classes. For example:

```
class Label {
  CString m_sName;
};
```
is modeled as a by-value aggregation between the class **Label** and the class **CString**. In more complex cases, however, this approach generates a poor model for the C++ code. For example, consider

```
class Message {
  CList<CString, int> To;
  CString From;
  CString Subject;
  CString Text;
};
```
Here, **To** would be modeled as a 1-1 by-value aggregate relation between **Message** and the instantiated class **CList<CString,int>**, but probably should be modeled as an unbounded aggregation of **CStrings** within **Message** since, in MFC, **CList** is a container class that implements a list of objects.

To model the use of container classes correctly, the Analyzer must be told what the container classes are and for a given instance, what the target class is and what cardinalities may be implied. This is the purpose of the **+ct** project parameter.

#### **+ct Project Parameter**

The **+ct** project parameter has the form:

```
+ct<container class name> = <target class> [[\langle \text{key type1} \rangle,...]]\{<card-from> -> <card-to> <flags>\{<imp>\}
```
The left half of the equation represents the C++ name for a type. The rest of the **+ct** project parameter specifies how a given use of the container class is to be mapped to an association in a Rational Rose model.

**<container class name>** is the C++ name (fully qualified as needed) for a type, usually a template class, a class or a typedef naming an instantiation or class. When the <container class name> is found in the declaration of a class data member, the <container class name> and any template arguments, if present, will become the ContainerClass property for the role item (or has relationship) in the model that represents the data member. The ContainerClass property is used to regenerate the data member the next time Rational Rose generates source.

**<target class>** is the name of the class to be associated with the class that contains the data declaration. If the collection is indexed or qualified, the types of the keys should be listed in square brackets following the <target class>.

Within the specification of <target class>, special symbols of the form **\$n** (for **n** = 1,…,9) may be used to reference the template arguments for a specific instance of the <container class name>. When the model is constructed, each  $\sin$  will be replaced by the text of the n<sup>th</sup> template argument. The **\$n** symbols can be used with a typedef if the typedef ultimately references an instantiation. The symbol **\$0** is replaced by the first of the entered instances of the container class in the declarations.

**<card-to>** and **<card-from>** specify the cardinality of the relationship on both ends using any of the cardinality specifications allowed by Rational Rose (including a blank or unspecified cardinality).

Within the specification of <card-to> and <card-from>, special symbols of the form **\$n** (for **n** = 1,…,9) may be used to reference the template arguments for a specific instance of the <container class name>. When the model is constructed, each **\$n** will be replaced by the text of the nth template argument. The **\$n** symbols can be used with a typedef if the

typedef ultimately references an instantiation. The symbol **\$0** is replaced by the first of the entered instances of the container class in the declarations.

**<flags>** is a sequence of one-letter codes that provide supplemental information about the relationship:

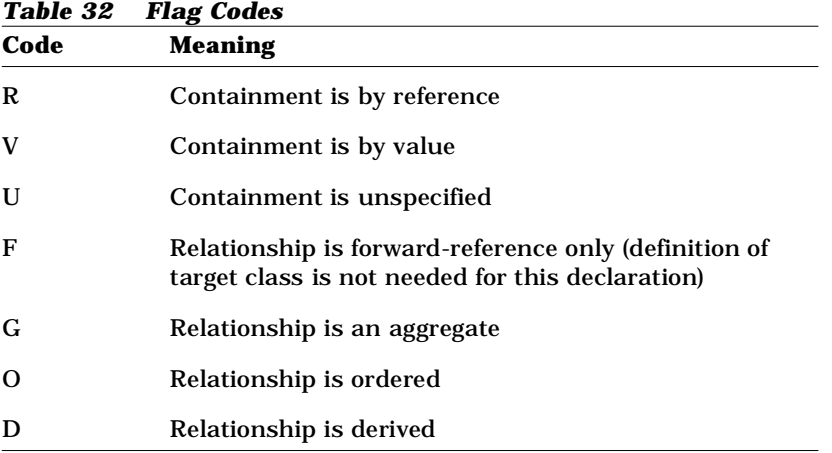

**<imp>** specifies what methods are to be generated to access the data. Its syntax is:

[P(<set>)] [M |V |A |T|F ] [BR|BV] [C |N ] [[I ] [K ] [-] G<name>] [[J ] [R ] [-] S<name>][br|bv ] [c |n ] [[i ] [k ] [-] g<name> <exp>] [[j ] [r ] [-] s<name> <exp>] q<name>

The elements of this specification string indicate how the project properties for the generated relationship are to be set for this collection class.

*Table 33 IMP Syntax*

| Code         | <b>Meaning</b>                                                                                                    | <b>CG Properties affected</b>                        |
|--------------|----------------------------------------------------------------------------------------------------|------------------------------------------------------|
| $P<$ set $>$ | Use the pre-defined property set identified<br>by the string <set>. If this is not specified,<br/>then the default property set is used for the<br/>relationship. The remaining codes may be<br/>used to override this set or the default<br/>property set. If the code for a specific<br/>property is not present, then the value of<br/>that property forms the specified property<br/>set is used.</set> |                                                      |
| M            | Declare all functions as non-virtual Member GetSetKinds<br>functions.                                                                                                    |                                                      |
| V            | Declare all functions virtual.                                                                                                    | GetSetKinds                                          |
| A            | Declare all functions abstract.                                                                                                    | GetSetKinds                                          |
| т            | Declare all functions static.                                                                                                    | GetSetKinds                                          |
| F            | Declare all functions friend.                                                                                                    | GetSetKinds                                          |
|              | BR & BV Container values are passed By Reference<br>or By Value                                                                                                    | GetSetByReference                                    |
| C            | The value/results are const.                                                                                                    | <b>GetResultIsConst</b><br>QualifiedGetResultIsConst |
| N            | The value/result are not const.                                                                                                    | <b>GetResultIsConst</b><br>QualifiedGetResultIsConst |
| I            | Declare function inline.                                                                                                    | <b>InlineGet</b><br><b>InlineQualifiedGet</b>        |
| K            | Function is const.                                                                                                    | GetIsConst<br>QualifiedGetIsConst                    |

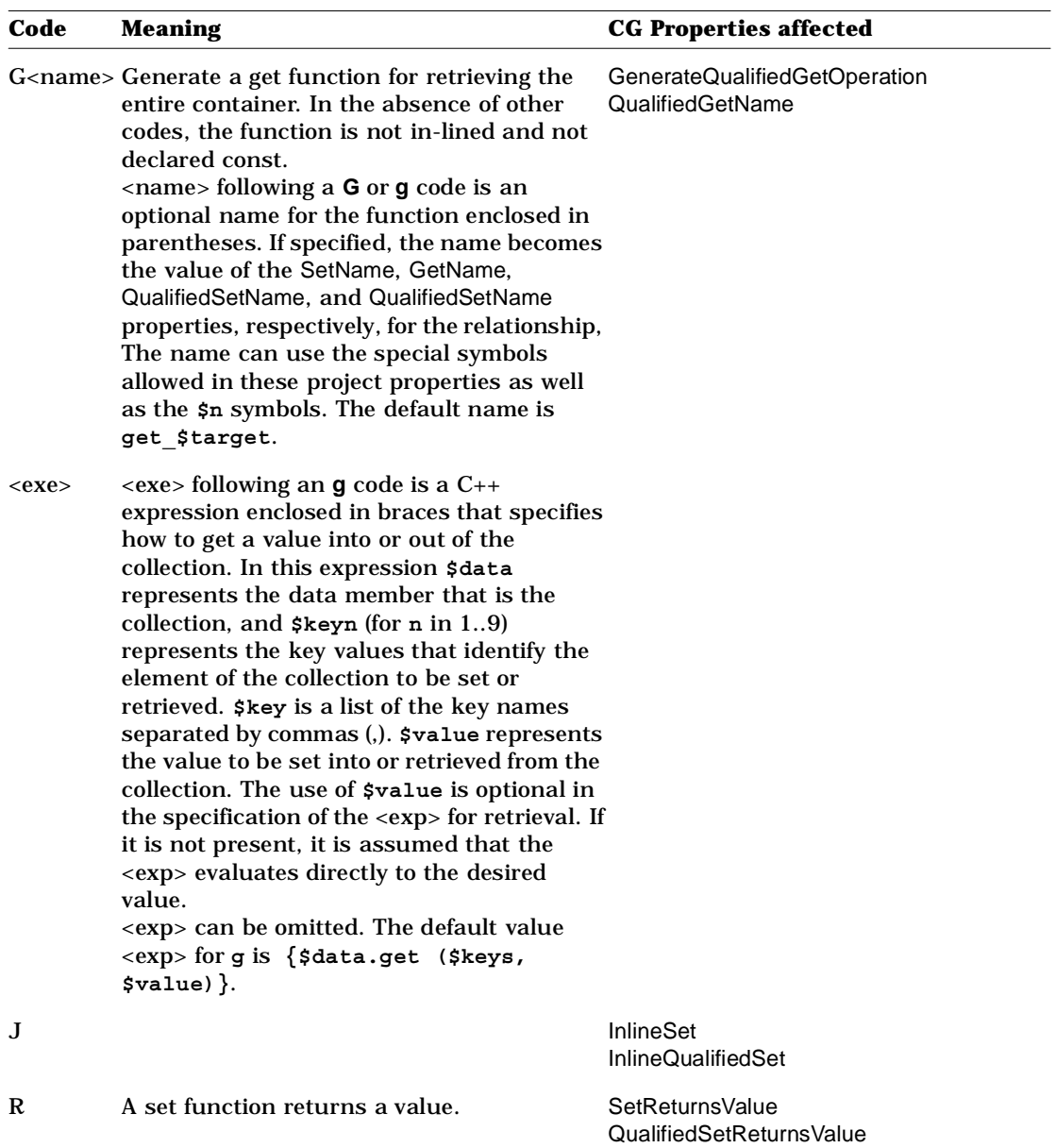

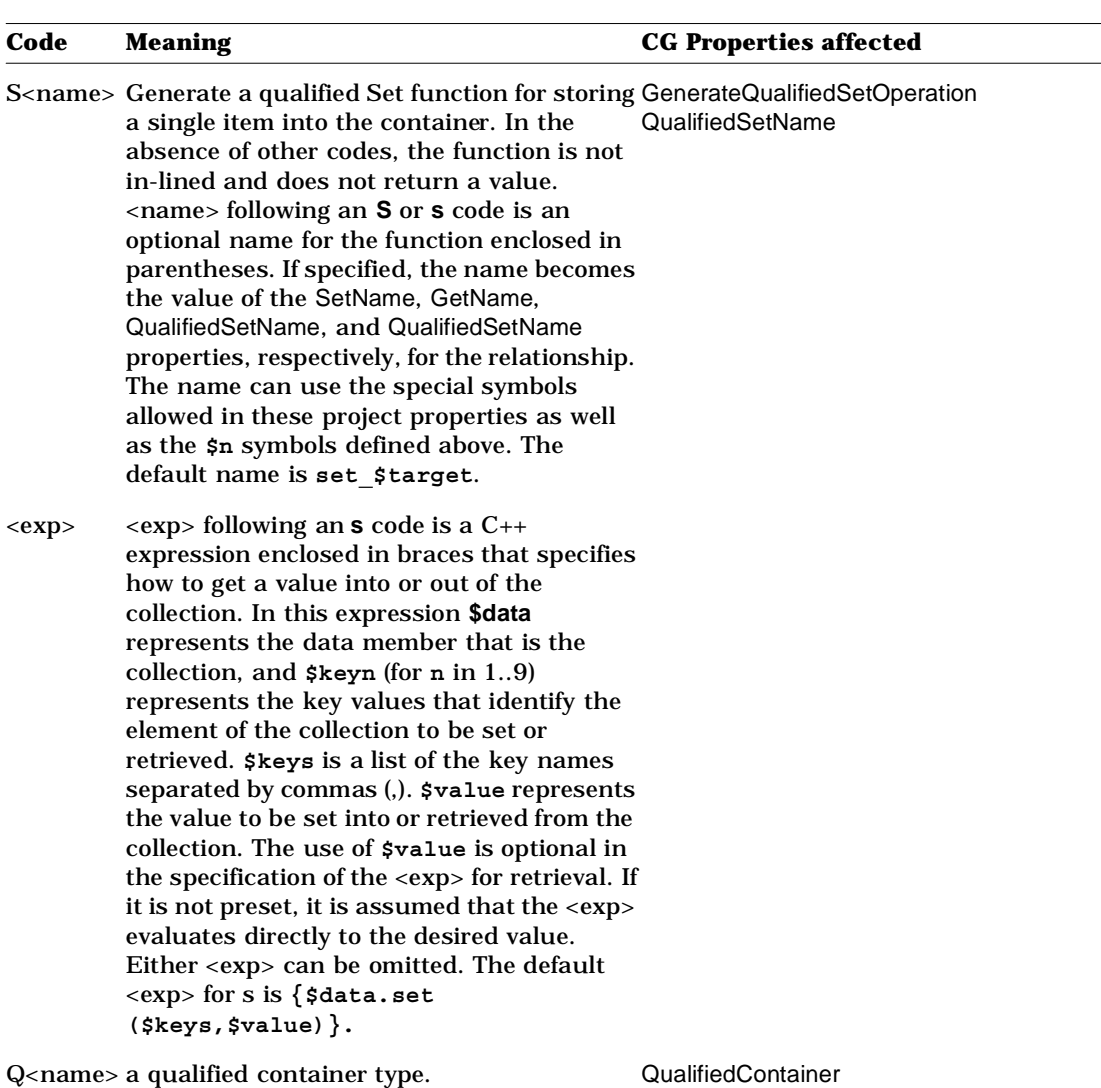

#### **+ct Project Parameter Example**

The +ct project parameter for CList might look like this:

```
+ctCList=$1[int]{1->nVGN} M BR C IGK -S 
igk{$data.GetAt($data.FindIndex($key1))} 
js{$data.SetAt($data.FindIndex($key1),$value)}
```
For the other MFC container classes, the +ct project parameters are as follows:

```
+ctCArray= $1[int]{1->nVGN} M BR C IGK -S 
igk{$data.GetAt($key1)}js{$data.SetAt($key1,$value)}
+ctCMap= $3[$1] {1->nVGN} M BR C IGK -S ig{$data[$key1]} 
js{$data.SetAt($key1,$value)}
+ctCTypedPtrList= $2 {1->nRGN} M BR C IGK -S -g -s 
+ctCTypedPtrArray=$2[int]{1->nRGN} M BV C -G -S ig{$data[$key1]} 
js{$data[$key1]=$value}
+ctCTypedPtrMap= $3[$2] {1->nRGN} M BV C -G -S 
ig{$data[$key1]}js{$data[$key1]=$value}
```
#### **Inline Annotations**

The language recognized by the Rational Ros eC++ Analyzer has been extended to include uniquely recognizable constructs for expressing MFC information and structures unambiguously within C++ source code. Substitute definitions for all of the MFC macros used to build these constructs have been created to generate this extended syntax. The language extensions are called *inline annotations*.

Specifically, the Rational Rose C++ Analyzer has been changed as follows:

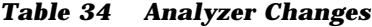

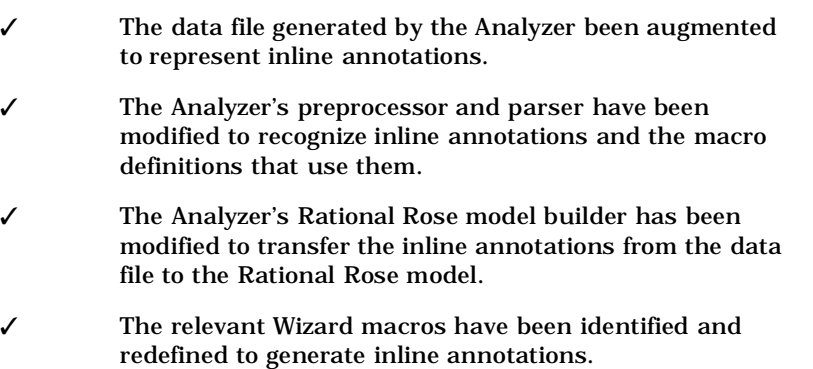

# **Inline Annotation Syntax** *Table 35 Inline Annotation Syntax*

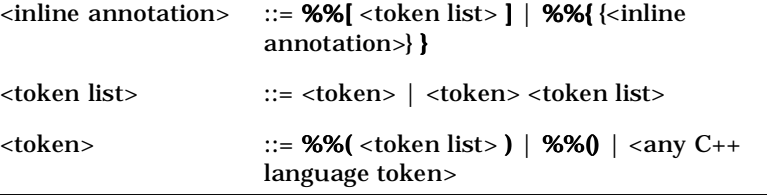

The **%%**-token constructs are called inline annotations because, like the existing code generator annotations, they convey model information through the source, but, in addition, they can appear inline such as in a macro definition. They are recognized by the Analyzer's C++ scanner/parser and data file entries are generated for them. The parser determines where these inline annotations are permitted and to which language entity they are attached. Currently inline annotations are permitted wherever standard annotations are allowed and also as type specifiers in a declaration.

#### **Simple Annotations**

The **%%[** token introduces a simple inline annotation, whose arguments are all individual tokens bracketed by a matching **]**. The syntax for an inline annotation is Lisp-like in that an annotation is simply a list of tokens, the first of which identifies the type of annotation and the remaining tokens are the arguments to the annotation. Parsing an annotation requires no knowledge of its semantics.

#### **Hierarchical Annotations**

The **%%{** token introduces a list of inline annotations. The list is terminated by the next matching **}**. The list represents a hierarchy of inline annotations. The first inline annotation defines the root node of the hierarchy and the remaining inline annotations define its immediate children.

An empty annotation list is a valid construct. It generates no nodes in the data file, but counts as an inline annotation when the scanner decides if a macro definition is an overriding macro definition.

#### **Annotation Literals**

The **%%(** token begins an annotation literal and causes all the tokens up to the next matching **)**to be collected into a single token similar to the way quotation marks are used to form characters into a string literal. In an annotation literal, however, the characters are tokenized and macro argument substitution is performed, but macro names are not expanded. An annotation literal thus behaves much like an extended form of the ## concatenation operator.

Annotation literals are allowed only in macro definitions and then only as an argument to a simple inline annotation.

The image of an annotation literal is the concatenated images of its contained tokens. The spacing of tokens in the source file is lost during preprocessing, so to preserve the identity of tokens within the annotation literal, a single blank is inserted between most token images when forming the image of the annotation literal. No space is inserted before the tokens **,**, **.**, **;**, **:**, **::**, **]** or **)** and no space is inserted after the tokens **.**, **::**, **(** or **[**. Within an annotation literal, the **#** and **##** tokens can be used to modify the insertion of spaces: **##** inhibits insertion of spaces and **#** forces a space to be inserted.

The empty annotation literal **%%()** has special meaning. It is not ignored like empty hierarchical annotations, **%%{}**. Instead, **%%()** generates an annotation literal that is the image of the macro call in which it is embedded. The image of the call is constructed by concatenating the tokens of the macro call using the spacing rules defined in the previous paragraph. This special annotation literal is the principle mechanism by which macro calls are captured from the source and copied into the model.

#### **Inline Annotation Semantics**

The parsing of inline annotations and the constructing of the corresponding data file entries is based purely on the annotation syntax. The semantics of the various inline annotations is determined only by the export operation. The following inline annotations are currently implemented. Others may be added in future releases.

- The prop Annotation
- The map Annotation
- The open Annotation
- The close Annotation
- Wizard Comments
- Overriding Macro Definitions
- Implicit Include Option
- An Example of Inline Annotations

#### **The prop Annotation**

The **prop** annotation causes project properties to be set in the exported model. The general form of this annotation is:

```
%%[prop [<class name> | <member name> | * ]
{<property specification> <property value>}]
```
Any code generation property presented to the Analyzer via the **prop** inline annotation will be attached to the indicated model element, but the property will not show up in the specification dialog within Rational Rose for the item unless it is also defined in the property file associated with the model.

**The first argument to prop** specifies the model element whose project properties are to be set.

- If the first argument is an annotation literal, then it is interpreted as a <class name>. The <class name> may be a  $C_{++}$  qualified name, which is evaluated in the context of the inline annotation according to normal C++ name lookup rules.
- The **\*** token as the first argument indicates that the project property is to be set on the class that encloses the inline annotation; or, if the inline annotation is outside a class, on the module that encloses the inline annotation.
- If the first argument is neither an annotation literal nor an **\***, it is assumed to be a <member name>. The <member name> is the simple name of the class member. It can be the name of a nested class, or an Operation, Attribute, or Role of the class. The class to which the member belongs is determined from the context of the inline annotation, which may be a class definition, a class member function definition, or a containing inline annotation that specifies a class (such as the **map** annotation described below).
- If the <member name> is specified as a string literal, and a member of that name does not exist, a Class Attribute of that name is created. (If the member name were not a string literal and the member did not exist, a warning message would be generated

during the export operation.) This feature is used in the MFC macros to construct a pseudo class member to represent OLE properties implemented via Get/Set functions rather than as data members.

- If the optional first argument is omitted (i.e. if there are an even number of tokens in the argument list), then it is assumed that the inline annotation is attached to the declaration or definition of the class member whose project property is to be set.
- If <member name> is overloaded, the properties are set on all of the overloaded members.

**<property specification>** is a single token of the form

[<tool name>::] [<type>]<property name>

A <property specification> must be an annotation literal if it contains a <tool name> and it may be an annotation literal even if it doesn't.

The default <tool name> is "**cg**".

The **type** of the code generation attribute is specified by a single, lowercase letter. If the first character of the <property specification>, following :: is present, and it is not one listed in the following table, the property is assumed to be a String property.

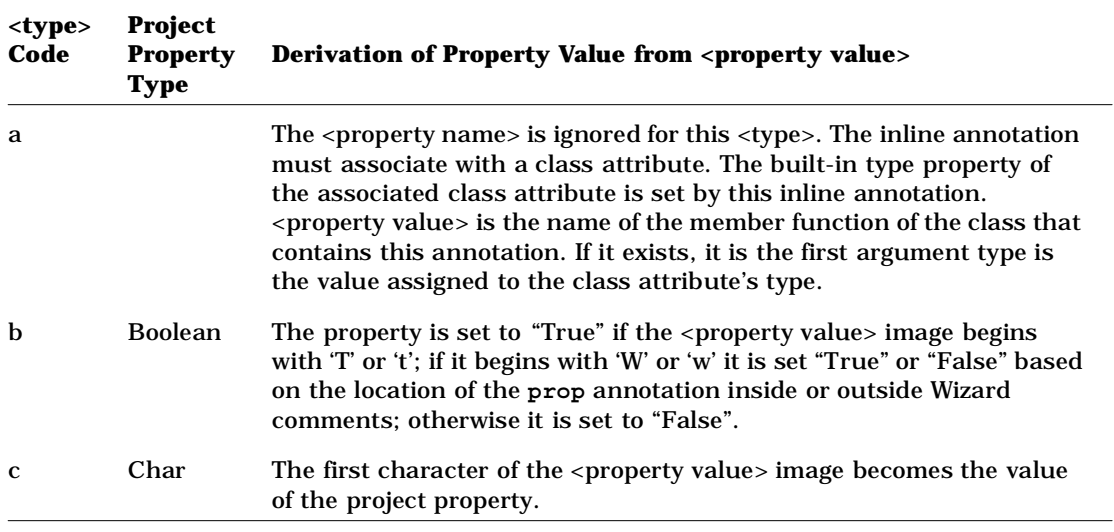

*Table 36 Character Codes*

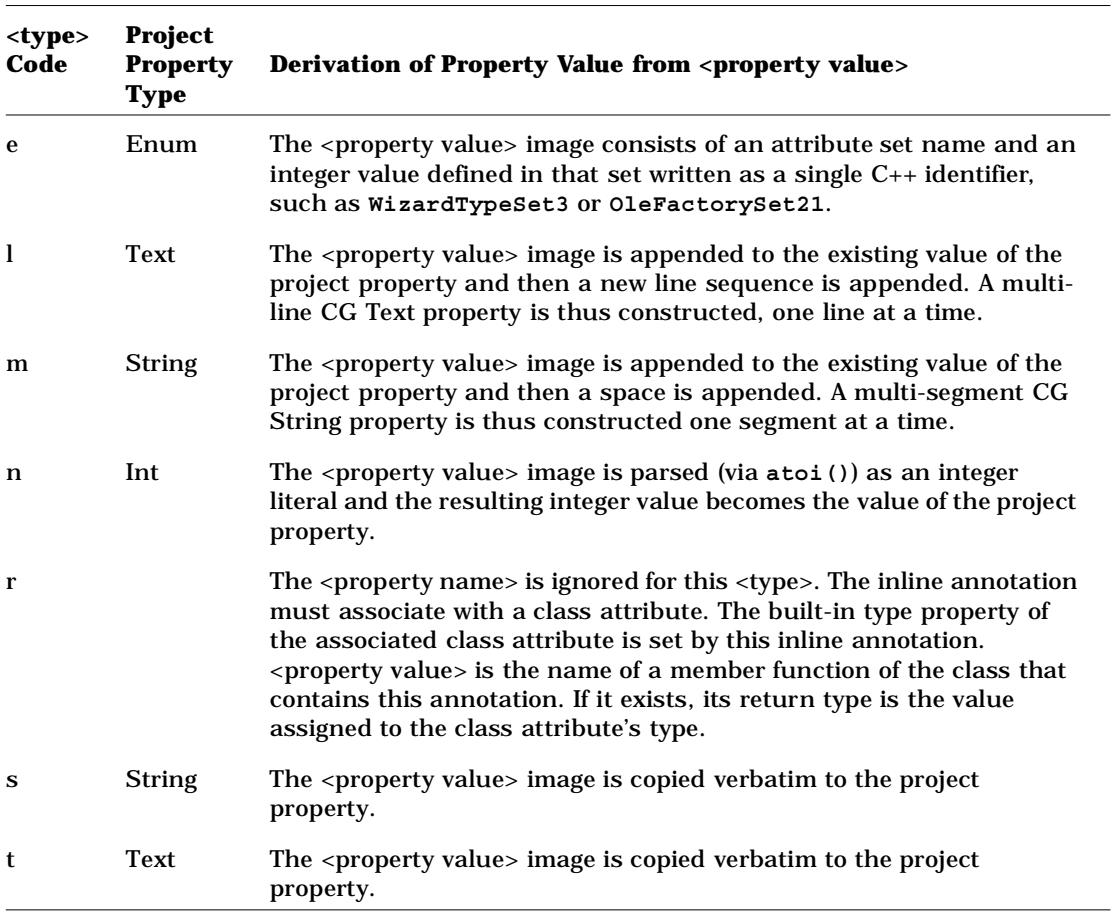

<property name> can be any string of characters, but it usually conforms to the syntax for a C++ identifier.

A special naming convention is used in the implementation of the code generation properties that capture the macros that appear between Wizard comments. Using this convention one <property name> string actually names one of two possible code generation properties to be set. If the inline annotation appears between Wizard comments, the first property is set; if the inline annotation is not between Wizard comments, the second property is set. The convention is to delimit the second property name by "\_AFX\_" and "\_." Any text that precedes the "\_\_AFX\_\_" or follows the "\_\_" is common to both property names. To form the first property name (when the inline annotation is between

Wizard comments), the sequence beginning with "\_\_AFX\_\_" and ending with "\_" is replaced by the name that appears in the Wizard comment (such as AFX\_MSG\_MAP or AFX\_DISPATCH). To form the second property name, the "\_\_AFX\_\_" and "\_\_" sequences are simply elided.

For example "\_\_AFX\_\_MESSAGE\_MAP\_\_\_Entries" generates "AFX\_MSG\_MAP\_Entries" when it appears between //{{AFX\_MSG\_MAP and //}}AFX\_MSG\_MAP comments and "MESSAGE\_MAP\_Entries" when not between Wizard comments.

<property value> strings have special interpretations:

| <b>Special <property< b=""><br/>value&gt; Token</property<></b> | Value stored in CG Property                                                                                                    |
|-----------------------------------------------------------------|----------------------------------------------------------------------------------------------------|
| $%%$ (#)                                                        | The source text between the braces of the<br>definition that is associated with the inline<br>annotation of which this <property value=""> is a<br/>part; e.g., the body of a function definition.</property> |
| $%%$ $::$                                                       | The source text of the entire declaration that is<br>associated with the inline annotation of which<br>this <property value=""> is a part.</property>                                                         |
| %%(.)                                                           | The source text of the macro call (including<br>embedded comments) that generated the inline<br>annotation of which this <property value=""> is a<br/>part.</property>                                        |

*Table 37 Property Value Strings*

#### **The map Annotation**

**%%[map** <class name> [<base class name>] **]**

The **map** annotation denotes an MFC map implementation, such as a message map or dispatch map. The <class name> argument of the **map** annotation specifies the class with which the map is associated. It must be an annotation literal and may be a qualified name. The entries in the map are represented by the **prop** annotations that are subordinate to the **map** annotation.

#### **The open Annotation**

**%%[open** < property specification > <class> {<property specification> <property value>}**]**

**%%[open** < property specification > <class> **this]**

These **open** annotations mark the start of a Wizard section in the source. A **close** annotation marks the end of a Wizard section. Wizard sections do not nest.

Within a Wizard section, if the image of any Boolean <property value> begins with a **'W'** or **'w',** then the value actually set in the property is True. Outside of a Wizard section, such Boolean values actually set the property to False.

Also in a Wizard section, any <property name> containing the sequence "**\_\_AFX\_\_**" … "**\_\_**" is modified by replacing the sequence with the <property name> from the first <property specification> of the **open** annotation. Outside a Wizard section, both the "\_\_AFX\_\_" and "\_\_" segments are elided (but the segment in between is retained).

If the first form of the **open** annotation is used, the specified <property specification> <property value> pairs are applied to each declaration in the Wizard region opened by the annotation as if there were a **prop** annotation associated with the declaration with the same list of <property specification> <property value> pairs. Typically the prop annotation sets a property that indicates in which type of Wizard region the declaration appeared.

If the second form of the **open** annotation is used, "**\_Entries**" is appended to the <property specification> and a code generation property with that name is attached to the class that contains the annotation. The value of that property is the source text for the entire declaration that the annotation is attached to. This is obviously not a general-purpose annotation argument. It is used to capture the **AFX\_DISP\_ID** Wizard region in a class definition.

#### **The close Annotation**

**%%[close]**

#### **Wizard Comments**

The Microsoft Class Wizard uses unique comments of the form  $1/\sqrt{\{AFX\}}$  xxx and  $1/\sqrt{\{AFX\}}$  xxx to bracket the member declarations and map entries that it understands and manipulates for the user. The Analyzer now recognizes these as well. When the Analyzer sees a comment beginning "**//{{ xxx**" it replaces it internally with "**\_\_OPEN\_xxx**" and continues scanning the source. This could lead to

Analysis errors were it not for the fact that for each possible **//{{AFX\_xxx** comment there is a corresponding **\_\_OPEN\_AFX\_xxx** macro defined. Each **\_\_OPEN\_xxx** macro introduces an **open** inline annotation into the token stream.

Similarly, each comment of the form "**//}} xxx**" is transformed internally to "**\_\_CLOSE\_xxx**" and for each **//}}AFX\_xxx** comment there is a **\_\_CLOSE\_AFX\_xxx** macro defined. The **\_\_CLOSE\_AFX\_xxx** macros introduce a **close** inline annotation into the token stream.

Also, each comment of the form "**//{{ xxx }}**" is transformed internally to "**\_\_NOTE\_xxx**." The defined **\_\_NOTE\_xxx** macros currently generate no tokens in this release.

The export operation keeps track of which inline annotations appear between Wizard comments and which ones don't. If the image of a Boolean <property value> begins with a 'W' or 'w', then the value actually set in the property is True if the annotation is between Wizard comments and False if it is not.

#### **Overriding Macro Definitions**

Any macro definition containing an inline annotation (simple or hierarchical) or annotation literal is considered an overriding macro definition. That is, an overriding macro definition is any macro definition that contains one of the tokens **%%[, %%{**, or **%%(**. It does not matter how the macro definition is presented to the Analyzer — it may be from the source text or from the project's Defined Symbols list or via the **+J** project parameters.

Normally, the "defined symbols" specified in a project follow the rules for a symbol specified in the -D option of **cpp** (the UNIX preprocessor) and provide only an initial definition for the symbol. If the symbol is defined in the source being analyzed, then the definition in the source takes precedence. If, however, by the above mechanism, the symbol is defined as an overriding macro definition, any definitions of the symbol in the source will be ignored by the analyzer's preprocessor.

We use overriding macro definitions to replace the normal expansion of VC++ macros with expansions that generate annotations, which will allow the Analyzer to preserve the use of the macro in the source so that its semantics can be transmitted to the Rational Rose model.

#### **Implicit Include Option**

The Analyzer option **+J**<file name> causes <file name> to be implicitly declared (#include) into each source file analyzed by the Analyzer (unless the source file is, itself, a **+J** file). Currently there is no GUI support for adding such lines to an Analyzer project, they must be added using a text editor. Since the primary use of this feature is to introduce our substitute MFC macros when analyzing MFC source, there seems to be little need for GUI support.

#### **Example of Inline Annotations**

As an example of how inline annotations are used to recognize MFC constructs, consider the ubiquitous MFC message map. The message map is declared in the class specification via the **DECLARE\_MESSAGE\_MAP()** macro and is defined in the **.CPP** file by a list of macro calls such as **ON\_COMMAND()**, **ON\_WM\_LBUTTONDOWN()**, etc. There is one macro call per message map entry and they are all sandwiched between the macros **BEGIN\_MESSAGE\_MAP** and **END\_MESSAGE\_MAP**. Unique comments of the form **//{{AFX\_xxx** and **//}}AFX\_xxx** bracket for the Class Wizard both the member function declarations in the spec (**xxx = MSG**) and the message map entries in the body (**xxx = MSG\_MAP**). To complicate things further, the ClassWizard does not understand all of the macros that can appear in a message map, so there are some map entries that appear between **BEGIN\_MESSAGE\_MAP** and **END\_MESSAGE\_MAP** but not within the Wizard brackets.

To regenerate the message map for a class, the Rational Rose C++ code generator needs to know which member functions are message handlers and what their message map entries should look like. It also

needs to know if the message map entry is understood by the ClassWizard. This information is defined in MSVC-specific project properties:

| 1 аше эо<br>message map Entries     |                |                         |                                                                                                    |  |
|-------------------------------------|----------------|-------------------------|----------------------------------------------------------------------------------------------------|--|
| <b>MVCS Property</b><br><b>Name</b> | <b>Type</b>    | Item<br><b>Found On</b> | <b>Comments</b>                                                                                                    |  |
| Generate Message<br>Map             | <b>Boolean</b> | <b>Class</b>            | Causes the code generator to generate a<br>message map for the class.                                                                                                    |  |
| Generate Message<br>Group           | <b>Boolean</b> | <b>Class</b>            | Causes the code generator to generate a<br>//{{AFX_MSG section in the class definition.                                                                                                    |  |
| <b>Type</b>                         | Enum           | <b>Operation</b>        | When an Operation has the Type<br>MessageHandler, the code generator places<br>the declaration in the $//$ { {AFX MSG section of<br>the class definition.                                                                                                    |  |
| AFX_MSG_MAP_<br><b>Entries</b>      | Text           | Class or<br>Operation   | On an Operation item, the property contains<br>the image of the actual message map entries<br>referencing that Operation and appearing<br>within the $//$ { $\{$ AFX MSG MAP section of the<br>message map. On a Class item, the property<br>contains the image of the actual message<br>map entries referencing an Operation not<br>defined in the class (presumably a member of<br>some base class) and appearing within the<br>//{{AFX MSG MAP section of the message<br>map. |  |

*Table 38 Message Map Entries*

To fill in these project properties, the redefined overriding MFC macros would look like this:

```
// First some macros to simplify defining the multitude of
  ON_xxx macros
#define __MessageHandler MSVCOperationsTypeSet2
#define __WIZMAP(Member, Map, Entry) \
%%[prop %%(Member) %%(MSVC::l__AFX__##Map##___Entries) Entry]
#define __MSGMAP(Member,Entry) %%{} __WIZMAP(Member,
  MESSAGE_MAP, Entry)
// Macros to record the Wizard regions for the message map
#define __OPEN_AFX_MSG(Class) \
%%[open %%(MSVC::lAFX_MSG) %%(Class) %%(MSVC::eType)
  __MessageHandler] \
```

```
%%[prop * %%(MSVC::bGenerateMessageGroup) True]
#define __CLOSE_AFX_MSG %%[close]
#define __OPEN_AFX_MSG_MAP(Class) %%[open AFX_MSG_MAP
   %%(Class)]
#define __CLOSE_AFX_MSG_MAP %%[close]
// Elide the code normally generated by afx_msg from the source
   the Analyzer sees.
#define afx_msg %%{}
// Declare and define the message map entries in the Analyzer's
   data file
#define DECLARE_MESSAGE_MAP() %%[prop *
   %%(MSVC::bGenerateMessageMap) True]
#define BEGIN_MESSAGE_MAP(theClass, baseClass) %%{ %%[map
   %%(theClass) %%(baseClass)]
#define END_MESSAGE_MAP() %%{}}
// Capture the message map entries and associate them with
   there Message Handlers
#define ON_COMMAND(id, memberFxn) __MSGMAP (memberFxn, %%())
#define ON_COMMAND_RANGE(id, idLast, memberFxn) __MSGMAP
   (memberFxn, %%())
#define ON_UPDATE_COMMAND_UI(id, memberFxn) __MSGMAP
   (memberFxn, %%())
#define ON_UPDATE_COMMAND_UI_RANGE(id, idLast, memberFxn)
   __MSGMAP (memberFxn, %%())
… more of the same…
#define ON_WM_CREATE() __MSGMAP (OnCreate, %%())
#define ON_WM_DESTROY() __MSGMAP (OnDestroy, %%())
#define ON_WM_MOVE() __MSGMAP (OnMove, %%())
… and so forth for all macros that can appear in a message map.
```
# *Chapter 7 Design Update*

The Rational Rose C++ Analyzer produces model files containing design information extracted from application source files. In roundtrip engineering practice, these source files are generated by a Rational Rose Code Generator from a Rational Rose model. Clicking **File > Update** inserts the reverse-engineered information contained in a specified model file (the update source) into the currently open model (the update destination). The **Update** command updates the currently open model to reflect design changes introduced through source file modification. Since this operation is performed "in place," you should be certain that the model has been appropriately versioned before clicking **File > Update**.

The **Update** option is not active (is grayed out) if the update destination is not a monolithic file—is separated into controlled units represented by several model files—and any of the controlled units of the update destination are:

- Not loaded.
- Or not write-enabled.

By default, clicking **File > Update** expects the model file containing the update source to have a **.red** file name extension; the Analyzer generates model files with this extension when its RoundTrip export option set is selected.

Clicking **File > Update** preserves the following information in the current model:

- The documentation field in each logical package specification.
- The documentation field in each component package specification.
- The deployment diagram.
- All interaction diagrams.
- All state diagrams.

The Analyzer can optionally generate class and module diagrams and place them into the generated model file. Clicking **File > Update** inserts these diagrams into the model, replacing any existing diagrams with the same name. Clicking **File > Update** preserves all class and module diagrams in the model except any whose names match diagrams contained in the specified model file.

New components identified during reverse engineering are noted in the log and added to the currently open model; icons representing these new components are not automatically added to diagrams. Components that have been relocated are also noted in the log without modification to diagrams.

Classes present in a logical package in the currently open model but absent from the reverse engineered version of that logical package are noted in the log as legacy components, but are not automatically removed from the currently open model or diagrams. Components present in a component package in the currently open model but absent from the reverse engineered version of that component package are similarly noted in the log.

The following code generation properties are updated from the Reverse Engineered source code:

- FileName
- CopyrightNotice
- AdditionalIncludes
- OperationKind
- OperationIsConst
- ForwardReferenceOnly
- DataMemberVisibility
- ImplementationType
- Directory

# *Chapter 8*

### *C++ Round-Trip Engineering*

The tool support required by controlled iterative development is known as *round-trip engineering*. Each iteration begins with the use of Rational Rose to assess the current iteration model, capture new scenarios, and extend the design to achieve specific objectives. Rational Rose generates source code frameworks for each class in this extended model, preserving user-supplied definitions and auxiliary declarations from the previous iteration's source code. New method definitions are then added, and this extended implementation is validated against the iteration's objectives. In the course of these activities, intentional and unintentional design changes are frequently introduced.

During acceptance, the C++ Analyzer is used to reverse engineer the extended implementation and annotate all newly-added operation definitions and file-scope declarations, producing a new as-built model that can be examined with Rational Rose. The Rational Rose C++ Visual Differencing tool is used to reveal design changes by comparing the reverse engineered model to the extended iteration model.

After the implementation is accepted, the Analyzer is used to produce a round-trip model that is used to update the iteration model to reflect the design changes instituted in the source code.

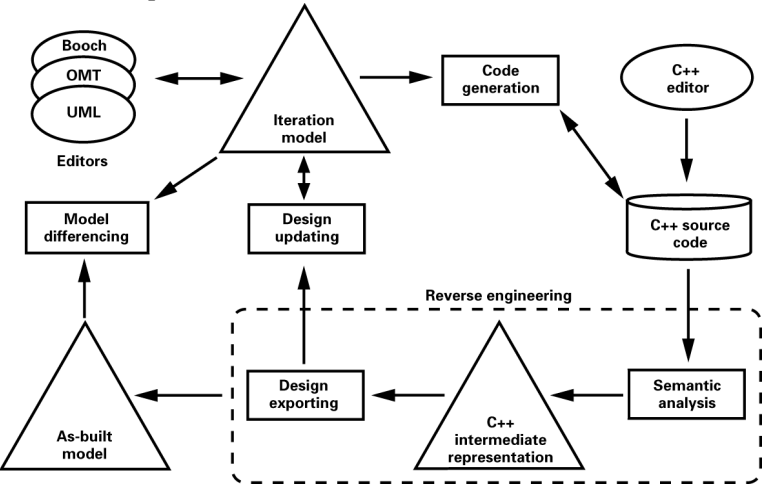

The overall process is illustrated below:

*Figure 52 Round-Trip Engineering Process*

#### **Round-Trip Engineering—Step By Step**

All of the facilities required to practice round-trip engineering have already been described in earlier chapters of this guide. To illustrate their use, an example will be pursued through one iteration.

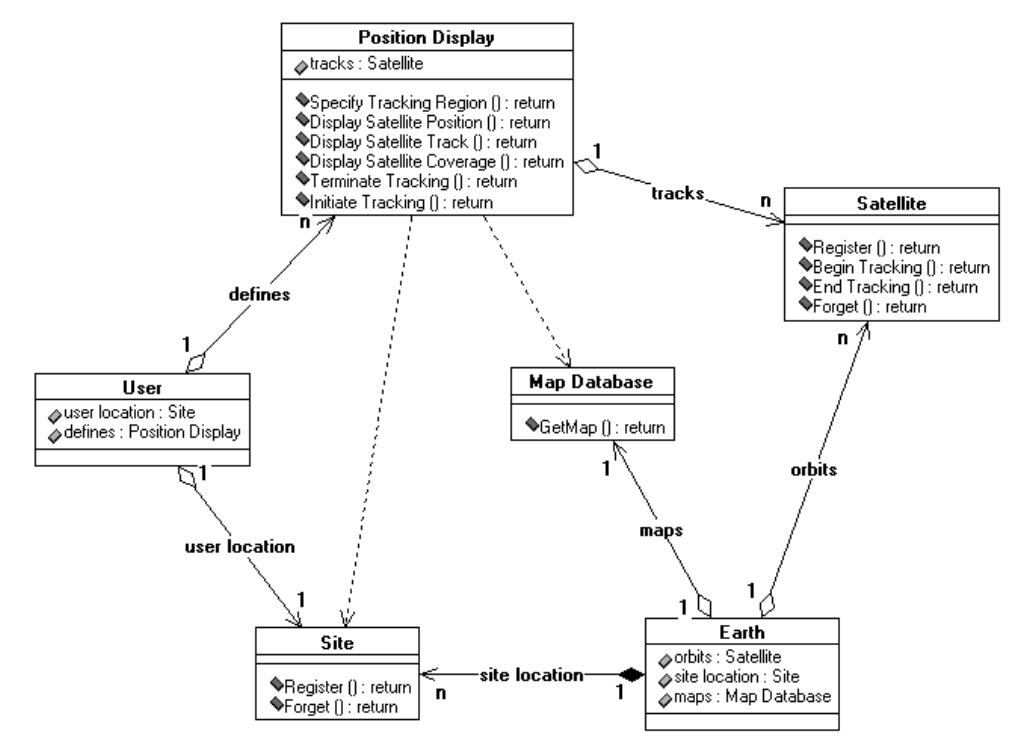

Consider the Tracker/Main class diagram from the iteration's initial model:

*Figure 53 Tracker Class Diagram*

At the beginning of the iteration, generate code by selecting these icons and clicking **Tools > C++ > Code Generation**. In the course of testing the iteration, it is discovered that a Satellite must be able to report position on demand, and that a Position Display needs a Data Link.

The code for module satllite.h, to which class Satellite is assigned follows. The code added to define operation ObtainPosition is underlined:

**//## begin module.cm preserve=no // %X% %Q% %Z% %W% //## end module.cm //## begin module.cp preserve=no //## end module.cp**

```
//## Module: Satellite; Pseudo Package specification
//## Component Package: tracker
//## Source file: c:\rose\demo\ootrack\tracker\satllite.h
#ifndef Satllite_h
#define Satllite_h 1
//## begin module.additionalIncludes preserve=no
//## end module.additionalIncludes
//## begin module.includes preserve=yes
//## end module.includes
// Result
#include "utilties\Result.h"
// String
#include "utilties\String.h"
// KeplerianParameters
#include "utilties\KplrnPrm.h"
//## begin module.additionalDeclarations preserve=yes
//## end module.additionalDeclarations
//## Class: Satellite
//## Unit: c:\rose\demo\ootrack\tracker.cat
//## Logical package: tracker
//## Component package: tracker
//## Concurrency: Sequential
//## Persistence: Transient
//## Cardinality/Multiplicity: n
//## Dependency <Result>: public: Result { -> }
//## Dependency <String>: public: String { -> }
//## Dependency <KeplerianParameters>: public: 
KeplerianParameters { -> }
class Satellite 
{
   //## begin Satellite.initialDeclarations preserve=yes
   //## end Satellite.initialDeclarations
  public:
     //## Constructors (generated)
       Satellite();
       Satellite(const Satellite &right);
     //## Destructor (generated)
       ~Satellite();
```

```
//## Assignment Operation (generated)
       const Satellite & operator=(const Satellite &right);
     //## Equality Operations (generated)
       int operator==(const Satellite &right) const;
       int operator!=(const Satellite &right) const;
     //## Other Operations (specified)
       //## Concurrency: Sequential
       Result Register(String Name, KeplerianParameters Params);
       //## Concurrency: Sequential
       Result BeginTracking();
       //## Concurrency: Sequential
       Result EndTracking();
       //## Concurrency: Sequential
       Result Forget();
      //$$ Documentation
         // report satellite position
         Result ObtainPosition();
     // Additional Public Declarations
       //## begin Satellite.public preserve=yes
       //## end Satellite.public
   protected:
     // Additional Protected Declarations
       //## begin Satellite.protected preserve=yes
       //## end Satellite.protected
private:
     // Additional Private Declarations
       //## begin Satellite.private preserve=yes
       //## end Satellite.private
   private: //## implementation
     // Additional Implementation Declarations
       //## begin Satellite.implementation preserve=yes
       //## end Satellite.implementation
};
// Class Satellite 
#endif
```
The code for module pstndspl.h, to which class Position Display is assigned follows. The code added to show its containment of a data link is underlined:

```
//## begin module.cm preserve=no
// %X% %Q% %Z% %W%
//## end module.cm
//## begin module.cp preserve=no
//## end module.cp
//## Module: Position Display; Pseudo Package specification
//## Component package: tracker
//## Source file: c:\rose\demo\ootrack\tracker\pstndspl.h
#ifndef PstnDspl_h
#define PstnDspl_h 1
//## begin module.additionalIncludes preserve=no
//## end module.additionalIncludes
//## begin module.includes preserve=yes
//## end module.includes
// Result
#include "utilties\Result.h"
// Satellite
#include "tracker\Satllite.h"
// Map Database
#include "tracker\MapDtbse.h"
// Site
#include "tracker\Site.h"
// ReferenceList
#include "utilties\RfrncLst.h"
//## begin module.additionalDeclarations preserve=yes
//## end module.additionalDeclarations
class DataLink
// provide data communications
{
public:
       int open();
       // open link
       int close();
       // close link
};
```

```
//## Class: Position Display
// This class manages a one-Window geographic display
//## Unit: c:\rose\demo\ootrack\tracker.cat
//## Logical package: tracker
//## Component package: tracker
//## Concurrency: Sequential
//## Persistence: Transient
//## Cardinality/Multiplicity: n
//## Dependency <Site>: public: Site { -> }
//## Dependency <Map_Database>: public: Map_Database { -> }
//## Dependency <Result>: public: Result { -> }
//## Dependency <ReferenceList>: public: ReferenceList { -> }
class Position_Display 
{
   //## begin Position_Display.initialDeclarations preserve=yes
   //## end Position_Display.initialDeclarations
  public:
     //## Constructors (generated)
       Position_Display();
       Position_Display(const Position_Display &right);
     //## Destructor (generated)
       ~Position_Display();
     //## Assignment Operation (generated)
       const Position_Display & operator=(const Position_Display 
&right);
     //## Equality Operations (generated)
       int operator==(const Position_Display &right) const;
       int operator!=(const Position_Display &right) const;
   //## Other Operations (specified)
       //## Documentation:
       //this operation specifies the region within which 
       //the satellite is to be tracked
       //## Concurrency: Sequential
       Result SpecifyTrackingRegion();
       //## Documentation:
       //this operation shows the satelitte's current 
       // position
       //## Concurrency: Sequential
       Result DisplaySatellitePosition();
```

```
//## Documentation:
       //this operation shows the satellite's ground 
       // track
       //## Concurrency: Sequential
       Result DisplaySatelliteTrack();
       //## Documentation:
       //this operation shows the Satellite's current
       //ground coverage
       //## Concurrency: Sequential
       Result DisplaySatelliteCoverage();
       //## Documentation:
       //this operation terminates the display
       //## Concurrency: Sequential
       Result TerminateTracking();
       //## Documentation:
       //Begin tracking the specified satellite
       //## Concurrency: Sequential
       Result InitiateTracking();
     //## Get and Set Operations for Has Relationships 
(generated)
       const ReferenceList get_tracks() const;
       void set_tracks(const ReferenceList value);
     // Additional Public Declarations
       //## begin Position_Display.public preserve=yes
       //## end Position_Display.public
  protected:
     // Additional Protected Declarations
       //## begin Position_Display.protected preserve=yes
       //## end Position_Display.protected
private:
     // Additional Private Declarations
       //## begin Position_Display.private preserve=yes
       //## end Position_Display.private
  private: //## implementation
     // Data Members for Aggregate Relationships
       //## begin Position_Display::tracks.has preserve=no
```

```
public: Satellite {1 -> nRO}
       ReferenceList tracks;
       //## end Position_Display::tracks.has
       DataLink connects;
     // Additional Implementation Declarations
       //## begin Position_Display.implementation preserve=yes
       //## end Position_Display.implementation
};
// Class Position_Display 
//## Get and Set Operations for Aggregate Relationships 
(inline)
inline const ReferenceList Position_Display::get_tracks() const
{
   //## begin Position_Display::get_tracks%.get preserve=no
   return tracks;
   //## end Position_Display::get_tracks%.get
}
inline void Position_Display::set_tracks(const ReferenceList 
value)
{
   //## begin Position_Display::set_tracks%.set preserve=no
   tracks = value;
   //## end Position_Display::set_tracks%.set
}
```
**#endif**

To assess these changes, the implementation is reverse engineered using the **DetailedAnalysis** export option set. The resulting model is loaded into Rational Rose by clicking **File > Open**. The generated class diagram is re-arranged by clicking **Tools > Layout**:

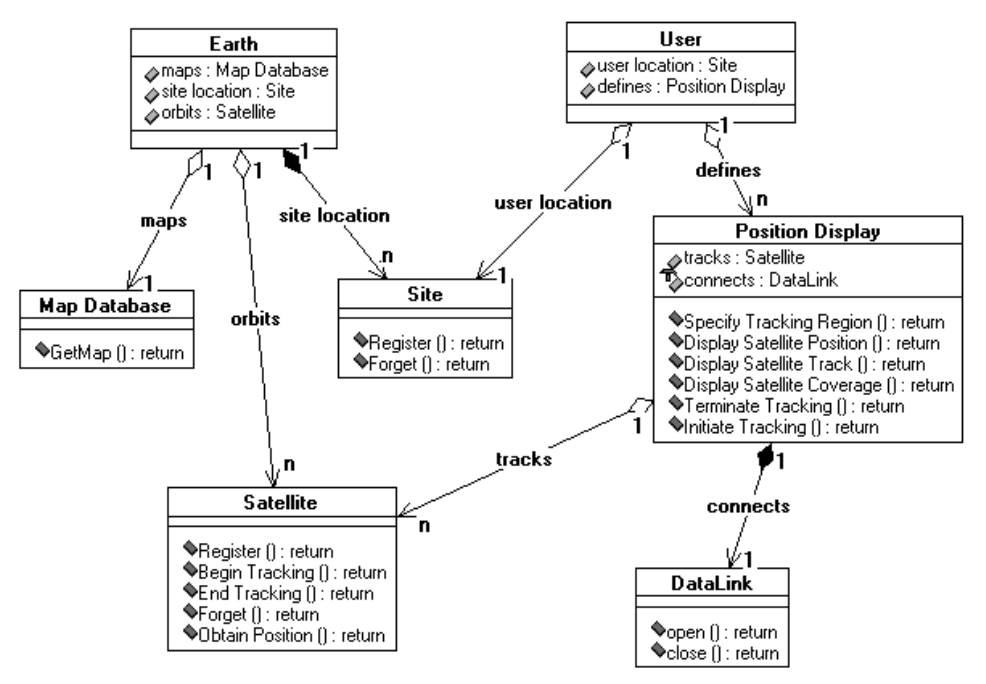

*Figure 54 Generated Class Diagram*

*Note: The new ObtainPosition operation in class Satellite, and class DataLink, its operators, and the appropriate aggregate relationship from class Position Display to class DataLink were added. With the reverse engineered model, these changes are acceptable.*

To update the iteration model to reflect the changes instituted in the source code, the modified source code is reverse engineered using the **RoundTrip** export option set; since none of the source files changed after being reverse engineered to support assessment, semantic analysis proceeds quickly.

The iteration model is loaded into Rational Rose by clicking **File > Open**, and the reverse engineered model is updated by clicking **File > Update**. The Tracker/Main class diagram is displayed. Click **Query > Add Classes** to add an icon representing the new DataLink class. Rightclicking on the icon representing class Satellite updates its compartment to reflect its new ObtainPosition operation. The updated Tracker/Main class diagram follows:

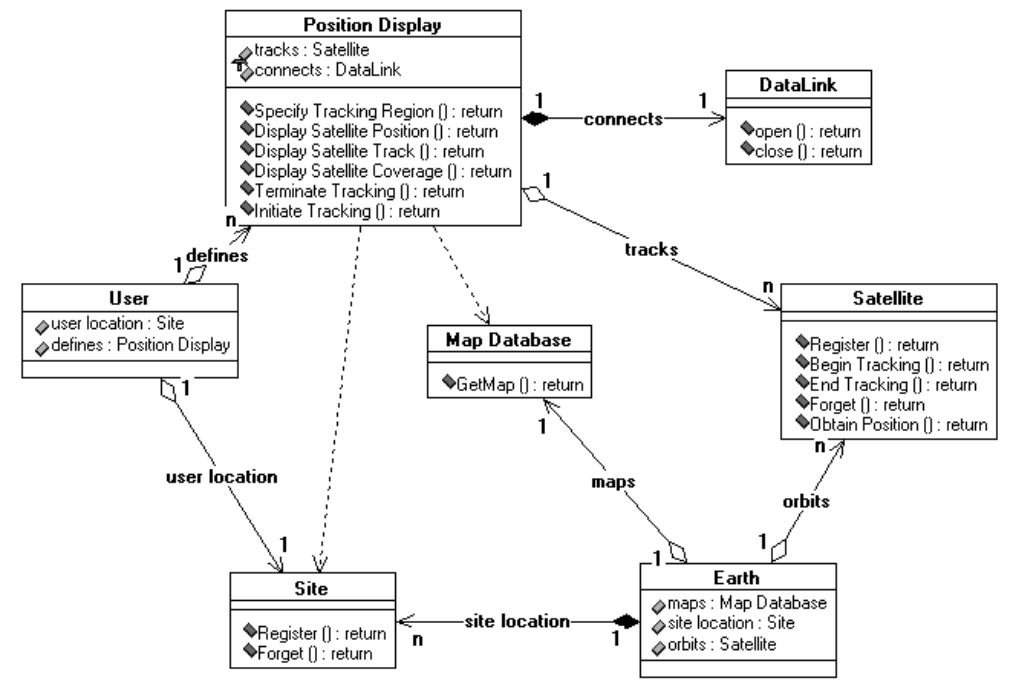

*Figure 55 Updated Class Diagram*

Double-clicking the **Data Link** icon displays the specification for its class.

Double-clicking the **Satellite** icon to display its specification, and then double-clicking on the ObtainPosition operation displays the specification for this new operation.

The iteration has been completed with the iteration model updated to match the implementation.

#### **Starting with Existing Source Code**

If you begin round-trip engineering with an existing body of source code, the existing operation definitions and file-scope declarations within this source code must be annotated to preserve them through subsequent code generation. Click **Action > Code Cycle** to both analyze the source files and insert the required annotations while initially reverse engineering with the **DetailedAnalysis** export option set. Logical and Component Package assignments will be taken from the project category assignment and project subsystem assignment.

Rational Rose's default code generation properties automatically generate standard operations, such as constructors, destructors, equality operations, and get and set operations. Generating code from a model produced by reverse engineering existing source code will, by default, result in duplicate declarations for standard operations originally present in the source code. To avoid this, load the reverse engineered model into Rational Rose by clicking **File > Open**. Then click **Tools > Properties > Edit Properties** to create a code generation property set whose code generation properties disable generation of standard operations. Attach this property set to all model components whose standard operations were declared in the original source code. Setting the properties prevents duplicated operations in all subsequent iterations.

Before proceeding with a first iteration, generate code from the model, and reverse engineer this code using the **DetailedAnalysis** export option set. Use the Rational Rose model Integrator tool to verify that there are no unexpected variances between the first reverse engineered model and the second.

#### **Changing Between the UML, OMT, and Booch Notations**

The Analyzer's Notation Export Option allows the generation of either UML, OMT, or Booch models. When practicing round-trip engineering, the setting of this Export Option should always match the notation you are using in Rational Rose to generate code and update your model. If you wish to change from one notation to the other, click **Tools > Options**, and then click the **Notations** tab. From the Default Notation box choose OMT, Booch or UML. Subsequent code generation, reverse engineering and update operations can then consistently utilize the new notation.
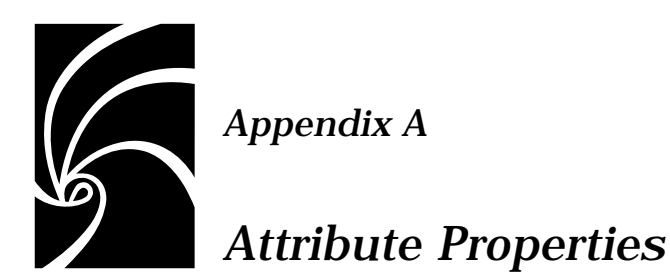

## **CodeName**

The CodeName property specifies the name for the class attribute in the generated code.

You need to set this property only if you want the class attribute to be named differently than it is in the Rational Rose model. This is especially useful when the Rational Rose model and code are expressed in different natural languages. The CodeName value should be a valid  $C_{++}$  identifier. If it is not a valid  $C_{++}$  identifier, the  $C_{++}$  code generator performs the following substitutions:

- White space characters and hyphens are changed to underscores
- All other characters except letters, digits, and underscores are changed to "X"
- If the first character is a number, an "N" precedes the number

| If you select:      | The action is:                                                                                                    |
|---------------------|----------------------------------------------------------------------------------------------------|
| $C_{++}$ Identifier | The class attribute is assigned the name of the<br>identifier. This is especially useful when<br>supporting dual languages. |
| <blank></blank>     | (Default) The $C_{++}$ code generator produces a<br>name for the class attribute from the model.                            |

*Table 39 CodeName Values*

## **DataMemberFieldSize**

The DataMemberFieldSize property specifies the number of bits as the size of the designated data member.

The following table lists the values for DataMemberFieldSize:

*Table 40 DataMemberFieldSize Values*

| If you select:              | The action is:                                                                                            |
|-----------------------------|----------------------------------------------------------------------------------------------------|
| $\langle$ integer $\rangle$ | The $C_{++}$ code generator specifies $\langle$ integer $\rangle$ bits as<br>the size of the data member. |
| <br><br><br><br><br>        | (Default) The $C_{++}$ code generator does not<br>produce the size for the data member.                   |

## **DataMemberIsVolatile**

If a data member is generated for this attribute, the declaration will be adorned with the v keyword.

The following table lists the values for DataMemberIsVolatile:

*Table 41 DataMemberIsVolatile Values*

| If you select: | The action is:                                                                                    |
|----------------|---------------------------------------------------------------------------------------------------|
| True           | A data member generated for this attribute has its<br>declaration adorned with the $\nu$ keyword. |
| False          | The declaration is not adorned with the $\nu$ keyword.                                            |

### **DataMemberMutability**

The DataMemberMutability property identifies how the declaration is adorned if a data member is generated for this attribute.

The following table lists the values for DataMemberMutability:

*Table 42 DataMemberMutability Values*

| If you select: | The action is:                                                                                        |
|----------------|----------------------------------------------------------------------------------------------------|
| Mutable        | A data member generated for this attribute, has its<br>declaration prefixed with the mutable keyword. |
| Const          | A data member is generated for this attribute, has its<br>declaration adorned with the const keyword. |
| Unrestricted   | (Default) No const or mutable adornments are<br>generated.                                            |

## **DataMemberName**

The DataMemberName property specifies the name the C++ code generator produces for a data member for a class attribute. The default value is:

```
$attribute
```
When the C++ code generator produces a data member, \$attribute expands to the label of the class attribute in the model or the name specified in the attribute's CodeName property.

The following class diagram and code example illustrate a class attribute and the data member that the C++ code generator produces for it by default:

```
Name: high_temperature
Type: Temperature
Default Value: 70
Containment: By-Value
// Data Members for Attributes
...
Temperature high_temperature;
```
You can change the form of the names the C++ code generator uses for class attributes by changing the format of DataMemberName in each constructor. You can also refer to \$attribute in DataMemberName. Note that if \$attribute is followed by a character that can appear in an identifier, you must enclose "attribute" in braces {}.

For example, if you set DataMemberName to:

```
${attribute}_data
```
the C++ code generator produces the following data member for the class attribute:

```
// Data Members for Attributes
...
Temperature the_temperature_data;
```
You can control the case of the name derived from \$attribute. This table describes the possible options:

*Table 43 DataMemberName \$attribute Values*

| If you enter:  | The action is:                                                        |
|----------------|-----------------------------------------------------------------------|
| S{attribute:l} | All characters in the attribute name are converted<br>to lower case.  |
| S{attribute:u} | All characters in the attribute name are converted<br>to upper case.  |
| S{attribute:f} | The case of the first character in the attribute<br>name is inverted. |
| S{attribute:i} | The case of all characters in the attribute name is<br>inverted       |

## **DataMemberVisibility**

The DataMemberVisibility property specifies the visibility of the data member generated from the class attribute. The C++ code generator uses this information to determine access for the generated data member.

The following table lists the values for DataMemberVisibility:

| If you select: | The action is:                                                                 |
|----------------|--------------------------------------------------------------------------------|
| <b>Public</b>  | The $C_{++}$ code generator produces the data<br>member with public access.    |
| Protected      | The $C_{++}$ code generator produces the data<br>member with protected access. |

*Table 44 DataMemberVisibility Values*

## **GenerateDataMember**

The GenerateDataMember property specifies whether or not the C++ code generator produces a data member corresponding to the class attribute. The name of the data member is determined by the class attribute's DataMemberName value. The data member type is specified in Rational Rose if the attribute's containment is by-value. The data member type is a pointer to the type specified in Rational Rose if the attribute's containment is by-reference.

You may also specify a default value for the data member in Rational Rose. If the data member is static, Rational Rose generates a declaration in the class header and a definition in the class body. If the data member is not static, Rational Rose generates a declaration in the class header and a constructor initializer in each constructor. All attributes are static in a class utility.

You set GenerateDataMember to False if you want to provide your own data member definition or if you want to implement the class attribute in some other way. After you generate code, you edit the generated file and add your own data member definition (or some other implementation of the class attribute) between the source markers for the data member. Be sure to change the preserve setting in the source

marker to yes.

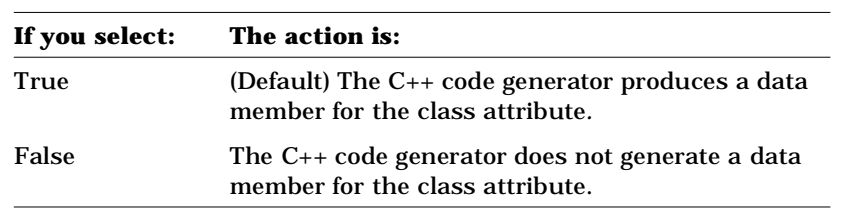

The following table lists the values for GenerateDataMember:

*Table 45 GenerateDataMember Values*

## **GenerateGetOperation**

The GenerateGetOperation property specifies whether the C++ code generator produces a get member function which accesses the value of the data member generated from the class attribute. The get member function name is determined by the class attribute's GetName value. The result type of the get member function is the type of the data member.

You set GenerateGetOperation to False if you do not want to provide a member function for accessing the data member. If you want to create a custom get operation, set GenerateGetOperation to False and then define your get operation in the **Class Specification**, as you would for any user-defined operation.

The following table lists the values for GenerateGetOperation:

| Table To Generate accoperation values |                                                                                        |
|---------------------------------------|----------------------------------------------------------------------------------------|
| If you select:                        | The action is:                                                                         |
| True                                  | (Default) The $C_{++}$ code generator produces a get<br>operation for the data member. |
| False                                 | The $C_{++}$ code generator does not generate a get<br>operation for the data member.  |

*Table 46 GenerateGetOperation Values*

### **GenerateSetOperation**

The GenerateSetOperation property specifies whether the C++ code generator produces a set member function that modifies the value of the data member generated from the class attribute. The set member function name is determined by the class attribute's SetName value. By default, the result type of the set member function is void. You can change the result type of the set member function by setting the class attribute's SetReturnsValue property.

You set GenerateSetOperation to False if you do not want to provide a member function for modifying the data member. If you want to create a custom set operation, set GenerateSetOperation to False and then define your set operation in the **Class Specification**, as you would for any user-defined operation.

The following table lists the values for GenerateSetOperation:

| If you select: | The action is:                                                                         |
|----------------|----------------------------------------------------------------------------------------|
| True           | (Default) The $C_{++}$ code generator produces a set<br>operation for the data member. |
| False          | The C++ code generator does not generate a set<br>operation for the data member.       |

*Table 47 GenerateSetOperation Values*

## **GetIsConst**

The GetIsConst property specifies whether the C++ code generator produces the get member function for a data member with the const keyword. const member functions cannot modify class data members.

The following table lists the values for GetIsConst. In this table, Temperature is the attribute type:

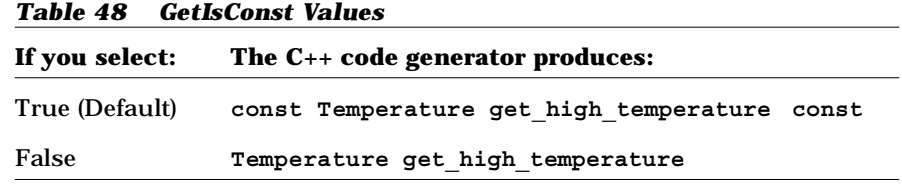

### **GetName**

The GetName property specifies the name the C++ code generator produces for a get member function for a class attribute. The default value is:

**get\_\$attribute**

When the C++ code generator produces a get member function for a data member, \$attribute expands to the label of the class attribute in the model, or the name specified in the attribute's CodeName property.

The following class diagram and code example illustrate a class attribute and the get member function that the C++ code generator produces for it by default:

```
Name: high_temperature
Type: Temperature
Default Value: 70
Containment: By-Value
// Get and Set Operations for Attributes
const Temperature get_high_temperature() const;
```
You can change the form of the names that the C++ code generator produces for get member functions by changing the GetName format. Note that if \$attribute is followed by a character that can appear in an identifier, you must enclose "attribute" in braces {}.

For example, if you set GetName to:

```
${attribute}_get
```
the C++ code generator produces the following get member function for the class attribute:

```
// Get and Set Operations for Attributes
const Temperature high_temperature_get () const;
```
You can control the case of the name derived from \$attribute. This table describes the possible options:

| If you enter:  | The action is:                                                        |
|----------------|-----------------------------------------------------------------------|
| S{attribute:l} | All characters in the attribute name are<br>converted to lower case.  |
| S{attribute:u} | All characters in the attribute name are<br>converted to upper case.  |
| S{attribute:f} | The case of the first character in the attribute<br>name is inverted. |
| S{attribute:i} | The case of all characters in the attribute name<br>is inverted.      |

*Table 49 GetName \$attribute Values*

# **GetResultIsConst**

The GetResultIsConst property returns a const value if a get function is generated for this element.

The following table lists the values for GetResultIsConst:

| Table 50 Getresuitisconst values |                                                                                                    |
|----------------------------------|----------------------------------------------------------------------------------------------------|
| If you select:                   | The action is:                                                                                                    |
| True                             | If a get function is generated for this item, it<br>returns a const value.                                                                                                    |
| False                            | If a get function is generated for this item, it<br>returns a non-const value.                                                                                                    |
| Same As Function                 | If a get function is generated for this item, it<br>returns a const value if the function is<br>const and a non-const value if the<br>function is not const (as set by Get sConst). |

*Table 50 GetResultIsConst Values*

### **GetSetByReference**

The GetSetByReference property specifies whether values in the get and set member functions are passed by reference or by value. By default, the C++ code generator produces get and set member functions for a class attribute to pass arguments and return values by value. You set GetSetByReference to True if you want the get and set member functions to pass arguments and return values by reference.

The following table lists the values for GetSetByReference. In this table, Temperature is the name of the supplier class of the class attribute and the high temperature is the name of the class attribute:

*Table 51 GetSetByReference Values*

| If you select:  | The $C_{++}$ code generator produces:                                                       |
|-----------------|---------------------------------------------------------------------------------------------|
| True            | Temperature & get high temperature; void<br>set high temperature (const Temperature &value) |
| False (Default) | Temperature get high temperature;<br>void set high temperature (const Temperature<br>value) |

### **GetSetKinds**

The GetSetKinds property specifies the kind of member functions that are generated for the get and set operations for a data member. The C++ code generator produces additional keywords in the declarations of the get and set member functions based on the value of GetSetKinds, such as static or virtual.

The following table lists the values for GetSetKinds. In this table,  $\tau$  is the name of the supplier class in the class attribute and the  $T$  is the name of the class attribute:

*Table 52 GetSetKinds Values*  **If you select: The C++ code generator produces:** Common (Default) **T get\_the\_T(); void set\_the\_T(const T value)** Virtual **virtual T get\_the\_T(); virtual void set\_the\_T(const T value)** Static **static T** get\_the\_T(A &client); **static void set\_the\_T(A &client, const T value);** Abstract **virtual T** get the T() = 0; **virtual void set\_the\_T(const T value) = 0;** Friend **friend T** get\_the\_T(A &client); **friend void set\_the\_T(A &client, const T value);**

Note that if the class attribute itself is static, the only legal values for GetSetKinds are "Common" and "Static." In both cases, the C++ code generator produces:

```
static T get_the_T();
static void set_the_T(const T value);
```
## **InlineGet**

The InlineGet property specifies whether the C++ code generator inlines get operations.

| <b>Table 53 InlineGet Values</b> |                                                               |
|----------------------------------|---------------------------------------------------------------|
| If you select:                   | The action is:                                                |
| True                             | (Default) The $C_{++}$ code generator inlines get operations. |
| False                            | The $C_{++}$ code generator does not inline get operations.   |

### **InlineSet**

The InlineSet property specifies whether the C++ code generator inlines set operations.

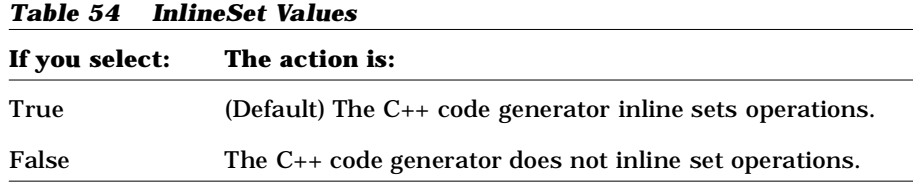

### **SetName**

The SetName property specifies the name the C++ code generator produces for a set member function for a class attribute. The default value is:

**set\_\$attribute**

When the C++ code generator produces a set member function for a data member, Sattribute expands to the label of the class attribute in the model, or the name specified in the attribute's CodeName property.

The following code example illustrates a class attribute and the default set member function produced for it by the C++ code generator:

```
Name: high_temperature
Type: Temperature
Default Value: 70
Containment: By-Value
// Get and Set Operations for Attributes
void set_high_temperature(const Temperature value);
```
You can change the form of the names that the C++ code generator produces for set member functions by changing the format of SetName. Note that if \$attribute is followed by a character that can appear in an identifier, you must enclose "attribute" in braces {}.

For example, if SetName is:

**\${attribute}\_set**

the C++ code generator produces the following set member function for the class attribute:

```
// Get and Set Operations for Attributes
void high_temperature_set (const Temperature value);
```
You can control the case of the name derived from \$attribute. This table describes the values.

| If you enter:  | The action is:                                                        |
|----------------|-----------------------------------------------------------------------|
| S{attribute:l} | All characters in the attribute name are<br>converted to lower case.  |
| S{attribute:u} | All characters in the attribute name are<br>converted to upper case.  |
| S{attribute:f} | The case of the first character in the attribute<br>name is inverted. |
| S{attribute:i} | The case of all characters in the attribute name<br>is inverted.      |

*Table 55 SetName \$attribute Values* 

### **SetReturnsValue**

The SetReturnsValue property specifies whether the C++ code generator produces the set member function for a class attribute with a non-void return type. By default, the C++ code generator produces the set member function with return type void. However, sometimes it is convenient for the set member function to return the value to which the data member is set in the function.

The following table lists the values for SetReturnsValue. In this table, Temperature is the name of the supplier class of the class attribute and high temperature is the name of the class attribute:

*Table 56 SetReturnsValue Values*

| If you select:  | The $C_{++}$ code generator produces:                               |
|-----------------|---------------------------------------------------------------------|
| True            | const Temperature set high temperature (const<br>Temperature value) |
| False (Default) | void set high temperature (const Temperature<br>value)              |

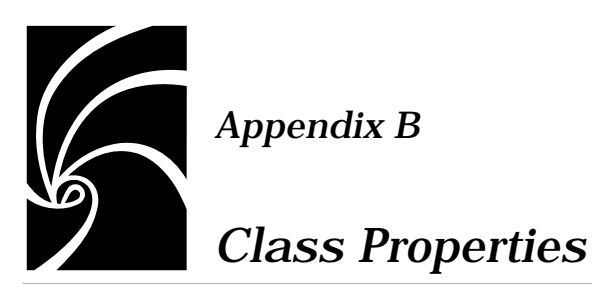

## **AssignmentKind**

The AssignmentKind property specifies the kind of member function that is generated for the assignment operation (operator=) of a class. The C++ code generator produces additional keywords in the declaration of the assignment member function based on the value of AssignmentKind.

The following table lists the values for AssignmentKind. In this table,  $T$ is the name of the class for which the assignment operation is defined:

| Table 37 Assignmentium values |                                                          |  |
|-------------------------------|----------------------------------------------------------|--|
| If you select:                | The $C_{++}$ code generator produces:                    |  |
|                               | Common (Default) const T & operator= (const T & right)   |  |
| Virtual                       | virtual const T & operator=(const T<br><b>&amp;right</b> |  |
| Abstract                      | virtual const T & operator=(const T<br>$&$ right) = 0;   |  |

*Table 57 AssignmentKind Values*

## **AssignmentVisibility**

The AssignmentVisibility property specifies the visibility of the assignment member function (operator=) that the C++ code generator produces for the class.

The following table lists the values for AssignmentVisibility:

| If you select: | The action is:                                                                                                    |
|----------------|----------------------------------------------------------------------------------------------------|
| Public         | (Default) The $C_{++}$ code generator produces the<br>assignment member function with public access.                              |
| Protected      | The $C_{++}$ code generator produces the assignment<br>member function with protected access.                                     |
| Private        | The $C_{++}$ code generator produces the assignment<br>member function with private access.                                       |
| Implementation | The $C_{++}$ code generator produces the assignment<br>member function in a second private area called<br>private implementation. |

*Table 58 AssignmentVisibility Values*

## **ClassKey**

If the ClassKey property is non-blank, its value is used to generate the definition and any forward declarations of this class. If it is blank, then the class keyword is used.

The possible values of ClassKey include any valid  $C_{++}$  class key: class, struct, or union.

## **CodeName**

The CodeName property specifies the name for the class in the generated code.

You need to set this property only if you want the class to be named differently than it is in the Rational Rose model. This is especially useful when the Rational Rose model and code are expressed in

different natural languages. The value of CodeName should be a valid C++ identifier. If it is not a valid identifier, the C++ code generator performs the following substitutions:

- White space characters and hyphens are changed to underscores
- All other characters except letters, digits, and underscores are changed to "X"
- If the first character is a number, an "N" precedes the number

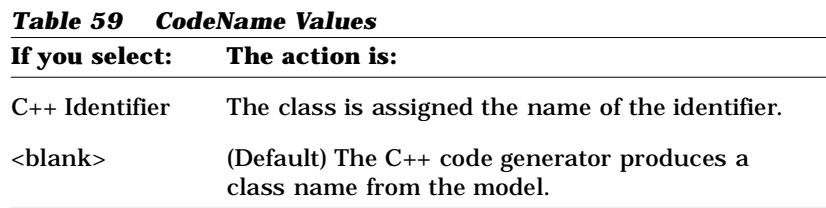

## **CopyConstructorVisibility**

The CopyConstructorVisibility property specifies the visibility of the copy constructor that the C++ code generator produces for the class.

The following table lists the values for CopyConstructorVisibility:

| If you select: | The action is:                                                                                                    |
|----------------|----------------------------------------------------------------------------------------------------|
| Public         | (Default) The $C_{++}$ code generator produces the<br>copy constructor with public access.                              |
| Protected      | The $C_{++}$ code generator produces the copy<br>constructor with protected access.                                     |
| Private        | The $C_{++}$ code generator produces the copy<br>constructor with private access.                                       |
| Implementation | The $C_{++}$ code generator produces the copy<br>constructor in a second private area called<br>private implementation. |

*Table 60 CopyConstructorVisibility Values*

## **DefaultConstructorVisibility**

The DefaultConstructorVisibility property specifies the visibility of the default constructor that the C++ code generator produces for the class.

The following table lists the values for DefaultConstructorVisibility:

| ladie ol<br><i>DetaultConstructorvisibility values</i> |                                                                                                    |
|--------------------------------------------------------|----------------------------------------------------------------------------------------------------|
| If you select:                                         | The action is:                                                                                                    |
| Public                                                 | (Default) The $C_{++}$ code generator produces the<br>default constructor with public access.                              |
| Protected                                              | The $C_{++}$ code generator produces the default<br>constructor with protected access.                                     |
| Private                                                | The $C_{++}$ code generator produces the default<br>constructor with private access.                                       |
| Implementation                                         | The $C_{++}$ code generator produces the default<br>constructor in a second private area called<br>private implementation. |

*Table 61 DefaultConstructorVisibility Values*

### **DereferenceKind**

The DereferenceKind property specifies the kind of member function that is generated for the dereference operation (operator\*) of a class. The C++ code generator produces additional keywords in the declaration of the dereference member function based on the value of the Dereference Kind property.

The following table lists the values for DereferenceKind. In this table, TPtr is the name of the class for which the dereference operation is defined and  $T$  is the result type as specified by DereferenceResultType:

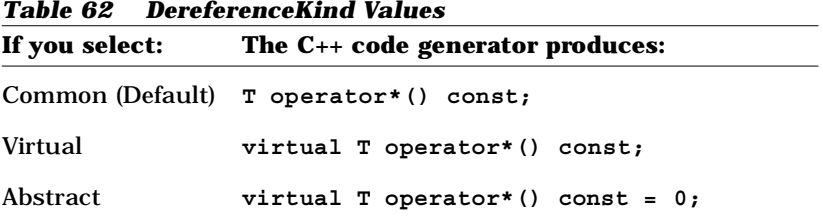

# **DereferenceResultType**

The DereferenceResultType property specifies the result type of the dereference member function. The following table lists the values for DereferenceResultType:

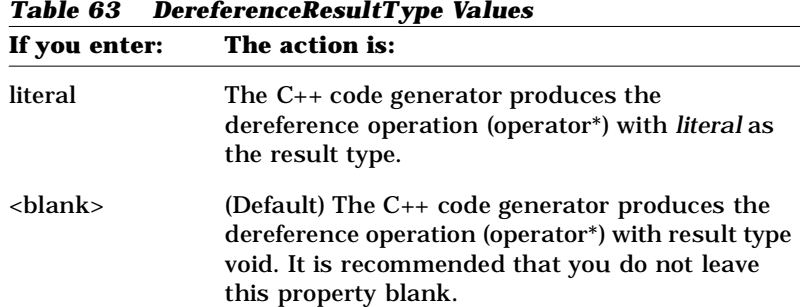

## **DereferenceVisibility**

The DereferenceVisibility property specifies the visibility of the dereference member function (operator\*) that the C++ code generator produces for the class.

The following table lists the values for DereferenceVisibility:

| If you select: | The action is:                                                                                                    |
|----------------|----------------------------------------------------------------------------------------------------|
| Public         | (Default) The $C_{++}$ code generator produces the<br>dereference member function with public access.                              |
| Protected      | The $C_{++}$ code generator produces the<br>dereference member function with protected<br>access.                                  |
| Private        | The $C_{++}$ code generator produces the<br>dereference member function with private<br>access.                                    |
| Implementation | The $C_{++}$ code generator produces the<br>dereference member function in a second private<br>area called private implementation. |

*Table 64 DereferenceVisibility Values*

## **DestructorKind**

The DestructorKind property specifies the kind of member function that is generated for the destructor of a class. The C++ code generator produces additional keywords in the destructor's declaration based on the value of DestructorKind.

The following table lists the values for DestructorKind. In this table,  $\tau$  is the name of the class for which the destructor is defined:

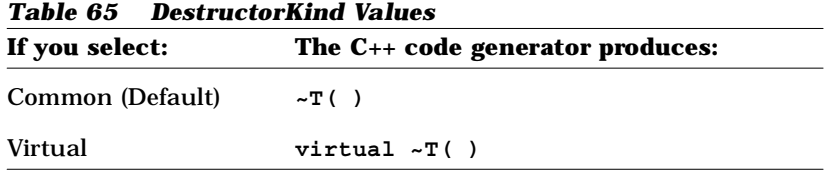

### **DestructorVisibility**

The DestructorVisibility property specifies the visibility of the destructor member function that the C++ code generator produces for the class.

The following table lists the values for DestructorVisibility:

| If you select: | The action is:                                                                                                    |
|----------------|----------------------------------------------------------------------------------------------------|
| Public         | (Default) The $C_{++}$ code generator produces the<br>destructor with public access.                              |
| Protected      | The $C_{++}$ code generator produces the<br>destructor with protected access.                                     |
| Private        | The $C_{++}$ code generator produces the<br>destructor with private access.                                       |
| Implementation | The $C_{++}$ code generator produces the<br>destructor in a second private area called<br>private implementation. |

*Table 66 DestructorVisibility Values*

# **EqualityKind**

The EqualityKind property specifies the kind of member functions that are generated for the equality operations (operator== and operator!=) of a class. The C++ code generator produces additional keywords in the declarations of the equality member functions based on the value of EqualityKind.

The following table lists the values for Equality Kind. In this table,  $T$  is the name of the class for which the equality operations are defined:

|                     | If you select: The $C_{++}$ code generator produces:                           |
|---------------------|--------------------------------------------------------------------------------|
| Common<br>(Default) | int operator==(const T &right) const;<br>int operator!=(const T &right) const; |
|                     |                                                                                |
| Virtual             | virtual int operator==(const T &right)<br>const;                               |
|                     | virtual int operator!=(const T &right)<br>const;                               |
| Abstract            | virtual int operator==(const T &right) const<br>$= 0:$                         |
|                     | virtual int operator!= (const T &right) const                                  |
|                     | = 0; Friend friend int operator==(const T                                      |
|                     | &left, const                                                                   |
|                     | $T$ &right);                                                                   |
|                     | friend int operator!=(const T &left, const T<br>$xright)$ ;                    |

*Table 67 EqualityKind Values*

The type returned by the equality functions is determined by the BooleanType Project property.

# **EqualityVisibility**

The EqualityVisibility property specifies the visibility of the equality member functions (operator== and operator!=) that the C++ code generator produces for the class.

The following table lists the values for EqualityVisibility:

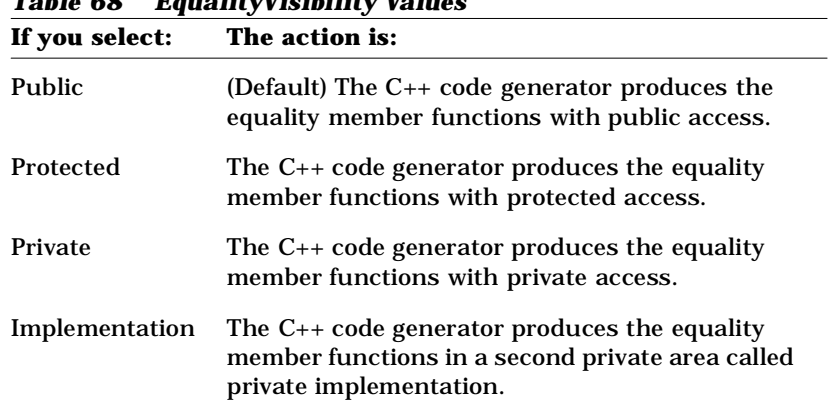

#### *Table 68 EqualityVisibility Values*

## **ExplicitCopyConstructor**

If a copy constructor is generated for the class, the ExplicitCopyConstructor property makes it an explicit constructor.

The following table lists the values for ExplicitCopyConstructor:

| Table 03 Explicit Copy Constructor Values<br>If you select: The action is: |                                                                                        |
|----------------------------------------------------------------------------|----------------------------------------------------------------------------------------|
| True                                                                       | If a copy constructor is generated for the class,                                      |
|                                                                            | the Explicit Copy Constructor property makes it an<br>explicit constructor.            |
| False                                                                      | If a copy constructor is generated for the class, it<br>is a non-explicit constructor. |

*Table 69 ExplicitCopyConstructor Values*

## **ExplicitDefaultConstructor**

If a default constructor is generated for the class, the ExplicitDefaultConstructor property makes it an explicit constructor.

The following table lists the values for ExplicitDefaultConstructor:

| <b>Table 70 Explicit Detault Constructor Values</b> |                                                                                                    |
|-----------------------------------------------------|----------------------------------------------------------------------------------------------------|
|                                                     | If you select: The action is:                                                                                                    |
| <b>True</b>                                         | If a default constructor is generated for the<br>class, the ExplicitDefaultConstructor property<br>makes it an explicit constructor. |
| False                                               | If a default constructor is generated for the<br>class, it is a non-explicit constructor.                                            |

*Table 70 ExplicitDefaultConstructor Values*

## **GenerateAssignmentOperation**

The GenerateAssignmentOperation property specifies whether the C++ code generator produces an assignment member function (operator=) for a class.

When the C++ code generator produces an assignment operation, it generates:

■ A member function declaration in the header file for a class.

*Note: This code is generated in the implementation file if you have assigned the class to a module body.*

■ A skeleton function definition with preserved code regions in the implementation file. You complete the member function by inserting implementation code between the source markers for the code regions.

The following table lists the values for GenerateAssignmentOperation:

| If you select:        | The action is:                                                                                                    |
|-----------------------|----------------------------------------------------------------------------------------------------|
| Declare and<br>Define | (Default) The $C_{++}$ code generator produces a declaration<br>and a skeleton definition for the operator= member<br>function.                                         |
| Declare Only          | The $C_{++}$ code generator produces a declaration for the<br>operator= member function to prevent $C_{++}$ from<br>supplying a default assignment operation.           |
| Do Not Declare        | The $C_{++}$ code generator does not generate a declaration<br>or a definition for the operator = member function. $C_{++}$<br>supplies a default assignment operation. |

*Table 71 GenerateAssignmentOperation Values*

### **Example of GenerateAssignmentOperation**

This example shows a member function declaration and corresponding skeleton function definition generated for the assignment operation for class T:

■ Declaration

**// Assignment Operation const T & operator=(const T &right);**

■ Function Definition

```
// Assignment Operation
const T & T::operator=(const T &right)
{
//##begin T::operator=%.body preserve=yes
//##end T::operator=%.body
}
```
## **GenerateCopyConstructor**

The GenerateCopyConstructor property specifies whether the C++ code generator produces a copy constructor for a class.

When the C++ code generator produces a copy constructor, it generates:

■ A member function declaration in the header file for a class.

*Note: This code is generated in the implementation file if you have assigned the class to a module body.*

■ A skeleton function definition with preserved code regions in the implementation file. You complete the member function by inserting implementation code between the source markers for the code regions.

The following table lists the values for GenerateCopyConstructor:

| If you select:               | The action is:                                                                                                    |
|------------------------------|----------------------------------------------------------------------------------------------------|
| Declare and<br><b>Define</b> | (Default) The C++ code generator produces a declaration<br>and a skeleton definition for the copy constructor.                                       |
| Declare Only                 | The $C_{++}$ code generator produces a declaration for the<br>copy constructor to prevent $C_{++}$ from supplying one.                               |
| Do Not Declare               | The $C_{++}$ code generator does not generate a declaration<br>or a definition for the copy constructor. $C_{++}$ will supply a<br>copy constructor. |

*Table 72 GenerateCopyConstructor Values*

*Note: If you prefer, you may enter the default constructor into Rational Rose's list of operations. This allows you to supply documentation and alter information. If you choose to do this, set this property to* **Do Not Declare** *so that Rational Rose does not automatically generate a default constructor.*

#### **Example of GenerateCopyConstructor**

This example shows a member function declaration and corresponding skeleton function definition generated for the copy constructor for class T:

■ Declaration

**T(const T& right);**

■ Function Definition

```
T::T(const T &right)
//##begin T::T%copy.hasinit preserve=no
//##end T::T%copy.hasinit
//##begin T::T%copy.initialization preserve=yes
//##end T::T%copy.initialization
{
//##begin T::T%copy.body preserve=yes
//##end T::T%copy.body
}
```
There are two code regions in which you may place a constructor initializer: hasinit and initialization. If you specify an initial value for an attribute, or if a container class object generator for a has relationship or association requires initialization, Rational Rose generates the appropriate constructor initializer in the hasinit section. Normally, this region is not preserved and Rational Rose regenerates it each time. Rational Rose does not generate constructor initializers for superclasses; the initialization section is provided for you to enter them.

## **GenerateDefaultConstructor**

The GenerateDefaultConstructor property specifies whether the C++ code generator produces a default constructor for a class.

When the C<sub>++</sub> code generator produces a default constructor, it generates:

■ A member function declaration in the header file for a class.

*Note: This code is generated in the implementation file if you have assigned the class to a module body.*

■ A skeleton function definition with preserved code regions in the implementation file. You complete the member function by inserting implementation code between the source markers for the code regions.

The following table lists the values for GenerateDefaultConstructor:

| If you select:               | The action is:                                                                                                    |
|------------------------------|----------------------------------------------------------------------------------------------------|
| Declare and<br><b>Define</b> | (Default) The $C_{++}$ code generator produces a<br>declaration and a skeleton definition for the default<br>constructor.                             |
| Declare Only                 | The $C_{++}$ code generator produces a declaration for the<br>default constructor to prevent $C_{++}$ from supplying one.                             |
| Do Not Declare               | The C++ code generator does not generate a declaration<br>or a definition for the default constructor. $C_{++}$ will<br>supply a default constructor. |

*Table 73 GenerateDefaultConstructor Values*

### **Example of GenerateDefaultConstructor**

This example shows a member function declaration and corresponding skeleton function definition generated for the default constructor for class T:

■ Declaration

**T();**

■ Function Definition

```
T::T()
//##begin T::T%.hasinit preserve=no
//##end T::T%.hasinit
//##begin T::T%.initialization preserve=yes
//##end T::T%.initialization
{
//##begin T::T%.body preserve=yes
//##end T::T%.body
}
```
There are two code regions in which you may place a constructor initializer: hasinit and initialization. If you specify an initial value for an attribute, or if a container class object generator for a has relationship or association requires initialization, Rational Rose generates the appropriate constructor initializer in the hasinit section. Normally, this region is not preserved and Rational Rose regenerates it each time. Rational Rose does not generate constructor initializers for superclasses; the initialization section is provided for you to enter them.

### **GenerateDereferenceOperation**

The GenerateDereferenceOperation property specifies whether the C++ code generator produces a dereference member function (operator\*) for dereferencing a pointer to an object of a class.

When the C++ code generator produces a dereference operation, it generates:

■ A member function declaration in the header file for a class.

*Note: This code is generated in the implementation file if you have assigned the class to a module body.*

■ A skeleton function definition with preserved code regions in the implementation file. You complete the member function by inserting implementation code between the source markers for the code regions.

The following table lists the values for GenerateDereferenceOperation:

| If you select: | The action is:                                                                                                    |
|----------------|----------------------------------------------------------------------------------------------------|
| True           | The $C_{++}$ code generator produces a declaration and a<br>skeleton definition for the operator* member function. |
| False          | (Default) The C++ code generator does not generate an<br>operator* member function.                                |

*Table 74 GenerateDereferenceOperation Values*

#### **Example of GenerateDereferenceOperation**

This example shows a member function declaration and corresponding skeleton function definition generated for a dereference operation for class TPtr. In this example, the DereferenceResultType property is set to T.

■ Declaration

```
// Dereference Operation
T operator*() const;
```
■ Function Definition

```
// Dereference Operation
T TPtr::operator*() const
{
//##begin TPtr::operator*%.body preserve=yes
//##end TPtr::operator*%.body
}
```
### **GenerateDestructor**

The GenerateDestructor property specifies whether the C++ code generator produces a destructor for a class.

When the C<sub>++</sub> code generator produces a destructor, it generates:

■ A member function declaration in the header file for a class.

*Note: This code is generated in the implementation file if you have assigned the class to a module body.*

■ A skeleton function definition with preserved code regions in the implementation file. You complete the member function by inserting implementation code between the source markers for the code regions.

The following table lists the values for GenerateDestructor:

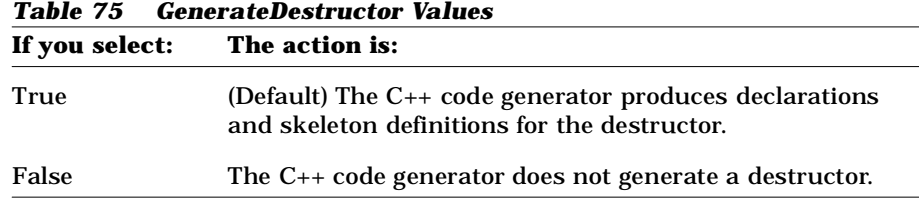

## **Example of GenerateDestructor**

This example shows a member function declaration and corresponding skeleton function definition generated for the destructor for class T:

■ Declaration

**// Destructor ~T();**

■ Function Definition **// Destructor**

```
 T::~T()
{
//##begin T::~T%.body preserve=yes
//##end T::~T%.body
}
```
## **GenerateEmptyRegions**

The GenerateEmptyRegions property identifies the type of protected region associated with the item.

**If you select: The action is:** None No empty protected region associated with the item will be generated in the source file. Preserved An empty protected region associated with the item will be generated only if it has a "preserve=yes" clause. Unpreserved An empty protected region associated with the item will be generated only if it has a "preserve=no" clause. All An empty protected region associated with the item will always be generated in the source file.

The following table lists the values for GenerateEmptyRegions:

### **GenerateEqualityOperation**

The GenerateEqualityOperations property specifies whether the C++ code generator produces equality and inequality member or friend functions (operator==  $and$  operator!=) for a class.

When the C++ code generator produces equality operations, it generates the following for each operation:

■ A member function declaration in the header file for a class.

*Note: This code is generated in the implementation file if you have assigned the class to a module body.*

*Table 76 GenerateEmptyRegions Values*

■ A skeleton function definition with preserved code regions in the implementation file. You complete the member function by inserting implementation code between the source markers for the code regions.

The following table lists the values for GenerateEqualityOperations:

| If you select:        | The action is:                                                                                                    |
|-----------------------|----------------------------------------------------------------------------------------------------|
| Declare and<br>Define | (Default) The C++ code generator produces<br>declarations and skeleton definitions for the<br>operator== and operator!= member functions.                                                |
| Declare Only          | The $C_{++}$ code generator produces declarations<br>for the operator== and operation!= member<br>functions to prevent $C_{++}$ from supplying default<br>equality operations.           |
| Do Not Declare        | The $C_{++}$ code generator does not generate<br>declarations or definitions for the operator== and<br>operator!= member functions. $C_{++}$ will supply<br>default equality operations. |

*Table 77 GenerateEqualityOperations Values*

The type returned by the equality functions is determined by the BooleanType Project property.

#### **Example of GenerateEqualityOperations**

This example shows member function declarations and corresponding skeleton function definitions generated for equality operations for class T. In this example, the BooleanType Project property is set to int:

■ Declarations

```
// Equality Operations
int operator==(const T &right) const;
int operator!=(const T &right) const;
```
■ Function Definitions

```
// Equality Operations
int T::operator==(const T &right) const
{
//##begin T::operator==%.body preserve=yes
//##end T::operator==%.body
}
int T::operator!=(const T &right) const
```

```
{
//##begin T::operator!=%.body preserve=yes
//##end T::operator!=%.body
}
```
## **GenerateIndirectionOperation**

The GenerateIndirectionOperation property specifies whether the  $C_{++}$ code generator produces an indirection member function (operator->) for accessing an object of a class through a pointer to that object.

When the C++ code generator produces an indirection operation, it generates:

■ A member function declaration in the header file for a class.

*Note: This code is generated in the implementation file if you have assigned the class to a module body.*

■ A skeleton function definition with preserved code regions in the implementation file. You complete the member function by inserting implementation code between the source markers for the code regions.

The following table lists the values for GenerateIndirectionOperation:

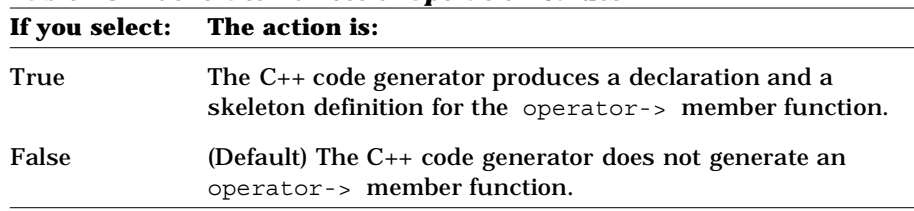

# *Table 78 GenerateIndirectionOperation Values*

#### **Example of GenerateIndirectionOperation**

This example shows a member function declaration and corresponding skeleton function definition generated for an indirection operation for class TPtr. In this example, the IndirectionResultType property is set to T\*.

■ Declaration

```
// Indirection Operation
T* operator->() const;
```
■ Function Definition

```
// Indirection Operation
T* TPtr::operator->() const
{
//##begin TPtr::operator->%.body preserve=yes
//##end TPtr::operator->%.body
}
```
### **GenerateRelationalOperations**

The GenerateRelationalOperations property specifies whether the C++ code generator produces relational member or friend functions (operator<, operator<=, operator>, and operator>=) for comparing class objects.

When the C++ code generator produces relational operations, it generates the following for each operation:

■ A member function declaration in the header file for a class.

*Note: This code is generated in the implementation file if you have assigned the class to a module body.*

■ A skeleton function definition with preserved code regions in the implementation file. You complete the member function by inserting implementation code between the source markers for the code regions.

The following table lists the values for GenerateRelationalOperations:

| If you select: | The action is:                                                                                                    |
|----------------|----------------------------------------------------------------------------------------------------|
| True           | The $C_{++}$ code generator produces declarations and<br>skeleton definitions for the operator<, operator<=,<br>operator>, and operator>= member functions. |
| False          | (Default) The $C_{++}$ code generator does not generate<br>relational member functions.                                                                     |

*Table 79 GenerateRelationalOperations Values*

The type returned by the relational functions is determined by the BooleanType Project property.

### **Example of GenerateRelationalOperations**

This example shows member function declarations and corresponding skeleton function definitions generated for relational operations for class T. In this example, the BooleanType Project property is set to int:

■ Declarations

```
// Relational Operations
int operator<(const T &right) const;
int operator>(const T &right) const;
int operator<=(const T &right) const;
int operator>=(const T &right) const;
```
■ Function Definitions

```
// Relational Operations
int T::operator<(const T &right) const
{
//##begin T::operator<%.body preserve=yes
//##end T::operator<%.body
}
int T::operator>(const T &right) const
{
//##begin T::operator>%.body preserve=yes
//##end T::operator>%.body
}
int T::operator<=(const T &right) const
{
//##begin T::operator<=%.body preserve=yes
//##end T::operator<=%.body
}
int T::operator>=(const T &right) const
{
//##begin T::operator>=%.body preserve=yes
//##end T::operator>=%.body
}
```
## **GenerateStorageMgmtOperations**

The GenerateStorageMgmtOperations property specifies whether the C++ code generator produces storage management member functions (operator new and operator delete) for allocating and freeing class objects.

When the C++ code generator produces storage management operations, it generates the following for each operation:

■ A static member function declaration in the header file for a class.

*Note: This code is generated in the implementation file if you have assigned the class to a module body.*

■ A skeleton function definition with preserved code regions in the implementation file. You complete the member function by inserting implementation code between the source markers for the code regions.

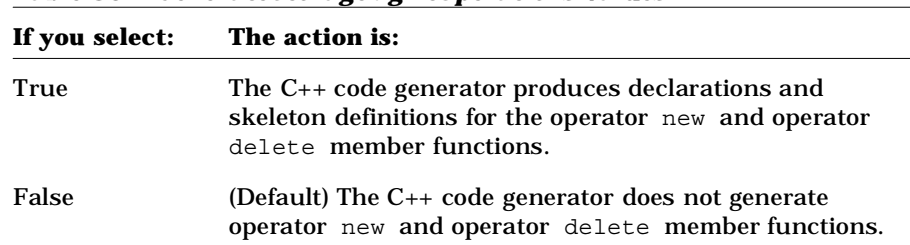

The following table lists the values for GenerateStorageMgmtOperations:

*Table 80 GenerateStorageMgmtOperations Values*

#### **Example of GenerateStorageMgmtOperations**

This example shows member function declarations and corresponding skeleton function definitions generated for storage management operations for class T:

■ Declarations

```
// Storage Management Operations
static void * operator new(size t size);
static void operator delete(void *object);
```
■ Function Definitions

```
// Storage Management Operations
void * T::operator new(size_t size)
{
//##begin T::operatornew%.body preserve=yes
//##end T::operatornew%.body
}
void T::operator delete(void *object)
{
//##begin T::operatordelete%.body preserve=yes
//##end T::operatordelete%.body
}
```
#### **GenerateStreamOperations**

The GenerateStreamOperations property specifies whether the C++ code generator produces stream friend functions (operator>> and operator<<) for reading and writing class objects. Stream operations are always generated as friend functions.

When the C++ code generator produces stream operations, it generates the following for each operation:

■ A member function declaration in the header file for a class.

*Note: This code is generated in the implementation file if you have assigned the class to a module body.*

■ A skeleton function definition with preserved code regions in the implementation file. You complete the member function by inserting implementation code between the source markers for the code regions.

You can overload operators and operators to implement your own left and right shift operations. To do this, you define left and right shift operations in the **Class Specification**, as for any user-defined operation. Note that the C++ code generator places all operator<< and operator>> member functions following the comment line // Stream Operations.

The following table lists the values for GenerateStreamOperations:

| If you select: | The action is:                                                                                                    |
|----------------|----------------------------------------------------------------------------------------------------|
| True           | The C++ code generator produces declarations and<br>skeleton definitions for the operator>> and operator<<<br>member functions. |
| False          | (Default) The $C_{++}$ code generator does not generate<br>operator>> and operator<< member functions.                          |

*Table 81 GenerateStreamOperations Values*

#### **Example of GenerateStreamOperations**

This example shows member function declarations and corresponding skeleton function definitions generated for stream operations for class T:

■ Declarations:

```
// Stream Operations
friend ostream & operator<<(ostream &s, const T &right) 
const;
friend istream & operator>>(istream &s, T &object);
```
■ Function Definitions

```
// Stream Operations
friend ostream & T::operator<<(ostream &s, const T &right) 
const
{
//##begin T::operator<<%.body preserve=yes
//##end T::operator<<%.body
}
friend istream & T::operator>>(istream &s, T &object)
{
//##begin T::operator>>%.body preserve=yes
//##end T::operator>>%.body
}
```
#### **GenerateSubscriptOperation**

The GenerateSubscriptOperation property specifies whether the C++ code generator produces a subscript member function (operator[]) for accessing a particular object of a class.

When the C++ code generator produces a subscript operation, it generates:

■ A member function declaration in the header file for a class.

*Note: This code is generated in the implementation file if you have assigned the class to a module body.*

■ A skeleton function definition with preserved code regions in the implementation file. You complete the member function by inserting implementation code between the source markers for the code regions.

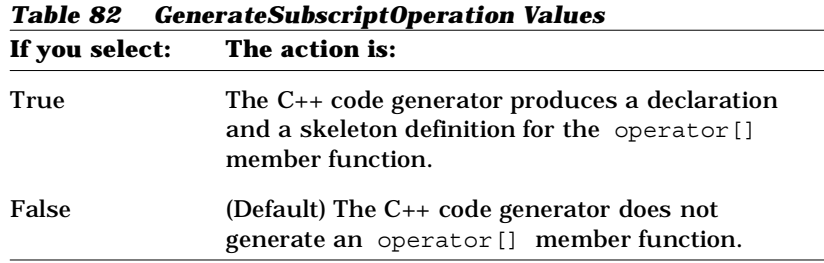

The following table lists the values for GenerateSubscriptOperation:

#### **Example of GenerateSubscriptOperation**

This example shows a member function declaration and corresponding skeleton function definition generated for a subscript operation for class  $T$ . In this example, the SubscriptResultType property is set to  $T\&$ .

■ Declaration

```
// Subscription Operation
void operator[](const int index) const;
```
■ Function Definition

```
// Subscription Operation
T& T::operator[](const int index) const
{
//##begin T::operator[]%.body preserve=yes
//##end T::operator[]%.body
}
```
# **ImplementationType**

The ImplementationType property allows you to implement a class using either a class definition or an elemental data type. By default, the C++ code generator generates a class definition for a class in a Rational Rose model. You set the ImplementationType property when you want to implement a class as an elemental data type instead of as a C++ class. The  $C_{++}$  code generator produces a typedef that maps the class to its implementation type.

For example, you might create a class called SmallString whose ImplementationType property is set to char [3]. When the  $C++code$ generator produces code for class Small String, it generates a typedef instead of a class definition:

**typedef char SmallString[3];**

To define an enumeration type, set ImplementationType to an enumeration type definition, for example:

**enum {red = 10, blue = 20, green = 30, yellow = 40}**

The following table lists the values for ImplementationType:

| tuvit oo<br>ипрістстіасібні урс танасэ               |                                                                                                    |
|------------------------------------------------------|----------------------------------------------------------------------------------------------------|
| If you enter:                                        | The action is:                                                                                                    |
| type name                                            | The $C_{++}$ code generator produces a typedef that maps<br>the class to its implementation type and does not<br>generate a class definition for the class. |
| <br><br><br><br><br><br><br><br><br><br><br><br><br> | (Default) The $C_{++}$ code generator produces a class<br>definition for the class.                                                                         |

*Table 83 ImplementationType Values*

### **IndirectionKind**

The IndirectionKind property specifies the kind of member function that is generated for the indirection operation (operator->) of a class. The C++ code generator produces additional keywords in the declaration of the indirection member function based on the IndirectionKind value.

The following table lists the values for Indirection Kind. In this table,  $T$ Ptr is the name of the class for which the indirection operation is defined and  $T^*$  is the result type as specified by the IndirectionResultType property:

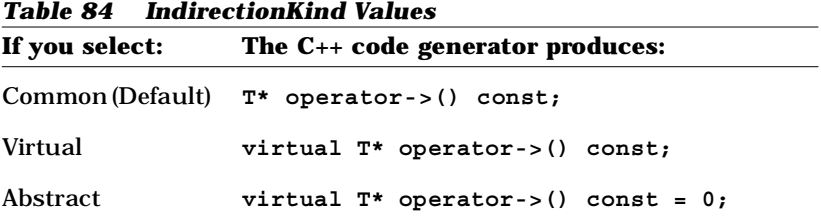

# **IndirectionResultType**

The IndirectionResultType property specifies the result type of the indirection member function.

The following table lists the values for IndirectionResultType:

| If you enter:   | The action is:                                                                                                    |
|-----------------|----------------------------------------------------------------------------------------------------|
| literal         | The $C_{++}$ code generator produces the indirection<br>operation (operator->) with <i>literal</i> as the result type.                                                             |
| <blank></blank> | (Default) The $C_{++}$ code generator produces the<br>indirection operation (operator->) with result type<br>void. It is recommended that you do not leave this<br>property blank. |

*Table 85 IndirectionResultType Values*

#### **IndirectionVisibility**

The IndirectionVisibility property specifies the visibility of the indirection member function (operator->) that the C++ code generator produces for the class.

The following table lists the values for IndirectionVisibility:

| If you select: | The action is:                                                                                                    |
|----------------|----------------------------------------------------------------------------------------------------|
| Public         | (Default) The $C_{++}$ code generator produces the<br>indirection member function with public access.                              |
| Protected      | The $C_{++}$ code generator produces the indirection<br>member function with protected access.                                     |
| Private        | The $C_{++}$ code generator produces the indirection<br>member function with private access.                                       |
| Implementation | The $C_{++}$ code generator produces the indirection<br>member function in a second private area called<br>private implementation. |

*Table 86 IndirectionVisibility Values*

# **InlineAssignmentOperation**

The InlineAssignmentOperation property specifies whether the C++ code generator inlines an assignment member function (operator=) for a class.

The following table lists the values for InlineAssignmentOperation:

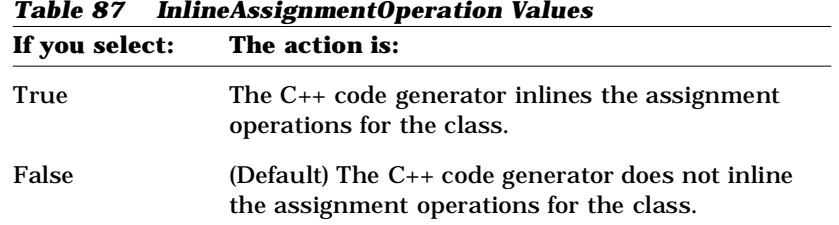

#### **InlineCopyConstructor**

The InlineCopyConstructor property specifies whether the C++ code generator inlines a copy constructor for a class.

The following table lists the values for InlineCopyConstructor:

|       | <b>Table 88 InlineCopyConstructor Values</b><br>If you select: The action is:           |
|-------|-----------------------------------------------------------------------------------------|
| True  | The $C_{++}$ code generator inlines the copy<br>constructor for the class.              |
| False | (Default) The C++ code generator does not inline<br>the copy constructor for the class. |

*Table 88 InlineCopyConstructor Values*

#### **InlineDefaultConstructor**

The InlineDefaultConstructor property specifies whether the C++ code generator inlines the default constructor for the class. If no default constructor is generated, this property has no effect. See GenerateDefaultConstructor.

The following table lists the values for InlineDefaultConstructor:

| If you select: | The action is:                                                                                  |
|----------------|-------------------------------------------------------------------------------------------------|
| True           | The $C_{++}$ code generator inlines the default<br>constructor for the class.                   |
| False          | (Default) The $C_{++}$ code generator does not inline<br>the default constructor for the class. |

*Table 89 InlineDefaultConstructor Values*

#### **InlineDereferenceOperation**

The InlineDereferenceOperation property specifies whether the C++ code generator inlines a dereference member function (operator\*) for dereferencing a pointer to an object of a class.

The following table lists the values for InlineDereferenceOperation:

| Table 90 Infinepereference values |                                                                                 |
|-----------------------------------|---------------------------------------------------------------------------------|
|                                   | If you select: The action is:                                                   |
| True                              | The $C_{++}$ code generator inlines the dereferences<br>for the class.          |
| False                             | (Default) The C++ code generator does not inline<br>dereferences for the class. |

*Table 90 InlineDereference Values*

#### **InlineDestructor**

The InlineDestructor property specifies whether the C++ code generator inlines a destructor for a class.

The following table lists the values for InlineDestructor:

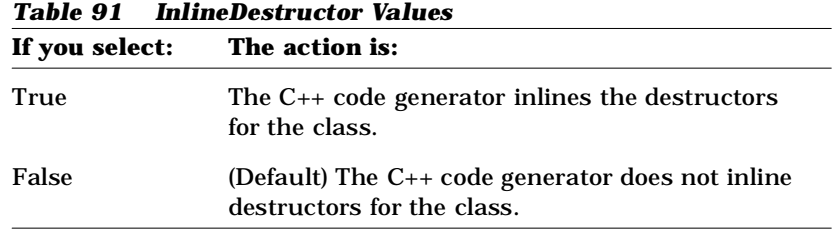

#### **InlineEqualityOperations**

The InlineEqualityOperations property specifies whether the C++ code generator inlines equality and inequality member or friend functions (operator==  $\alpha$ nd operator!=) for a class.

When the C++ code generator produces equality operations, it generates the following for each operation:

■ A member function declaration in the header file for a class.

*Note: This code is generated in the implementation file if you have assigned the class to a module body.*

■ A skeleton function definition with preserved code regions in the implementation file. You complete the member function by inserting implementation code between the source markers for the code regions.

The following table lists the values for InlineEqualityOperations:

| If you select: | The action is:                                                                                 |
|----------------|------------------------------------------------------------------------------------------------|
| True           | The $C_{++}$ code generator inlines the equality<br>operation for the class.                   |
| False          | (Default) The $C_{++}$ code generator does not inline<br>the equality operation for the class. |

*Table 92 InlinedEqualityOperations Values*

# **InlineIndirectionOperation**

The InlineIndirectionOperation property specifies whether the C++ code generator inlines an indirection member function (operator->) for accessing an object of a class through a pointer to that object.

The following table lists the values for InlineIndirectionOperation:

| Table 55 Immemunecubnoperation values |                                                                                               |
|---------------------------------------|-----------------------------------------------------------------------------------------------|
|                                       | If you select: The action is:                                                                 |
| True                                  | The $C_{++}$ code generator inlines the indirection<br>operations for the class.              |
| False                                 | (Default) The C++ code generator does not inline<br>the indirection operations for the class. |

*Table 93 InlineIndirectionOperation Values*

# **InlineRelationalOperations**

The InlineRelationalOperations property specifies whether the C++ code generator inlines relational member or friend functions (operator<, operator<=, operator>, and operator>=) for comparing class objects.

When the C++ code generator produces relational operations, it generates the following for each operation:

■ A member function declaration in the header file for a class.

*Note: This code is generated in the implementation file if you have assigned the class to a module body.*

■ A skeleton function definition with preserved code regions in the implementation file. You complete the member function by inserting implementation code between the source markers for the code regions.

The following table lists the values for InlineRelationalOperations:

| Table 54 Infinenciational operations values<br>If you select:<br>The action is: |                                                                                                  |
|---------------------------------------------------------------------------------|--------------------------------------------------------------------------------------------------|
| True                                                                            | The $C_{++}$ code generator inlines the relational<br>operation for the class.                   |
| False                                                                           | (Default) The $C_{++}$ code generator does not<br>inline the relational operation for the class. |

*Table 94 InlineRelationalOperations Values*

The type returned by the relational functions is determined by the BooleanType Project property.

#### **InlineStorageMgmtOperations**

The InlineStorageMgmtOperations property specifies whether the C++ code generator inlines storage management member functions (operator new and operator delete) for allocating and freeing class objects.

The following table lists the values for InlineStorageMgmtOperation:

| Table 95<br>InlineStorageMgmtUperation Values |                                                                                                    |
|-----------------------------------------------|----------------------------------------------------------------------------------------------------|
| If you select:                                | The action is:                                                                                       |
| True                                          | The $C_{++}$ code generator inlines the storage management<br>operations for the class.              |
| False                                         | (Default) The C++ code generator does not inline the<br>storage management operations for the class. |

*Table 95 InlineStorageMgmtOperation Values*

## **InlineStreamOperations**

The InlineStreamOperations property specifies whether the C++ code generator inlines stream friend functions (operator>> and operator<<) for reading and writing class objects. Stream operations are always generated as friend functions.

The following table lists the values for InlineStreamOperations:

| Table 50 minimestream operations values |                                                                                               |
|-----------------------------------------|-----------------------------------------------------------------------------------------------|
|                                         | If you select: The action is:                                                                 |
| True                                    | The $C_{++}$ code generator inlines the stream<br>operations for the class.                   |
| False                                   | (Default) The $C_{++}$ code generator does not inline<br>the stream operations for the class. |

*Table 96 InlineStreamOperations Values*

# **InlineSubscriptOperation**

The InlineSubscriptOperation property specifies whether the C++ code generator inlines a subscript member function (operator=) for a class.

The following table lists the values for InlineSubscriptOperation:

| If you select: | <b>Table 97 InfineSubscript Operation values</b><br>The action is:                               |
|----------------|--------------------------------------------------------------------------------------------------|
| True           | The $C_{++}$ code generator inlines the subscript<br>operations for the class.                   |
| False          | (Default) The $C_{++}$ code generator does not<br>inline the subscript operations for the class. |

*Table 97 InlineSubscriptOperation Values*

#### **PutBodiesInSpec**

If the value of PutBodiesInSpec is True, the implementation for the class is placed in the specification file (header). This would be used for compilers that need the definition of the template in every compilation unit.

# **RelationalKind**

The RelationalKind property specifies the kind of member functions that are generated for the relational operations (operator<, operator<=, operator>, and operator>=) of a class. The C++ code generator produces additional keywords in the declarations of the relational member functions based on the value of its RelationalKind property.

The following table lists the values for RelationalKind. In this table,  $\tau$  is the name of the class for which the relational operations are defined:

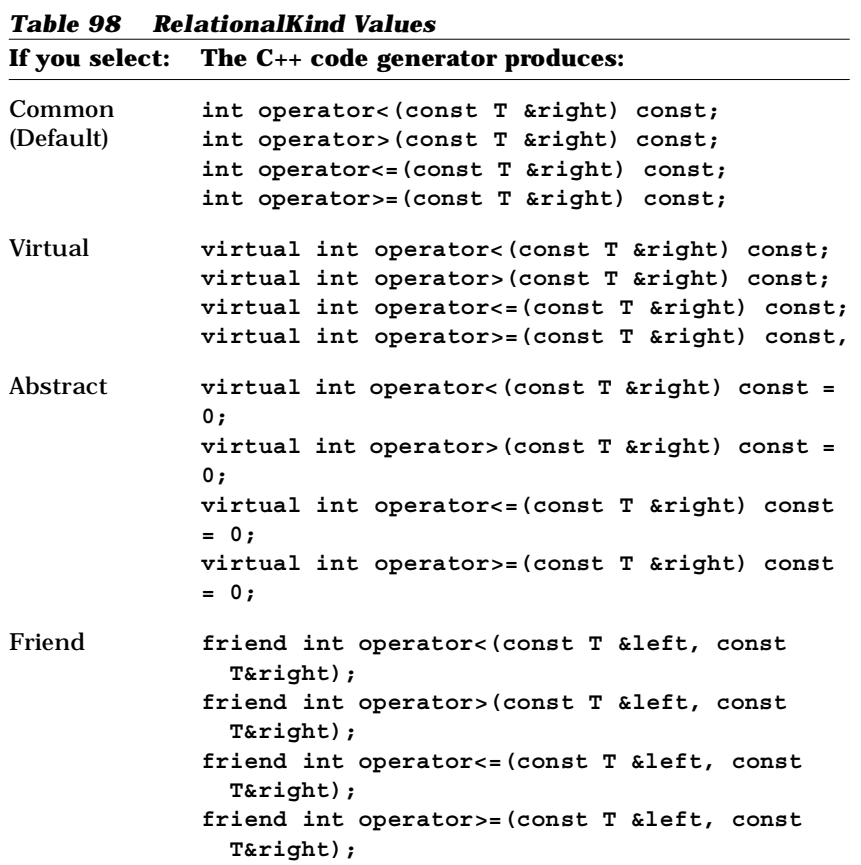

The type returned by the relational functions is determined by the BooleanType Project property.

# **RelationalVisibility**

The RelationalVisibility property specifies the visibility of the relational member functions (operator<, operator<=, operator> and operator>=) that the C++ code generator produces for the class.

The following table lists the values for RelationalVisibility:

| If you select: | The action is:                                                                                                    |
|----------------|----------------------------------------------------------------------------------------------------|
| Public         | (Default) The $C_{++}$ code generator produces the<br>relational member functions with public access.                              |
| Protected      | The $C_{++}$ code generator produces the relational<br>member functions with protected access.                                     |
| Private        | The $C_{++}$ code generator produces the relational<br>member functions with private access.                                       |
| Implementation | The $C_{++}$ code generator produces the relational<br>member functions in a second private area called<br>private implementation. |

*Table 99 RelationalVisibility Values*

## **StorageMgmtVisibility**

The StorageMgmtVisibility property specifies the visibility of the storage management member functions (operator new and operator delete) that the C++ code generator produces for the class.

The following table lists the values for StorageMgmtVisibility:

| If you select: | The action is:                                                                                                    |
|----------------|----------------------------------------------------------------------------------------------------|
| Public         | (Default) The $C_{++}$ code generator produces the new<br>and delete member functions with public access.                           |
| Protected      | The $C++$ code generator produces the new and delete<br>member functions with protected access.                                     |
| Private        | The $C_{++}$ code generator produces the new and delete<br>member functions with private access.                                    |
| Implementation | The $C++$ code generator produces the new and delete<br>member functions in a second private area called<br>private implementation. |

*Table 100 StorageMgmtVisibility Values*

## **StreamVisibility**

The StreamVisibility property specifies the visibility of the stream member functions (operator<< and operator>>) that the C++ code generator produces for the class.

The following table lists the values for StreamVisibility:

| <i>Lable LUL</i><br>Streamvisibility values |                                                                                                    |
|---------------------------------------------|----------------------------------------------------------------------------------------------------|
| If you select:                              | The action is:                                                                                                    |
| Public                                      | (Default) The $C_{++}$ code generator produces the<br>stream member functions with public access.                              |
| Protected                                   | The $C_{++}$ code generator produces the stream<br>member functions with protected access.                                     |
| Private                                     | The $C_{++}$ code generator produces the stream<br>member functions with private access.                                       |
| Implementation                              | The $C_{++}$ code generator produces the stream<br>member functions in a second private area called<br>private implementation. |

*Table 101 StreamVisibility Values*

#### **SubscriptKind**

The SubscriptKind property specifies the kind of member function that is generated for the subscript operation (operator  $[$ ]) of a class. The C++ code generator produces additional keywords in the declaration of the subscript member function based on the value of SubscriptKind.

The following table lists the values for Subscript Kind. In this table,  $T$  is the name of the class for which the subscript operation is defined and T& is the result type as specified by SubscriptResultType:

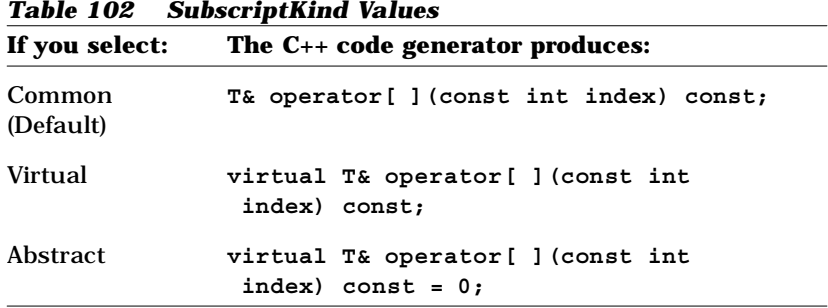

## **SubscriptResultType**

The SubscriptResultType property specifies the result type of the subscript member function.

The following table lists the values for SubscriptResultType:

| Table 103<br>SubscriptResultType Values |                                                                                                    |
|-----------------------------------------|----------------------------------------------------------------------------------------------------|
| If you enter:                           | The action is:                                                                                                    |
| literal                                 | The $C_{++}$ code generator produces the subscript<br>operation (operator[]) with <i>literal</i> as the result type.                                                             |
| shlank $>$                              | (Default) The $C_{++}$ code generator produces the<br>subscript operation (operator[]) with result type void.<br>It is recommended that you do not leave this<br>property blank. |

*Table 103 SubscriptResultType Values*

#### **SubscriptVisibility**

The SubscriptVisibility property specifies the visibility of the subscript member function (operator[]) that the C++ code generator produces for the class.

The following table lists the values for SubscriptVisibility:

| If you select: | The action is:                                                                                                    |
|----------------|----------------------------------------------------------------------------------------------------|
| Public         | (Default) The $C_{++}$ code generator produces the<br>subscript member function with public access.                              |
| Protected      | The $C_{++}$ code generator produces the subscript<br>member function with protected access.                                     |
| Private        | The $C_{++}$ code generator produces the subscript<br>member function with private access.                                       |
| Implementation | The $C_{++}$ code generator produces the subscript<br>member function in a second private area called<br>private implementation. |

*Table 104 SubscriptVisibility Values*

# *Appendix C*

# *Class Category Properties*

## **CodeName**

The CodeName property indicates the C++ name for the namespace.

You need to set this property only if you want the class to be named differently than it is in the Rational Rose model. This is especially useful when the Rational Rose model and code are expressed in different natural languages. This property value should be a valid C++ identifier. If it is not a valid  $C_{++}$  identifier, the  $C_{++}$  code generator performs the following substitutions:

- White space characters and hyphens are changed to underscores
- All other characters except letters, digits, and underscores are changed to "X"
- If the first character is a number, an "N" precedes the number

| If you select:  | The action is:                                                     |
|-----------------|--------------------------------------------------------------------|
| $C_{++}$ Name   | The string that identifies the $C_{++}$ name for the<br>namespace. |
| <blank></blank> | (Default) The package does not represent a<br>namespace.           |

*Table 105 CodeName Values*

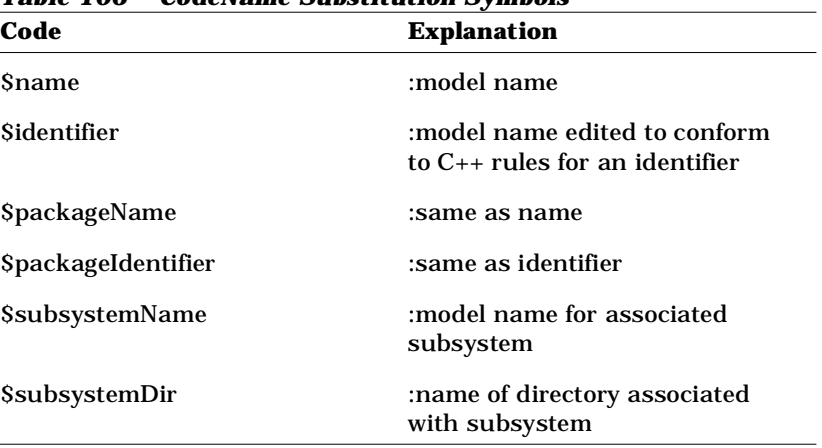

The following substitution symbols are defined for CodeName:

*Table 106 CodeName Substitution Symbols*

## **GenerateEmptyRegions**

The GenerateEmptyRegions property identifies the type of protected region associated with the class.

The following table lists the values for GenerateEmptyRegions:

| Table 107<br>GenerateEmptyRegions Values |                                                                                                    |  |
|------------------------------------------|----------------------------------------------------------------------------------------------------|--|
| If you select:                           | The action is:                                                                                            |  |
| None                                     | No empty protected region associated with the class is<br>generated in the source file.                   |  |
| Preserved                                | An empty protected region associated with the class is<br>generated only if it has a preserve=yes clause. |  |
| Unpreserved                              | An empty protected region associated with the class is<br>generated only if it has a preserve=no clause.  |  |
| All                                      | An empty protected region associated with the class is<br>always generated in the source file.            |  |

*Table 107 GenerateEmptyRegions Values*

#### **Indent**

The Indent property specifies the indentation for a class category when the class category is a namespace. This property takes effect only when IsNamespace is True. The C++ code generator produces the specified indentation for the first-level items inside the namespace.

*Table 108 Indent Values*

| If you select: | The action is:                                                                                                    |
|----------------|----------------------------------------------------------------------------------------------------|
| $integer$      | The $C_{++}$ code generator produces $\langle$ integer>-space<br>indentation for the first-level items inside the<br>namespace. The default value is 2. |

#### **IsNamespace**

The IsNamespace property specifies whether or not a class category is treated as a namespace in C++. For a class inside a class category, the  $C++code$  generator normally produces a top-level  $C++$  class. If a class category IsNamespace property is True, its C++ class is generated inside a C++ namespace with category name as the namespace name.

The following table lists the values for IsNamespace:

| <i><b>Table 109</b></i><br>If you select: | Is Namespace Property Values<br>The action is:                                                                                     |
|-------------------------------------------|----------------------------------------------------------------------------------------------------|
| True                                      | The C++ code generator produces a namespace<br>for the class category, and places all its<br>enclosing items inside the namespace. |
| False                                     | (Default) The C++ code generator does not treat<br>the class category as a namespace.                                              |

*Table 109 Is Namespace Property Values*

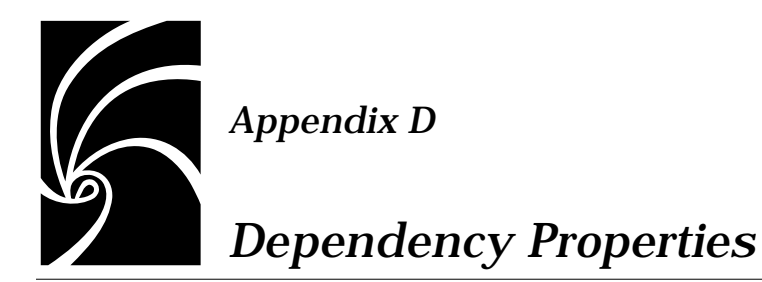

## **BodyReferenceOnly**

The BodyReferenceOnly property specifies whether the reference due to the Dependency only takes effect on the body (implementation) file. The C++ code generator uses this property to decide where to produce the reference for the Dependency.

The following table lists the values for BodyReferenceOnly:

| If you select: | The action is:                                                                                         |
|----------------|----------------------------------------------------------------------------------------------------|
| True           | The $C_{++}$ code generator produces the reference for<br>the Dependency in the implementation file.   |
| False          | (Default) The $C_{++}$ code generator produces the<br>reference for the Dependency in the header file. |

*Table 110 BodyReferenceOnly Values*

## **ForwardReferenceOnly**

The ForwardReferenceOnly property specifies whether the C++ code generator produces a forward declaration for the supplier class of the association relationship before the class definitions in the module. If, in the Rational Rose model, there is a cycle consisting of two or more association, uses, inherits, and instantiates relationships, and navigable association roles, you must set ForwardReferenceOnly to True for at least one of the association or uses relationships, or navigable roles to break the cycle. You may also set this property to break cycles which include other kinds of dependencies, such as those specified by the module dependency relationship on a component diagram, or by includes you put in the AdditionalIncludes protected code region.

*Note: This property does not apply to inherits or instantiates relationships because a forward declaration never provides sufficient information to the compiler in these cases.*

Each associate class is always dependent on its association class. An association class always has forward references to its associate class.

For example, if two classes are assigned to the same module and each class is the supplier in an association relationship with the other, as shown here, then a forward declaration is needed for one of the classes.

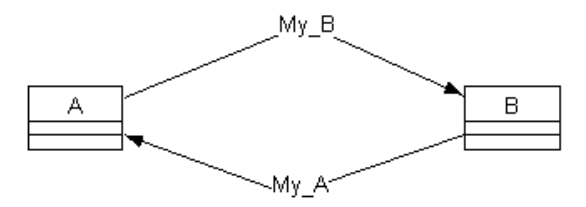

*Figure 56 Example of an Association Relationship*

Setting ForwardReferenceOnly to True for the "A to B" direction of the association ( $My$  B) causes the C++ code generator to generate a forward declaration for class B, as shown by the following code example:

```
class B;
class A 
{...
  // Data Members for Association Relationships
  B *My_B;
...};
class B 
{...
  // Data Members for Association Relationships
  A *My_A;
...};
```
Note that this restricts how  $A$  can contain  $B$ . In particular,  $A$  cannot contain an instance of class B, although it can contain a pointer to an instance of B. It seldom makes sense to set ForwardReferenceOnly to True for an association-by-value because such a relationship usually implies containment. If the association role's GenerateDataMember property is False, however, it is possible to implement the association in a way that simulates containment without actual containment.

If the classes are assigned to different modules, then, by default, A's header file would contain B's header file and vice versa, creating a circular inclusion. To eliminate the circular inclusion, you set ForwardReferenceOnly to True for one of the association roles. The C++ code generator produces a forward declaration for the supplier class in the client module and suppresses the #include directive in the client module. In the following code example, ForwardReferenceOnly is set to True for the "A has B" relationship:

**A's Header File B's Header File** class B; #include "a.h" ... ... class A{ class B { ... ... };  $\}$ ;

*Table 111 Eliminate Circular Inclusion*

The following table lists the values for ForwardReferenceOnly:

*Table 112 ForwardReferenceOnly Values*

| If you select: | The action is:                                                                                                    |
|----------------|----------------------------------------------------------------------------------------------------|
| True           | The $C_{++}$ code generator produces a forward declaration<br>for the supplier class of the association relationship. If<br>the supplier and the client are assigned to different<br>modules, the $C_{++}$ code generator suppresses the<br>#include directive for the supplier module in the<br>client module. |
| False          | (Default) The C++ code generator does not generate a<br>forward declaration for the supplier class of the<br>association relationship.                                                                                                    |

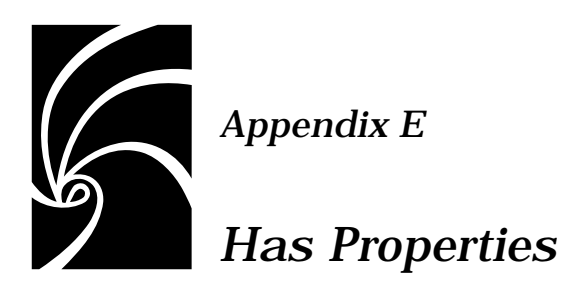

## **CodeName**

The CodeName property specifies the name for the has relationship in the generated code.

You set this property only if you want the has relationship to be named differently than it is in the Rational Rose model. This is especially useful when the Rational Rose model and code are expressed in different natural languages. This property value should be a valid C++ identifier. If it is not a valid  $C_{++}$  identifier, the  $C_{++}$  code generator performs the following substitutions:

- White space characters and hyphens are changed to underscores
- All other characters except letters, digits, and underscores are changed to "X"
- If the first character is a number, an "N" precedes the number

| If you select:      | The action is:                                                                                    |
|---------------------|---------------------------------------------------------------------------------------------------|
| $C_{++}$ Identifier | The has relationship is assigned the name of<br>the identifier.                                   |
| chlank $>$          | (Default) The $C_{++}$ code generator produces a<br>name for the has relationship from the model. |

*Table 113 CodeName Values*

#### **ContainerClass**

The ContainerClass property specifies a data type for the data member generated from the has relationship. You can set ContainerClass to refer to your own container classes, which the C++ code generator will use to generate types for data members.

If you leave this property blank, the data members are generated whose types are container classes organized as lists, sets, or dictionaries. You can use this property when you want to generate other types of container classes, or if you want to choose the container class based on other criteria.

The following table lists the values for ContainerClass:

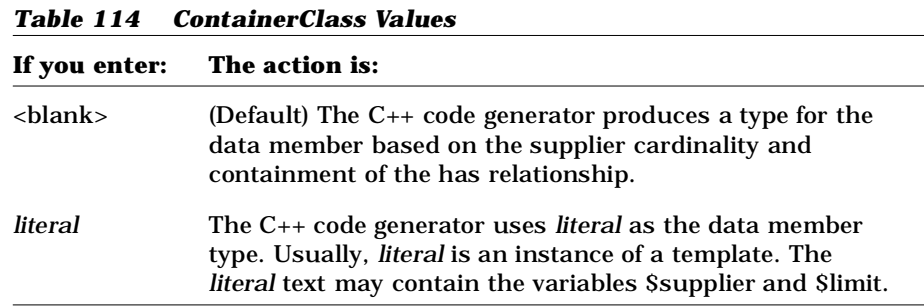

## **DataMemberFieldSize**

The DataMemberFieldSize property specifies the number of bits as the size of the designated data member.

The following table lists the values for DataMemberFieldSize:

| If you select:<br>The action is: |                                                                                                    |
|----------------------------------|----------------------------------------------------------------------------------------------------|
|                                  |                                                                                                    |
| $integer>$                       | The $C_{++}$ code generator specifies $\langle$ integer $\rangle$ bits as<br>the size of the data member. |
| <blank></blank>                  | (Default) The $C_{++}$ code generator does not specify<br>the size for the data member.                   |

*Table 115 DataMemberFieldSize Values*

## **DataMemberIsVolatile**

If a data member is generated for this relationship, the declaration will be adorned with the  $\nu$  keyword.

The following table lists the values for DataMemberIsVolatile:

*Table 116 DataMemberIsVolatile Values*

| If you select: | The C++ code generator produces:                                                                           |
|----------------|----------------------------------------------------------------------------------------------------|
| True           | If a data member is generated for this relationship, the<br>declaration is adorned with the $\nu$ keyword. |
| False          | The declaration is not adorned with the $\nu$ keyword.                                                     |

#### **DataMemberMutability**

The DataMemberMutability property identifies how the declaration is adorned if a data member is generated for this relationship.

The following table lists the values for DataMemberMutability:

| рашистренное пристане и напись |                                                                                                    |
|--------------------------------|----------------------------------------------------------------------------------------------------|
| If you select:                 | The $C_{++}$ code generator produces:                                                                           |
| Mutable                        | If a data member is generated for this<br>relationship, the declaration is adorned<br>with the mutable keyword. |
| Const                          | If a data member is generated for this<br>relationship, the declaration is adorned<br>with the const keyword.   |
| Unrestricted                   | (Default) No const or mutable<br>adornments are generated.                                                      |

*Table 117 DataMemberMutability Values*

#### **DataMemberName**

The DataMemberName property specifies the name the C++ code generator produces for a data member for a has relationship. The default value is:

**\$relationship**

When the  $C_{++}$  code generator produces a data member, \$relationship and \$target expand to the label of the has relationship in the model. If the has relationship is unlabeled, \$relationship and \$target expand to the value of the has relationship's NameIfUnlabeled value.

The following class diagram and code example illustrate a has relationship and the data member that the C++ code generator produces for it by default:

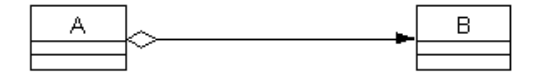

*Figure 57 Data Members for Has Relationships*

**B the\_B;**

**...**

You can change the form of the names the C++ code generator uses for unlabeled has relationships by changing the DataMemberName format. You can also refer to \$supplier in DataMemberName. Note that if either \$relationship or \$supplier is followed by a character that can appear in an identifier, you must enclose "relationship" in braces {}.

For example, if you set DataMemberName to:

**\${relationship}\_data**

the C++ code generator produces the following data member for the has relationship:

**// Data Members for Has Relationships ... B the\_B\_data;**

You can control the case of the name derived from \$relationship. This table describes the possible options (note that these options also can be used with \$supplier, \$targetClass, and \$target):

| If you enter:      | The action is:                                                           |
|--------------------|--------------------------------------------------------------------------|
| \${relationship:l} | All characters in the relationship name are.<br>converted to lower case. |
| \${relationship:u} | All characters in the relationship name are.<br>converted to upper case. |
| \${relationship:f} | The case of the first character in the<br>relationship name is inverted. |
| \${relationship:i} | The case of all characters in the relationship<br>name is inverted.      |

*Table 118 DataMemberName Case Options*

#### **DataMemberVisibility**

The DataMemberVisibility property specifies the visibility of the data member generated from the has relationship. The C++ code generator uses this information to determine access for the generated data member.

The following table lists the values for DataMemberVisibility:

| If you select: | The action is:                                                                 |  |
|----------------|--------------------------------------------------------------------------------|--|
| <b>Public</b>  | The $C_{++}$ code generator produces the data<br>member with public access.    |  |
| Protected      | The $C_{++}$ code generator produces the data<br>member with protected access. |  |

*Table 119 DataMemberVisibility Values*

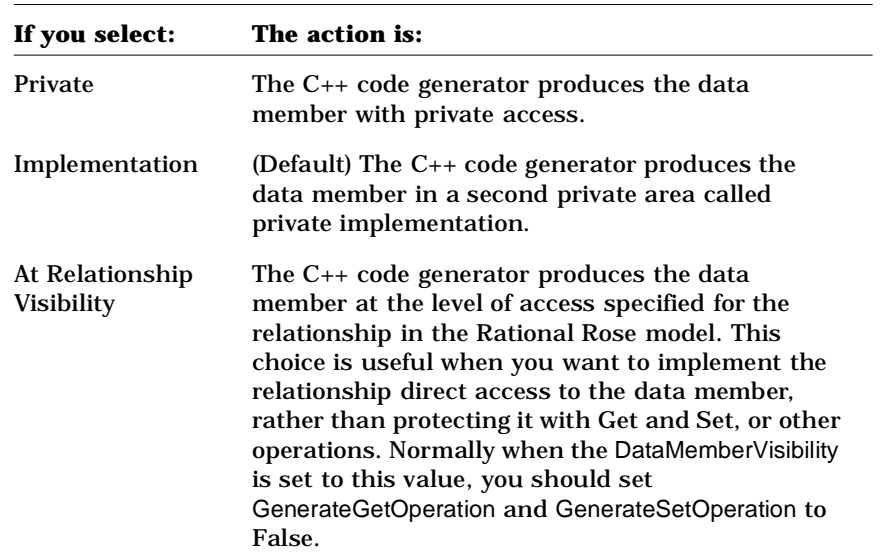

#### **ForwardReferenceOnly**

The ForwardReferenceOnly property specifies whether the C++ code generator produces a forward declaration for the supplier class of the has relationship before the class definitions in the module. If, in the Rational Rose model, there is a cycle consisting of two or more has, uses, inherits, and instantiates relationships, and navigable association roles, you must set ForwardReferenceOnly to True for at least one of the has, uses relationships, or association roles to break the cycle. You may also use this property to break cycles which include other kinds of dependencies, such as those specified by the module dependency relationship on a component diagram, or by includes you put in the AdditionalIncludes protected code region.

*Note: This property does not apply to inherits or instantiates relationships because a forward declaration never provides sufficient information to the compiler in these cases.*

For example, if two classes are assigned to the same module and each class is the supplier in a has relationship with the other, as shown here, then a forward declaration is needed for one of the classes.

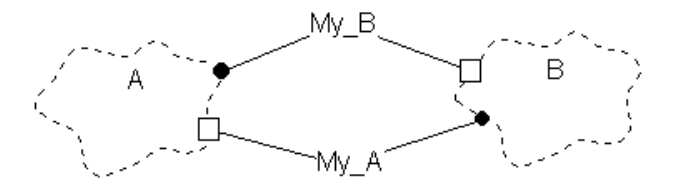

*Figure 58 Example of Forward Reference*

Setting ForwardReferenceOnly to True for the "A has B" relationship causes the C++ code generator to generate a forward declaration for class B, as shown by the following code example:

```
class B;
class A 
{...
  // Data Members for Has Relationships
  B *My_B;
...};
class B 
{...
  // Data Members for Has Relationships
  A *My_A;
...};
```
Note that this restricts how A can contain  $B$ . In particular, A cannot contain an instance of class B, although it can contain a pointer to an instance of B. It seldom makes sense to set ForwardReferenceOnly to True for a has-by-value relationship because such a relationship usually implies containment. However, if the has relationship's GenerateDataMember property is False, it is possible to implement a relationship that simulates containment without actual containment.

If the classes are assigned to different modules, then, by default, A's header file would contain B's header file and vice versa, creating a circular inclusion. To eliminate the circular inclusion, you set ForwardReferenceOnly to True for one of the relationships. The C++ code generator produces a forward declaration for the supplier class in the

client module and suppresses the #include directive in the client module. In the following code example, ForwardReferenceOnly is True for the "A has B" relationship:

*Table 120 Eliminate Circular Inclusion*

|             | A's Header File B's Header File |
|-------------|---------------------------------|
| class B;    | #include "a.h"                  |
| $\ddots$ .  | .                               |
| $class A\{$ | class $B \{$                    |
| $\ddots$ .  | $\ddotsc$                       |
| $\}$ ;      | $\}$ ;                          |

The following table lists the values for ForwardReferenceOnly:

*Table 121 ForwardReferenceOnly Values*

| If you select: | The action is:                                                                                                    |
|----------------|----------------------------------------------------------------------------------------------------|
| True           | The $C_{++}$ code generator produces a forward<br>declaration for the supplier class of the has<br>relationship. If the supplier and the client are assigned<br>to different modules, the $C_{++}$ code generator<br>suppresses the #include directive for the supplier<br>module in the client module. |
| False          | (Default) The $C_{++}$ code generator does not generate a<br>forward declaration for the supplier class of the has<br>relationship.                                                                                                    |

#### **GenerateDataMember**

The GenerateDataMember property specifies whether the C++ code generator produces a data member corresponding to the has relationship. The name of the data member is determined by the has relationship's DataMemberName value. The data member type is one that contains or designates objects of the supplier class.

You set GenerateDataMember to False if you want to provide your own data member definition or if you want to implement the has relationship in some other way. After you generate code, you edit the generated file and add your own data member definition (or some other implementation of the has relationship) between the source markers for the data member. Be sure to change the preserve setting in the source marker to yes.

The following table lists the values for GenerateDataMember:

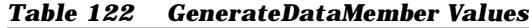

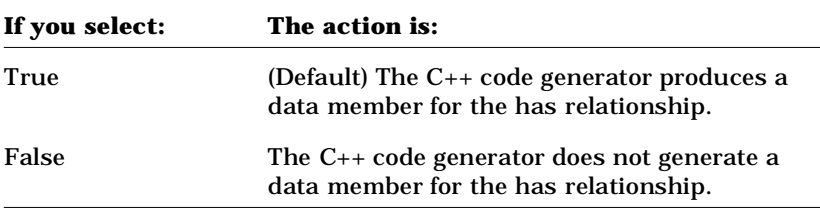

#### **GenerateGetOperation**

The GenerateGetOperation property specifies whether the C++ code generator produces a get member function which accesses the value of the data member generated from the has relationship. The name of the get member function is determined by the has relationship's GetName value. The result type of the get member function is the type of the data member.

You set GenerateGetOperation to False if you do not want to provide a member function for accessing the data member. If you want to create a custom get operation, set GenerateGetOperation to False and then define your get operation in the class specification, as you would for any user-defined operation.

The following table lists the values for GenerateGetOperation:

| .<br>Generatedeto perutron vanuos |                                                                                              |
|-----------------------------------|----------------------------------------------------------------------------------------------|
| If you select:                    | The action is:                                                                               |
| True                              | (Default) The $C_{++}$ code generator produces a basic<br>get operation for the data member. |
| False                             | The C++ code generator does not generate a get<br>operation for the data member.             |

*Table 123 GenerateGetOperation Values*

#### **GenerateSetOperation**

The GenerateSetOperation property specifies whether the C++ code generator produces a set member function which modifies the value of the data member generated from the has relationship. The name of the set member function is determined by the has relationship's SetName value. By default, the result type of the set member function is void. You can change the result type of the set member function by setting the has relationship's SetReturnsValue property.

You set GenerateSetOperation to False if you do not want to provide a member function for modifying the data member. If you want to create a custom set operation, set GenerateSetOperation to False and then define your set operation in the class specification, as you would for any user-defined operation.

The following table lists the values for GenerateSetOperation:

| If you select: | The action is:                                                                               |
|----------------|----------------------------------------------------------------------------------------------|
| True           | (Default) The $C_{++}$ code generator produces a basic<br>set operation for the data member. |
| False          | The $C_{++}$ code generator does not generate a set<br>operation for the data member.        |

*Table 124 GenerateSetOperation Values*

#### **GetIsConst**

The GetIsConst property specifies whether the C++ code generator produces the get member function for a data member with the const keyword. const member functions cannot modify class data members.

The following table lists the values for GetIsConst. In this table,  $T$  is the supplier class of the has relationship:

*Table 125 GetIsConst Values*

| If you select: | The $C_{++}$ code generator<br>produces: |
|----------------|------------------------------------------|
| True (Default) | const $T$ get the $T()$ const;           |
| False          | T get the $T()$ ;                        |

#### **GetName**

The GetName property specifies the name the C++ code generator produces for a get member function for a has relationship. The default value is:

```
get_$relationship
```
When the C++ code generator produces a get member function for a data member, \$relationship and \$target expand to the label of the has relationship in the model. If the has relationship is unlabeled, \$relationship and \$target expand to the has relationship's NameIfUnlabeled value.

The following class diagram and code example illustrate a has relationship and the get member function that the C++ code generator produces for it by default:

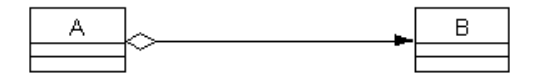

*Figure 59 Get Operations for Has Relationships*

```
const B get_the_B() const;
```
You can change the form of the names that the C++ code generator produces for get member functions by changing the format of GetName. You can also refer to \$supplier and \$targetClass in GetName. Note that if either \$relationship, \$target, \$target Class, or \$supplier is followed by a character that can appear in an identifier, you must enclose "relationship" or "supplier" in braces {}.

For example, if you set the Get Name property to:

**\${relationship}\_get**

the C++ code generator produces the following get member function for the has relationship:

**// Get and Set Operations for Has Relationships const B the\_B\_get() const;**

You can control the case of the name derived from \$relationship. This table describes the possible options (note that these options also can be used with \$supplier, \$targetClass and \$target):

*Table 126 GetName Case Options*

| If you enter:      | The action is:                                                           |
|--------------------|--------------------------------------------------------------------------|
| \${relationship:l} | All characters in the relationship name are<br>converted to lower case.  |
| S{relationship:u}  | All characters in the relationship name are.<br>converted to upper case. |
| \${relationship:f} | The case of the first character in the<br>relationship name is inverted. |
| \${relationship:i} | The case of all characters in the relationship<br>name is inverted.      |
### **GetResultIsConst**

The GetResultIsConst property returns a const value if a get function is generated for this element.

The following table lists the values for GetResultIsConst:

| If you select:   | The $C_{++}$ code generator produces:                                                                                                    |
|------------------|----------------------------------------------------------------------------------------------------|
| True             | If a get function is generated for this item, it will<br>return a const value.                                                                                                    |
| False            | If a get function is generated for this item, it will<br>return a non-const value.                                                                                                    |
| Same As Function | If a get function is generated for this item, it will<br>return a const value if the function is const and a<br>non-const value if the function is not const (as<br>dictated by the Get Is Const property). |

*Table 127 GetResultIsConst Values*

## **GetSetByReference**

The GetSetByReference property specifies whether values in the get and set member functions are passed by reference or by value. By default, the C++ code generator produces get and set member functions for a has relationship to pass arguments and return values by value. If you want the get and set member functions to pass arguments and return values by reference, set GetSetByReference to True.

The following table lists the values for GetSetByReference. In this table,  $T$  is the name of the supplier class of the has relationship and the  $T$ is the name of the has relationship:

*Table 128 GetSetByReference Values*

| If you select:  | The $C_{++}$ code generator produces:                    |
|-----------------|----------------------------------------------------------|
| True            | T & get the $T()$ ;<br>void set the T(const T &value);   |
| False (Default) | T get the $T()$ ;<br>void set the $T$ (const $T$ value); |

### **GetSetKinds**

The GetSetKinds property specifies the kind of member functions that are generated for the get and set operations for a data member. The C++ code generator produces additional keywords in the declarations of the get and set member functions based on the value of GetSetKinds, such as static or virtual.

The following table lists the values for GetSetKinds. In this table,  $T$  is the name of the supplier class in the has relationship and  $the_T$  is the name of the has relationship:

| If you select:      | The $C_{++}$ code generator produces:                                                         |
|---------------------|-----------------------------------------------------------------------------------------------|
| Common<br>(Default) | T get the $T()$ ;<br>void set the T(const T value);                                           |
| Virtual             | virtual T get the $T()$ ;<br>virtual void set the T(const T value)                            |
| <b>Static</b>       | static T get the $T(A \& client)$ ;<br>static void set the T(A &client, const T<br>$value$ ;  |
| Abstract            | virtual T get the $T() = 0;$<br>virtual void set the $T$ (const $T$ value) = 0;               |
| Friend              | friend T get the $T(A \& client)$ ;<br>friend void set the T(A & client, const T<br>$value$ ; |

*Table 129 GetSetKind Values*

Note that if the has relationship itself is static, then the only legal values for GetSetKinds are "Common" and "Static." In both cases, the C++ code generator produces static member functions, such as:

```
static T get_the_T();
static void set_the_T(const T value);
```
## **InitialValue**

The InitialValue property specifies the initial value for the supplier of a Has relation. When the C++ code generator produces the declaration of the supplier, it also produces the initial value for the declaration.

The following table lists the values for InitialValue:

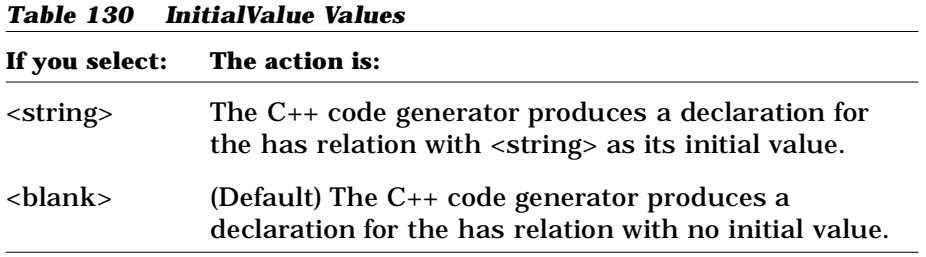

## **InlineGet**

The InlineGet property specifies whether the C++ code generator inlines the C++ code generator get operations.

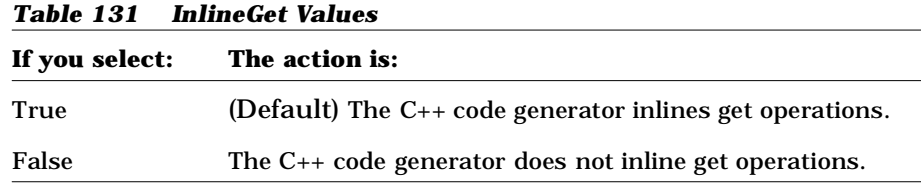

## **InlineSet**

The InlineSet property specifies whether the C++ code generator inlines the C++ code generator set operations.

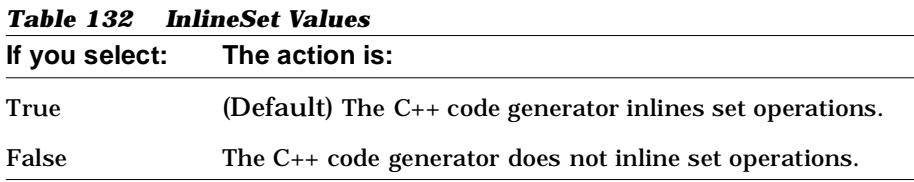

#### **NameIfUnlabeled**

The NameIfUnlabeled property specifies the name to be used for an unlabeled has relationship. This property is not used if the relationship is labeled in Rational Rose or if a name is specified in the relationship's CodeName property. The C++ code generator uses the has relationship name to construct names for the corresponding data member and get and set member functions.

The default value of NameIfUnlabeled is:

**the\_\$supplier**

When the C<sub>++</sub> code generator needs the name of the has relationship to generate a name for a data member or a get or set member function, \$supplier expands to the name of the supplier class in the has relationship.

By default, the C++ code generator uses "the\_B" as the name of the unlabeled has relationship shown in the following class diagram:

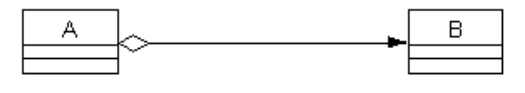

 $the$  $B$ 

*Figure 60 Naming the Has Relationship*

You can change the form of the names the C++ code generator uses for unlabeled has relationships by changing the format of NameIfUnlabeled. Note that if \$supplier is followed by a character that can appear in an identifier, you must enclose "supplier" in braces {}.

For example, if you set NameIfUnlabeled to:

```
${supplier}_rel
```
The C++ code generator uses "B\_rel" as the name of the unlabeled has relationship.

You can control the case of the name derived from \$supplier. This table describes the possible options:

| If you enter:             | The action is:                                                             |
|---------------------------|----------------------------------------------------------------------------|
| \${supplier:1}            | All characters in the supplier class name are<br>converted to lower case.  |
| $\{\text{supplier: } u\}$ | All characters in the supplier class name are<br>converted to upper case.  |
| \${supplier:f}            | The case of the first character in the supplier<br>class name is inverted. |
| \${supplier:i}            | The case of each character in the supplier class<br>name is inverted.      |

*Table 133 NameIfUnlabled Case Options*

The \$targetClass symbol is the same as the \$supplier symbol.

*Note: The* NameIfUnlabeled *property is always interpreted in the context of one of the roles of the association.*

### **Ordered**

The Ordered property specifies whether the objects on the supplier side are ordered.

This setting affects the choice of containers when generating code for has relationships. The type of the data member selected is based on the various combinations of supplier cardinality, containment, and order.

*Table 134 Ordered Property Values*

| If you select: | The action is:                                                                     |
|----------------|------------------------------------------------------------------------------------|
| True           | (Default) The objects in the supplier side of the<br>has relationship are ordered. |
| (blank)        | The objects in the supplier side of the has<br>relationship are not ordered.       |

#### **SelectorName**

The SelectorName property allows you to implement direct get and set member functions for data members whose type is a container class. In particular, you use this property to specify a name for the selector argument of the generated get and set member functions. In addition, you need to specify a type for the selector argument in the SelectorType property.

Direct get and set member functions implement a direct method of accessing values in the container value of the relationship's data member.

- A direct get member function takes a selector as an argument and returns the corresponding element in the container.
- A direct set member function takes two arguments, a selector and a value, and sets the element identified by the selector to be the value.

By default, the C++ code generator produces indirect get and set member functions, which implement an indirect method of accessing values in a container class:

- The get member function returns a reference to or a copy of the entire container value of the relationship's data member. You then use member functions in the interface of the container class to modify the values in the copy.
- The set member function takes a complete container as its argument and replaces the contents of the entire container with the modified copy.

*Note: You can set* GetSetByReference *to True to cause the get member function to return a reference to the container instead of a copy. You then use the container's member functions to modify the container's contents in-place.*

The following table lists the values for SelectorName:

| If you enter:                                                                                        | The action is:                                                                                                    |
|----------------------------------------------------------------------------------------------------|----------------------------------------------------------------------------------------------------|
| literal                                                                                              | The $C_{++}$ code generator produces a selector argument for<br>the get and set member functions with name literal. The<br>type of the selector argument is determined by the value<br>of SelectorType. For the set member function, the $C_{++}$<br>code generator also generates a value argument whose<br>name is "value" and whose type is the name of the<br>supplier in the has relationship. |
| <br><br><br><br><br><br><br><br><br><br><br><br><br><br><br><br><br><br><br><br><br><br><br><br><br> | (Default) The $C_{++}$ code generator produces indirect get<br>and set member functions for data members whose type<br>is a container class.                                                                                                    |

*Table 135 SelectorName Values*

## **SelectorType**

The SelectorType property allows you to specify a corresponding type for the selector argument specified by SelectorName. You use SelectorName and SelectorType to implement direct get and set member functions for a data member whose type is a container class. To learn more about direct and indirect get and set member functions, see *SelectorName Property* in the online help.

If you specify a value for SelectorName but do not specify a value for SelectorType, the selector argument is generated with type void.

The following table lists the values for SelectorType:

| If you enter:                        | The action is:                                                                                                    |
|--------------------------------------|----------------------------------------------------------------------------------------------------|
| literal                              | The $C_{++}$ code generator produces the selector<br>argument for the get and set member functions<br>with type <i>literal</i> .                                                                                                    |
| <br><br><br><br><br><br><br><br><br> | (Default) If a value has been specified for<br>SelectorName, the $C_{++}$ code generator produces<br>the get and set member functions with a selector<br>argument of type void. If SelectorName is also<br>blank, the $C_{++}$ code generator produces indirect<br>get and set member functions. |

*Table 136 SelectorType Values*

#### **Example of SelectorName and SelectorType**

This example shows an association for which the C++ code generator produces a container class data member and the effect of SelectorName and SelectorType on the get and set member functions generated for the data member:

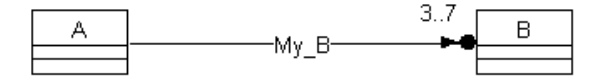

*Figure 61 Example of Selector Name and Selector Type*

By default, the C++ code generator produces the following data member for the association:

```
// Data Members for Associations
BoundedListByValue My_B<B,7>;
```
If no values are specified for SelectorName and SelectorType of the association, the C++ code generator produces indirect get and set member functions for the data member:

```
// Get and Set Operations for Associations
BoundedListByValue <B,7> get_My_B();
void set_My_B(const BoundedListByValue <B,7> value);
```
If SelectorName is set to "index" and SelectorType is set to "const int," the C++ code generator produces direct get and set member functions:

```
// Get and Set Operations for Associations
B get_My_B(const int index);
void set_My_B(const int index, const B value);
```
Note that in this case the implementation generated for the get and set member functions assume that the container class indicated by BoundedListByValue has a get function that takes a const int selector argument and a set function that takes a const int selector argument and a value argument:

```
// Get and Set Operations for Associations
B A::get_My_B(const int index)
{
//##begin A::get_My_B%.get preserve=no
  return My_B.get(index);
//##end A::get_My_B%.get
}
void A::set_My_B(const int index, const B value)
```

```
{
//##begin A::set_My_B%.set preserve=no
  My_B.set(index, value);
//##end A::set_My_B%.set
}
```
## **SetName**

The SetName property specifies the name the C++ code generator produces for a set member function for a has relationship. The default value is:

```
set_$relationship
```
When the C++ code generator produces a set member function for a data member, \$relationship and \$target expand to the label of the has relationship in the model. If the has relationship is unlabeled, \$relationship and \$target expand to the has relationship's NameIfUnlabeled value.

The following class diagram and code example illustrate a has relationship and the set member function that the C++ code generator produces for it by default:

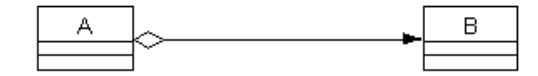

*Figure 62 Set Operations for Has Relationships*

**void set\_the\_B(const B value);**

You can change the form of the names that the C++ code generator produces for set member functions by changing the SetName format. You can also refer to \$supplier and \$targetClass in SetName. Note that if either \$relationship, \$target, \$targetClass or \$supplier is followed by a character that can appear in an identifier, you must enclose "relationship" or "supplier" in braces {}.

For example, if you set SetName to:

**\${relationship}\_set**

the C++ code generator produces the following set member function for the has relationship:

**// Get and Set Operations for Has Relationships**

**void the\_B\_set(const B value);**

You can control the case of the name derived from \$relationship. This table describes the possible options.

*Note: These options can also be used with \$supplier, \$target, and \$targetClass.*

| The action is:<br>If you enter: |                                                                          |
|---------------------------------|--------------------------------------------------------------------------|
| S{relationship:l}               | All characters in the relationship name are.<br>converted to lower case. |
| \${relationship:u}              | All characters in the relationship name are<br>converted to upper case.  |
| \${relationship:f}              | The case of the first character in the<br>relationship name is inverted. |
| \${relationship:i}              | The case of all characters in the relationship<br>name is inverted.      |

*Table 137 SetName Case Options*

## **SetReturnsValue**

The SetReturnsValue property specifies whether the C++ code generator produces the set member function for a has relationship with a nonvoid return type. By default, the C++ code generator produces the set member function with return type void. However, sometimes it is convenient for the set member function to return the value to which the data member is set in the function.

The following table lists the values for SetReturnsValue. In this table, T is the name of the supplier class of the has relationship and the  $T$  is the name of the has relationship:

*Table 138 SetReturnsValue Values*

| If you select:  | The $C_{++}$ code generator produces:    |
|-----------------|------------------------------------------|
| True            | const $T$ set the $T$ (const $T$ value); |
| False (Default) | void set the T(const T value);           |

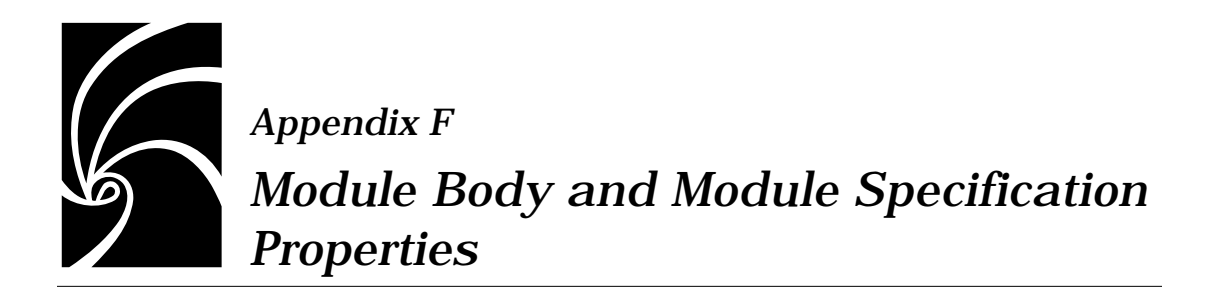

## **AdditionalIncludes**

The C++ code generator produces #includes in a file based on class relationships and module dependencies in your Rational Rose model. The AdditionalIncludes property specifies any additional #include directives to be generated in the implementation and header files. By default, AdditionalIncludes is empty.

The value of AdditionalIncludes must be a list of header files, one per line. Each file name should be enclosed by the delimiters  $\mathbb{R}^n$  or  $\langle \cdot \rangle$ , as in C++. Typically, you use quotes to specify user-defined header files that are in your inclusion search path. You use <> to specify system header files such as <iostream.h> and <stddef.h>. Consult your compiler manual for the search rules for your preprocessor. Conditional directives are not permitted.

The Rational Rose C++ code generator produces the additional #include directives in the form:

```
//Additional Includes:
#include "a.h"
#include <b.h>
...
```
A line beginning with \$include is interpreted as a directive to insert the content of the file named after the \$include symbol in the source.

#### **AllowExtensionlessFileName**

The AllowExtensionlessFileName Module Body and Module Specification Properties specify whether the C++ code generator can produce an implementation file header whose full name does not have an extension. Normally, the  $C_{++}$  code generator uses the File Name property to create the name for the file.

If AllowExtensionlessFileName is set to False, the C++ code generator makes sure the specified file name has a proper extension. In this case, if the content of the FileName property does not have an extension, the C++ code generator appends an extension to that value to form a new file name.

The following table lists the values for AllowExtensionlessFileName:

| If you enter: | The action is:                                                                                                    |
|---------------|----------------------------------------------------------------------------------------------------|
| True          | The $C_{++}$ code generator uses the value of<br>FileName to create the file name, regardless of<br>whether the file name has an extension. |
| False         | (Default) The $C_{++}$ code generator creates a file<br>name with proper extension for the module<br>specification or module body.          |

*Table 139 AllowExtensionlessFileName Values* 

## **CmIdentification**

The CmIdentification property specifies text that can be interpreted by a configuration management system to manage a file. The C++ code generator inserts the value of the CmIdentification property in the module annotation at the beginning of each implementation and header files.

The default value of the Cmidentification property is "%X% %Q% %Z% %W%." If you are using a configuration management system to manage your generated code files, change the value of CmIdentification property to a format that your configuration management system understands. If you are not using a configuration management system, you can change the CmIdentification property to any value or make it empty.

A line beginning with sinclude is interpreted as a directive to insert the content of the file named after the \$include symbol in the source. If \$date is used in the CMIdentification property, it expands to the date the code was generated. If \$time is used, it expands to the time the code was generated. If \$module is used, it expands to the module name of the module. If \$file is used, it expands to the fully qualified path of the module's file. If \$relativeFile is used, it expands to the Apex viewindependent name of the module's file. If \$subsystem is used, it expands to the fully qualified name of the subsystem that contains the module. If \$moduleKind is used, it expands to the specification or body. If \$specificModuleKind is used, it expands to one of the following:

Generic subprogram, Main program, Subprogram Specification, Subprogram Body, Package Specification, Package Body, Generic Package, Task Specification, Task Body, Pseudo Package Body, Pseudo Package Specification or Unknown.

## **CopyrightNotice**

The CopyrightNotice property is a text property that specifies copyright information for the generated implementation and header files. You can use the CopyrightNotice property to specify text that you want to place in every implementation and header file, such as copyright notices, project identification information, and so on. The C++ code generator inserts the value of the CopyrightNotice property in the annotation at the beginning of the implementation and header files. By default, the CopyrightNotice property is empty.

A line beginning with sinclude is interpreted as a directive to insert the content of the file named after the  $sin$ clude symbol in the source.

If \$date is used in CopyrightNotice, it expands to the date the code was generated. If \$time is used, it expands to the time the code was generated. If \$module is used, it expands to the module name of the module. If \$file is used, it expands to the fully qualified path of the module's file. If \$relativeFile is used, it expands to the Apex viewindependent name of the module's file. If \$subsystem is used, it expands to the fully qualified name of the subsystem that contains the module. If \$moduleKind is used, it expands to the specification or body. If \$specificModuleKind is used, it expands to one of the following:

Generic subprogram, Main program, Subprogram Specification, Subprogram Body, Package Specification, Package Body, Generic Package, Task Specification, Task Body, Pseudo Package Body, Pseudo Package Specification or Unknown.

## **FileName**

The FileName property specifies the file name for the implementation and header files that is generated for the module. The following table lists the possible values for FileName:

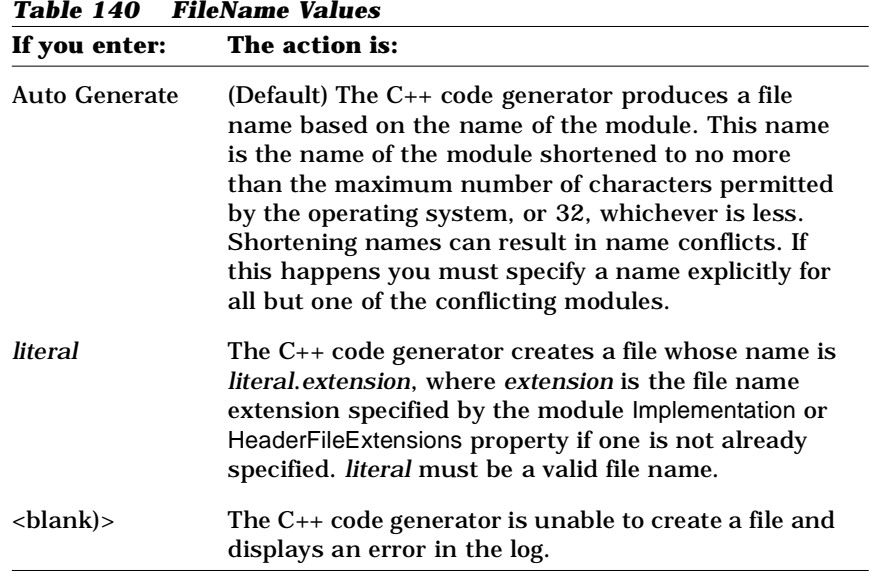

#### **Generate**

The Generate property specifies whether the C++ code generator will generate a code file for the module.

This property allows you to prevent code from ever being generated for a module, such as modules in third party libraries, even if it is selected when the C++ code generator is invoked.

*Table 141 Generate Property Values* 

| If you enter: | The action is:                                                                |
|---------------|-------------------------------------------------------------------------------|
| True          | (Default) The $C_{++}$ code generator produces a code file<br>for the module. |
| False         | The $C_{++}$ code generator does not produce a code file.                     |

## **GenerateEmptyRegions**

The GenerateEmptyRegions property identifies the type of protected region associated with the item.

The following table lists the possible values for GenerateEmptyRegions:

| If you select: | The action is:                                                                                           |
|----------------|----------------------------------------------------------------------------------------------------|
| None           | No empty protected region associated with the item is<br>generated in the source file.                   |
| Preserved      | An empty protected region associated with the item is<br>generated only if it has a preserve-yes clause. |
| Unpreserved    | An empty protected region associated with the item is<br>generated only if it has a preserve-no clause.  |
| All            | An empty protected region associated with the item is<br>always generated in the source file.            |

*Table 142 GenerateEmptyRegions Values*

## **IncludeBySimpleName**

The IncludeBySimpleName property controls whether the #include directives that the C++ code generator produces in the implementation and header files specify the path of the included files or just the file names.

If IncludeBySimpleName is False, the C++ code generator produces #include directives that specify the included file's path relative to the project directory.

For example, suppose a module "city" exists in a subsystem "county," which is nested in subsystem "state." The module's file name and the subsystem's directory properties have their default values (AUTO GENERATE). If IncludeBySimpleName is True, highway.h contains: #include "city.h"

If IncludeBySimpleName is False, it contains:

**#include "\state\county\city.h."**

If IncludeBySimpleName is True, the  $C_{++}$  code generator produces #include directives with the included file names only. In this case, if your project generates code in multiple subdirectories, you must use a compilation option to tell the compiler to search for #include files in each subsystem. Consult your compiler manual for the search options for your compiler.

The following table lists the values for IncludeBySimpleName:

| Table 143<br>IncludeBySimpleName Values |                                                                                                    |
|-----------------------------------------|----------------------------------------------------------------------------------------------------|
| If you select:                          | The action is:                                                                                                    |
| True                                    | The $C_{++}$ code generator produces $\#$ include<br>directives with the file name only.                                                   |
| False                                   | (Default) The $C_{++}$ code generator produces $\#$ include<br>directives with the path of the file, relative to the<br>project directory. |

*Table 143 IncludeBySimpleName Values*

## **IncludeClosure**

The IncludeClosure property specifies the header files that are included (directly or indirectly) by the module. It is used by the code generator to determine if a given header file is in the closure of the pre-compiled header file.

The IncludeClosure property is computed by the Analyzer when it reverse-engineers the pre-compiled header and should not have to be modified by the user. It is computed only for the pre-compiled header.

The acceptable value for IncludeClosure is a list of source file names (including the path), one name per line.

## **IncludeFormat**

The IncludeFormat property specifies the source generated for #include directives.

Two symbols are available for substitution in the text: \$package is replaced by the name of the module in the model and \$file is replaced by the name of the file (in the format requested by IncludeBySimpleName for the module being included). The default value is:

```
// $package
#include "$file"
```
## **IncludeOrder**

Rational Rose  $C_{++}$  defines six regions that may contain  $\#$ include directives. These regions are generated in the order specified by the IncludeOrder property. If the letter is not specified in IncludeOrder, the region is not generated. The regions are designated by letters, as follows:

- A module.AdditionalIncludes region
- I module.Includes region
- M AFX\_INCLUDES group (Visual C++ only)
- $H Header file$
- P Pre-compiled header file
- R Rational Rose-generated #include directives

The  $A$ ,  $I$ , and  $M$  regions are not modified by the code generator, but they are searched for  $\#$ include directives and when the R region is generated, it will not duplicate any #include directives found in the other regions.

If  $P$  or  $H$  is omitted, the  $\#$ include directives for the header and precompiled header, respectively, are placed at the start of the #include directives in the R section.

Note that even if  $P$  is specified in an IncludeOrder module property, the #include directives for the pre-compiled header are generated only if IncludePrecompiledHeader for the module is also True.

The possible values for IncludeOrder are any combination of at most one instance of each of the following letters: A, I, M, H, P, or R.

### **IncludePrecompiledHeader**

If IncludePrecompiledHeader is True and the module references something in the closure of the precompiled header, generate a #include for the pre-compiled header instead of a #include for the file that actually contains the referenced declaration.

If IncludePrecompiledHeader is False, and the module references something in the closure of the precompiled header, no #include is generated to satisfy the reference. (The precompiled header might be made visible to the compiler by some other method than #include directives.)

## **InclusionProtectionSymbol (Module Spec Only)**

The InclusionProtectionSymbol property specifies the symbol that the C++ code generator uses to generate preprocessor directives that prevent a header file from being included multiple times in another file.

The preprocessor directives are of the form:

```
# ifndef symbol
# define symbol
   ...#include directives...
   ...file contents...
# endif
```
where *symbol* is based on the value specified for InclusionProtectionSymbol. The following table lists the values for InclusionProtectionSymbol:

| If you enter: | The action is:                                                                              |
|---------------|---------------------------------------------------------------------------------------------|
| Auto Generate | (Default) The $C_{++}$ code generator produces a symbol<br>based on the name of the module. |
| literal       | The $C_{++}$ code generator produces the directives with<br><i>literal</i> as the symbol.   |
| shlank $>$    | The $C_{++}$ code generator displays an error in the log.                                   |

*Table 144 InclusionProtectionSymbol Values* 

# **InliningStyle**

The InliningStyle property specifies the style of inlining the C++ code generator produces. The following table lists the values for InliningStyle:

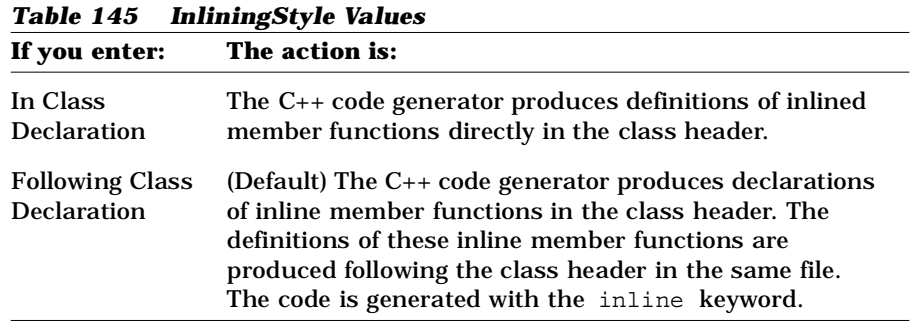

## **TypesDefined**

The TypesDefined property specifies the types defined in a module. If a module references a type, but that type is not assigned to a module, the code generator scans these lists of defined types to identify the module to #include into the referencing module.

The DefinedTypes property is computed by the Analyzer when it reverseengineers C++ source code and should not have to be modified by the user.

The acceptable values for TypesDefined is a list of type names, one name per line.

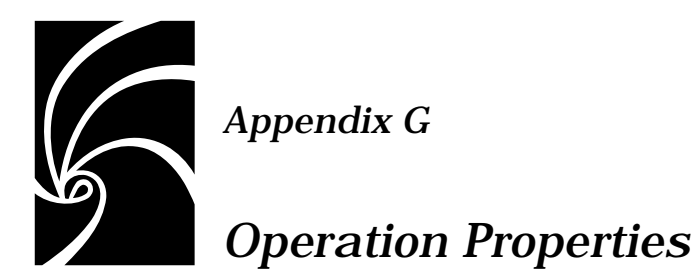

## **BodyAnnotations**

The BodyAnnotations property allows annotations to be placed in the body. It specifies the annotations that are generated from the implementation (body) of the operation rather than from the specification. Any annotations not specified in BodyAnnotations are generated from the specification.

The BodyAnnotations format is a list of keywords separated by semicolons. The keywords are drawn from the following list, which correspond to the text boxes on the operation specification:

Documentation, Concurrency, Space Complexity, Time Complexity, Qualification, Exceptions, Preconditions, Postconditions, and Semantics.

Only enough letters of a keyword to uniquely identify it are required. These letters are underlined in the above list.

### **CodeName**

The CodeName property specifies the name for the operation in the generated code.

You need to set this property only if you want the class to be named differently than it is in the Rational Rose model. This is especially useful when the Rational Rose model and code are expressed in

*Table 146 CodeName Values*

different natural languages. The value of this property should be a valid  $C_{++}$  identifier. If it is not a valid  $C_{++}$  identifier, the  $C_{++}$  code generator performs the following substitutions:

- White space characters and hyphens are changed to underscores
- All other characters except letters, digits, and underscores are changed to "X"
- If the first character is a number, an "N" precedes the number

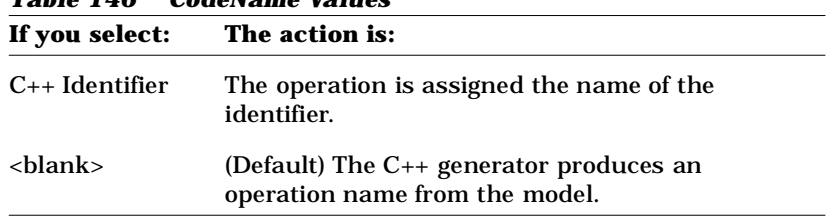

### **EntryCode**

The EntryCode property is a text property that specifies additional code or comments for a user-defined operation. You use EntryCode to specify code that you want to insert in a number of operations, such as instrumentation code. By default, EntryCode is empty.

The C++ code generator inserts the contents of the Entry Code property in the member function body before the source markers for the preserved code region. Note that the C++ code generator does not check the correctness of the code specified in EntryCode.

To learn more about the implementation code that is generated for user-defined operations, see *Implementation Code Generated for Operations* in the online help.

#### **ExitCode**

The ExitCode property is a text property that specifies additional code or comments for a user-defined operation. You use ExitCode to specify code that you want to insert in a number of operations, such as instrumentation code. By default, ExitCode is empty.

The C++ code generator inserts the contents of ExitCode in the member function body following the source markers for the preserved code region. Note that the C++ code generator does not check the correctness of the code you specify in ExitCode. You must ensure that the flow of control passes through the exit code when appropriate.

## **GenerateEmptyRegions**

The GenerateEmptyRegions property identifies the type of protected region associated with the item.

The following table lists the values for GenerateEmptyRegions:

| If you select: | The action is:                                                                                           |
|----------------|----------------------------------------------------------------------------------------------------|
| None           | No empty protected region associated with the item is<br>generated in the source file.                   |
| Preserved      | An empty protected region associated with the item is<br>generated only if it has a preserve-yes clause. |
| Unpreserved    | An empty protected region associated with the item is<br>generated only if it has a preserve-no clause.  |
| All            | An empty protected region associated with the item is<br>always generated in the source file.            |

*Table 147 GenerateEmptyRegions Values*

## **Inline**

The Inline property is a boolean property that specifies whether to inline an operation.

*Table 148 Inline Property Values*

|       | If you enter: The action is:                                            |
|-------|-------------------------------------------------------------------------|
| True  | The $C_{++}$ code generator inlines the operation.                      |
| False | (Default) The $C_{++}$ code generator does not inline the<br>operation. |

## **OperationIsConst**

TheOperationIsConst property specifies whether the  $C_{++}$  code generator produces the member function for a user-defined operation with the const keyword. const member functions cannot modify class data members.

The following table lists the values for OperationIsConst. In this table, result is the return type of the member function, fname is the name of the member function, and params is the formal parameter list:

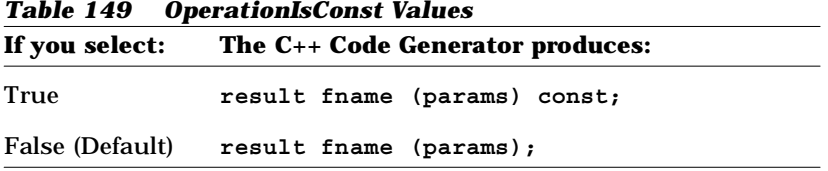

## **OperationIsExplicit**

The OperationIsExplicit property identifies the explicit keyword used to prefix the declaration of this operation. This option is valid only for operations that are constructors.

The following table lists the values for OperationIsExplicit:

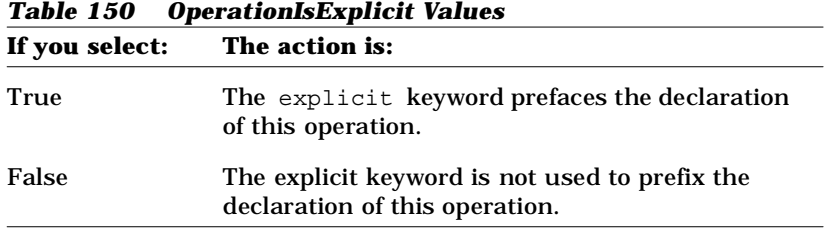

## **OperationKind**

The OperationKind property specifies the kind of member function that is generated for a user-defined operation. The C++ code generator produces additional keywords in the declaration of the member function based on the value of OperationKind, such as static or virtual.

The following table lists the values for OperationKind. In this table, result is the result type of the member function, fname is the name of the member function, and params is the formal parameter list:

*Table 151 OperationKind Values*

| If you select:   | The C++ Code Generator produces:                                              |
|------------------|-------------------------------------------------------------------------------|
| Common (Default) | result fname (params);                                                        |
| Virtual          | virtual result fname (params);                                                |
| <b>Static</b>    | static result fname (params);                                                 |
| Abstract         | virtual result fname (params) = $0$ ;<br>Friend friend result fname (params); |

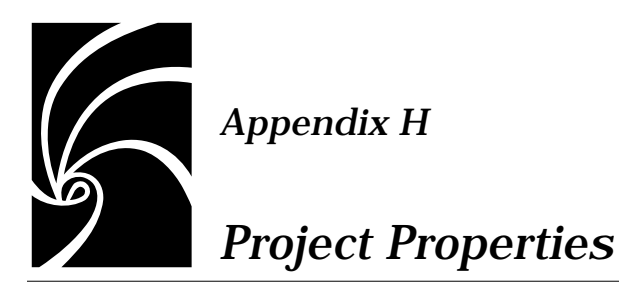

## **AllowExplicitInstantiations**

The AllowExplicitInstantiations property specifies whether the  $C_{++}$  code generator produces an explicit instantiation of a parameterized class. Note that some  $C_{++}$  compilers (for example, Visual  $C_{++}$  6.0) may not properly handle this kind of instantiation.

The following table lists the values for AllowExplicitInstantiations:

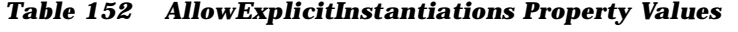

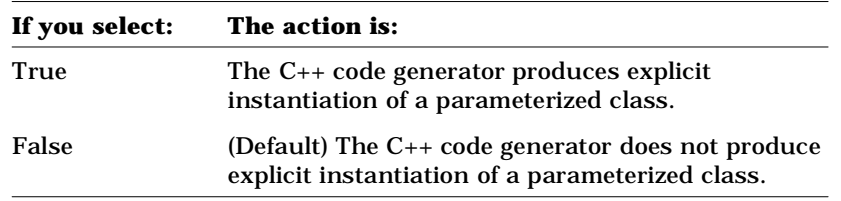

## **AllowProtectedInheritance**

The AllowProtectedInheritance property controls whether the C++ code generator produces protected derivation for classes with protected *inherits* relationships in the Rational Rose model. This is significant because some C++ compilers do not support protected inheritance.

If the AllowProtectedInheritance property is False, the C++ code generator produces protected inheritance relationships as public derivation.

| If you select: | The action is:                                                                                         |
|----------------|----------------------------------------------------------------------------------------------------|
| True           | The $C_{++}$ code generator produces protected inheritance<br>relationships as protected derivation.   |
| False          | (Default) The C++ code generator produces protected<br>inheritance relationships as public derivation. |

The following table lists the values for AllowProtectedInheritance:

*Table 153 AllowProtectedInheritance Values*

## **AllowTemplates**

The AllowTemplates property controls whether the C++ code generator produces templates for parameterized classes. This is significant because Version 2.1 C++ compilers do not support templates.

The following table lists the values for AllowTemplates:

*Table 154 AllowTemplates Values*

| If you select: | The action is:                                                                                                    |
|----------------|----------------------------------------------------------------------------------------------------|
| True           | The $C_{++}$ code generator produces templates for<br>parameterized classes.                                                                              |
| False          | The C++ code generator displays an error message<br>in the log if you try to generate code for a<br>parameterized or instantiated class or class utility. |

## **AlwaysKeepOrphanedCode**

The AlwaysKeepOrphanedCode property specifies whether the C++ code generator moves the orphaned code into a preserved region. A preserved region is a protected region whose "preserve" option is set to Yes. Normally, the C++ code generator moves the orphaned code into a non-preserved region that may be removed in the subsequent code generations.

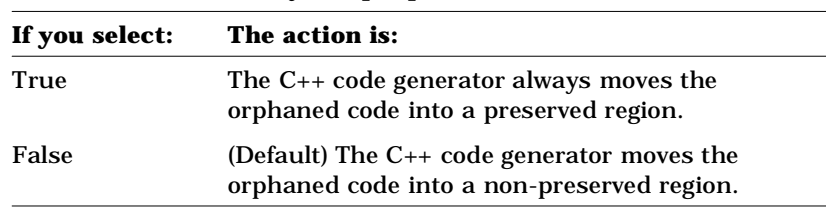

The following table lists the values for AlwaysKeepOrphanedCode:

*Table 155 The AlwaysKeepOrphanedCode Values*

## **BooleanType**

The Boolean Type property specifies the data type that you want the  $C_{++}$ code generator to generate as a result type for member functions that return Boolean values, such as equality and relational operations. The default value for BooleanType property is int.

## **BoundedByReferenceContainer**

The BoundedByReferenceContainer property indicates the default container class that the C++ code generator uses to generate a data member for a bounded has by reference relationship or a navigable bounded has by reference association. The value of this project property is used only if the ContainerClass property of the association or has relationship is empty.

The default value of the BoundedByReferenceContainer property is:

BoundedListByReference<\$targetClass,\$limit>

When the C++ code generator produces a data member, some symbols are expanded. Refer to the online help for information on the expanded symbol table.

The C++ code generator does not provide an implemented container class for bounded by reference relationships. However, you can either set the BoundedByReferenceContainer property to refer to a container class of your own, or you can provide an implementation for the default container class (BoundedListByReference).

#### **Example of BoundedByReferenceContainer**

This is an example of a bounded by reference association and the data member that is generated for it by default, using Rational Rose default project properties:

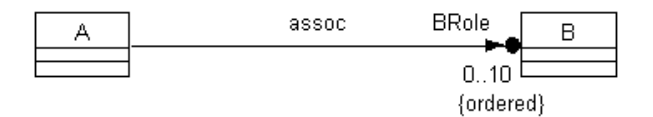

*Figure 63 Example of a Bounded By Reference Association*

The Rational Rose C++ code generator produces the data member as an instance of a template:

```
// Data Members for Associations
...
BoundedListByReference<B,10> BRole;
...
```
#### **BoundedByValueContainer**

The BoundedByValueContainer property indicates the default container class that the C++ code generator uses to generate a data member for a bounded has by value relationship or a navigable bounded has by value association. The value of this project property is used only if the ContainerClass property of the association or has relationship is empty.

The default value of the BoundedByValueContainer property is:

BoundedListByValue<\$targetClass,\$limit>

When the C++ code generator produces a data member, some symbols are expanded. Refer to the online help for information on the expanded symbol table.

The C++ code generator does not provide an implemented container class for bounded by value relationships. However, you can either set the BoundedByValueContainer property to refer to a container class of your own, or you can provide an implementation for the default container class (BoundedListByValue).

#### **Example of BoundedByValueContainer**

This is an example of a bounded by value association and the data member that is generated for it by default, using Rational Rose default project properties:

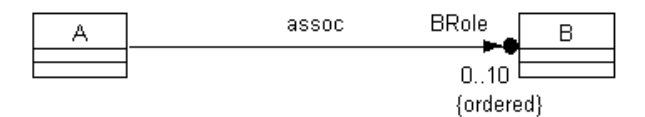

#### *Figure 64 Example of a Bounded By Value Association*

The Rational Rose C++ code generator produces the data member as an instance of a template:

```
// Data Members for Associations
...
BoundedListByValue<B,10> BRole;
...
```
## **CodeFileBackupExtension**

If the C++ code generator produces an implementation file that already exists, the previous version of the file is renamed to a backup file. The CodeFileBackupExtension property specifies the file name extension that the C++ code generator uses when creating implementation backup files. The default value of the CodeFileBackupExtension property is "**cp~**".

The following table lists the values for CodeFileBackupExtension:

| If you enter: | The action is:                                                                                                    |
|---------------|----------------------------------------------------------------------------------------------------|
| $cp-$         | (Default) The $C_{++}$ code generator creates code<br>backup files with the extension ".cp~".                                                                                                    |
| literal       | The $C_{++}$ code generator creates code backup files<br>with the extension ".literal". literal must be a valid<br>file name extension, without the "." Use caution<br>when working with literal file extensions to insure<br>that unique file names are assigned to the code<br>files, header files, inline files, and backup files. |

*Table 156 CodeFileBackupExtension Values* 

### **CodeFileExtension**

The CodeFileExtension property specifies the file name extension that the C++ code generator uses when creating implementation files. The default value of the CodeFileExtension property is cpp.

The following table lists the values for the CodeFileExtension:

| If you enter: | The action is:                                                                                                    |
|---------------|----------------------------------------------------------------------------------------------------|
| cpp           | (Default) The $C_{++}$ code generator creates code files<br>with the extension .cpp.                                                                                                    |
| literal       | The $C_{++}$ code generator creates code files with the<br>extension ".literal". literal must be a valid file name<br>extension, without the "." Use caution when<br>working with literal file extensions to insure that<br>unique file names are assigned to the code files,<br>header files, inline files, and backup files. |

*Table 157 CodeFileExtension Values*

## **CodeFileTemporaryExtension**

When the C++ code generator writes a code file, it actually writes the code to a temporary file. Once the code is completely written, the following steps are taken:

- The backup file (see CodeFileBackupExtension) is deleted, if there is one.
- The existing code file is renamed to the backup file, assuming an existing code file is present.
- The temporary file is renamed to be the new code file.

The CodeFileTemporaryExtension specifies the file name extension that the C++ code generator uses when creating temporary code files. The default value is .c#.

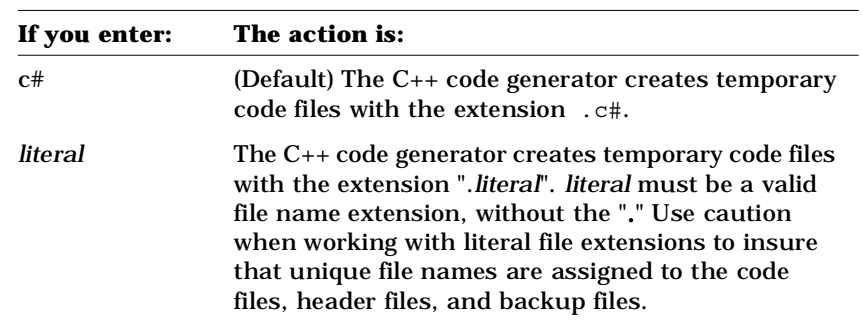

The following table lists the values for CodeFileTemporaryExtension:

*Table 158 CodeFileTemporaryExtension Values*

## **CommentWidth**

The CommentWidth property specifies the maximum number of characters per line in generated comments. Lines in the model that are longer than this are split at word boundaries into multiple lines. The default Comment Width is 60.

## **CreateMissingDirectories**

By default, each package in a Rational Rose model is stored in a separate subdirectory of the project directory, as specified by the Directory project property. The CreateMissingDirectories property indicates whether or not the C++ code generator should create missing directories as it generates code. The C++ code generator can create directories only if you have proper access to the project directory and any parent directories that already exist.

The following table lists the values for CreateMissingDirectories:

*Table 159 CreateMissingDirectories Values*

| If you select: | The action is:                                                                                                    |
|----------------|----------------------------------------------------------------------------------------------------|
| True           | (Default) The $C_{++}$ code generator creates any<br>needed directories automatically.                                                         |
| False          | The $C_{++}$ code generator does not create directories.<br>The $C_{++}$ code generator produces an error if a<br>needed directory is missing. |

## **Directory**

The Directory property specifies the project directory, which is the directory in which all subdirectories and files for a project are generated. You can set this project property to an absolute or relative path.

If the model containing this project property is supporting multiuser development and thus must contain only relative paths, use virtual symbols from your Path Map to construct the directory path.

The following table lists the values for Directory:

| If you enter:        | The action is:                                                                                                    |
|----------------------|----------------------------------------------------------------------------------------------------|
| <b>Auto Generate</b> | (Default) The $C_{++}$ code generator uses the current<br>working directory as the project directory.                                                                                                    |
| literal              | The $C_{++}$ code generator produces a directory with the<br>name literal. literal must be a valid file system directory<br>name. literal may be a relative or an absolute path; if<br><i>literal</i> is a relative path, the $C_{++}$ code generator assumes<br>that it is relative to the current working directory. The<br>path specified by literal may include virtual path symbols. |
| (blank)              | The $C_{++}$ code generator uses the root directory as the<br>project directory.                                                                                                    |

*Table 160 Directory Property Values*

## **ErrorLimit**

The ErrorLimit property indicates whether or not the C++ code generator stops generating code when it encounters the specified error limit. The following table lists the values for ErrorLimit:

*Table 161 ErrorLimit Values*

| If you select: | The action is:                                                                                                    |
|----------------|----------------------------------------------------------------------------------------------------|
| number         | If the $C_{++}$ code generator detects an error while<br>generating code for a module, it displays the error<br>in the log and continues. Once the error limit is<br>reached, the C++ code generator stops generating<br>code immediately. The default value is 30. |

#### **FileNameFormat**

The FileNameFormat property controls the automatic generation of directory and file names when the value of the Directory project property, a Directory subsystem property, or a module FileName property is "Auto Generate."

The value is expected to be an integer followed by zero or more flag characters. The integer is the maximum number of characters in a file or directory name. The flags are:

| <b>Flag:</b> | The action is:                    |  |
|--------------|-----------------------------------|--|
|              | retain underscores                |  |
| $\mathbf{v}$ | retain vowels                     |  |
| u            | convert all letters to upper case |  |
| $\mathbf{I}$ | convert all letters to lower case |  |
| $\mathbf x$  | retain case                       |  |

*Table 162 FileName Format Flags*

The default, if the value is blank, is to limit the length to 128 characters, retain vowels, eliminate white space, and eliminate underscores. When a blank or underscore is eliminated, the next character is capitalized. So, for example, if a project specification is named my\_strange module, the file name for it is myStrangeModule.h.

## **FixedByReferenceContainer**

The FixedByReferenceContainer property indicates the default container class that the C++ code generator uses to generate a data member for a fixed has by reference relationship or a navigable fixed has by reference association. The value of this project property is used only if the ContainerClass property of the has relationship is empty.

When the C++ code generator produces a data member, some symbols are expanded. Refer to the online help for information on the expanded symbol table.

The C++ code generator does not provide an implemented container class for fixed by reference relationships. However, you can set FixedByReferenceContainer to refer to a container class of your own. You can use \$supplier, \$limit, \$target, and \$targetClass variables when you provide your own value for this project property.

By default, FixedByReferenceContainer is empty, which causes the C++ code generator to generate the data member as an array of pointers to the supplier class T:

**T\*[5]**

#### **Example of FixedByReferenceContainer**

This is an example of a fixed by reference association and the data member that is generated for it by default:

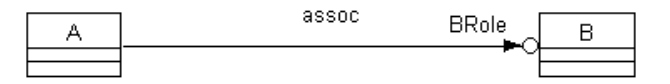

#### *Figure 65 Example of a Fixed By Reference Association*

The C++ code generator produces the following data member:

```
// Data Members for Has Relationships
...
b *my_b[4];
...
```
#### **FixedByValueContainer**

The FixedByValueContainer property indicates the default container class that the C++ code generator uses to generate a data member for an ordered fixed has by value relationship or a navigable fixed has by value association. The value of this project property is used only if the ContainerClass property of the *has* relationship is empty.

When the C++ code generator produces a data member, some symbols are expanded. Refer to the online help for information on the expanded symbol table.
The C++ code generator does not provide an implemented container class for fixed by value relationships. However, you can set FixedByValueContainer to refer to a container class of your own. You can use \$supplier, \$limit, \$target, and \$targetClass variables when you provide your own value for this project property.

By default, FixedByValueContainer is empty, which causes the C++ code generator to generate a data member which is an array of the supplier class T:

**T[5]**

#### **Example of FixedByValueContainer**

This is an example of a fixed by value association and the data member that is generated for it by default:

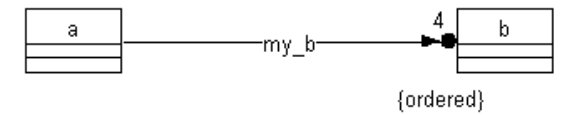

#### *Figure 66 Example of a Fixed By Value Association*

The C++ code generator produces the following data member:

```
// Data Members for Has Relationships
...
b my_b[4];
...
```
## **HeaderFileBackupExtension**

If the C++ code generator writes a header file that already exists, the previous version of the file is renamed to a backup file. The HeaderFileBackupExtension property specifies the file name extension that the  $C_{++}$  code generator uses when creating header backup files. The default value is "**h~**".

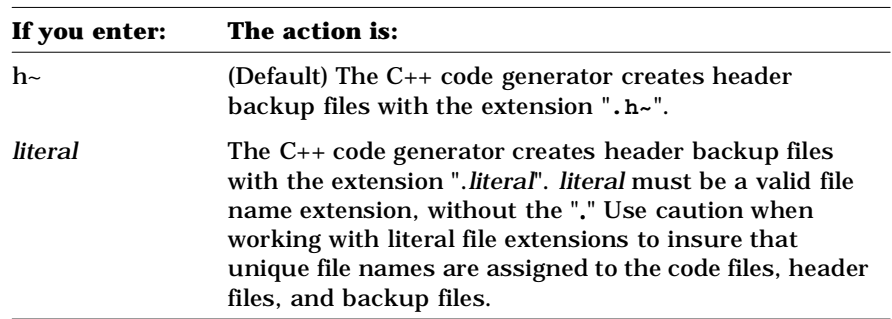

The following table lists the values for HeaderFileBackupExtension:

*Table 163 HeaderFileBackupExtension Values*

## **HeaderFileExtension**

The HeaderFileExtension property specifies the file name extension that the C++ code generator uses when creating header files. The default value is "**h**".

The following table lists the values for HeaderFileExtension:

| If you enter: | The action is:                                                                                                    |
|---------------|----------------------------------------------------------------------------------------------------|
| h             | (Default) The C++ code generator creates header<br>files with the extension .h.                                                                                                    |
| literal       | The $C_{++}$ code generator creates header files with<br>the extension "Jiteral". Jiteral must be a valid file<br>name extension, without the "." Use caution when<br>working with literal file extensions to insure that<br>unique file names are assigned to the code files,<br>header files, inline files, and backup files. This<br>caution need not apply if the file is conditionally<br>coded for Unix. |

*Table 164 HeaderFileExtension Values*

### **HeaderFileTemporaryExtension**

When the C++ code generator writes a header file, it actually writes the code to a temporary file. Once the code is completely written, the following steps are taken:

- The backup file (see the HeaderFileBackup Extension property) is deleted, if there is one.
- The existing header file is renamed to the backup file, assuming an existing header file is present.
- The temporary file is renamed to be the new header file.

The HeaderFileTemporaryExtension specifies the file name extension that the C++ code generator uses when creating temporary header files. The default value is .h#.

The following table lists the values for HeaderFileTemporaryExtension:

| If you enter: | The action is:                                                                                                    |
|---------------|----------------------------------------------------------------------------------------------------|
| h#            | (Default) The $C_{++}$ code generator creates temporary<br>header files with the extension . h#.                                                                                                    |
| literal       | The $C_{++}$ code generator creates temporary header<br>files with the extension ".literal". literal must be a<br>valid file name extension, without the "." Use<br>caution when working with literal file extensions to<br>insure that unique file names are assigned to the<br>code files, header files, and backup files. |

*Table 165 HeaderFileTemporaryExtension Property Values*

## **OneByReferenceContainer**

The OneByReferenceContainer property indicates the default container class that the C++ code generator uses to generate a data member for a one has by reference relationship or a navigable one has by reference association. The value of this project property is used only if the ContainerClass property of the association or has relationship is empty.

When the C<sub>++</sub> code generator produces a data member, some symbols are expanded. Refer to the online help for information on the expanded symbol table.

The default value of OneByReferenceContainer is simple containment of a target object:

\$targetClass

The C++ code generator does not provide an implemented container class for one by reference relationships and one is usually not necessary in this case. However, you can set the One By Reference Container property to refer to a container class of your own.

#### **Example of OneByReferenceContainer**

This is an example of an one by reference association and the data member that is generated for it by default, using Rational Rose default project properties:

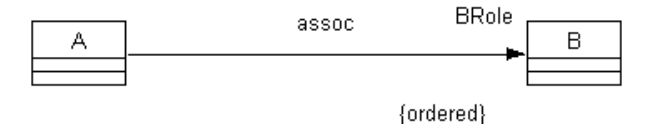

#### *Figure 67 Example of a One By Reference Association*

The Rational Rose C++ code generator produces the following data member:

```
// Data Members for Associations
...
B *BRole;
...
```
## **OneByValueContainer**

The OneByValueContainer property indicates the default container that the C++ code generator uses to generate a data member for a one has by value relationship or a navigable one has by value association. The value of this project property is used only if the ContainerClass property of the association or has relationship is empty.

When the C<sub>++</sub> code generator produces a data member, some symbols are expanded. Refer to the online help for information on the expanded symbol table.

The default value of OneByValueContainer is simple containment of a target object:

**StargetClass** 

When the C++ code generator produces the data member, \$targetClass expands to the name of the supplier class in the *association* or *has* relationship. When this project property is empty, the generated data member has a void data type.

The C++ code generator does not provide an implemented container class for one by value relationships and one is not usually necessary in this case. However, you can set OneByValueContainer to refer to a container class of your own.

#### **Example of OneByValueContainer**

This is an example of a one by value association and the data member that is generated for it by default:

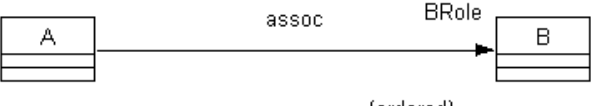

{ordered}

#### *Figure 68 Example of a One By Value Association*

The C++ code generator produces the following data member:

```
// Data Members for Associations
...
B BRole;
...
```
## **OptionalByReferenceContainer**

The OptionalByReferenceContainer property indicates the default container class that the C++ code generator uses to generate a data member for an optional has by reference relationship or a navigable optional has by reference association. The value of this project property is used only if the ContainerClass property of the association or has relationship is empty.

The default value of OptionalByReferenceContainer is:

OptionalByReference<\$targetClass>

When the C++ code generator produces the data member, this project property is empty. \$targetClass expands to the name of the supplier class when there is no association class. However, when an association class is present, \$targetClass expands to the name of the association class. When this project property is empty, the generated data member has a void data type.

The C++ code generator does not provide an implemented container class for optional by reference relationships. However, you can either set OptionalByReferenceContainer to refer to a container class of your own, or you can provide an implementation for the default container class (optional by reference).

#### **Example of OptionalByReference Container**

This is an example of an optional by reference association and the data member that is generated for it by default, using Rational Rose default project properties:

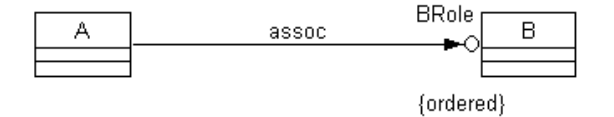

#### *Figure 69 Example of an Optional By Reference Association*

The Rational Rose C++ code generator produces the following data member:

```
// Data Members for Associations
...
B *BRole;
...
```
## **OptionalByValueContainer**

The OptionalByValueContainer property indicates the default container class that the C++ code generator uses to generate a data member for an optional has by value relationship or a navigable optional has by value association. The value of this project property is used only if the ContainerClass property of the *association* or *has* relationship is empty.

When the C++ code generator produces a data member, some symbols are expanded. Refer to the online help for information on the expanded symbol table.

The default value of the OptionalByValueContainer property is:

OptionalByValue<\$targetClass>

When the  $C_{++}$  code generator produces the data member,  $\frac{1}{100}$  stargetClass expands to the name of the supplier class when there is no association class. However, when an association class is present, \$targetClass expands to the name of the association class. When this project property is empty, the generated data member has a void data type.

The C++ code generator does not provide an implemented container class for optional by value relationships. However, you can either set OptionalByValueContainer to refer to a container class of your own, or you can provide an implementation for the default container class (optional by value).

#### **Example of OptionalByValueContainer**

This is an example of an optional by value association and the data member that is generated for it by default, using Rational Rose default project properties:

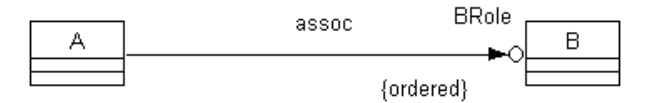

*Figure 70 Example of an Optional By Value Association*

The Rational Rose C++ code generator produces the following data member:

```
// Data Members for Associations or Has Relationships
...
OptionalByValue<B> BRole;
...
```
### **PathSeparator**

By default, the C++ code generator generates path separators in #include directives as preferred by the operating system. Windows uses a backslash or a slash as the path separator. Unix uses a slash as the path separator.

The following table lists the values for PathSeparator:

| If you enter: | The action is:                                                                                                    |
|---------------|----------------------------------------------------------------------------------------------------|
| shlank $>$    | (Default) The $C_{++}$ code generator generates path<br>separators in #include directives as preferred by<br>the operating system.                                                                                                    |
| literal       | The $C_{++}$ code generator uses the value to separate<br>path elements in #include directives. This is<br>especially useful when you specify a "/" which<br>causes the $C_{++}$ code generator to generate<br>#include directives with slashes, even under<br>Windows. This is helpful if you need to generate<br>platform-independent code. |

*Table 166 PathSeparator Values*

#### **PrecompiledHeader**

The PrecompiledHeader property identifies the header file that represents a pre-compiled header (or any commonly included file). Any module that needs visibility to a definition in the #include closure of this header file, will #include the pre-compiled header file rather than the file that defines the needed type.

The possible value of PrecompiledHeader is the simple name of the precompiled header file. The name of the pre-compiled header file is saved in each project.

The pre-compiled header file can be changed in a simple dialog accessible from the PrecompiledHeader option on the **Edit** menu, or **CTRL-H**.

## **QualifiedByReferenceContainer**

The QualifiedByReferenceContainer property indicates the default container class that the C++ code generator uses to generate a data member for a navigable qualified has by reference association. The value of this project property is used only if the ContainerClass property of the association is empty.

The default value of QualifiedByReferenceContainer is:

**AssociationByReference<\$qualtype,\$qualcont>**

An association is an ordered list of (key,value) pairs that can be efficiently accessed by key value.

When the C<sub>++</sub> code generator produces a data member, some symbols are expanded. Refer to the online help for information on the expanded symbol table.

You can use \$qualtype and \$qualcont when you provide your own value for this project property. When this project property is empty, the generated data member has a void data type.

The C++ code generator does not provide an implemented container class for qualified by reference relationships. However, you can either set QualifiedByReferenceContainer to refer to your own container class, or you can provide an implementation for the default container class (association by reference).

#### **Example of QualifiedByReferenceContainer**

This is an example of a qualified by reference association and the data member that is generated for it by default, using Rational Rose default project properties:

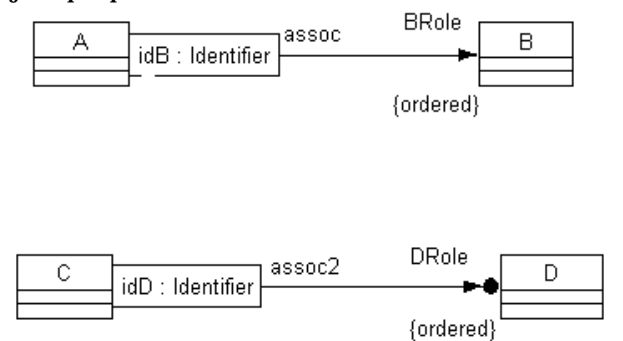

*Figure 71 Example of a Qualified By Reference Container*

The Rational Rose C++ code generator produces the data member as an instance of a template:

```
// Data Members for Associations
...
AssociationByReference<Identifier,B*> BRole;
...
AssociationByReference<Identifier,UnboundedSetByReference<D> 
DRole;
```
## **QualifiedByValueContainer**

The QualifiedByValueContainer property indicates the default container class that the C++ code generator uses to generate a data member for a navigable, singly qualified has by value association. The value of this project property is used only if the ContainerClass property of the *association* is empty.

The default value of QualifiedByValueContainer is:

```
AssociationByValue<$qualtype, $qualcont>
```
An association is an ordered list of (key,value) pairs that can be efficiently accessed by key value.

The C++ code generator does not provide an implemented container class for qualified by value relationships. However, you can either set QualifiedByValueContainer to refer to a container class of your own, or you can provide an implementation for the default container class (association by value).

#### **Example of QualifiedByValueContainer**

This is an example of a qualified by value association and the data member that is generated for it by default, using Rational Rose default project properties:

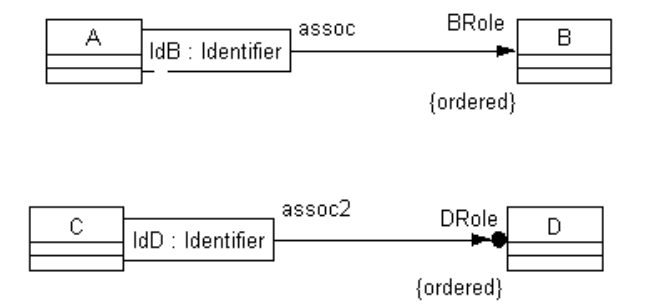

#### *Figure 72 Example of a Qualified By Value Association*

The Rational Rose C++ code generator produces the data member as an instance of a template:

```
// Data Members for Associations
...
AssociationByValue<Identifier,B> BRole;
...
AssociationByValue<Identifier, UnboundedSetByValue<B> > 
DRole;
```
## **StopOnError**

The StopOnError property indicates whether or not the C++ code generator stops generating code when it encounters an error. This project property applies when you select multiple classes, modules, logical packages, or component packages and then initiate code generation. The following table lists the values for StopOnError:

| If you select: | The action is:                                                                                                    |
|----------------|----------------------------------------------------------------------------------------------------|
| True           | If the $C_{++}$ code generator detects an error while<br>generating code for a module, it displays the error<br>in the log and stops immediately.  |
| False          | (Default) If the $C_{++}$ code generator detects errors<br>while generating code for a module, it displays the<br>errors in the log and continues. |

*Table 167 StopOnError Values*

*Note: This project property is obsolete and will be removed in a future release. We recommend that StopOnError be left at its default value and that you use the ErrorLimit property instead.*

#### **UnboundedByReferenceContainer**

The UnboundedByReferenceContainer property indicates the default container class that the C++ code generator uses to generate a data member for an unbounded has by reference relationship or a navigable unbounded has by reference association. The value of this project property is used only if the ContainerClass property of the association or has relationship is empty.

When the C++ code generator produces a data member, some symbols are expanded. Refer to the online help for information on the expanded symbol table.

The default value of UnboundedByReferenceContainer is:

UnboundedListByReference<StargetClass>

You can use \$targetClass when you provide your own value for this project property. When this project property is empty, the generated data member has a void data type.

The C++ code generator does not provide an implemented container class for unbounded by reference relationships. However, you can either set UnboundedByReferenceContainer to refer to your own container class, or you can provide an implementation for the default container class (unbounded list by reference).

#### **Example of UnboundedByReferenceContainer**

This is an example of an unbounded by reference association and the data member that is generated for it by default, using Rational Rose default project properties:

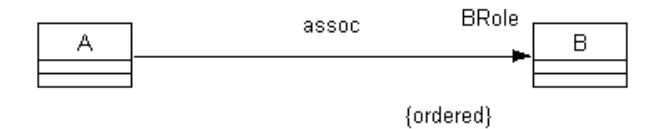

#### *Figure 73 Example of an Unbounded By Reference Association*

The Rational Rose C++ code generator produces the data member as an instance of a template:

```
// Data Members for Associations
...
UnboundedSetByReference<B> BRole;
...
```
## **UnboundedByValueContainer**

The UnboundedByValueContainer property indicates the default container class that the C++ code generator uses to generate a data member for an unbounded has by value relationship or a navigable unbounded has by value association. The value of this project property is used only if the ContainerClass property of the association or has relationship is empty.

When the C++ code generator produces a data member, some symbols are expanded. Refer to the online help for information on the expanded symbol table.

The default value of UnboundedByValueContainer is:

UnboundedListByValue<StargetClass>

When the C++ code generator produces the data member, \$targetClass expands to the name of the association class if one exists. If there is not an association class, it expands to the name of the supplier class. When this project property is empty, the generated data member has a void data type.

The C++ code generator does not provide an implemented container class for unbounded by value relationships. However, you can either set the UnboundedByValueContainer property to refer to a container class of your own, or you can provide an implementation for the default container class (unbounded list by value).

#### **Example of UnboundedByValueContainer**

This is an example of an unbounded by value association and the data member that is generated for it by default, using Rational Rose default project properties:

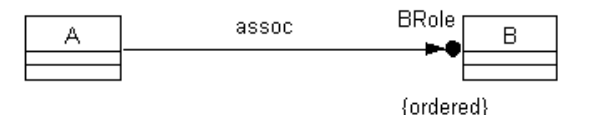

*Figure 74 Example of an Unbounded By Value Association*

The Rational Rose C++ code generator produces the data member as an instance of a template:

```
// Data Members for Associations
...
UnboundedListByValue<B> BRole;
...
```
## **UnorderedBoundedByReferenceContainer**

The UnorderedBoundedByReferenceContainer property indicates the default container class that the C++ code generator uses to generate a data member for an unordered bounded has by reference relationship or a navigable unordered bounded has by reference association. The value of this project property is used only if the ContainerClass property of the association or has relationship is empty.

The default value of UnorderedBoundedByReferenceContainer is:

BoundedSetByReference<\$targetClass,\$limit>

The C++ code generator does not provide an implemented container class for unordered bounded by reference relationships. However, you can either set the UnorderedBoundedByReferenceContainer property to refer to a container class of your own, or you can provide an implementation for the default container class (bounded set by reference).

#### **Example of UnorderedBoundedByReferenceContainer**

This is an example of an unordered bounded by reference association and the data member that is generated for it by default:

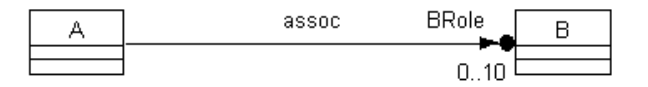

#### *Figure 75 Example of an Unordered Bounded By Reference Association*

The C++ code generator produces the following data member:

```
// Data Members for Associations
...
BoundedSetByReference<B,10> BRole;
...
```
## **UnorderedBoundedByValueContainer**

The UnorderedBoundedByValueContainer property indicates the default container class that the C++ code generator uses to generate a data member for an unordered bounded has by value relationship or a navigable unordered bounded has by value association. The value of this project property is used only if the ContainerClass property of the association or has relationship is empty.

The default value of UnorderedBoundedByValueContainer is:

BoundedSetByValue<\$targetClass,\$limit>

The C++ code generator does not provide an implemented container class for unordered bounded by value relationships. However, you can either set UnorderedBoundedByValueContainer to refer to a container class of your own, or you can provide an implementation for the default container class (bounded set by value).

#### **Example of UnorderedBoundedByValueContainer**

This is an example of an unordered bounded by value association and the data member that is generated for it by default:

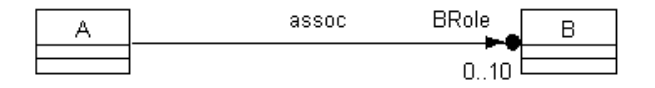

#### *Figure 76 Example of an Unordered Bounded By Value*

The C++ code generator produces the following data member:

```
// Data Members for Associations
...
BoundedSetByValue<B,10> BRole;
...
```
## **UnorderedFixedByReferenceContainer**

The UnorderedFixedByReferenceContainer property indicates the default container class that the C++ code generator uses to generate a data member for an unordered fixed has by reference relationship or an unordered association role. The value of this project property is used only if the ContainerClass property of the has relationship or association is empty.

The default value of this project property is:

\$targetClass \*[\$limit]

which implements the data member as an array of pointers.

The C++ code generator does not provide a container class for unordered fixed by reference relationships. However, you can set UnorderedFixedByReferenceContainer to refer to a container class of your own. You can use \$supplier and \$limit variables when you provide your own value for this property.

#### **Example of UnorderedFixedByReferenceContainer**

This is an example of an unordered fixed by reference association and the data member that is generated for it by default:

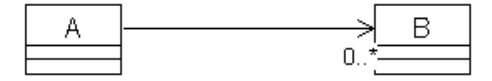

#### *Figure 77 Example of an Unordered Fixed By Reference Association*

The C++ code generator produces the following data member:

```
// Data Members for Associations
...
B *BRole [1];
...
```
## **UnorderedFixedByValueContainer**

The UnorderedFixedByValueContainer property indicates the default container class that the C++ code generator uses to generate a data member for an unordered fixed has by value relationship or a navigable unordered fixed has by value association. The value of this project property is used only if the ContainerClass property of the *has* relationship is empty.

When the C<sub>++</sub> code generator produces a data member, some symbols are expanded. Refer to the online help for information on the expanded symbol table.

The C++ code generator does not provide an implemented container class for unordered fixed by value relationships. However, you can set UnorderedFixedByValueContainer to refer to a container class of your own. You can use \$supplier, \$limit, \$target and \$targetClass variables when you provide your own value for this project property.

By default, UnorderedFixedByValueContainer is empty, which causes the C++ code generator to generate a data member as an array of the supplier class T:

**T[5]**

#### **Example of UnorderedFixedByValueContainer**

This is an example of an unordered fixed by value association and the data member that is generated for it by default:

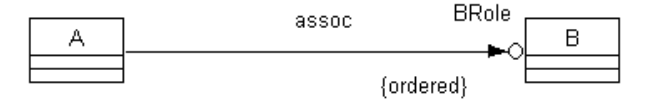

#### *Figure 78 Example of an Unordered Fixed By Value Association*

The C++ code generator produces the following data member:

```
// Data Members for Associations
...
B BRole [1];
...
```
## **UnorderedQualifiedByReferenceContainer**

The UnorderedQualifiedByReferenceContainer property indicates the default container class that the  $C_{++}$  code generator uses to generate a data member for a navigable unordered qualified has by reference association. The value of this project property is used only if the ContainerClass property of the association is empty.

The default value of UnorderedQualifiedByReferenceContainer is:

DictionaryByReference<\$qualtype, \$qualcont>

A dictionary is an unordered set of (key,value) pairs that can be efficiently accessed by key value.

You can use \$qualtype and \$qualcont when you provide your own value for this project property. When this project property is empty, the generated data member has a void data type.

The C++ code generator does not provide an implemented container class for unordered qualified by reference relationships. However, you can either set UnorderedQualifiedByReferenceContainer property to refer to your own container class, or you can provide an implementation for the default container class (dictionary by reference).

#### **Example of UnorderedQualifiedByReferenceContainer**

This is an example of an unordered qualified by reference association and the data member that is generated for it by default, using Rational Rose default project properties:

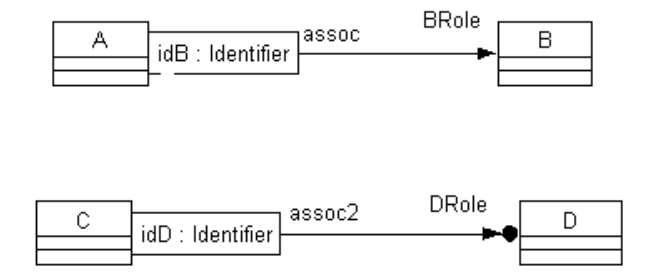

#### *Figure 79 Example of an Unordered Qualified By Reference Association*

The Rational Rose C++ code generator produces the following data member:

```
// Data Members for Associations
...
DictionaryByReference<Identifier,B*> BRole;
...
DictionaryByReference<Identifier,UnboundedSetByReference<B>>
, BRole;
...
```
## **UnorderedQualifiedByValueContainer**

The UnorderedQualifiedByValueContainer property indicates the default container class that the C++ code generator uses to generate a data member for a navigable unordered qualified has by value association. The value of this project property is used only if the ContainerClass property of the association is empty.

The default value of UnorderedQualifiedByValueContainer is:

DictionaryByValue<Squaltype, Squalcont>

An association is an ordered list of (key,value) pairs that can be efficiently accessed by key value.

When the C++ code generator produces a data member, some symbols are expanded. Refer to the online help for information on the expanded symbol table.

The C++ code generator does not provide an implemented container class for unordered qualified by value relationships. However, you can either set the UnorderedQualifiedByValueContainer property to refer to a container class of your own, or you can provide an implementation for the default container class (dictionary by value).

#### **Example of UnorderedQualifiedByValueContainer**

This is an example of an unordered qualified by value association and the data member that is generated for it by default, using Rational Rose default project properties:

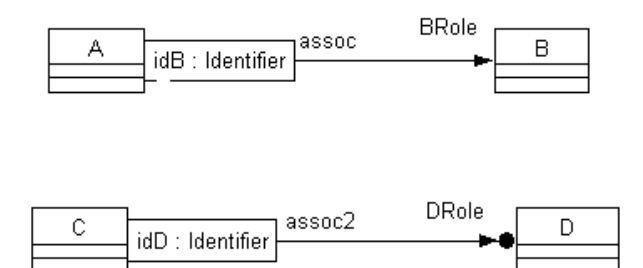

*Figure 80 Example of an Unordered Qualified By Value Association*

The Rational Rose C++ code generator produces the following data member:

```
// Data Members for Associations
...
DictionaryByValue<Identifier,B> BRole;
...
DictionaryByValue<Identifier, UnboundedSetByValue<D> > 
DRole;
...
```
## **UnorderedUnboundedByReferenceContainer**

The UnorderedUnboundedByReferenceContainer property indicates the default container class that the C++ code generator uses to generate a data member for an unordered unbounded has by reference relationship or a navigable unordered unbounded has by reference association. The value of this project property is used only if the ContainerClass property of the association or has relationship is empty.

When the C++ code generator produces a data member, some symbols are expanded. Refer to the online help for information on the expanded symbol table.

The default value of UnorderedUnboundedByReferenceContainer is:

UnboundedSetByReference<\$targetClass>

You can use \$targetClass when you provide your own value for this project property. When this project property is empty, the generated data member has a void data type.

The C++ code generator does not provide an implemented container class for unordered unbounded by reference relationships. However, you can either set UnorderedUnboundedByReferenceContainer property to refer to your own container class, or you can provide an implementation for the default container class (unbounded set by reference).

#### **Example of UnorderedUnboundedByReferenceContainer**

This is an example of an unordered unbounded by reference association and the data member that is generated for it by default, using Rational Rose default project properties:

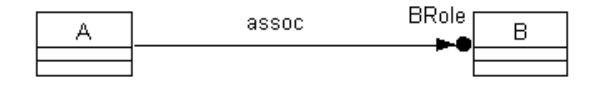

#### *Figure 81 Example of an Unordered Unbounded By Reference Association*

The Rational Rose C++ code generator produces the following data member:

```
// Data Members for Associations
...
UnboundedSetByReference<B,10> BRole;
...
```
## **UnorderedUnboundedByValueContainer**

The UnorderedUnboundedByValueContainer property indicates the default container class that the  $C_{++}$  code generator uses to generate a data member for an unordered unbounded has by value relationship or a navigable unordered unbounded has by value association. The value of this project property is used only if the ContainerClass property of the association or has relationship is empty.

The default value of UnorderedUnboundedByValueContainer is:

UnboundedSetByValue<\$targetClass, \$limit>

When the C++ code generator produces a data member, some symbols are expanded. Refer to the online help for information on the expanded symbol table.

The C++ code generator does not provide an implemented container class for unordered unbounded by value relationships. However, you can either set UnorderedUnboundedByValueContainer to refer to a container class of your own, or you can provide an implementation for the default container class (unbounded set by value).

#### **Example of UnorderedUnboundedByValueContainer**

This is an example of an unordered unbounded by value association and the data member that is generated for it by default, using Rational Rose default project properties:

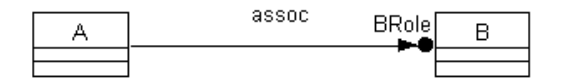

#### *Figure 82 Example of an Unordered Unbounded By Value Association*

The Rational Rose C++ code generator produces the following data member:

```
// Data Members for Associations
...
UnboundedSetByValue<B> BRole;
...
```
## **UseMSVC**

The UseMSVC property specifies whether the C++ code generator produces MSVC (Microsoft Visual C++) source code.

When the C++ code generator produces MSVC source code, it also uses the MSVC code generation properties. The MSVC properties are specified in the MSVC tab of the **Options** dialog.

The following table lists the values for UseMSVC:

| If you select: | The action is:                                                         |
|----------------|------------------------------------------------------------------------|
| True           | The $C_{++}$ code generator uses MSVC code<br>generation properties.   |
| False          | (Default) The $C_{++}$ code generator does not<br>use MSVC properties. |

*Table 168 The UseMSVC Values*

# *Appendix I*

# *Association Role Properties*

## **AssocClassContainer**

The AssocClassContainer property specifies a data type for a data member generated for the association relationship in an association class. You can set AssocClassContainer to reference your own container class and the C++ code generator uses your container class to generate the data member type.

When the C++ code generator produces a data member, some symbols are expanded. Refer to the online help for information on the expanded symbol table.

The default value of this property is \$supplier, indicating the C++ code generator generates a pointer to a single instance of the supplier class.

The following table lists the values for AssocClassContainer:

| If you enter:   | The action is:                                                                                                    |
|-----------------|----------------------------------------------------------------------------------------------------|
| <blank></blank> | (Default) The C++ code generator produces a type for<br>the data member based on the supplier cardinality<br>and containment of the association relationship.                                                                         |
| type expression | The $C_{++}$ code generator uses type expression as the<br>data member type. Usually, type expression is an<br>instance of a template. The type expression text may<br>contain the variables Ssupplier, Starget, and<br>StargetClass. |

*Table 169 AssocClassContainer Values*

## **AssocClassDataMemberIsVolatile**

The AssocClassDataMemberIsVolatile property specifies whether a data member for an association role in the association class is volatile.

The following table lists the values for AssocClassDataMemberIsVolatile:

| <i>L'avie 170</i><br>- Assocciassizatamemberis volatile values |                                                                                                    |
|----------------------------------------------------------------|----------------------------------------------------------------------------------------------------|
|                                                                | If you enter: The action is:                                                                                                    |
| True                                                           | If a data member is generated for the association<br>role in the association class, the declaration is<br>adorned with the $\nu$ keyword. |
| False                                                          | (Default) The declaration is not adorned with the<br>v keyword.                                                                           |

*Table 170 AssocClassDataMemberIsVolatile Values*

## **AssocClassDataMemberMutability**

The AssocClassDataMemberMutability property identifies how the declaration is adorned if a data member is generated for an association role in the association class.

The following table lists the values for AssocClassDataMemberMutability:

| If you enter: | The action is:                                                                                                    |
|---------------|----------------------------------------------------------------------------------------------------|
| Mutable       | If a data member is generated for the association<br>role in the association class, the declaration is<br>prefixed with the mutable keyword.    |
| Const         | If a data member is generated for the association<br>role in the association class, the declaration will<br>be prefixed with the const keyword. |
| Unrestricted  | (Default) No const or mutable adornments are<br>generated.                                                                                      |

*Table 171 AssocClassDataMemberMutability Values*

## **AssocClassDataMemberName**

The AssocClassDataMemberName property specifies the name the C++ code generator produces for a data member for an association role in the association class. The default value is:

**\$target**

When the C++ code generator produces a data member, some symbols are expanded. Refer to the online help for information on the expanded symbol table.

The following class diagrams and code examples illustrate an association role (with and without an association class) and the data member that the C++ code generator produces for it by default:

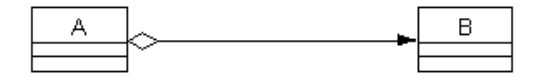

#### *Figure 83 Association Role without an Association Class*

**// Data Members for Associations**

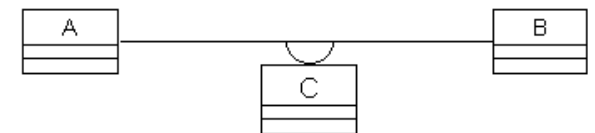

*Figure 84 Association Role with an Association Class*

**// Data Members for Associations with Association Classes The Data Member in C: B the\_B**

You can change the form of the names the C++ code generator uses for the name of the data member in the association class by changing the AssocClassDataMemberName format. Note that if any of the symbols above are followed by a character that can appear in an identifier, you must enclose the symbol name in braces {}.

You can control the case of the name derived from \$target. This table describes the options (note that these options also can be used with \$supplier):

| If you enter:     | The action is:                                                           |
|-------------------|--------------------------------------------------------------------------|
| S{target:l}       | All characters in the relationship name are.<br>converted to lower case. |
| $$ \{target: u\}$ | All characters in the relationship name are<br>converted to upper case.  |
| S{target:f}       | The case of the first character in the relationship<br>name is inverted. |
| S{target:i}       | The case of all characters in the relationship name<br>is inverted.      |

*Table 172 AssocClassDataMemberName Case Options*

*Note: If the association does not have an association class, this property has no effect on the generated code.*

## **AssocClassDataMemberVisibility**

The AssocClassDataMemberVisibility property specifies the visibility of the data member generated from the association relationship in the association class. The C++ code generator uses this information to determine access for the generated data member.

The following table lists the values for AssocClassDataMemberVisibility:

| If you select: | The action is:                                                                 |
|----------------|--------------------------------------------------------------------------------|
| <b>Public</b>  | The $C_{++}$ code generator produces the data member<br>with public access.    |
| Protected      | The $C_{++}$ code generator produces the data member<br>with protected access. |

*Table 173 AssocClassDataMemberVisibility Values*

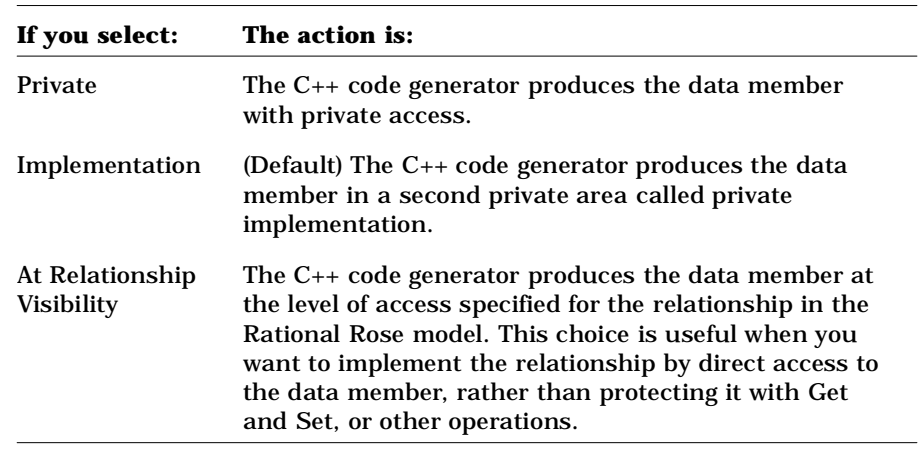

Normally, when AssocClassDataMemberVisibility is set to this value, you should set the association role's GenerateGetOperation and GenerateSetOperation properties to False.

*Note: If the association does not have an association class, this property has no effect on the generated code.*

## **AssocClassForwardReferenceOnly**

The AssocClassForwardReferenceOnly property specifies whether the C++ code generator produces a forward declaration for an associate class before the class definition of the association class. The default value is True. If this property is True, a forward declaration is produced for the associate class before the definition of the association class. If the property is False, a #include of the header file defining the association class is produced.

As a side effect, this property also controls whether a forward declaration or a #include is produced for the association class in each associate class. A #include is normally produced unless that would produce a direct cycle in combination with a #include generated because AssocClassForwardReferenceOnly is False. (A cycle refers to header files that include each other in a cyclic manner.)

You must take the necessary steps to avoid cycles in the  $C_{++}$  code generator. Some rules must be adhered to when breaking cycles. A cycle may exist in a Rational Rose model consisting of two or more uses, inherits, or instantiates relationships. These relationships may involve dependencies implied by navigable association roles, either between associate classes or between an association class and one or more association classes.

You must break the cycle using one of two properties. Set ForwardReferenceOnly to True for at least one of the has or uses relationships, or for a navigable association role. Or you can set AssocClassForwardReferenceOnly to True for at least one of the association roles. You can also set AssocClassForwardReferenceOnly to True to break cycles that include other kinds of dependencies, such as those specified by the module dependency relationship on a component diagram, or by includes you put in the AdditionalIncludes protected code region.

If the associate class and the association class are in the same module, this property controls their order of declaration.

The following table lists the values for AssocClassForwardReferenceOnly:

| If you select: | The action is:                                                                                                    |
|----------------|----------------------------------------------------------------------------------------------------|
| True           | (Default) The $C_{++}$ code generator produces a forward<br>declaration for an associate class before the class<br>definition of the association class.                                                                                                    |
| False          | The $C_{++}$ code generator produces a #include of the<br>header file defining the associate class in the module<br>containing the association class. The #include of the<br>module defining the association class in the module<br>containing the associate class, if any, is replaced by a<br>forward declaration. |

*Table 174 AssocClassForwardReferenceOnly Values*

## **AssocClassGetIsConst**

The AssocClassGetIsConst property specifies whether the C++ code generator produces get member functions in the association class for a data member with the const keyword. const member functions cannot modify class data members.

The following table lists the values for AssocClassGetIsConst. In this table,  $\tau$  is the supplier class of the association relationship in the association class:

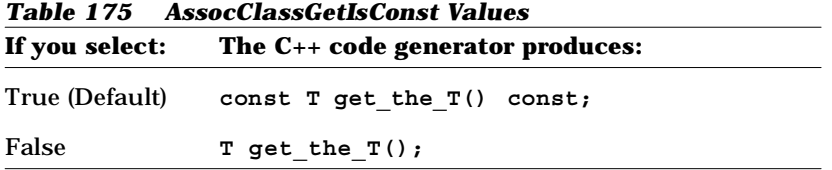

*Note: If the association does not have an association class, this property has no effect on the generated code.*

## **AssocClassGetName**

The AssocClassGetName property specifies the name the C++ code generator produces for a get member function for an association role in the association class. The default value is:

```
get_$target
```
The following class diagram and code example illustrate an association role and the get member function that the C++ code generator produces for it by default:

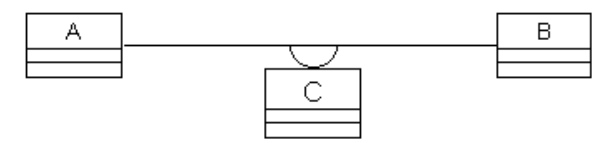

*Figure 85 Association Role and the Get Member Function*

**// Get and Set Operations for Association Roles const B get\_the\_B() const;**

You can change the form of the names that the C++ code generator produces for get member functions by changing the AssocClassGetName format. You can also refer to \$supplier in AssocClassGetName. Note that if either \$target or \$supplier is followed by a character that can appear in an identifier, you must enclose the

For example, if you set GetName to:

**\${target}\_get**

variable name in braces {}.

the C++ code generator produces the following get member function for the association role:

**// Get and Set Operations for Association Roles: const B the\_B\_get() const;**

You can control the case of the name derived from \$target. This table describes the possible options (Note that these options also can be used with \$supplier):

| If you enter:     | The action is:                                                     |
|-------------------|--------------------------------------------------------------------|
| S{target:l}       | All characters in the target name are<br>converted to lower case.  |
| $$ \{target: u\}$ | All characters in the target name are<br>converted to upper case.  |
| S{target:f}       | The case of the first character in the target<br>name is inverted. |
| S{target:i}       | The case of all characters in the target name<br>is inverted.      |

*Table 176 AssocClassGetName Case Options*

*Note: If the association does not have an association class, this property has no effect on the generated code.*

## **AssocClassGetResultIsConst**

If a get function is generated in the line class for the item, the constness of the returned value will be determined by the value of this property in the same way GetResultIsConst dictates the const-ness of the result for the get function.

The following table lists the values for AssocClassGetResultIsConst:

| If you select:   | The $C_{++}$ code generator produces:                                                                                                    |
|------------------|----------------------------------------------------------------------------------------------------|
| True             | If a get function is generated for this item, it will<br>return a const value.                                                                                                    |
| False            | If a get function is generated for this item, it will<br>return a non-const value.                                                                                                    |
| Same As Function | If a get function is generated for this item, it will<br>return a const value if the function is const and a<br>non-const value if the function is not const (as<br>dictated by the Get Is Const property). |

*Table 177 AssocClassGetResultIsConst Values* 

## **AssocClassGetSetKinds**

The AssocClassGetSetKinds property specifies the kind of member or friend functions that are generated for the get and set operations for a data member in the association class. The C++ code generator produces additional keywords in the declarations of the get and set member functions based on the value of GetSetKinds, such as static or virtual.

The following table lists the values for AssocClassGetSetKinds. In this table,  $T$  is the name of the supplier class in the association relationship and the  $T$  is the name of the supplier role of the association relationship in the association class:

**If you select: The C++ code generator produces:** Common (Default) **T** get the  $T()$ ; **void set\_the\_T(const T value);** Virtual **virtual T get\_the\_T(); virtual void set\_the\_T(const T value)** Static **static T get\_the\_T(A &client); static void set\_the\_T(A &client, const T value);**  Abstract **virtual T** get the  $T() = 0$ **virtual void set\_the\_T(const T value) = 0;** Friend **friend T** get the **T**(A &client); **friend void set\_the\_T(A &client, const T value);** 

*Table 178 AssocClassGetSetKinds Values*

*Note: If the association does not have an association class, this property has no effect on the generated code.*

## **AssocClassInitialValue**

The AssocClassInitialValue property specifies the initial value for an association role in the association class. When C++ code generator produces the declaration of the association role, it also produces the initial value for the declaration.

The following table lists the values for AssocClassInitialValue:

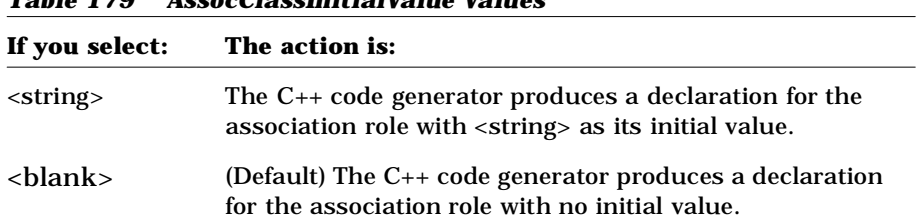

*Table 179 AssocClassInitialValue Values*

## **AssocClassSetName**

The AssocClassSetName property specifies the name the C++ code generator produces for a set member function for an association role. The default value is:

**set\_\$target**

If the association relationship is unlabeled, \$target expands to the value of the association's NameIfUnlabeled property.

The following class diagram and code example illustrate an association role and the set member function that the C++ code generator produces for it by default:

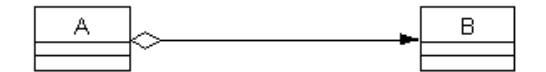

*Figure 86 Association Role and the Set Member Function*

```
// Get and Set Operations for Association Roles
void set_the_B(B value);
```
You can change the form of the names that the C++ code generator produces for set member functions by changing the AssocClassSetName format. You can also refer to \$supplier in AssocClassSetName. Note that if either \$target or \$supplier is followed by a character that can appear in an identifier, you must enclose the variable name in braces {}.

For example, if you set the Set Name property to:

\${target}\_set

the C++ code generator produces the following set member function for the association role:

**// Get and Set Operations for Association Roles void the\_B\_set(const B value);**

You can control the case of the name derived from \$target. This table lists the options (note that these options also can be used with \$supplier):

| If you enter:      | The action is:                                                     |
|--------------------|--------------------------------------------------------------------|
| S{target:l}        | All characters in the target name are converted<br>to lower case.  |
| $$ \{target: u\}$  | All characters in the target name are converted<br>to upper case.  |
| $$ \{target : f\}$ | The case of the first character in the target name<br>is inverted. |
| S{target:i}        | The case of all characters in the target name is<br>inverted.      |

*Table 180 AssocClassSetName Case Options*

*Note: If the association does not have an association class, this property has no effect on the generated code.*

## **AssocClassSetReturnsValue**

The AssocClassSetReturnsValue property specifies whether the C++ code generator produces the member function for an association relationship with a non-void return type in the association class. By default, the C++ code generator produces the set member function with return type void. However, sometimes it is convenient for the set member function to return the value to which the data member is set in the function.

The following table lists the values for AssocClassSetReturnsValue. In this table,  $\tau$  is the name of the supplier class of the association relationship and the  $T$  is the name of the association relationship:

*Table 181 AssocClassSetReturnsValue Values*

| If you select:  | The $C_{++}$ code generator produces:    |
|-----------------|------------------------------------------|
| True            | const $T$ set the $T$ (const $T$ value); |
| False (Default) | void set the $T$ (const $T$ value);      |

*Note: If the association does not have an association class, this property has no effect on the generated code.*

## **CodeName**

The CodeName property specifies the name for the association role in the generated code.

You need to set this property only if you want the association role to be named differently than it is in the Rational Rose model. This is especially useful when the Rational Rose model and code are expressed in different natural languages. The value of this property should be a valid  $C_{++}$  identifier. If it is not a valid  $C_{++}$  identifier, the  $C_{++}$  code generator will perform the following substitutions:

- White space characters and hyphens are changed to underscores
- All other characters except letters, digits, and underscores are changed to "X"
- If the first character is a number, an "N" precedes the number
| If you select:                                       | The action is:                                                                                                    |
|------------------------------------------------------|----------------------------------------------------------------------------------------------------|
| $C_{++}$ Identifier                                  | The association role is assigned the name to be used<br>for the role in the generated code. This is especially<br>useful when the design and code are written in<br>different natural languages. |
| <br><br><br><br><br><br><br><br><br><br><br><br><br> | (Default) The $C_{++}$ code generator uses the name or<br>the association role from the model.                                                                                                   |

*Table 182 Code Name Property Values*

# **ContainerClass**

The ContainerClass property specifies a data type for the data member generated for the association relationship. You can set ContainerClass to reference your own container classes and the C++ code generator would then use them to generate types for data members.

When the C++ code generator produces a data member, some symbols are expanded. Refer to the online help for information on the expanded symbol table.

The container class property also specifies the return type of the get operation and the parameter type of the value parameter of the set operation.

If you leave this property blank, the data members are generated whose types are container classes organized as lists, sets, or dictionaries. You can use this property to generate any other container class.

The following table lists the values for ContainerClass:

| If you enter:   | The action is:                                                                                                    |
|-----------------|----------------------------------------------------------------------------------------------------|
| <blank></blank> | (Default) The C++ code generator produces a type for<br>the data member based on the supplier cardinality<br>and containment of the association relationship.                                                             |
| type expression | The $C_{++}$ code generator uses type expression as the<br>type of the data member. Usually, type expression is<br>an instance of a template. The type expression text<br>may contain the variables Ssupplier and Slimit. |

*Table 183 ContainerClass Values*

#### **ContainerGet**

When a qualified "Get" member function is generated for a role (when the role is qualified and GenerateQualifiedGet is True), the value of ContainerGet is used to generate the body of the Get method, which takes a set of keys and returns the element of the collection associated with that set of keys.

Within the prototype the special symbols \$data, \$value, and \$key*n* (for *n* = 1..9) represent the name of the collection, the selected element value, and the qualifying keys, respectively. If \$value is not present in the prototype it is assumed that the C++ expression evaluates to the selected collection element.

The possible value for ContainerGet is the prototype  $C_{++}$  expression for retrieving an element from the collection that implements a qualified association.

#### **ContainerSet**

When a qualified "Set" member function is generated for a role (when the role is qualified and GenerateQualifiedSet is True), the value of ContainerSet is used to generate the body of the Set method, which takes a set of keys and a value and stores the value into the element of the collection associated with that set of keys.

Within the prototype the special symbols \$data, \$value, and \$key*n* (for *n* = 1..9) represent the name of the collection, the selected element value, and the qualifying keys, respectively.

The possible value of the ContainerSet property is the prototype  $C_{++}$ expression for storing an element into the collection that implements a qualified association.

# **DataMemberFieldSize**

The DataMemberFieldSize property specifies the number of bits as the size of the designated data member.

The following table lists the values for DataMemberFieldSize:

*Table 184 DataMemberFieldSize Values*

| If you select:        | The action is:                                                                                      |
|-----------------------|----------------------------------------------------------------------------------------------------|
| $\langle$ integer $>$ | The $C_{++}$ code generator specifies $\langle$ integer $>$ bits as<br>the size of the data member. |
| <br><br><br><br><br>  | (Default) The $C_{++}$ code generator does not specify<br>the size for the data member.             |

# **DataMemberIsVolatile**

If the DataMemberIsVolatile property is True, a data member is generated for this relationship and the declaration is adorned with the  $\overline{v}$  keyword.

The following table summarizes the values for DataMemberIsVolatile:

| If you select: | The C++ code generator produces:                                                                           |
|----------------|----------------------------------------------------------------------------------------------------|
| True           | If a data member is generated for this relationship, the<br>declaration is adorned with the $\nu$ keyword. |
| False          | The declaration will not be adorned with the $\nu$<br>keyword.                                             |

*Table 185 DataMemberIsVolatile Values* 

#### **DataMemberMutability**

The DataMemberMutability property identifies how the declaration is adorned if a data member is generated for this relationship.

The following table lists the values for DataMemberMutability:

| <b>Table 186 DataMemberMutability Values</b> |                                                                                                    |
|----------------------------------------------|----------------------------------------------------------------------------------------------------|
| If you select:                               | The $C_{++}$ code generator produces:                                                                        |
| Mutable                                      | If a data member is generated for this relationship, the<br>declaration is adorned with the mutable keyword. |
| Const                                        | If a data member is generated for this relationship, the<br>declaration is adorned with the const keyword.   |
| Unrestricted                                 | (Default) No const or mutable adornments are<br>generated                                                    |

# **DataMemberName**

The DataMemberName property specifies the name the C++ code generator produces for a data member for an association role. The default value is:

**\$target**

When the C++ code generator produces a data member, some symbols are expanded. Refer to the online help for information on the expanded symbol table.

The following class diagrams and code examples illustrate an association role (with and without an association class) and the data member that the C++ code generator produces for it by default:

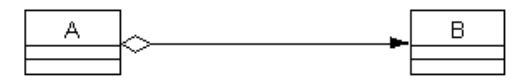

*Figure 87 Data Members for Associations*

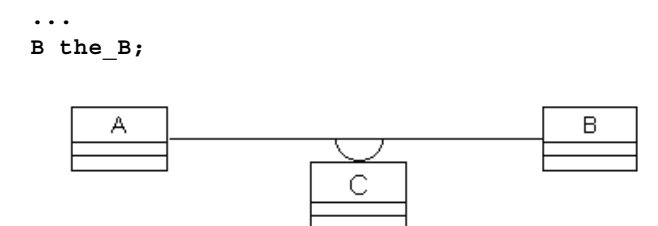

*Figure 88 Data Members for Associations with Association Classes*

```
...
The Data Member in A: C* the_C
The Data Member in C: B the_B
```
You can change the form of the names the C++ code generator uses for unlabeled association roles by changing the DataMemberName format. Note that if any of the symbols above are followed by a character that can appear in an identifier, you must enclose the symbol name in braces {}.

You can control the case of the name derived from \$target. This table describes the possible options (note that these options also can be used with \$supplier):

| If you enter:      | The action is:                                                           |
|--------------------|--------------------------------------------------------------------------|
| $$ \{target: \}$   | All characters in the relationship name are<br>converted to lower case.  |
| $$ \{target: u\}$  | All characters in the relationship name are.<br>converted to upper case. |
| $$ \{target : f\}$ | The case of the first character in the relationship<br>name is inverted. |
| S{target:i}        | The case of all characters in the relationship<br>name is inverted.      |

*Table 187 DataMemberName Case Options* 

#### **DataMemberVisibility**

The DataMemberVisibility property specifies the visibility of the data member generated from the association relationship. The C++ code generator uses this information to determine access for the generated data member.

The following table lists the values for DataMemberVisibility:

| If you select: | The action is:                                                                 |
|----------------|--------------------------------------------------------------------------------|
| <b>Public</b>  | The $C_{++}$ code generator produces the data member with<br>public access.    |
| Protected      | The $C_{++}$ code generator produces the data member with<br>protected access. |

*Table 188 DataMemberVisibility Values* 

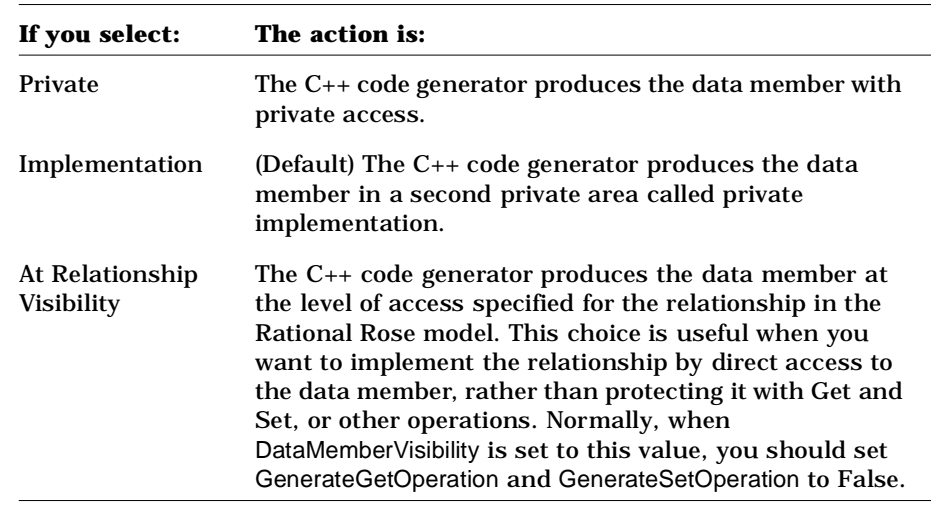

#### **ForwardReferenceOnly**

The ForwardReferenceOnly property specifies whether the C++ code generator produces a forward declaration for the supplier class of the association relationship before the class definitions in the module. If, in the Rational Rose model, there is a cycle consisting of two or more association, uses, inherits, and instantiates relationships, and navigable association roles, you must set ForwardReferenceOnly to True for at least one of the association or uses relationships, or navigable roles to break the cycle. You may also set ForwardReferenceOnly to break cycles that include other kinds of dependencies, such as those specified by the module dependency relationship on a component diagram, or by includes you put in the AdditionalIncludes protected code region.

*Note: This property does not apply to inherits or instantiates relationships because a forward declaration never provides sufficient information to the compiler in these cases.*

Each associate class is always dependent on its association class. An association class always has forward references to its associate class. For example, if two classes are assigned to the same module and each class is the supplier in an association relationship with the other, as shown here, then a forward declaration is needed for one of the classes.

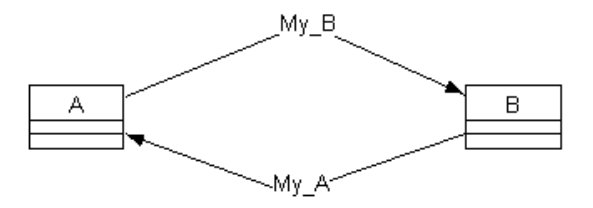

*Figure 89 Example of an Association Relationship*

Setting ForwardReferenceOnly to True for the "A to B" direction of the association (My B) causes the C++ code generator to generate a forward declaration for class  $B$ , as shown by the following code example:

```
class B;
class A 
{...
  // Data Members for Association Relationships
  B *My_B;
...};
class B 
{...
  // Data Members for Association Relationships
  A *My_A;
...};
```
Note that this restricts how  $A$  can contain  $B$ . In particular,  $A$  cannot contain an instance of class  $B$ , although it can contain a pointer to an instance of B. It seldom makes sense to set ForwardReferenceOnly to True for an association-by-value because such a relationship usually implies containment. If the association role's GenerateDataMember property is set to False, however, it is possible to implement the association in a way that simulates containment without actual containment.

If the classes are assigned to different modules, then, by default, A's header file would contain B's header file and vice versa, creating a circular inclusion. To eliminate the circular inclusion, you set ForwardReferenceOnly to True for one of the association roles. The C++ code generator produces a forward declaration for the supplier class in the client module and suppresses the #include directive in the client module. In the following code example, ForwardReferenceOnly is set to True for the "A has B" relationship:

*Table 189 Eliminate Circular Inclusion*

| <b>A's Header File</b> | <b>B's Header File</b> |  |
|------------------------|------------------------|--|
| class B;               | #include "a.h"         |  |
|                        | $\cdots$               |  |
| class $A\{$            | class $B\{$            |  |
| $\cdot$                | .                      |  |
|                        | ∤;                     |  |

The following table lists the values for ForwardReferenceOnly:

*Table 190 ForwardReferenceOnly Values*

| If you select: | The action is:                                                                                                    |
|----------------|----------------------------------------------------------------------------------------------------|
| True           | The $C_{++}$ code generator produces a forward<br>declaration for the supplier class of the association<br>relationship. If the supplier and the client are<br>assigned to different modules, the C++ code<br>generator suppresses the #include directive for the<br>supplier module in the client module. |
| False          | (Default) The $C_{++}$ code generator does not generate a<br>forward declaration for the supplier class of the<br>association relationship.                                                                                                    |

# **GenerateAssocClassDataMember**

The GenerateAssocClassDataMember property specifies whether the C++ code generator produces a data member corresponding to the association role in the association class. Regardless of the setting of this property, the C++ code generator generates code for associations only in directions that are marked as navigable in the Rational Rose model. The name of the data member is determined by the AssocClassDataMemberName value for the association role. The data member type is one that designates an instance of the supplier class. You set GenerateAssocClassDataMember to False if you want to provide your own data member definition or if you want to implement the association in some other way. After you generate code, you edit the generated file and add your own data member definition (or some other implementation of the association) between the source markers for the data member. Be sure to change the preserve setting in the source marker to "yes."

The following table lists the values for GenerateAssocClassDataMember:

| If you select: | The action is:                                                                                               |
|----------------|----------------------------------------------------------------------------------------------------|
| True           | (Default) The C++ code generator produces a data<br>member for the association in the association class.     |
| False          | The $C_{++}$ code generator does not generate a data<br>member for the association in the association class. |

*Table 191 GenerateAssocClassDataMember Values*

*Note: If the association does not have an association class, this property has no effect on the generated code.*

#### **GenerateAssocClassGetOperation**

The GenerateAssocClassGetOperation property specifies whether the C++ code generator produces a get member function that accesses the value of the data member generated from the association relationship in the association class. The name of the get member function is determined by the value of the association relationship Assoc ClassGetName property. The result type of the get member function is the type of the data member.

You set GenerateAssocClassGetOperation to False if you do not want to provide a member function for accessing the data member. If you want to create a custom get operation, set GenerateAssocClassGetOperation to False and then define your get operation in the association class specification, as you would for any user-defined operation.

The following table lists the values for GenerateAssocClassGetOperation:

| If you select: | The action is:                                                                                                 |
|----------------|----------------------------------------------------------------------------------------------------|
| True           | (Default) The C++ code generator produces a get<br>operation for the data member in the association class.     |
| False          | The $C_{++}$ code generator does not generate a get<br>operation for the data member in the association class. |

*Table 192 GenerateAssocClassGetOperation Values*

*Note: If the association does not have an association class, this property has no effect on the generated code.*

#### **GenerateAssocClassSetOperation**

The GenerateAssocClassSetOperation property specifies whether the C++ code generator produces a set member function that modifies the value of the data member generated from the association relationship in the association class. The name of the set member function is determined by the AssocClassSetName value of the association relationship. By default, the result type of the set member function is void. You can change the result type of the set member function by setting the association relationship's AssocClassSetReturnsValue property.

You set GenerateAssocClassSetOperation to False if you do not want to provide a member function for modifying the data member. If you want to create a custom set operation, set GenerateAssocClassSetOperation to False and then define your set operation in the class specification, as you would for any user-defined operation.

The following table lists the values for GenerateAssocClassSetOperation:

| .<br>Generate:2550eca2555etoperation range |                                                                                                    |
|--------------------------------------------|----------------------------------------------------------------------------------------------------|
| If you select:                             | The action is:                                                                                                  |
| True                                       | (Default) The $C_{++}$ code generator produces a set<br>operation for the data member in the association class. |
| False                                      | The $C_{++}$ code generator does not generate a set<br>operation for the data member in the association class.  |

*Table 193 GenerateAssocClassSetOperation Value*

*Note: If the association does not have an association class, this property has no effect on the generated code.*

#### **GenerateDataMember**

The GenerateDataMember property specifies whether the C++ code generator produces a data member corresponding to the association role. Regardless of the setting of this property, the C++ code generator generates code for associations only in directions that are marked as navigable in the Rational Rose model. The name of the data member is determined by the DataMemberName value for the association role. The data member type is one that contains or designates zero or more instances of the supplier class.

You set GenerateDataMember to False if you want to provide your own data member definition or if you want to implement the association in some other way. After you generate code, you edit the generated file and add your own data member definition (or some other implementation of the association) between the source markers for the data member. Be sure to change the preserve setting in the source marker to yes.

The following table lists the values for GenerateDataMember:

| If you select: | The action is:                                                                       |
|----------------|--------------------------------------------------------------------------------------|
| True           | (Default) The $C_{++}$ code generator produces a<br>data member for the association. |
| False          | The C++ code generator does not generate a<br>data member for the association.       |

*Table 194 GenerateDataMember Values* 

#### **GenerateGetOperation**

The GenerateGetOperation property specifies whether the C++ code generator produces a get member function, which accesses the value of the data member generated from the association relationship. The name of the get member function is determined by the GetName value for the association relationship. The result type of the get member function is the type of the data member.

You set GenerateGetOperation to False if you do not want to provide a member function for accessing the data member. If you want to create a custom get operation, set GenerateGetOperation to False and then define your get operation in the class specification, as you would for any user-defined operation.

This get operation accesses the entire data member. It does not reduce the subset of the suppliers returned by qualification.

The following table lists the values for GenerateGetOperation:

| If you select: | The action is:                                                                         |
|----------------|----------------------------------------------------------------------------------------|
| True           | (Default) The $C_{++}$ code generator produces a get<br>operation for the data member. |
| False          | The $C_{++}$ code generator does not generate a get<br>operation for the data member.  |

*Table 195 GenerateGetOperation Values* 

#### **GenerateQualifiedGetOperation**

The GenerateQualifiedGetOperation property specifies whether the C++ code generator produces a get member function, which accesses the value of the data member generated from the association relationship. The name of the get member function is determined by the Get Name value for the association relationship. The result type of the get member function is a container suitable to hold the set of suppliers associated with a single client with a single set of qualifier values. See the QualifiedContainer property for more information. The parameters of this operation are the association qualifiers.

You set GenerateQualifiedGetOperation property to False if you do not want to provide a member function for accessing the data member. If you want to create a custom get operation, set GenerateQualifiedGetOperation to False and then define your get operation in the Class Specification, as you would for any user-defined operation.

| <b>GenerateQualifiedGetOperation Values</b><br>Table 196 |                                                                                              |
|----------------------------------------------------------|----------------------------------------------------------------------------------------------|
| The action is:<br>If you select:                         |                                                                                              |
| True                                                     | (Default) The $C_{++}$ code generator produces a<br>basic get operation for the data member. |
| False                                                    | The $C_{++}$ code generator does not generate a get<br>operation for the data member.        |

The following table lists the values for GenerateQualifiedGetOperation:

#### **GenerateQualifiedSetOperation**

The GenerateQualifiedSetOperation property specifies whether the C++ code generator produces a set member function, which modifies the value of the data member generated from the association relationship. The name of the set member function is determined by the SetName value for the association relationship. By default, the result type of the set member function is void. You can change the result type of the set member function through SetReturnsValue for the association relationship. The parameters of this operation are the container of values to be associated with a single client and set of qualifier values, along with the values of the qualifiers.

You set GenerateQualifiedSetOperation to False if you do not want to provide a member function for modifying the data member with qualifications. If you want to create a custom set operation, set GenerateQualifiedSetOperation to False and then define your set operation in the Class Specification, as you would for any user-defined operation.

The following table lists the values for GenerateQualifiedSetOperation:

| If you select: The action is: |                                                                                              |  |
|-------------------------------|----------------------------------------------------------------------------------------------|--|
| True                          | (Default) The $C_{++}$ code generator produces a<br>basic set operation for the data member. |  |
| False                         | The $C_{++}$ code generator does not generate a set<br>operation for the data member.        |  |

*Table 197 GenerateQualifiedSetOperation Values*

#### **GenerateSetOperation**

TheGenerateSetOperation property specifies whether the C++ code generator produces a set member function, which modifies the value of the data member generated from the association relationship. The name of the set member function is determined by the SetName value for the association relationship. By default, the result type of the set member function is void. You can change the result type of the set member function through SetReturnsValue for the association relationship.

You set GenerateSetOperation to False if you do not want to provide a member function for modifying the data member. If you want to create a custom set operation, set GenerateSetOperation to False and then define your set operation in the Class Specification, as you would for any user-defined operation.

This set operation accesses the entire data member. It does not reduce the subset of the suppliers returned by qualification.

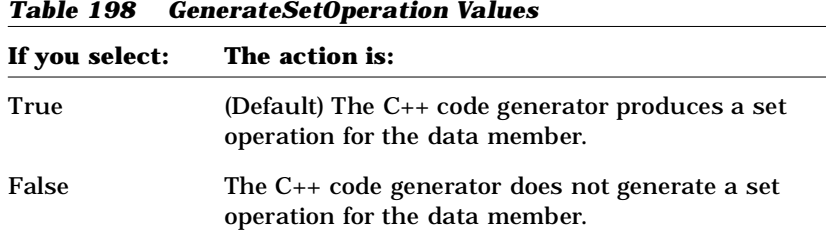

The following table lists the values for GenerateSetOperation:

# **GetIsConst**

The GetIsConst property specifies whether the C++ code generator produces the unqualified get member functions for a data member with the const keyword. Const member functions cannot modify class data members.

The following table lists the values for GetlsConst. In this table,  $T$  is the supplier class of the association relationship:

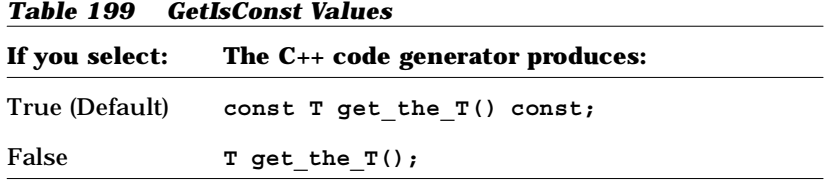

#### **GetName**

The GetName property specifies the name the C++ code generator produces for a get member function for an association role. The default value of GetName is:

**get\_\$target**

When the C++ code generator produces a get member function for a data member and there is no associate class, \$target expands to the label of the supplier role in the model. If there is an association class, \$target expands to the role of the association. If there is no association class, \$target expands to the value of NameIfUnlabeled for the association role. If the association relationship is unlabeled, \$target expands to the NameIfUnlabeled value for the association role.

If \$targetClass is used in GetName, it is the same as \$supplier when generating code in the association class. If there is no association class, it is the same as \$supplier. Otherwise, it is the code name for the association.

If \$role is used in GetName, it is the code name for the role. If \$association is used in GetName, it is the code name for the association

The following class diagram and code example illustrate an association role and the get member function that the C++ code generator produces for it by default:

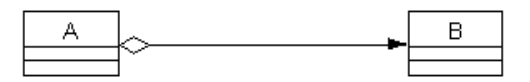

*Figure 90 Association Role and the Set Member Function*

**// Get and Set Operations for Association Roles const B get\_the\_B() const;**

You can change the form of the names that the C++ code generator produces for get member functions by changing the GetName format. You can also refer to \$supplier in GetName. Note that if either \$target or \$supplier is followed by a character that can appear in an identifier, you must enclose the variable name in braces {}.

For example, if you set GetName to:

**\${target}\_get**

the C++ code generator produces the following get member function for the association role:

**// Get and Set Operations for Association Roles: const B the\_B\_get() const;**

You can control the case of the name derived from \$target. This table describes the possible options (note that these options also can be used with \$supplier):

| If you enter:      | The action is:                                                     |
|--------------------|--------------------------------------------------------------------|
| S{target:l}        | All characters in the target name are converted to<br>lower case.  |
| $$ \{target: u\}$  | All characters in the target name are converted to<br>upper case.  |
| $$ \{target : f\}$ | The case of the first character in the target name<br>is inverted. |
| S{target:i}        | The case of all characters in the target name is<br>inverted.      |

*Table 200 GetName Case Options* 

#### **GetResultIsConst**

The GetResultIsConst property returns a const value if a get function is generated for this element.

| <b>Table 201 GetResultIsConst Values</b> |                                                                                                    |
|------------------------------------------|----------------------------------------------------------------------------------------------------|
| If you select:                           | The $C_{++}$ code generator produces:                                                                                                    |
| True                                     | If a get function is generated for this item,<br>it returns a const value.                                                                                                    |
| False                                    | If a get function is generated for this item,<br>it returns a non-const value.                                                                                                    |
| Same As Function                         | If a get function is generated for this item,<br>it returns a const value if the function is<br>const. and a non-const. value if the<br>function is not const (as dictated by<br>GetIsConst). |

The following table lists the values for GetResultIsConst:

#### **GetSetByReference**

The GetSetByReference property specifies whether values in the unqualified and qualified get and set member functions are passed by reference or by value. By default, the C++ code generator produces get and set member functions for an association relationship to pass arguments and return values by value. You set the value of GetSetByReference to True if you want the get and set member functions to pass arguments and return values by reference.

The following table lists the values for GetSetByReference. In this table, T is the name of the supplier class of the association relationship and the  $T$  is the name of the association relationship:

*Table 202 GetSetByReference Values*

| If you select:  | The $C_{++}$ code generator produces:                       |
|-----------------|-------------------------------------------------------------|
| True            | T & get the $T()$ ;<br>void set the $T$ (const $T$ &value); |
| False (Default) | T get the $T()$ ;<br>void set the $T$ (const $T$ value);    |

#### **GetSetKinds**

The GetSetKinds property specifies the kind of member or friend functions that are generated for the get and set operations for a data member. The C++ code generator produces additional keywords in the declarations of the get and set member functions based on the value of GetSetKinds, such as static or virtual.

The following table lists the values for GetSetKinds. In this table,  $\tau$  is the name of the supplier class in the association relationship and the\_T is the name of the supplier role of the association relationship:

| If you select:   | The $C_{++}$ code generator produces:                                                        |
|------------------|----------------------------------------------------------------------------------------------|
| Common (Default) | T get the $T()$ ;<br>void set the T(const T value);                                          |
| Virtual          | virtual T get the $T()$ ;<br>virtual void set the T(const T value)                           |
| <b>Static</b>    | static T get the $T(A \& client)$ ;<br>static void set the T(A &client,<br>$const$ T value); |
| Abstract         | virtual T get the $T() = 0;$<br>virtual void set the T(const T value)<br>$= 0:$              |
| Friend           | friend T get the $T(A \& client)$ ;<br>friend void set the T(A &client,<br>const T value);   |

*Table 203 GetSetKinds Values*

*Note: If the association relationship itself is static, then the only legal values for* GetSetKinds *are "Common" and "Static." In both cases, the C++ code generator produces:*

```
static T get_the_T();
static void set_the_T(const T value);
```
#### **InitialValue**

The InitialValue property specifies the initial value for the supplier role of an association. When the C++ code generator produces the declaration of the supplier role, it also produces the initial value for the declaration.

The following table lists the values for InitialValue:

| If you select:             | The action is:                                                                                                  |
|----------------------------|----------------------------------------------------------------------------------------------------|
| $\langle$ string $\rangle$ | The $C_{++}$ code generator produces a declaration<br>for the role with <string> as its initial value.</string> |
|                            | (Default) The $C_{++}$ code generator produces a<br>declaration for the role with no initial value.             |

*Table 204 InitialValue Property Values*

# **InlineAssocClassGet**

The InlineAssocClassGet property specifies whether the C++ code generator inlines get operations in the association class.

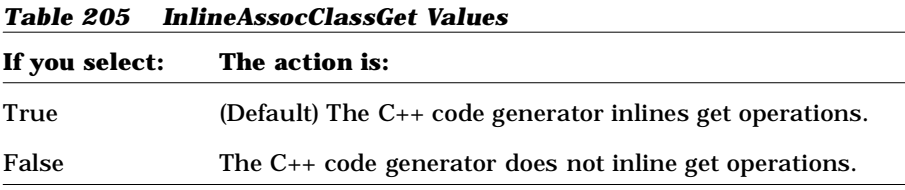

*Note: If the association does not have an association class, this property has no effect on the generated code.*

#### **InlineAssocClassSet**

The InlineAssocClassSet property specifies whether the C++ code generator inlines set operations in the association class.

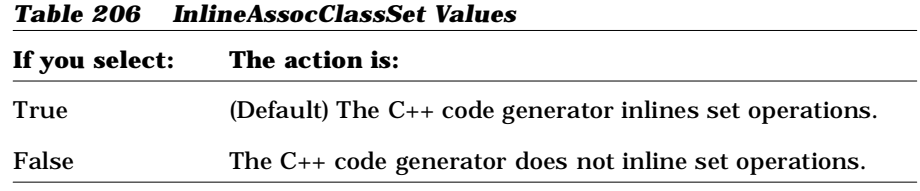

*Note: If the association does not have an association class, this property has no effect on the generated code.*

# **InlineGet**

The InlineGet property specifies whether the C++ code generator inlines get operations.

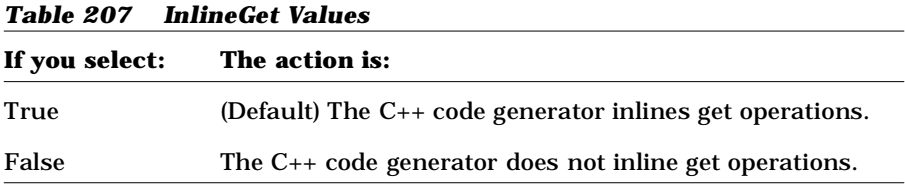

# **InlineQualifiedGet**

The InlineQualifiedGet property specifies whether the C++ code generator inlines qualified get operations.

*Table 208 InlineQualifiedGet Values*

| If you select: | The action is:                                                             |
|----------------|----------------------------------------------------------------------------|
| True           | (Default) The $C_{++}$ code generator inlines<br>qualified get operations. |
| False          | The $C_{++}$ code generator does not inline qualified<br>get operations.   |

#### **InlineQualifiedSet**

The InlineQualifiedSet property specifies whether the C++ code generator inlines qualified set operations.

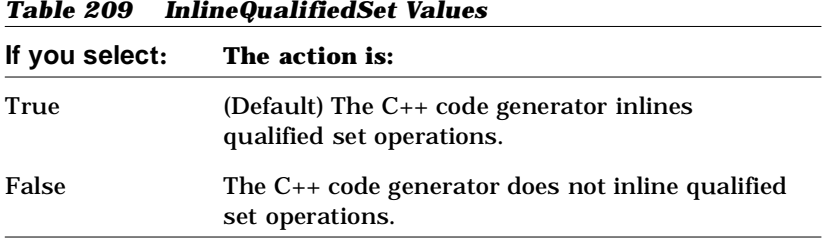

#### **InlineSet**

The InlineSet property specifies whether the C++ code generator inlines set operations.

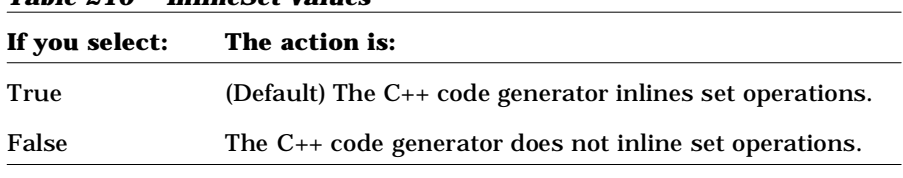

#### *Table 210 InlineSet Values*

#### **NameIfUnlabeled**

The NameIfUnlabeled property specifies the name to be used for an unlabeled role. The C++ code generator uses the name of the role to construct names for the corresponding data member and get and set member functions. If the role is not named, the C++ code generator uses this property to determine the name of the role.

The default value of NameIfUnlabeled is:

**the\_\$targetClass**

When the C++ code generator needs the name of the role to generate a name for a data member or a get or set member function, \$targetClass expands to the name of the association class or the association if there is one. Otherwise it expands to the name of the supplier class. If

\$association is used in NameIfUnlabeled, it expands to the name of the association. If the \$supplier is used in NameIfUnlabeled, it expands to the code name for the supplier class of the relevant Role.

By default, the  $C_{++}$  code generator uses the B as the name of the unlabeled *role* shown in the following class diagram:

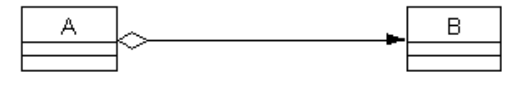

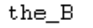

*Figure 91 Naming a Role*

You can change the form of the names the C++ code generator uses for unlabeled roles by changing the NameIfUnlabeled format. Note that if \$targetClass is followed by a character that can appear in an identifier, you must enclose "targetClass" in braces {}.

For example, if you set NameIfUnlabeled to:

**\${targetClass}\_rel**

The  $C_{++}$  code generator uses  $B_{\text{rel}}$  as the name of the unlabeled role.

You can control the case of the name derived from \$targetClass. This table describes the possible options:

| If you enter:     | The action is:                                                                 |
|-------------------|--------------------------------------------------------------------------------|
| \${targetClass:l} | All characters in the target Class class name<br>are converted to lower case.  |
| S{targetClass:u}  | All characters in the target Class class name<br>are converted to upper case.  |
| \${targetClass:f} | The case of the first character in the<br>target Class class name is inverted. |
| S{targetClass:i}  | The case of each character in the target Class<br>class name is inverted.      |

*Table 211 NameIfUnlabeled Case Options* 

#### **QualifiedContainer**

The QualifiedContainer property specifies the data type of a container that contains or designates the supplier objects associated with a single client plus a particular setting for each qualifier. If you set QualifiedContainer to reference your own container classes, the C++ code generator uses your container classes to generate types for data members and for the container class property.

When the C++ code generator produces a data member, some symbols are expanded. Refer to the online help for information on the expanded symbol table.

The C++ code generator specifies the return data type for the data member generated from the qualified get operation. It also specifies the parameter type for the data member generated from the qualified set operation.

If you leave this property blank, the data members are generated whose types are container classes organized as sets. You can use this property to generate a non-set container class, such as a list or a bag. Note that containers are always unbounded if there is a qualifier.

The following table lists the values for QualifiedContainer:

| If you enter:   | The action is:                                                                                                    |
|-----------------|----------------------------------------------------------------------------------------------------|
| (blank)         | (Default) The $C_{++}$ code generator produces a type for<br>the data member based on the supplier cardinality<br>and containment of the association relationship.                                                                             |
| type expression | The $C_{++}$ code generator uses type expression as the<br>type of the data member. Usually, type expression is<br>an instance of a template. The type expression text<br>may contain the variables \$supplier, \$target, and<br>StargetClass. |

*Table 212 QualifiedContainer Values* 

#### **QualifiedGetIsConst**

The QualifiedGetIsConst property specifies whether the C++ code generator produces the qualified get member function for a data member with the const keyword. const member functions cannot modify class data members.

The following table lists the values for QualifiedGetIsConst. In this table, T is the supplier class of the association relationship:

| 1аріс 219<br>Guanneuveusconst values                 |                                |
|------------------------------------------------------|--------------------------------|
| If you select: The $C_{++}$ code generator produces: |                                |
| True (Default)                                       | const $T$ qet the $T()$ const; |
| False                                                | T get the $T()$ ;              |
|                                                      |                                |

*Table 213 QualifiedGetIsConst Values*

#### **QualifiedGetName**

The QualifiedGetName property specifies the name the C++ code generator produces for a qualified get member function for an association role. The default value is:

**get\_\$target**

When the C++ code generator produces a get member function for a data member, \$target expands to the label of the association relationship in the model. If the association role is unlabeled, \$target expands to the NameIfUnlabeled value for the association role.

If \$targetClass is used in QualifiedGetName, it is the same as \$supplier when generating code in the association class. If there is no association class, it is the same as \$supplier. Otherwise, it is the code name for the association.

If \$role is used in QualifiedGetName, it is the code name for the role. If \$association is used in QualifiedGetName, it is the code name for the association.

The following class diagram and code example illustrate an association role and the get member function that the C++ code generator produces for it by default:

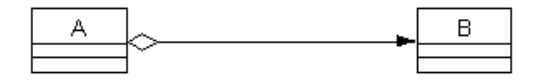

*Figure 92 Producing a Get Member Function*

**// Get and Set Operations for Association Roles const B get\_the\_B() const;**

You can change the form of the names that the C++ code generator produces for get member functions by changing the QualifiedGetName format. You can also refer to \$supplier in QualifiedGetName. Note that if either \$target or \$supplier is followed by a character that can appear in an identifier, you must enclose the variable name in braces  $\{\}$ .

For example, if you set QualifiedGetName to:

**\${target}\_get**

the C++ code generator produces the following get member function for the association relationship:

**// Get and Set Operations for Association Roles const B the\_B\_get() const;**

You can control the case of the name derived from \$target. This table describes the possible options (Note that these options also can be used with \$supplier):

| If you enter:      | The action is:                                                     |
|--------------------|--------------------------------------------------------------------|
| S{target:l}        | All characters in the target name are converted<br>to lower case.  |
| $$ \{target: u\}$  | All characters in the target name are converted<br>to upper case.  |
| $$ \{target : f\}$ | The case of the first character in the target name<br>is inverted. |
| S{target:i}        | The case of all characters in the target name is<br>inverted.      |

*Table 214 QualifiedGetName Case Options*

#### **QualifiedGetResultIsConst**

If a qualified get function is generated for the item, the const-ness of the returned value is determined by QualifiedGetResultIsConst in the same way GetResultIsConst dictates the const-ness of the result for a get function.

The following table lists the values for QualifiedGetResultIsConst:

| If you select:   | The $C_{++}$ code generator produces:                                                                                                    |
|------------------|----------------------------------------------------------------------------------------------------|
| True             | If a get function is generated for this item, it will<br>return a const value.                                                                                                    |
| False            | If a get function is generated for this item, it will<br>return a non-const value.                                                                                                    |
| Same As Function | If a get function is generated for this item, it will<br>return a const value if the function is const and a<br>non-const value if the function is not const (as<br>dictated by GetIsConst). |

*Table 215 QualifiedGetResultIsConst Values*

# **QualifiedGetSetByReference**

The QualifiedGetSetByReference property specifies whether values in the qualified get and set member functions are passed by reference or by value. By default, the C++ code generator produces get and set member functions for an association relationship to pass arguments and return values by value. You set the value of QualifiedGetSetByReference to True if you want the get and set member functions to pass arguments and return values by reference.

The following table lists the values for QualifiedGetSetByReference. In this table,  $\tau$  is the name of the supplier class of the association relationship and the  $T$  is the name of the association relationship:

| If you select:  | The $C_{++}$ code generator produces:                       |
|-----------------|-------------------------------------------------------------|
| True            | T & get the $T()$ ;<br>void set the $T$ (const $T$ &value); |
| False (Default) | T get the $T()$ ;<br>void set the T(const T value);         |

*Table 216 QualifiedGetSetByReference Values*

#### **QualifiedSetName**

The QualifiedSetName property specifies the name the C++ code generator produces for a qualified set member function for an association role. The default value of the QualifiedSetName property is:

**set\_\$target**

When the C++ code generator produces a set member function for a data member, \$target expands to the label of the association role in the model. If the association role is unlabeled, \$target expands to the NameIfUnlabeled value for the association role.

If \$targetClass is used in the QualifiedSetName property, it is the same as \$supplier when generating code in the association class. If there is no association class, it is the same as \$supplier. Otherwise, it is the code name for the association.

If \$role is used in the QualifiedSetName property, it is the code name for the role. If \$association is used in QualifiedSetName, it is the code name for the association.

The following class diagram and code example illustrate an association role and the set member function that the C++ code generator produces for it by default:

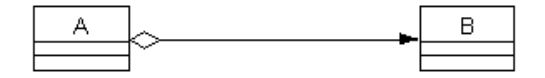

*Figure 93 Association Role and the Set Member Function*

**// Get and Set Operations for Association Roles void set\_the\_B(const B value);**

You can change the form of the names that the C++ code generator produces for set member functions by changing the QualifiedSetName format. You can also refer to \$supplier in QualifiedSetName. Note that if either \$target or \$supplier is followed by a character that can appear in an identifier, you must enclose the variable name in braces {}.

For example, if you set QualifiedSetName to:

**\${target}\_set**

the C++ code generator produces the following set member function for the association role:

**// Get and Set Operations for Association Roles void the\_B\_set(const B value);**

You can control the case of the name derived from \$target. This table describes the possible options (note that these options also can be used with \$supplier):

| If you enter:       | The action is:                                                     |
|---------------------|--------------------------------------------------------------------|
| S{target:l}         | All characters in the target name are converted to<br>lower case.  |
| $$ \{target: u\}$   | All characters in the target name are converted to<br>upper case.  |
| $$ \{target : f\}$  | The case of the first character in the target name<br>is inverted. |
| $$ \{target : i \}$ | The case of all characters in the target name is<br>inverted.      |

*Table 217 QualifiedSetName Case Options*

#### **QualifiedSetReturnsValue**

The QualifiedSetReturnsValue property specifies whether the C++ code generator produces the qualified set member function for an association relationship with a non-void return type. By default, the C++ code generator produces the set member function with return type void. However, sometimes it is convenient for the set member function to return the value to which the data member is set in the function.

The following table lists the values for QualifiedSetReturnsValue. In this table,  $T$  is the name of the supplier class of the association relationship and the  $T$  is the name of the association relationship:

*Table 218 QualifiedSetReturnsValue Values*

|                 | If you select: The $C_{++}$ code generator produces: |
|-----------------|------------------------------------------------------|
| True            | const $T$ set the $T$ (const $T$ value);             |
| False (Default) | void set the $T$ (const $T$ value);                  |

#### **SetName**

The SetName property specifies the name the C++ code generator produces for a set member function for an association role. The default value is:

**set\_\$target**

When the C++ code generator produces a set member function for a data member and there is no association class, \$target expands to the label of the supplier role in the model. If there is an association class, \$target expands to the name of the association. If the association relationship is unlabeled, \$target expands to the NameIfUnlabeled value for the association.

If \$targetClass is used in SetName, it is the same as \$supplier when generating code in the association class. If there is no association class, it is the same as \$supplier. Otherwise, it is the code name for the association.

If \$role is used in SetName, it is the code name for the role. If \$association is used in SetName, it is the code name for the association.

The following class diagram and code example illustrate an association role and the set member function that the C++ code generator produces for it by default:

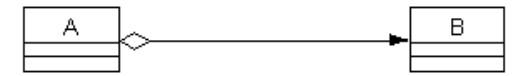

*Figure 94 Naming a Set Member Function*

**// Get and Set Operations for Association Roles void set\_the\_B(const B value);**

You can change the form of the names that the C++ code generator produces for set member functions by changing the format of the SetName property. You can also refer to \$supplier in the SetName

property. Note that if either \$target or \$supplier is followed by a character that can appear in an identifier, you must enclose the variable name in braces {}.

For example, if the SetName value is:

**\${target}\_set**

the C++ code generator produces the following set member function for the association role:

**// Get and Set Operations for Association Roles void the\_B\_set(const B value);**

You can control the case of the name derived from \$target. This table describes the possible options (note that these options also can be used with \$supplier).

*Table 219 SetName Case Options*

| If you enter:     | The action is:                                                     |
|-------------------|--------------------------------------------------------------------|
| $$ \{target: \}$  | All characters in the target name are converted to lower<br>case.  |
| $$ \{target: u\}$ | All characters in the target name are converted to upper<br>case.  |
| S{target:f}       | The case of the first character in the target name is<br>inverted. |
| S{target:i}       | The case of all characters in the target name is inverted.         |

# **SetReturnsValue**

The SetReturnsValue property specifies whether the C++ code generator produces the unqualified set member function for an association relationship with a non-void return type. By default, the  $C_{++}$  code generator produces the set member function with return type void. However, sometimes it is convenient for the set member function to return the value to which the data member is set in the function.

The following table lists the values for SetReturnsValue. In this table, T is the name of the supplier class of the association relationship and the\_T is the name of the association relationship:

*Table 220 SetReturnsValue Property Values*

| If you select: | The $C_{++}$ code generator produces:          |
|----------------|------------------------------------------------|
| True           | const $T$ set the $T$ (const $T$ value);       |
|                | False (Default) void set the T(const T value); |

*Appendix J*

# *Subsystem Properties*

# **Directory**

The Directory property specifies the name of the directory to which the subsystem is mapped during code generation. The following table lists the values for Directory:

**If you enter: The action is:** Auto Generate (Default) The C++ Generator produces a directory name based on the name of the subsystem. This name is the name of the module, shortened to no more than the maximum number of characters permitted by the operating system, or 32, whichever is less. Shortening names can result in name conflicts. If this happens, you must specify a name explicitly for all but one of the conflicting modules. The subsystem's directory is created as a subdirectory of the project directory, as specified by the Directory project property. *literal* The C++ Generator produces a directory for the subsystem with the name *literal*. The subsystem's directory is a subdirectory of the project directory. *literal* must be a valid directory name. If *literal* includes a path, the path must be relative, not absolute. <blank> The C++ Generator does not create a subdirectory for the subsystem. Any files generated for the subsystem are created in the enclosing subsystem's subdirectory, if any; otherwise, the files are created in the project directory.

*Table 221 Directory Property Values*

If the model containing this property is supporting multiuser development and thus must contain only relative paths, use virtual symbols from your Path Map to construct the directory path.

#### **DirectoryIsOnSearchList**

When a #include is generated in a module for which IncludeBySimpleName is False and that #include references a module in this subsystem, the path that appears in that #include will be relative to the directory associated with this subsystem.

The following table lists the values for DirectoryIsOnSearchList:

| <b>Table zzz DirectoryisonSearchList values</b> |                                                                                                    |
|-------------------------------------------------|----------------------------------------------------------------------------------------------------|
| If you enter:                                   | The action is:                                                                                            |
| True                                            | The path that appears in the $\#$ include is relative to<br>the directory associated with this subsystem. |
| False                                           | The path that appears in the #include must be an<br>absolute path.                                        |

*Table 222 DirectoryIsOnSearchList Values*

#### **PrecompiledHeader**

The PrecompiledHeader property specifies the file name for the precompiled header file used in the model. The C++ code generator uses the specified file name to locate a module in the model whose FileName property yields to the same name.

It then sets up the closure of the precompiled header file from the IncludeClosure property of the module and uses that for the code generation.

The following table lists the values for PrecompiledHeader:

*Table 223 PrecompiledHeader Values* **If you enter: The action is:** <string> The C++ code generator sets up the closure of the precompiled header based on the file <string>. <blank> (Default) There is no precompiled header in the model.

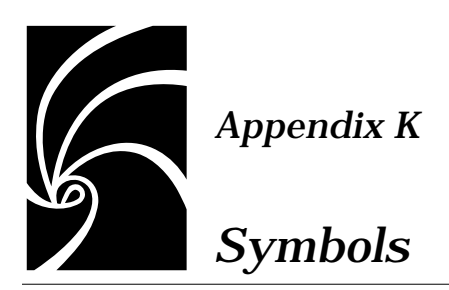

The intended use of these symbols is that \$mode, \$ordered, \$keyCount, \$cardinality, and (possibly) \$keyn can be used to form the name of the template or preprocessor macro and the remaining symbols can be used as arguments to the template instantiation or macro call.

*Note: Because a C++ constructor call and a preprocessor macro call are syntactically indistinguishable and because the Rational Rose code generator sometimes needs to modify constructor calls, a special syntax must be used to pass a macro call through the code generator unmodified. To protect the macro call, don't delimit the macro's argument list with parentheses, but use the special character sequence "<{" and ">}" instead. These special character sequences will be converted to parentheses before being placed in the generated code. Using this convention, the generic example written:* 

*\$ordered\${cardinality}Bag\$mode<{\$qualcont,\$keys \$bounds}>*

generates macro calls rather than template instantiations.

For example:

**\$ordered\${cardinality}Bag\$mode< \$qualcont,\$keys \$bounds >**

*Note: Exactly one of \$keys or \$bounds will always be null so a syntactically correct instantiation is always generated.*

#### **\$mode**

The \$mode symbol indicates whether the mode is by reference or by value.

The possible values you can enter are By Reference or By Value.

#### **\$ordered**

The \$ordered symbol indicates whether the ordered constraint has been specified in the Role specification.

The possible values you can enter are Ordered or null.

#### **\$cardinality**

The \$cardinality symbol corresponds to the cardinality **0…1, 1** or **1…1,**  *x*…*x*, for any integer, *x* > 1, *x…y,* for any integers *y > x >* 1*,* **0…n**, **1…n** or **n** , or when keys are defined.

The possible values you can enter are Optional, One, Fixed, Bounded, Unbounded, and Qualified.

#### **\$keyCount**

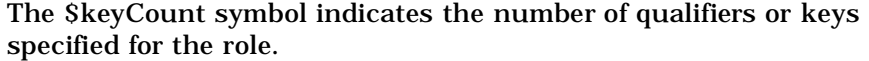

The possible values are any non-negative integer.

#### **\$keyn**

The \$keyn symbol identifies the code name for the key for the first nine keys in a qualified role.

The possible values are an identifier or null.

#### **\$typen**

The \$typen symbol indicates the key type for the first nine keys in a qualified role.

The possible values are C++ type specification or null.

#### **\$types**

The \$types symbol lists all of the key types in the form of an argument list to a template instantiation.

The possible values are null or a list of  $C_{++}$  type specifications separated by commas.
#### **\$upper**

For an unqualified association, the \$upper symbol identifies the upper bound in the cardinality specification. It is the same as **\$limit**. You must **#define \_Unbounded** to be something meaningful in your implementation.

The possible values are integer, "\_Unbounded", or null. This is null for qualified associations.

#### **\$lower**

For an unqualified association, the \$lower symbol identifies the lower bound in the cardinality specification. It will be the same as **\$upper** if only one bound is specified.

The possible values are integer, "\_Unbounded", or null. This is null for qualified associations.

### **\$bounds**

The possible values for the \$bounds symbol are **\$lower**, **\$upper** or null.

### **\$targetClass**

The \$targetClass symbol is the same as **\$supplier** unless there is an association class associated with the association, in which case the **\$targetClass** is the association class.

The possible values are the fully qualified name of the class of elements to be stored in the container.

#### **\$target**

The \$target symbol is the code name for **\$targetClass.**

#### **\$supplier**

The \$supplier symbol is always the class associated with the role opposite the role being coded—the class on the opposite end of the association from the end being implemented.

The possible values are the fully qualified name of the class on the other end of the relationship.

#### **\$limit**

For an unqualified association, the \$limit symbol identifies the upper bound in the cardinality specification. It is the same as **\$upper**. You must **#define \_Unbounded** to be something meaningful in your implementation.

The possible values are integer, "\_Unbounded", or null. This is null for qualified associations.

### **\$qualcont**

In a qualified association, the \$qualcont symbol indicates the type of the elements selected by a particular set of key values—the first argument and result type for the qualified set and get functions, respectively. This is the QualifiedContainer class specified for the role as selected by the cardinality of the supplier role.

In an unqualified association this is the same as **\$targetClass**.

For complete generality, any expression in the Container Class property should use **\$qualcont** as the type of the element stored in the collection defined by that Container Class property.

The possible value is the C++ type specification.

#### **\$qualname**

The \$qualname symbol is the key name. It is the same as \$key1.

#### **\$qualtype**

The \$qualtype symbol is the key type. It is the same as \$type1.

#### **\$starIfByRef**

The \$starIfByRef symbol is "**\***" only if **\$mode** is By Reference. The possible values are \* or Null.

#### **\$commaIfKeys**

The \$commaIfKeys symbol is "**,**" only if **\$keyCount** > 0.

The possible values are "," or Null.

## **\$commaIfNoKeys**

The \$commaIfNoKeys symbol is "**,**" only if **\$keyCount** = 0. The possible values are "," or Null.

<span id="page-436-0"></span>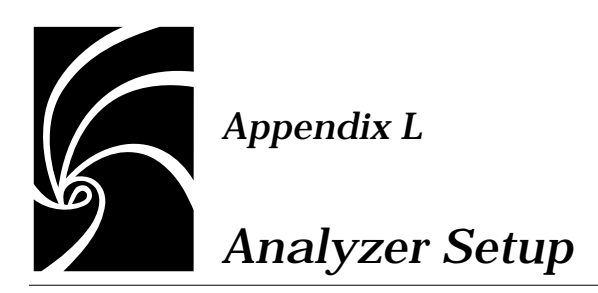

This section outlines how you should use Rational Rose C++ with Microsoft Visual C++. It includes information on how to configure your Analyzer, start a new project, and add classes, data members, and member functions to your project.

### **Configuring the Analyzer**

To use Rational Rose C++ with Microsoft Visual C++, you must set the precompiled header file to stdafx.h using the **Precompiled Header** dialog from the **Edit** menu.

### **Preference Settings for New C++ Features**

New reserved words are required to support the new C++ features. The Analyzer controls whether a feature is supported through Analyzer preferences. If you choose to use the latest set of enhancements, set the following preferences to be compatible with the features supported by your compiler. This is done from the **Precompiled Header** dialog, which you reach from the **Edit** menu.

| <b>Preference Option</b> | Introduces as reserved words<br>or punctuation |
|--------------------------|------------------------------------------------|
| NamespacesOK=True        | namespace, using                               |
| TypeBoolOK=True          | book, true, false                              |
| TypeWCharTOK=True        | wchar t                                        |
| MutableOK=True           | mutable                                        |

*Table 224 Preference Settings*

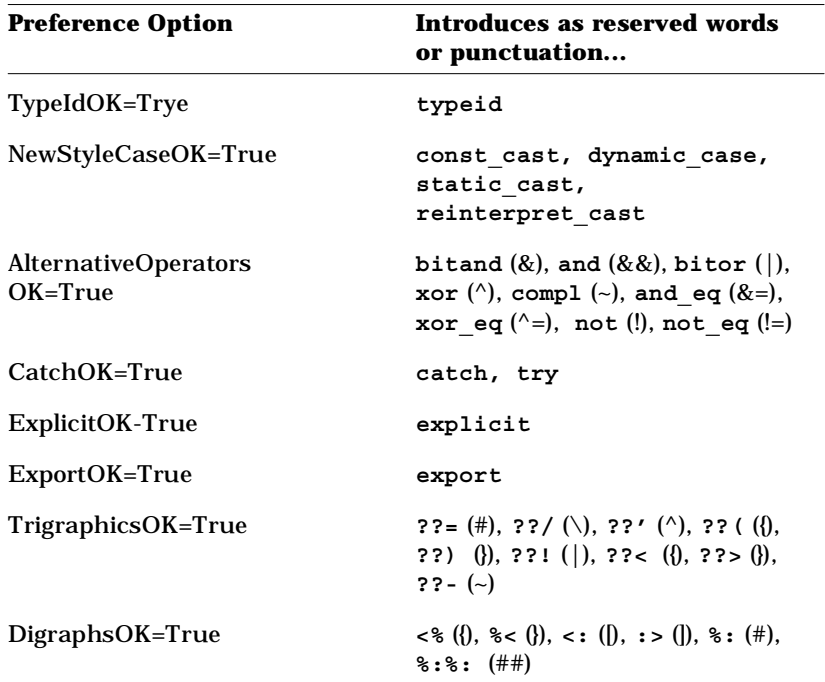

To turn any of these features off, set the value to **False** instead.

### **Starting a New Project**

To start development of a new Visual C++ application, do the following:

- Use one of the Application Wizards in Visual C++ to create the initial set of files for your application.
- Create a new Analyzer project and populate it with the files created by the Application Wizard.
- All Wizard-generated header files, except for **stdafx.h,** should be established as Type 2 files—they all assume the presence of **stdafx.h** in the compilation unit, but do not include it directly.
- The Regenerate attribute for the following files should be turned off. They contain no classes and should not be regenerated by Rational Rose or Code Cycled by the Analyzer: **stdafx.h, stdafx.cpp**, and **resource.h**.
- Now Code Cycle all files and export an initial model to Rational Rose using the RoundTrip export options.
- Open the **.red** file in Rational Rose.
- The reverse-engineered model has no properties associated with it, so execute the Replace option from the **Properties** tab on the **Tools** dialog box and select the **rosevcpp.pty** file as the new property file.
- Save the model into a **.md1** file.

### **Adding Classes, Data Members, and Member Functions**

To add a class to a Visual C++ application:

- 1. Use the Class Wizard in Visual C++ to create the new class if it will be using any of the mechanisms supported by the Class Wizard, such as message maps or ActiveX functions, properties or events; otherwise create the class in Rational Rose, generate code, and add the new files to the Visual C++ project.
- 2. After the Class Wizard has created the files for the class, add them to the Analyzer project.
- 3. New header files should be established as Type 2 files.
- 4. The Regenerate attribute should be turned off for any files created by the Class Wizard as wrapper classes for ActiveX controls. These files are linked to pre-compiled code and must not be changed by you, Rational Rose, or the Analyzer.
- 5. Code Cycle the project files to bring the Analyzer database up to date with the changes.
- 6. Export the files that have changed using a modified version of the RoundTrip export option set.
- 7. Modify the RoundTrip export option set
	- a. Change the name of the class diagram, or turn off the creation of class diagrams altogether. Usually when you update the model in this fashion, you are reverse-engineering only a portion of the full model. The class diagram generated will reflect only the portion reverse-engineered. Most likely you will want to throw the diagram away once you have ruminated a while on its contents. If you don't change the name of the class diagram, Rational Rose will replace the diagram for the full model with this partial one.
	- b. Change the name of the module diagram, but do not turn its creation off entirely. You can suppress the creation of subsystems, however. You need to transfer the new file

information into the model. This can only be done through the creation of a module diagram. By suppressing the creation of subsystems, you will get only one diagram. After updating the model, delete this diagram.

8. Click **File > Update**.

Adding a new method or data member to an existing file proceeds the same as adding a new class. Use the Class Wizard to add methods and data members normally handled by the Class Wizard, then Code Cycle and Export via the Analyzer, and Update the Rational Rose model. Use Rational Rose to add other methods and data items, then regenerate code and compile and link using Visual C++.

### **Rational Rose Project Files**

A Rational Rose project file is a line-oriented ASCII file. The only truly cryptic entries in a project file are the encodings for window and page layouts and export options. These components are not critical and can, in fact, be omitted entirely.

The first few characters of each line identify the line's contents. The only required line in a project is the first line, which must begin with the version number of the project file format:

**#v001>**

The rest of the line is the project caption.

With the few exceptions noted below, the line prefix takes the form "#xxxx>", where xxxx is a unique 4-character abbreviation for the information contained on that line. the allowable prefixes are:

#stup> – Description of virtual symbol used in project

#dlft> – Name of default view

#dpfx> – Prefix for default data directory

#dsfx> – Suffix for default data directory

#xnam> – Name of export set

#xopt> – Export options

#xddd> – Default design file

#dt2p> – Type 2 #define symbol prefix

#t2fc> – Line in the type 2 context file #flf>, #sky>, #hky> #dky>, and #flf> – Define a file list display-sort option #lyt>, #ste> #brs>, and #lyt> – Define a project window layout #ssys> – Subsystem name

#### **Exceptions**

Line entries that are prefixed by Unix-like command line options, such as  $-D$  or  $+X$ .

+C <category name>=<unit name>=<subsystem name>

-I <searched source lib>=<data lib>

-I!<unsearched source lib>=<data lib>

+I <non-regenerated searched source lib>=<data lib>

+I!<non-regenerated unsearched source lib>=<data lib>

+X\*<source body extension>=.<data extension>

+X!<source header extension>=.<data extension>

-D<#define symbol definition>

-U<#undef symbol>

@<name of base project>

-X<type 3 file name>=<header/body/regenerate code>

-Y<type 2 file name>=<header/body/regenerate code>

The <header/body/regenerate code> is a string of letters indicating the file-level override for the file, where:  $L = don't$  regenerate,  $R =$ regenerate,  $B = body$  file,  $S = header$  file.

A line with no prefix indicates a type 1 file name, which may also be followed by the sequence =<header/body/regenerate code>.

A file is assigned to the last mentioned category and subsystem. Thus the category and subsystem lines (+C and #ssys>) can be repeated as necessary to assign the files appropriately.

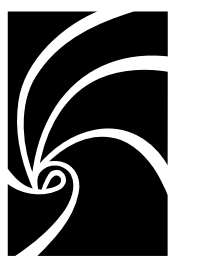

 *Index*

# **Symbols**

[#include 35,](#page-72-0) [63,](#page-100-0) [102,](#page-139-0) [104](#page-141-0) [#include directives in modules 41](#page-78-0) [\\$DATA 53,](#page-90-0) [56,](#page-93-0) [72,](#page-109-0) [103,](#page-140-0) [108](#page-145-0) [\\$DESIGN 72](#page-109-0) [%f 66](#page-103-0)

# **A**

[accessing the property editor 9](#page-46-0) [Add Properties command 14](#page-51-0) [AdditionalIncludes module property 42,](#page-79-0)  [297](#page-334-0) [AllowExplicitInstantiations project](#page-350-0)  property 313 [AllowExtensionlessFileName module](#page-335-0)  property 298 [AllowProtectedInheritance project](#page-55-0)  [property 18,](#page-55-0) [35,](#page-72-0) [313](#page-350-0) [AllowTemplates project property 18,](#page-55-0) [29,](#page-66-0)  [35,](#page-72-0) [314](#page-351-0) [AlwaysKeepOrphanedCode project](#page-80-0)  [property 43,](#page-80-0) [314](#page-351-0) [analysis status 114](#page-151-0) Analyzer [configuration 399](#page-436-0) [data directory 103](#page-140-0) [data file 102](#page-139-0) [analyzing source code 61](#page-98-0)

[Annotation export options 165](#page-202-0) [annotations, source code 6](#page-43-0) [arguments, template 30](#page-67-0) [AssignmentKind class property 37,](#page-74-0) [229](#page-266-0) [AssignmentVisibility class property 230](#page-267-0) [AssocClassContainer role property 33,](#page-70-0)  [347](#page-384-0) [AssocClassDataMemberIsVolatile role](#page-385-0)  property 348 [AssocClassDataMemberMutability role](#page-385-0)  property 348 [AssocClassDataMemberName role](#page-386-0)  property 349 [AssocClassDataMemberVisibility role](#page-387-0)  property 350 [AssocClassForwardReferenceOnly role](#page-388-0)  property 351 [AssocClassGetIsConst role property 33,](#page-70-0)  [352](#page-389-0) [AssocClassGetName role property 353](#page-390-0) [AssocClassGetResultIsConst role](#page-391-0)  property 354 [AssocClassGetSetKinds role property](#page-392-0)  355 [AssocClassInitialValue role property 356](#page-393-0) [AssocClassSetName role property 356](#page-393-0) [AssocClassSetReturnsValue Role](#page-394-0)  Property 357 [AssocClassSetReturnsValue role](#page-70-0)  property 33

[association class 33](#page-70-0) [association properties 20](#page-57-0) [association relationships 31](#page-68-0) [code example 34](#page-71-0) association role properties [AssocClassContainer 347](#page-384-0) [AssocClassDataMemberIsVolatile](#page-385-0)  348 [AssocClassDataMemberMutability](#page-385-0)  348 [AssocClassDataMemberName 349](#page-386-0) [AssocClassDataMemberVisibility](#page-387-0)  350 [AssocClassForwardReferenceOnly](#page-388-0)  351 [AssocClassGetIsConst 352](#page-389-0) [AssocClassGetName 353](#page-390-0) [AssocClassGetResultIsConst 354](#page-391-0) [AssocClassGetSetKinds 355](#page-392-0) [AssocClassInitialValue 356](#page-393-0) [AssocClassSetName 356](#page-393-0) [AssocClassSetReturnsValue 357](#page-394-0) [CodeName 358](#page-395-0) [ContainerClass 359](#page-396-0) [ContainerGet 360](#page-397-0) [ContainerSet 360](#page-397-0) [DataMemberFieldSize 361](#page-398-0) [DataMemberIsVolatile 361](#page-398-0) [DataMemberMutability 362](#page-399-0) [DataMemberName 362](#page-399-0) [DataMemberVisibility 364](#page-401-0) [ForwardReferenceOnly 365](#page-402-0) [GenerateAssocClassDataMember](#page-404-0)  367 [GenerateAssocClassGetOperation](#page-405-0)  368 [GenerateAssocClassSetOperation](#page-406-0)  369 [GenerateDataMember 370](#page-407-0) [GenerateGetOperation 351,](#page-388-0) [370](#page-407-0) [GenerateQualifiedGetOperation 371](#page-408-0) [GenerateQualifiedSetOperation 372](#page-409-0)

[GenerateSetOperation 351,](#page-388-0) [373](#page-410-0) [GetIsConst 373](#page-410-0) [GetName 374](#page-411-0) [GetResultIsConst 375](#page-412-0) [GetSetByReference 376](#page-413-0) [GetSetKinds 377](#page-414-0) [InitialValue 378](#page-415-0) [InlineAssocClassGet 378](#page-415-0) [InlineAssocClassSet 379](#page-416-0) [InlineGet 379](#page-416-0) [InlineQualifiedGet 379](#page-416-0) [InlineQualifiedSet 380](#page-417-0) [InlineSet 380](#page-417-0) [NameIfUnlabeled 356,](#page-393-0) [374,](#page-411-0) [380,](#page-417-0)  [383,](#page-420-0) [386,](#page-423-0) [388](#page-425-0) [QualifiedContainer 382](#page-419-0) [QualifiedGetIsConst 382](#page-419-0) [QualifiedGetName 383](#page-420-0) [QualifiedGetResultIsConst 384](#page-421-0) [QualifiedGetSetByReference 385](#page-422-0) [QualifiedSetName 386](#page-423-0) [QualifiedSetReturnsValue 387](#page-424-0) [SetName 388](#page-425-0) [SetReturnsValue 389](#page-426-0) [attaching property sets 11](#page-48-0) attribute properties [CodeName 215](#page-252-0) [DataMemberFieldSize 216](#page-253-0) [DataMemberIsVolatile 216](#page-253-0) [DataMemberMutability 217](#page-254-0) [DataMemberName 217](#page-254-0) [DataMemberVisibility 219](#page-256-0) [GenerateDataMember 219](#page-256-0) [GenerateGetOperation 220](#page-257-0) [GenerateSetOperation 221](#page-258-0) [GetIsConst 221](#page-258-0) [GetName 222](#page-259-0) [GetResultIsConst 223](#page-260-0) [GetSetByReference 224](#page-261-0) [GetSetKinds 224](#page-261-0) [InlineGet 225](#page-70-0) [InlineSet 226](#page-263-0)

[SetName 226](#page-263-0) [SetReturnsValue 227](#page-264-0) [Attributes tab, export options 161](#page-198-0)

### **B**

[base list 25,](#page-62-0) [60,](#page-97-0) [100](#page-137-0) [base project 60](#page-97-0) [BodyAnnotations operation property 307](#page-344-0) [BodyReferenceOnly dependency](#page-308-0)  property 271 [Booch notation xxxviii,](#page-37-0) [214](#page-251-0) [boolean types, specifying 19](#page-56-0) [BooleanType project property 19,](#page-56-0) [315](#page-352-0) BoundedByReferenceContainer [example of 316](#page-353-0) [project property 315](#page-352-0) BoundedByValueContainer [example of 317](#page-354-0) [project property 316](#page-353-0)

## **C**

 $C_{++}$ [Analyzer 201](#page-238-0) [code generator 3](#page-40-0) [caption, project 101](#page-138-0) [cardinality 36](#page-73-0) [categories list 100](#page-137-0) [class 41](#page-78-0) [access specification 25](#page-62-0) [attribute properties 20](#page-57-0) [attributes 27](#page-64-0) [definition 25](#page-62-0) [friend declarations 26](#page-63-0) [utilities 28,](#page-65-0) [29](#page-66-0) class category properties [CodeName 267](#page-304-0) [GenerateEmptyRegions 268](#page-305-0) [Indent 269](#page-306-0) [IsNamespace 269](#page-306-0) [Class Diagram export options 170](#page-207-0)

[Class Model export options 156](#page-193-0) [class properties 14](#page-51-0) [AssignmentKind 229](#page-266-0) [AssignmentVisibility 230](#page-267-0) [ClassKey 230](#page-267-0) [CodeName 230](#page-267-0) [CopyConstructorVisibility 231](#page-268-0) [DefaultConstructorVisibility 232](#page-269-0) [DereferenceKind 232](#page-269-0) [DereferenceResultType 233](#page-270-0) [DereferenceVisibility 233](#page-270-0) [DestructorKind 234](#page-271-0) [DestructorVisibility 234](#page-271-0) [EqualityKind 235](#page-272-0) [EqualityVisibility 236](#page-273-0) [ExplicitCopyConstructor 236](#page-273-0) [ExplicitDefaultConstructor 237](#page-274-0) [GenerateAssignmentOperation 237](#page-274-0) [GenerateCopyConstructor 239](#page-276-0) [GenerateDefaultConstructor 240](#page-277-0) [GenerateDereferenceOperation 242](#page-279-0) [GenerateDestructor 243](#page-280-0) [GenerateEmptyRegions 244](#page-281-0) [GenerateEqualityOperation 244](#page-281-0) [GenerateIndirectionOperation 246](#page-283-0) [GenerateRelationalOperations 247](#page-284-0) [GenerateStorageMgmtOperations](#page-286-0)  249 [GenerateStreamOperations 251](#page-288-0) [GenerateSubscriptOperation 252](#page-289-0) [implementation 14](#page-51-0) [ImplementationType 253](#page-290-0) [IndirectionKind 254](#page-291-0) [IndirectionResultType 255](#page-292-0) [IndirectionVisibility 255](#page-292-0) [InlineAssignmentOperation 256](#page-293-0) [InlineCopyConstructor 256](#page-293-0) [InlineDefaultConstructor 257](#page-294-0) [InlineDereferenceOperation 257](#page-294-0) [InlineDestructor 258](#page-295-0) [InlineEqualityOperations 258](#page-295-0) [InlineIndirectionOperation 259](#page-263-0)

[InlineRelationalOperations 259](#page-296-0) [InlineStorageMgmtOperations 260](#page-297-0) [InlineStreamOperations 260](#page-297-0) [InlineSubscriptOperation 261](#page-298-0) [PutBodiesInSpec 261](#page-298-0) [RelationalKind 261](#page-298-0) [RelationalVisibility 263](#page-300-0) [standard operations 15](#page-52-0) [StorageMgmtVisibility 263](#page-300-0) [StreamVisibility 264](#page-301-0) [SubscriptKind 264](#page-301-0) [SubscriptResultType 265](#page-302-0) [SubscriptVisibility 265](#page-302-0) [class utilities 28,](#page-65-0) [29](#page-66-0) [classes 64](#page-101-0) [assigned to modules 4](#page-41-0) [not assigned to modules 5](#page-42-0) [classes export option 64](#page-101-0) [ClassKey class property 230](#page-267-0) [CmIdentification module property 298](#page-335-0) code generated for [association relationships 31](#page-68-0) [cardinality 36](#page-73-0) [class attributes 27](#page-64-0) [class utilities 28,](#page-65-0) [29](#page-66-0) [classes 24](#page-61-0) [component packages 43](#page-80-0) [containment 36](#page-73-0) [generalization relationships 35](#page-72-0) [inheritance relationships 35](#page-72-0) [instantiated classes 29](#page-66-0) [instantiates relationships 35](#page-72-0) [modules 40](#page-77-0) [parameterized classes 29](#page-66-0) [standard operations 37](#page-74-0) [user-uefined operations 38](#page-75-0) [code generation 8](#page-45-0) [code generation properties 9](#page-46-0) [code location 18](#page-55-0) [CodeFileBackupExtension project](#page-41-0)  [property 4,](#page-41-0) [5,](#page-42-0) [317](#page-354-0) [CodeFileExtension project property 4,](#page-41-0) [5,](#page-42-0) 

[318](#page-355-0) [CodeFileTemporaryExtension project](#page-355-0)  property 318 CodeName [attribute property 215](#page-252-0) [class category property 267](#page-304-0) [class property 230](#page-267-0) [has property 275](#page-312-0) [operation property 17,](#page-54-0) [307](#page-344-0) [role property 358](#page-395-0) [Comments export options 163](#page-200-0) [CommentWidth project property 23,](#page-60-0) [319](#page-356-0) [common errors 62](#page-99-0) [component package \(subsystem\) list 100](#page-137-0) [component package properties 18](#page-55-0) [component packages 6,](#page-43-0) [43](#page-80-0) [components 45,](#page-82-0) [99](#page-136-0) [configuring the Analyzer 399](#page-436-0) [container classes, specifying 19](#page-56-0) ContainerClass [has property 276](#page-313-0) [role property 32,](#page-69-0) [359](#page-396-0) [ContainerGet role property 360](#page-397-0) [ContainerSet role property 360](#page-397-0) [containment 36](#page-73-0) [controlled unit 13](#page-50-0) [controlling C++ error behavior 19](#page-56-0) [CopyConstructorVisibility class property](#page-268-0)  231 [CopyrightNotice module property 299](#page-336-0) [CreateMissingDirectories project](#page-56-0)  [property 19,](#page-56-0) [44,](#page-81-0) [319](#page-356-0) creating [a new project 47](#page-84-0) [new property sets 12](#page-49-0)

# **D**

[data directory, Analyzer 103](#page-140-0) [data file extension 110](#page-147-0) [data file, Analyzer 102](#page-139-0) [data member 31](#page-68-0)

DataMemberFieldSize [attribute property 216](#page-253-0) [has property 276](#page-313-0) [role property 361](#page-398-0) DataMemberIsVolatile [attribute property 216](#page-253-0) [has property 277](#page-314-0) [role property 361](#page-398-0) DataMemberMutability [attribute property 217](#page-254-0) [has property 277](#page-314-0) [role property 362](#page-399-0) DataMemberName [attribute property 27,](#page-64-0) [217](#page-254-0) [has property 278](#page-315-0) [role property 31,](#page-68-0) [362](#page-399-0) DataMemberVisibility [attribute property 219](#page-256-0) [has property 279](#page-316-0) [role property 26,](#page-63-0) [364](#page-401-0) declarations [generated for operations 39](#page-76-0) [module 42](#page-79-0) [DefaultConstructorVisibility class](#page-269-0)  property 232 [defined symbol list 63](#page-100-0) [defined symbols 100](#page-137-0) [deleting property sets 13](#page-50-0) dependency properties [BodyReferenceOnly 271](#page-308-0) [ForwardReferenceOnly 271](#page-308-0) [DereferenceKind class property 232](#page-269-0) [DereferenceResultType class property](#page-270-0)  233 [DereferenceVisibility class property 233](#page-270-0) [DestructorKind class property 234](#page-271-0) [DestructorVisibility class property 234](#page-271-0) [DetailedAnalysis export option set 144,](#page-181-0)  [214](#page-251-0) [direct get member functions 292](#page-329-0) [direct set member functions 292](#page-329-0) **Directory** 

[project property 8,](#page-45-0) [24,](#page-61-0) [319,](#page-356-0) [320,](#page-357-0) [321](#page-358-0) [subsystem property 321,](#page-358-0) [391](#page-428-0) [directory list 99,](#page-136-0) [105](#page-142-0) [project 102](#page-139-0) [DirectoryIsOnSearchList subsystem](#page-429-0)  property 392 [displaying properties 10](#page-47-0) [displaying property sets 12](#page-49-0)

## **E**

editing [export option sets 142](#page-179-0) [export options 142](#page-179-0) [properties 10,](#page-47-0) [12](#page-49-0) [property sets 12](#page-49-0) [EntryCode operation property 16,](#page-53-0) [39,](#page-76-0)  [308](#page-345-0) [EqualityKind class property 235](#page-272-0) [EqualityVisibility class property 236](#page-273-0) [ErrorLimit project property 19,](#page-56-0) [320](#page-357-0) [errors 62](#page-99-0) [common 62](#page-99-0) [controlling behavior 19](#page-56-0) [ExitCode operation property 16,](#page-53-0) [39,](#page-76-0) [308](#page-345-0) [ExplicitCopyConstructor class property](#page-273-0)  236 [ExplicitDefaultConstructor class](#page-274-0)  property 237 [export option sets 65](#page-102-0) [DetailedAnalysis 144,](#page-181-0) [214](#page-251-0) [editing 142](#page-179-0) [FirstLook 143](#page-180-0) [RoundTrip 145](#page-182-0) [export options 64,](#page-101-0) [100,](#page-137-0) [174](#page-211-0) [Annotation 165](#page-202-0) [Attributes tab 161](#page-198-0) [Class Diagram 170](#page-207-0) [Class Model 156](#page-193-0) [Comments 163](#page-200-0) [editing 142](#page-179-0) [Input 146](#page-68-0)

[Module Diagram 172](#page-209-0) [Output 149](#page-186-0) [predefined sets 143](#page-180-0) [Relationships 158](#page-195-0) [sets 141](#page-178-0) [summary of 174](#page-211-0) [Export Properties command 14](#page-51-0) [extension list 99,](#page-136-0) [109,](#page-146-0) [113](#page-150-0)

# **F**

[file list 99,](#page-136-0) [111,](#page-148-0) [116](#page-153-0) [file name extensions 18](#page-55-0) [file, property 13](#page-50-0) [FileName module property 4,](#page-41-0) [300](#page-337-0) [FileNameFormat project property 321](#page-358-0) [FirstLook export option set 143](#page-180-0) FixedByReferenceContainer [example of 322](#page-359-0) [project property 321](#page-358-0) FixedByValueContainer [example of 323](#page-360-0) [project property 322](#page-359-0) ForwardReferenceOnly [dependency property 271](#page-308-0) [has property 280](#page-317-0) [role property 32,](#page-69-0) [365](#page-402-0)

# **G**

[generalize relationships 35](#page-72-0) [Generate module property 300](#page-337-0) GenerateAssignmentOperation [class property 37,](#page-74-0) [237](#page-274-0) [example of 238](#page-275-0) [GenerateAssocClassDataMember role](#page-70-0)  [property 33,](#page-70-0) [367](#page-404-0) [GenerateAssocClassGetOperation role](#page-70-0)  [property 33,](#page-70-0) [368](#page-405-0) [GenerateAssocClassSetOperation role](#page-70-0)  [property 33,](#page-70-0) [369](#page-406-0) GenerateCopyConstructor

[class property 9,](#page-46-0) [239](#page-276-0) [example of 240](#page-277-0) generated [header files 5](#page-42-0) [implementation files 5](#page-42-0) [source code 3](#page-40-0) GenerateDataMember [attribute property 28,](#page-65-0) [219](#page-256-0) [has property 282](#page-319-0) [role property 32,](#page-69-0) [370](#page-407-0) GenerateDefaultConstructor [class property 240](#page-277-0) [example of 241](#page-278-0) GenerateDereferenceOperation [class property 242](#page-279-0) [example of 242](#page-279-0) GenerateDestructor [class property 29,](#page-66-0) [243](#page-280-0) [example of 243](#page-280-0) GenerateEmptyRegions [class category property 268](#page-305-0) [class property 244](#page-281-0) [module property 8,](#page-45-0) [301](#page-338-0) [operation property 309](#page-346-0) GenerateEqualityOperations [class property 244](#page-281-0) [example of 245](#page-282-0) GenerateGetOperation [attribute property 28,](#page-65-0) [220](#page-257-0) [has property 283](#page-320-0) [role property 32,](#page-69-0) [351,](#page-388-0) [370](#page-407-0) GenerateIndirectionOperation [class property 246](#page-283-0) [example of 246](#page-283-0) [GenerateQualifiedGetOperation role](#page-69-0)  [property 32,](#page-69-0) [371](#page-408-0) [GenerateQualifiedSetOperation role](#page-69-0)  [property 32,](#page-69-0) [372](#page-409-0) GenerateRelationalOperations [class property 247](#page-284-0) [example of 248](#page-285-0) [GenerateSetOperation](#page-183-0)

[attribute property 28,](#page-65-0) [221](#page-258-0) [has property 284](#page-321-0) [role property 32,](#page-69-0) [351,](#page-388-0) [373](#page-410-0) GenerateStorageMgmtOperations [class property 249](#page-286-0) [example of 250](#page-287-0) GenerateStreamOperations [class property 251](#page-288-0) [example of 252](#page-289-0) GenerateSubscriptOperation [class property 252](#page-289-0) [example of 253](#page-290-0) GetIsConst [attribute property 28,](#page-65-0) [221](#page-258-0) [has property 284](#page-321-0) [role property 32,](#page-69-0) [373](#page-410-0) GetName [attribute property 27,](#page-64-0) [222](#page-259-0) [has property 285](#page-322-0) [role property 31,](#page-68-0) [374](#page-411-0) GetResultIsConst [attribute property 223](#page-260-0) [has property 287](#page-324-0) [role property 375](#page-412-0) GetSetByReference [attribute property 28,](#page-65-0) [224](#page-261-0) [has property 287](#page-324-0) [role property 32,](#page-69-0) [376](#page-413-0) GetSetKinds [attribute property 28,](#page-65-0) [224](#page-261-0) [has property 288](#page-325-0) [role property 32,](#page-69-0) [377](#page-414-0)

# **H**

has properties [CodeName 275](#page-312-0) [ContainerClass 276](#page-313-0) [DataMemberFieldSize 276](#page-313-0) [DataMemberIsVolatile 277](#page-314-0) [DataMemberMutability 277](#page-314-0) [DataMemberName 278](#page-315-0)

[DataMemberVisibility 279](#page-316-0) [ForwardReferenceOnly 280](#page-317-0) [GenerateDataMember 282](#page-319-0) [GenerateGetOperation 283](#page-320-0) [GenerateSetOperation 284](#page-321-0) [GetIsConst 284](#page-321-0) [GetName 285](#page-322-0) [GetResultIsConst 287](#page-324-0) [GetSetByReference 287](#page-324-0) [GetSetKinds 288](#page-325-0) [InitialValue 289](#page-326-0) [InlineGet 289](#page-326-0) [InlineSet 289](#page-326-0) [NameIfUnlabeled 290](#page-327-0) [Ordered 291](#page-328-0) [SelectorName 292](#page-329-0) [SelectorType 293](#page-330-0) [SetName 295](#page-332-0) [SetReturnsValue 296](#page-333-0) [header files 4,](#page-41-0) [5,](#page-42-0) [24,](#page-61-0) [112](#page-149-0) [HeaderFileBackupExtension project](#page-41-0)  [property 4,](#page-41-0) [5,](#page-42-0) [323,](#page-360-0) [325](#page-362-0) [HeaderFileExtension project property 4,](#page-41-0)  [5,](#page-42-0) [324](#page-361-0) [HeaderFileTemporaryExtension project](#page-362-0)  property 325

## **I**

[implementation code generated for user](#page-76-0)defined operations 39 [implementation files 4,](#page-41-0) [5,](#page-42-0) [25](#page-62-0) [ImplementationType class property 14,](#page-51-0)  [32,](#page-69-0) [253](#page-290-0) [Import Properties command 14](#page-51-0) [IncludeBySimpleName module property](#page-78-0)  [41,](#page-78-0) [301](#page-338-0) [IncludeClosure module property 302](#page-339-0) [IncludeFormat module property 302](#page-339-0) [IncludeOrder module property 303](#page-340-0) [IncludePrecompiledHeader module](#page-340-0)  property 303

[InclusionProtectionSymbol module](#page-77-0)  [specification property 40,](#page-77-0) [304](#page-341-0) [Indent class category property 269](#page-306-0) [indirect get member functions 292](#page-329-0) [indirect set member functions 292](#page-329-0) [IndirectionKind class property 254](#page-291-0) [IndirectionResultType class property](#page-292-0)  255 [IndirectionVisibility class property 255](#page-292-0) [inheritance relationships 35](#page-72-0) InitialValue [has property 289](#page-326-0) [role property 378](#page-415-0) [Inline operation property 17,](#page-54-0) [309](#page-346-0) [InlineAssignmentOperation class](#page-293-0)  property 256 [InlineAssocClassGet role property 33,](#page-70-0)  [378](#page-415-0) [InlineAssocClassSet role property 33,](#page-70-0)  [379](#page-416-0) [InlineCopyConstructor class property](#page-293-0)  256 [InlineDefaultConstructor class property](#page-294-0)  257 [InlineDereferenceOperation class](#page-294-0)  property 257 [InlineDestructor class property 258](#page-295-0) [InlineEqualityOperations class property](#page-295-0)  258 InlineGet [attribute property 225](#page-262-0) [has property 289](#page-326-0) [role property 32,](#page-69-0) [379](#page-416-0) [InlineIndirectionOperation class](#page-296-0)  property 259 [InlineQualifiedGet role property 32,](#page-69-0) [379](#page-416-0) [InlineQualifiedSet role property 32,](#page-69-0) [380](#page-417-0) [InlineRelationalOperations class](#page-296-0)  property 259 InlineSet [attribute property 226](#page-263-0) [has property 289](#page-326-0)

[role property 32,](#page-69-0) [380](#page-417-0) [InlineStorageMgmtOperations class](#page-297-0)  property 260 [InlineStreamOperations class property](#page-297-0)  260 [InlineSubscriptOperation class property](#page-298-0)  261 [InliningStyle module property 305](#page-342-0) [Input export options 146](#page-183-0) [instantiated class utilities 30](#page-67-0) [instantiated classes 29,](#page-66-0) [30](#page-67-0) [instantiates relationships 35](#page-72-0) [IsNamespace class category property](#page-306-0)  269 [item-specific properties 11](#page-48-0)

## **L**

[logical packages 6](#page-43-0)

## **M**

[macro file parameters 181](#page-218-0) [managing property sets 13](#page-50-0) mapping [model-to-code 23](#page-60-0) [model-to-code correspondences 23](#page-60-0) [model-to-code mapping 23](#page-60-0) Module [Diagram export options 172](#page-209-0) module [#include directives 41](#page-78-0) [body properties 17](#page-54-0) [declarations 42](#page-79-0) [diagrams and relationships 41](#page-78-0) [inclusion protection 40](#page-77-0) [orphan code 43](#page-80-0) [module properties 42](#page-79-0) [AdditionalIncludes 297](#page-334-0) [AllowExtensionlessFileName 298](#page-335-0) [CmIdentification 298](#page-335-0) [CopyrightNotice 299](#page-340-0)

[FileName 300](#page-337-0) [Generate 300](#page-337-0) [GenerateEmptyRegions 301](#page-338-0) [IncludeBySimpleName 301](#page-338-0) [IncludeClosure 302](#page-339-0) [IncludeFormat 302](#page-339-0) [IncludeOrder 303](#page-340-0) [IncludePrecompiledHeader 303](#page-340-0) [InliningStyle 305](#page-342-0) [TypesDefined 306](#page-343-0) [module specification properties 17](#page-54-0) [InclusionProtectionSymbol 304](#page-341-0) [modules 40](#page-77-0) [classes assigned to 4](#page-41-0) [classes not assigned to 5](#page-42-0)

# **N**

NameIfUnlabeled [has property 290](#page-327-0) [role property 356,](#page-393-0) [374,](#page-411-0) [380,](#page-417-0) [383,](#page-420-0)  [386,](#page-423-0) [388](#page-425-0) [namespaces and protected code regions](#page-45-0)  8 [new project, creating 47](#page-84-0) [notations 214](#page-251-0) [changing 214](#page-251-0)

# **O**

[OMT notation xxxviii,](#page-37-0) [214](#page-251-0) OneByReferenceContainer [example of 326](#page-363-0) [project property 325](#page-362-0) OneByValueContainer [example of 327](#page-364-0) [project property 326](#page-363-0) operation properties [BodyAnnotations 307](#page-344-0) [CodeName 307](#page-344-0) [EntryCode 308](#page-345-0) [ExitCode 308](#page-345-0)

[GenerateEmptyRegions 309](#page-346-0) [Inline 309](#page-346-0) [OperationIsConst 310](#page-347-0) [OperationIsExplicit 310](#page-347-0) [OperationKind 310](#page-347-0) [OperationIsConst operation property 16,](#page-53-0)  [39,](#page-76-0) [310](#page-347-0) [OperationIsExplicit operation property](#page-347-0)  310 [OperationKind operation property 16,](#page-53-0)  [39,](#page-76-0) [310](#page-347-0) OptionalByReferenceContainer [example of 328](#page-365-0) [project property 327](#page-364-0) OptionalByValueContainer [example of 329](#page-366-0) [project property 329](#page-366-0) [Ordered has property 291](#page-328-0) [orphan code and modules 43](#page-80-0) [Output export options 149](#page-186-0) [overriding item-level property, removing](#page-48-0)  11

## **P**

[parameterized classes 29,](#page-66-0) [30](#page-67-0) [PathSeparator project property 330](#page-367-0) PrecompiledHeader [project property 330](#page-367-0) [subsystem property 392](#page-429-0) [preserve argument 7](#page-44-0) [preserved code region for #includes 42](#page-79-0) [program-specific projects 100](#page-137-0) [project 45,](#page-82-0) [99](#page-136-0) [caption 101](#page-138-0) [directory list 102](#page-139-0) [program-specific 100](#page-137-0) [project properties 9,](#page-46-0) [18](#page-55-0) [AllowExplicitInstantiations 313](#page-350-0) [AllowProtectedInheritance 313](#page-350-0) [AllowTemplates 314](#page-351-0) [AlwaysKeepOrphanedCode 314](#page-351-0)

[BooleanType 19,](#page-56-0)[315](#page-352-0) [BoundedByReferenceContainer 315](#page-352-0) [BoundedByValueContainer 316](#page-353-0) [CodeFileBackupExtension 317](#page-354-0) [CodeFileExtension 318](#page-355-0) [CodeFileTemporaryExtension 318](#page-355-0) [CommentWidth 319](#page-356-0) [CreateMissingDirectories 319](#page-356-0) [Directory 319,](#page-356-0) [320,](#page-357-0) [321](#page-358-0) [ErrorLimit 320](#page-357-0) [FileNameFormat 321](#page-358-0) [FixedByReferenceContainer 321](#page-358-0) [FixedByValueContainer 322](#page-359-0) [HeaderFileBackupExtension 323,](#page-360-0)  [325](#page-362-0) [HeaderFileExtension 324](#page-361-0) [HeaderFileTemporaryExtension 325](#page-362-0) [OneByReferenceContainer 325](#page-362-0) [OneByValueContainer 326](#page-363-0) [OptionalByReferenceContainer 327](#page-364-0) [OptionalByValueContainer 329](#page-366-0) [PathSeparator 330](#page-367-0) [PrecompiledHeader 330](#page-367-0) [QualifiedByReferenceContainer 331](#page-368-0) [QualifiedByValueContainer 332](#page-369-0) [StopOnError 334](#page-371-0) [UnboundedByReferenceContainer](#page-371-0)  334 [UnboundedByValueContainer 335](#page-372-0) [UnorderedBoundedByReference](#page-373-0)  Container 336 [UnorderedBoundedByValue](#page-374-0)  Container 337 [UnorderedFixedByReference](#page-375-0)  Container 338 [UnorderedFixedByValueContainer](#page-376-0)  339 [UnorderedQualifiedByReference](#page-377-0)  Container 340 [UnorderedQualifiedByValue](#page-379-0)  Container 342 [UnorderedUnboundedByReference](#page-380-0) 

[Container 343](#page-380-0) [UnorderedUnboundedByValue](#page-381-0)  Container 344 [UseMSVC 345](#page-382-0) [project property sets 23](#page-60-0) properties [attaching sets 11](#page-48-0) [component package 18](#page-55-0) [creating new sets 12](#page-49-0) [deleting sets 13](#page-50-0) [displaying 10](#page-47-0) [displaying sets 12](#page-49-0) [editing 10](#page-47-0) [editing sets 12](#page-49-0) [forcing item-specific 11](#page-48-0) [managing sets 13](#page-50-0) [module body 17](#page-54-0) [module specification 17](#page-54-0) [project 18](#page-55-0) [user-defined operation 16](#page-53-0) [property editor 9](#page-46-0) [property file 13](#page-50-0) [property sets 22](#page-59-0) [creating 12](#page-49-0) [protected code regions 6](#page-43-0) [namespaces 8](#page-45-0) [PutBodiesInSpec class property 261](#page-298-0)

# **Q**

QualifiedByReferenceContainer [example of 332](#page-369-0) [project property 331](#page-368-0) QualifiedByValueContainer [example of 333](#page-370-0) [project property 332](#page-369-0) [QualifiedContainer role property 32,](#page-69-0) [382](#page-419-0) [QualifiedGetIsConst role property 382](#page-419-0) [QualifiedGetName role property 383](#page-420-0) [QualifiedGetResultIsConst role property](#page-421-0)  384 [QualifiedGetSetByReference role](#page-351-0) 

[property 385](#page-422-0) [QualifiedSetName role property 386](#page-423-0) [QualifiedSetReturnsValue role property](#page-69-0)  [32,](#page-69-0) [387](#page-424-0)

## **R**

[reinstate last committed change 11](#page-48-0) [RelationalKind class property 261](#page-298-0) [RelationalVisibility class property 263](#page-300-0) Relationships [export options 158](#page-195-0) relationships [class 41](#page-78-0) [module diagrams 41](#page-78-0) [removing an overriding item-level](#page-48-0)  property 11 [resolving library references 60](#page-97-0) [reverse engineering 45](#page-82-0) role properties [AssocClassContainer 347](#page-384-0) [AssocClassDataMemberIsVolatile](#page-385-0)  348 [AssocClassDataMemberMutability](#page-385-0)  348 [AssocClassDataMemberName 349](#page-386-0) [AssocClassDataMemberVisibility](#page-387-0)  350 [AssocClassForwardReferenceOnly](#page-388-0)  351 [AssocClassGetIsConst 352](#page-389-0) [AssocClassGetName 353](#page-390-0) [AssocClassGetResultIsConst 354](#page-391-0) [AssocClassGetSetKinds 355](#page-392-0) [AssocClassInitialValue 356](#page-393-0) [AssocClassSetName 356](#page-393-0) [AssocClassSetReturnsValue 357](#page-394-0) [CodeName 358](#page-395-0) [ContainerClass 359](#page-396-0) [ContainerGet 360](#page-397-0) [ContainerSet 360](#page-397-0) [DataMemberFieldSize 361](#page-398-0)

[DataMemberIsVolatile 361](#page-398-0) [DataMemberMutability 362](#page-399-0) [DataMemberName 362](#page-399-0) [DataMemberVisibility 364](#page-401-0) [ForwardReferenceOnly 365](#page-402-0) [GenerateAssocClassDataMember](#page-404-0)  367 [GenerateAssocClassGetOperation](#page-405-0)  368 [GenerateAssocClassSetOperation](#page-406-0)  369 [GenerateDataMember 370](#page-407-0) [GenerateGetOperation 351,](#page-388-0) [370](#page-407-0) [GenerateQualifiedGetOperation 371](#page-408-0) [GenerateQualifiedSetOperation 372](#page-409-0) [GenerateSetOperation 351,](#page-388-0) [373](#page-410-0) [GetIsConst 373](#page-410-0) [GetName 374](#page-411-0) [GetResultIsConst 375](#page-412-0) [GetSetByReference 376](#page-413-0) [GetSetKinds 377](#page-414-0) [InitialValue 378](#page-415-0) [InlineAssocClassGet 378](#page-415-0) [InlineAssocClassSet 379](#page-416-0) [InlineGet 379](#page-416-0) [InlineQualifiedGet 379](#page-416-0) [InlineQualifiedSet 380](#page-417-0) [InlineSet 380](#page-417-0) [NameIfUnlabeled 356,](#page-393-0) [374,](#page-411-0) [380,](#page-417-0)  [383,](#page-420-0) [386,](#page-423-0) [388](#page-425-0) [QualifiedContainer 382](#page-419-0) [QualifiedGetIsConst 382](#page-419-0) [QualifiedGetName 383](#page-420-0) [QualifiedGetResultIsConst 384](#page-421-0) [QualifiedGetSetByReference 385](#page-422-0) [QualifiedSetName 386](#page-423-0) [QualifiedSetReturnsValue 387](#page-424-0) [SetName 388](#page-425-0) [SetReturnsValue 389](#page-426-0) [round-trip engineering 203](#page-240-0) [from existing source code 213](#page-250-0) [RoundTrip export option set 145](#page-182-0)

# **S**

[SelectorName has property 292](#page-329-0) [example of 294](#page-331-0) [SelectorType has property 293](#page-330-0) [example of 294](#page-331-0) [Set Default Properties File command 14](#page-51-0) SetName [attribute property 27,](#page-64-0) [226](#page-263-0) [has property 295](#page-332-0) [role property 31,](#page-68-0) [388](#page-425-0) SetReturnsValue [attribute property 28,](#page-65-0) [227](#page-264-0) [has property 296](#page-333-0) [role property 32,](#page-69-0) [389](#page-426-0) [source code annotations 6](#page-43-0) [source code, analyzing 61](#page-98-0) [source file extension 110](#page-147-0) [standard operations 37](#page-74-0) [StopOnError project property 19,](#page-56-0) [334](#page-371-0) [StorageMgmtVisibility class property](#page-300-0)  263 [StreamVisibility class property 264](#page-301-0) [SubscriptKind class property 264](#page-301-0) [SubscriptResultType class property 265](#page-302-0) [SubscriptVisibility class property 265](#page-302-0) [subsystem list 100](#page-137-0) subsystem properties [Directory 321,](#page-358-0) [391](#page-428-0) [DirectoryIsOnSearchList 392](#page-429-0) [PrecompiledHeader 392](#page-429-0) [summary of export options 174](#page-211-0)

# **T**

[template arguments 30](#page-67-0) [Type 2 context 100](#page-137-0) [TypesDefined module property 306](#page-343-0)

## **U**

[UML xxxvii](#page-36-0) [UML notation 214](#page-251-0)

UnboundedByReferenceContainer [example of 335](#page-372-0) [project property 37,](#page-74-0) [334](#page-371-0) UnboundedByValueContainer [example of 336](#page-373-0) [project property 335](#page-372-0) [undefined symbols 100](#page-137-0) UnorderedBoundedByReference Container [example of 337](#page-374-0) [project property 336](#page-373-0) UnorderedBoundedByValueContainer [example of 338](#page-375-0) [project property 337](#page-374-0) UnorderedFixedByReferenceContainer [example of 339](#page-376-0) [project property 338](#page-375-0) UnorderedFixedByValueContainer [example of 340](#page-377-0) [project property 339](#page-376-0) UnorderedQualifiedByReference Container [example of 341](#page-378-0) [project property 340](#page-377-0) UnorderedQualifiedByValueContainer [example of 342](#page-379-0) [project property 342](#page-379-0) UnorderedUnboundedByReference Container [example of 344](#page-381-0) [project property 343](#page-380-0) UnorderedUnboundedByValue Container [example of 345](#page-382-0) [project property 344](#page-381-0) [UseMSVC project property 23,](#page-60-0) [345](#page-382-0) [user-defined operation properties 16](#page-53-0) [user-defined operations 38,](#page-75-0) [39](#page-76-0)